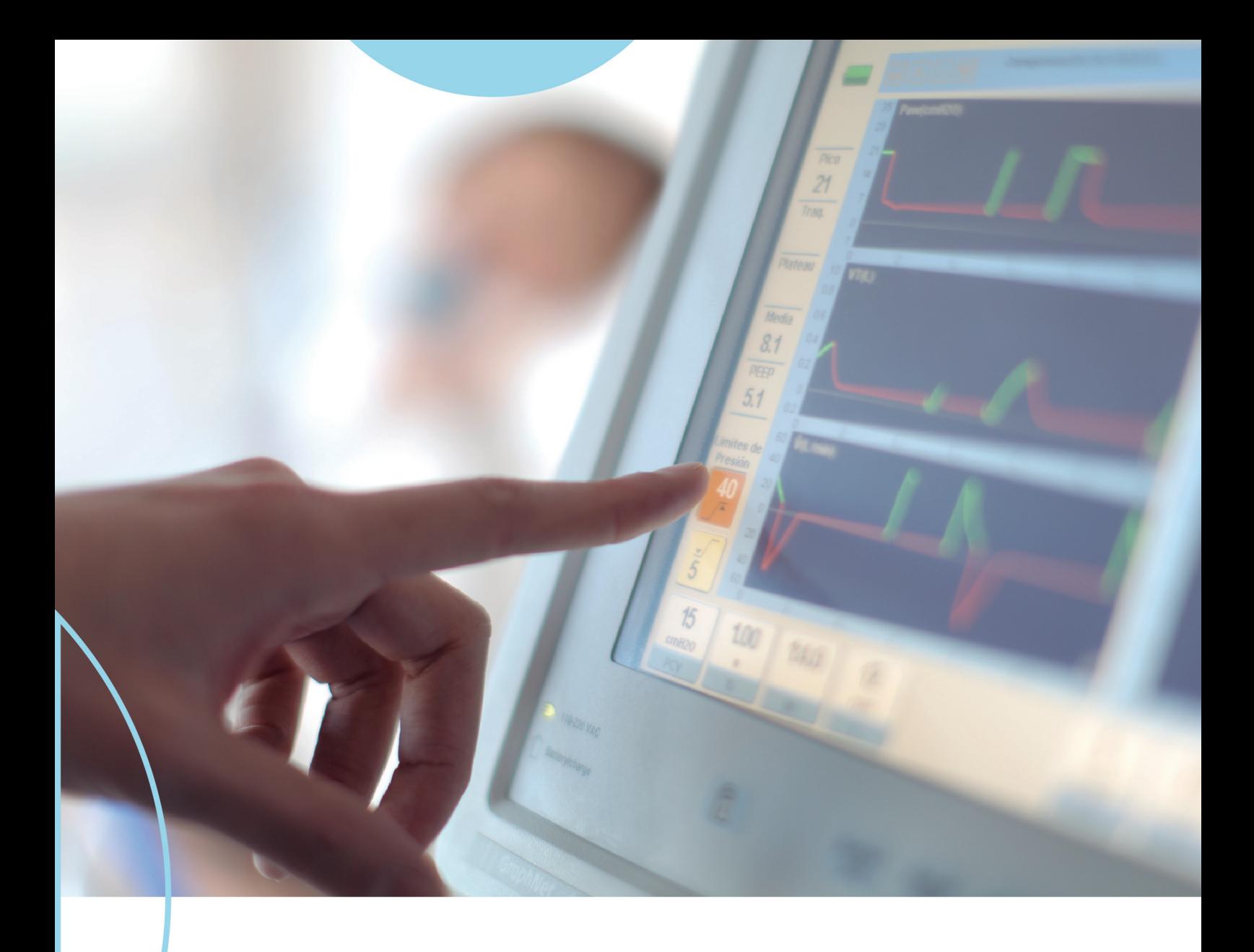

### neumovent

**User's Instruction Manual** 

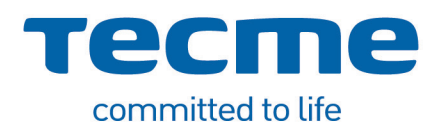

### neumovent GraphNet advance - ts - neo

Invasive and Noninvasive Ventilation

Part N°: 4864L2V Revision\_20 Software version: N11-01.15.XX May 2019

#### **BEFORE STARTING**

The information contained in this manual is subject to change without prior notice. The manufacturer reserves the right to make any modifications to features or design.

The use of this equipment on patients should be supervised by a specialized doctor.

Carefully read the instructions in this document before connecting the ventilator to a patient. The information included in this manual is intended to describe the ventilator, its capacities, and possible configurations, but it cannot and shall not be considered a substitute for the necessary good judgment of competent professionals, who should decide on and determine the method of use for each individual patient.

**The availability of the functions marked with asterisk (\*) depends on the ventilator model, market and purchased modules.** To purchase and enable optional modules, contact TECME S.A. or contact your local distributor.

The images included in this manual correspond to *Graph-Net advance* ventilator. If you have acquired another equipment, you can notice certain differences in them.

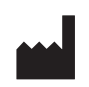

#### **TECME S.A.**

Av. Circunvalación (N–O) Agustín Tosco N° 3040, Barrio Los Boulevares, Ciudad de Córdoba, Provincia de Córdoba Código Postal: X5008HJY Tel: (54-351) 414-4600 Fax: (54-351) 414-4605 E-mail: technical.assistance@tecme.com.ar www.tecmeglobal.com

#### **Technical Directorate:**

Lic. Julieta Catania Clinical Biochemist

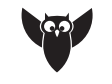

**AUTHORIZED BY ANMAT PM 1116-6**

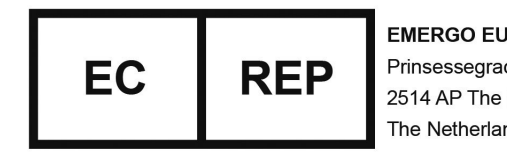

**EMERGO EUROPE** Prinsessegracht 20 2514 AP The Hague The Netherlands

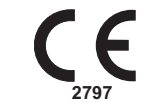

ISO 13485:2016 Sistema de Calidad Certificado

### **CONTENT**

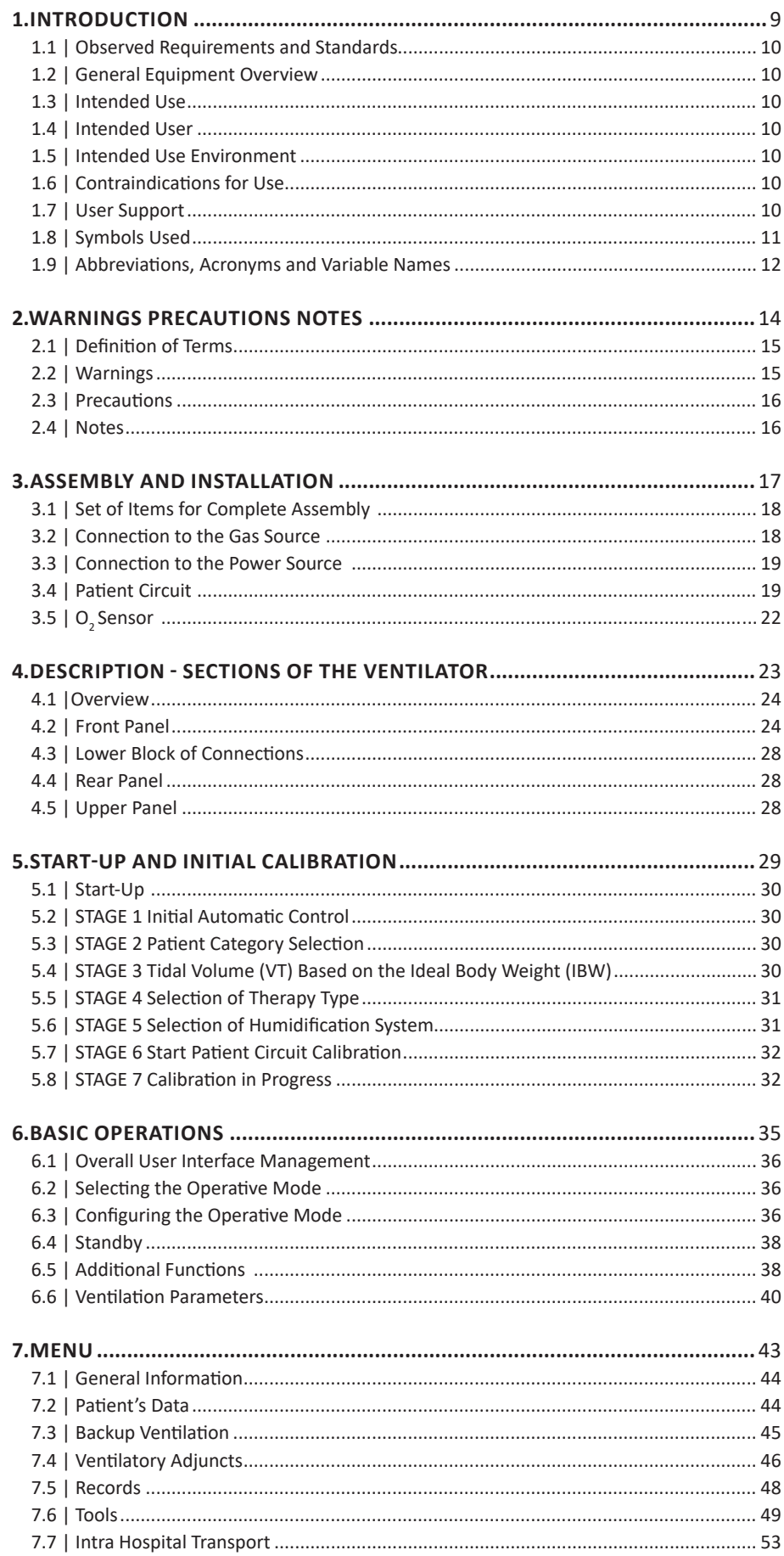

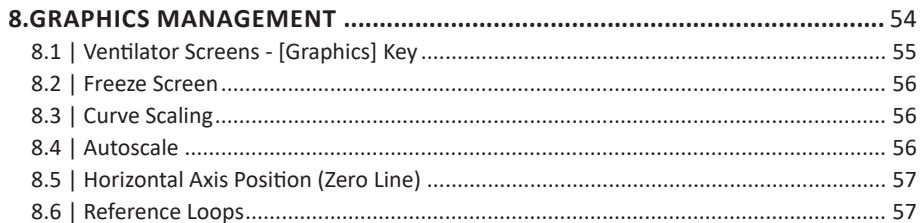

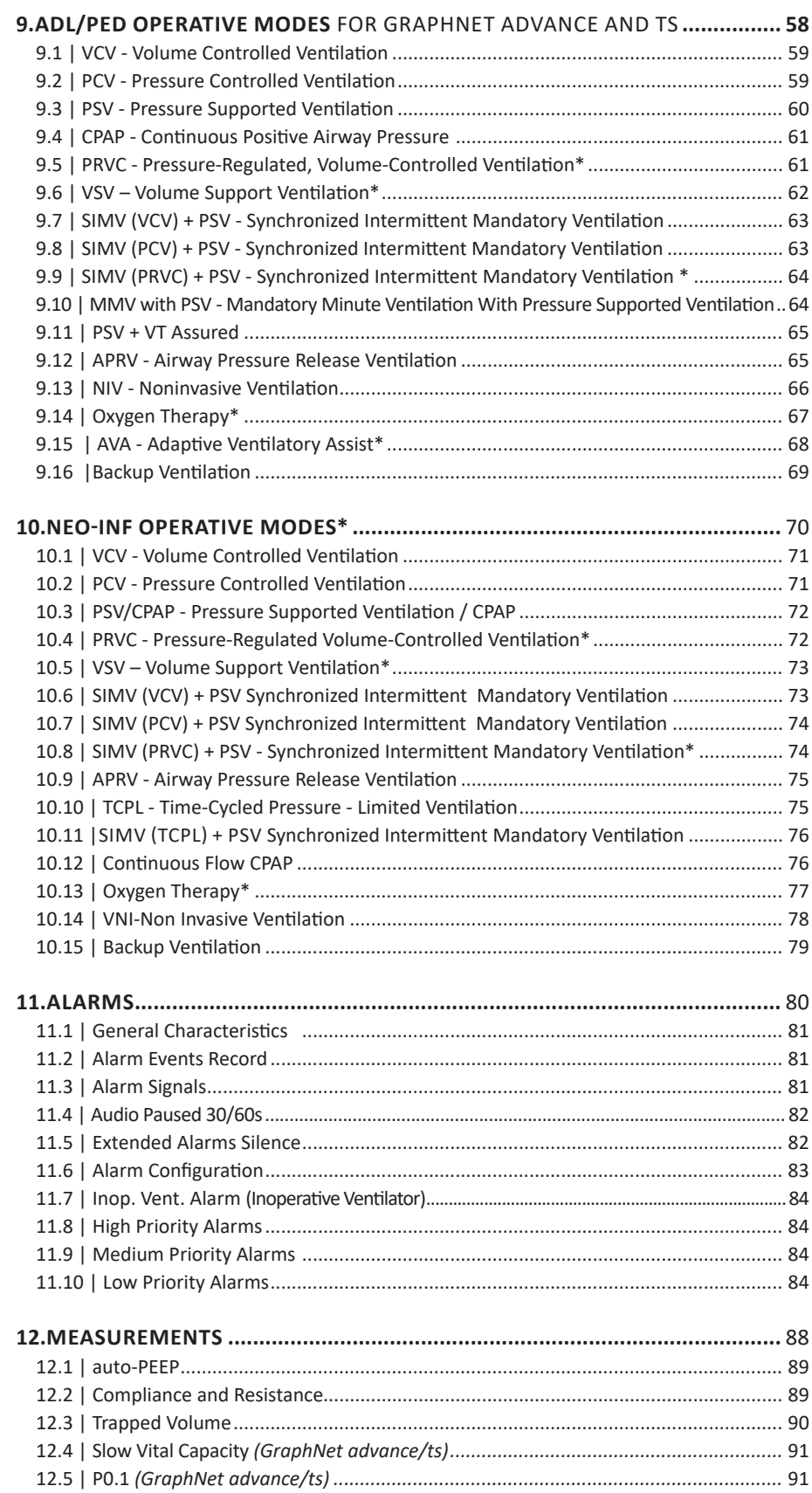

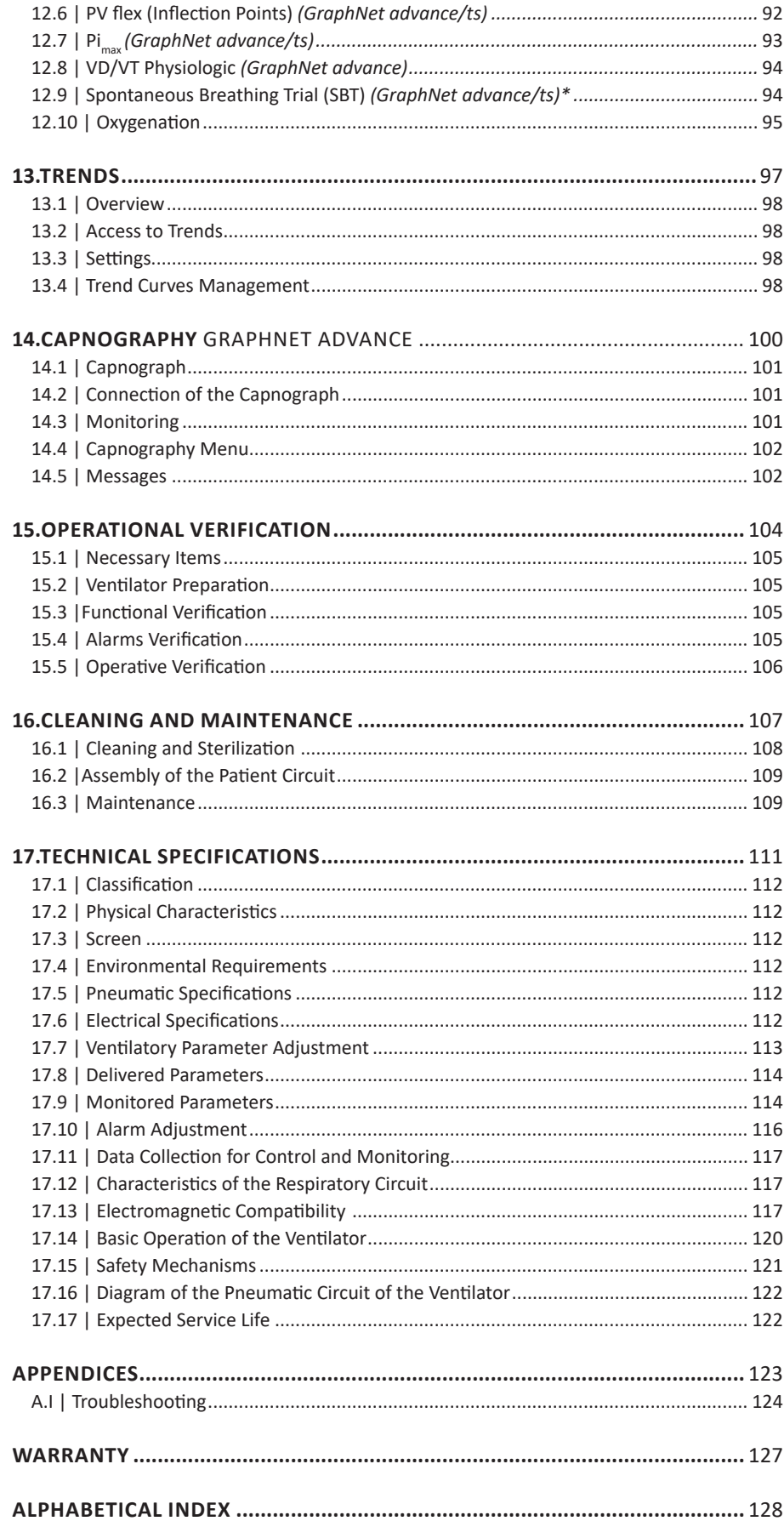

### **TABLES INDEX**

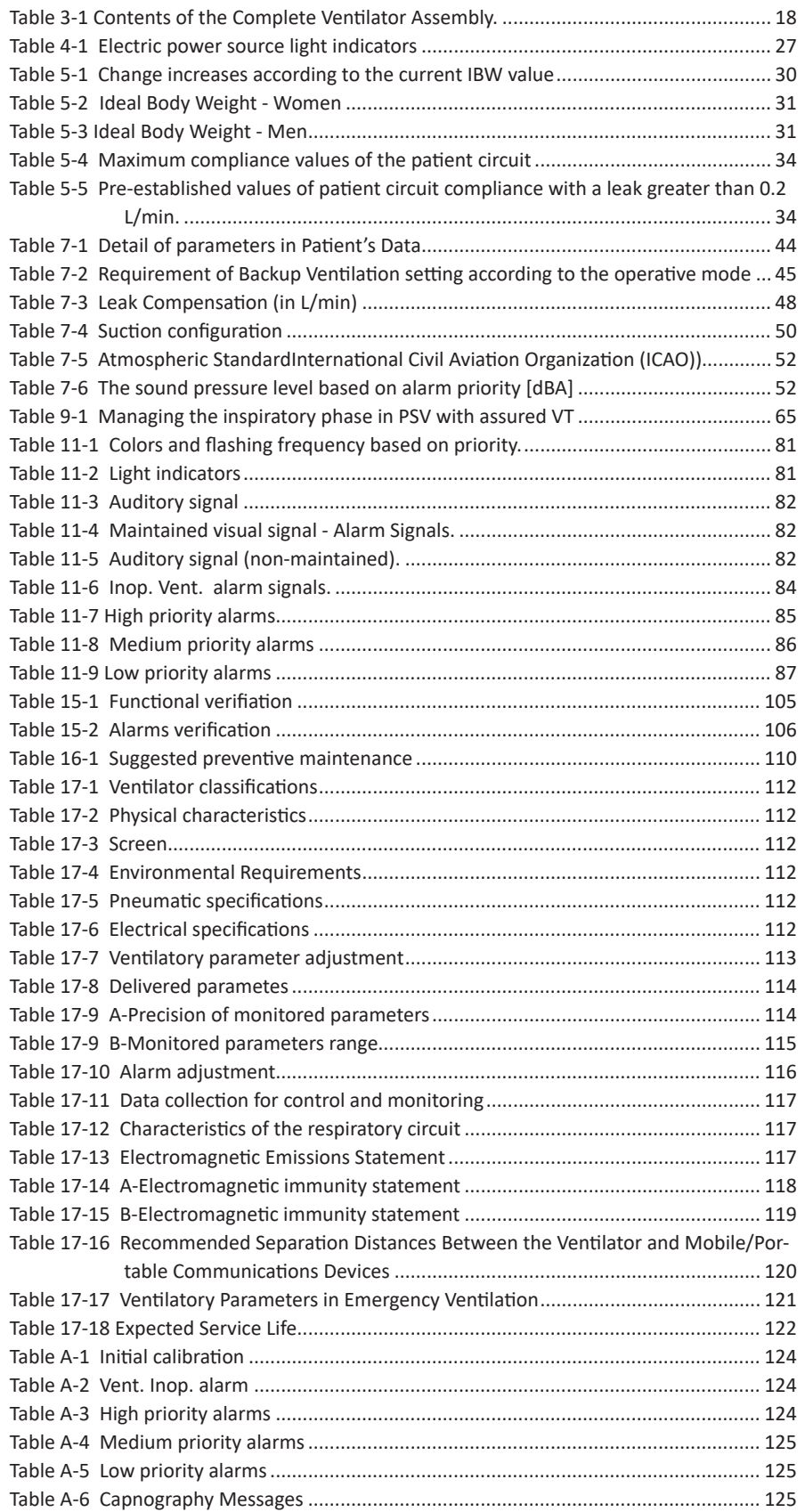

# **1. INTRODUCTION**

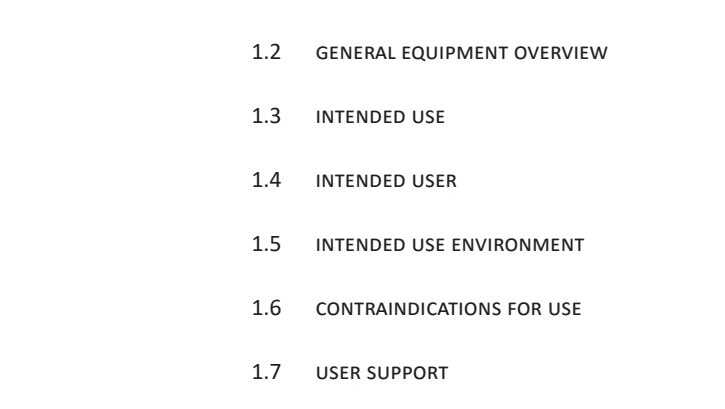

**CHAPTER CONTENT** 1.1 observed requirements and standards

- 1.8 symbols used
- 1.9 abbreviations, acronyms and variable names

**CHAPTER SUMMARY** This introductory chapter details the concepts defining *Graph-Net advance/neo/ts*. These definitions provide information about the equipment, and its appropriate use. The information included in this chapter is to be used as mandatory guidelines for the design and development of *GraphNet advance/neo/ts*.

#### **1.1 | Observed Requirements and Standards**

- *• EN ISO 13485:2016 Medical devices. Quality management systems. Requirements for regulatory purposes (ISO 13485:2016)*
- *• EN 60601-1:2006 Medical electrical equipment Part 1: General requirements for basic safety and essential performance (IEC 60601-1:2005).*
- *• EN ISO 80601-2-12:2011/AC:2011 Medical electrical equipment. Part 2-12: Particular requirements for basic safety and essential performance of critical care ventilators (ISO 80601- 2-12:2011/Cor 1: 2011).*
- *• EN 60601-1-2:2007/AC:2010 Medical electrical equipment. Part 1-2: General requirements for basic safety and essential performance. Collateral standard: Electromagnetic compatibility - Requirements and tests (IEC 60601-1-2:2007).*
- *• EN 60601-1-6:2010 Medical electrical equipment. Part 1-6: General requirements for basic safety and essential performance. Collateral standard: Usability (IEC 60601-1-6:2010).*
- *• EN 60601-1-8:2007/AC:2010 Medical electrical equipment. Part 1-8: General requirements for basic safety and essential performance. Collateral Standard: General requirements, tests and guidance for alarm systems in medical electrical equipment and medical electrical systems (IEC 60601-1-8:2006).*
- *• EN 60601-1-9:2008/AC:2013 Medical electrical equipment Part 1-9: General requirements for basic safety and essential performance - Collateral Standard: Requirements for environmentally conscious design (IEC 60601-1-9:2007/A1:2013).*
- *• EN 62304:2006/AC:2008 Medical device software. Software life cycle processes (IEC 62304:2006).*
- *EN 62366:2008 Medical devices. Application of usability engineering to medical devices (IEC 62366:2007).*

#### **1.2 | General Equipment Overview**

*GraphNet advance/neo/ts* is a microprocessor-controlled mechanical ventilator which incorporates the most advanced methods for ventilatory support. The electronic circuit operates two proportional valves which provide the gas flow necessary to satisfy the selected configuration.

#### **1.3 | Intended Use**

The *GraphNet advance/neo/ts* ventilator was designed to be used with all types of patients: adult, pediatric, and neonatal infants requiring invasive and noninvasive ventilatory support, for a short or long period, allowing monitoring of the main ventilatory parameters. The equipment provides care for patients able or unable to make their own breathing efforts.

#### **1.4 | Intended User**

*GraphNet advance/neo/ts* must be managed by or under the supervision of health professionals with the appropriate training in ventilatory therapies, and especially in the use of this ventilator.

#### **1.5 | Intended Use Environment**

The ventilator was designed to be used in hospitals and health care centers, specifically in intensive care wards, where the presence of competent professionals and of the required facilities ensure the proper use of the equipment.

#### **1.6 | Contraindications for Use**

It is NOT possible to use a ventilator when any of the following events occurs:

- Starting and operating the ventilator in the absence of competent medical professionals supervising the procedure.
- If there is no alternative ventilation method and equipment that can be used as a backup.
- To drive an anesthesia machine. Never use it in the presence of flammable anesthetic gases.
- Do not use nitric oxide, helium or mixtures containing helium.
- Connect the device to an inadequate electric mains power (e.g. without earth connection).
- The ventilator is located in the vicinity of magnetic resonance equipment or significant sources of electromagnetic radiation.
- With gas supply which do not meet medical grade specifications.
- During the inter hospital transfer of patients (mobilization outside the assigned institution).
- Failure to strictly comply with the instructions for use, user and intended use environment for this ventilator.
- If the ventilator is located in an hyperbaric chamber.

#### **1.7 | User Support**

If you need technical support, please send an email to *technical.assistance@tecme.com.ar.* Please be sure to include the name of the institution to which the equipment belongs, and the contact details where a response can be submitted.

#### **1.8 | Symbols Used**

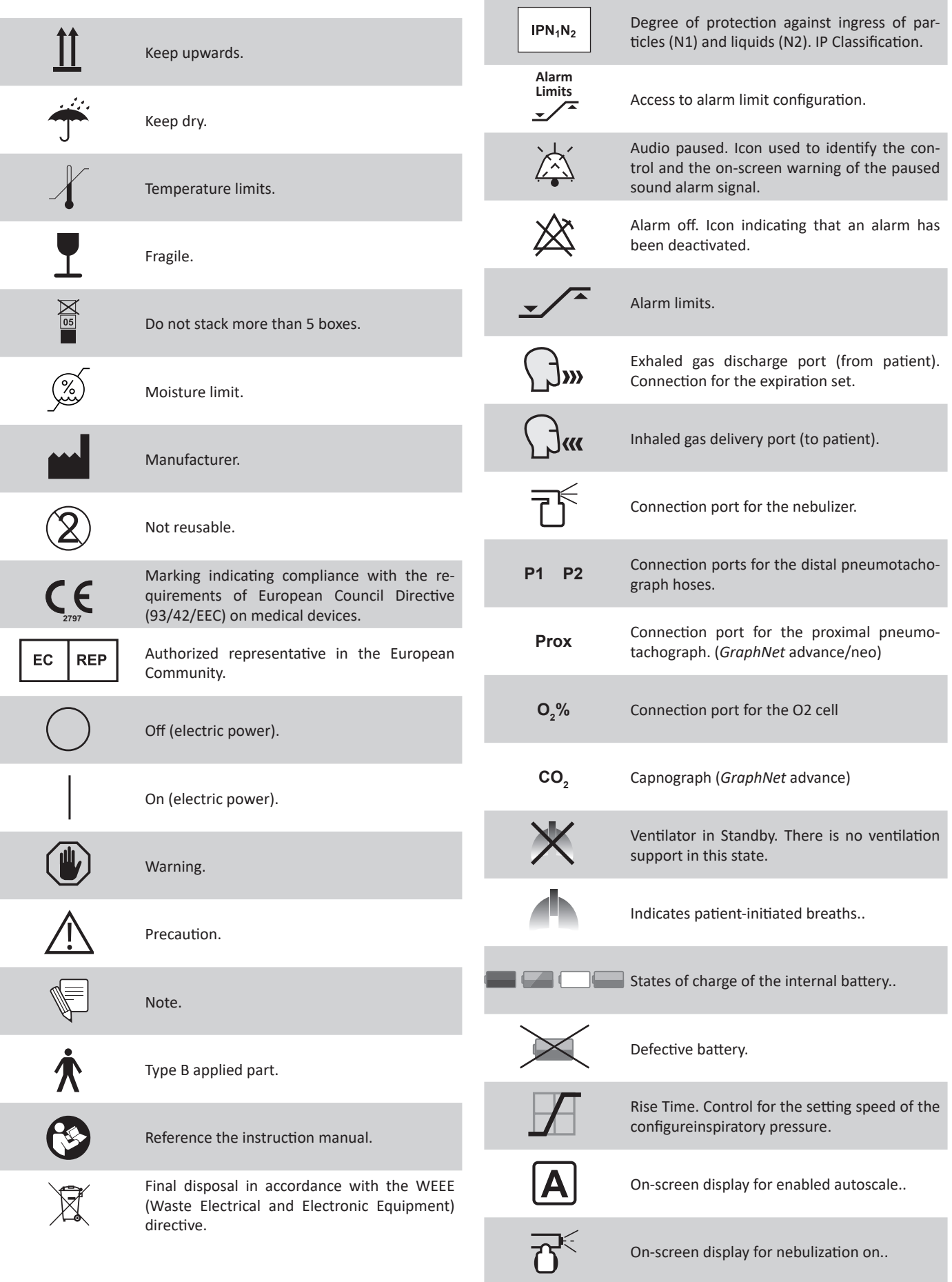

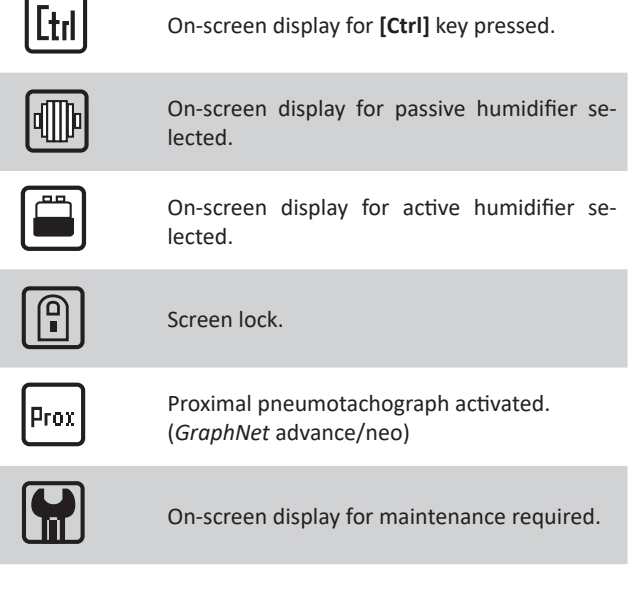

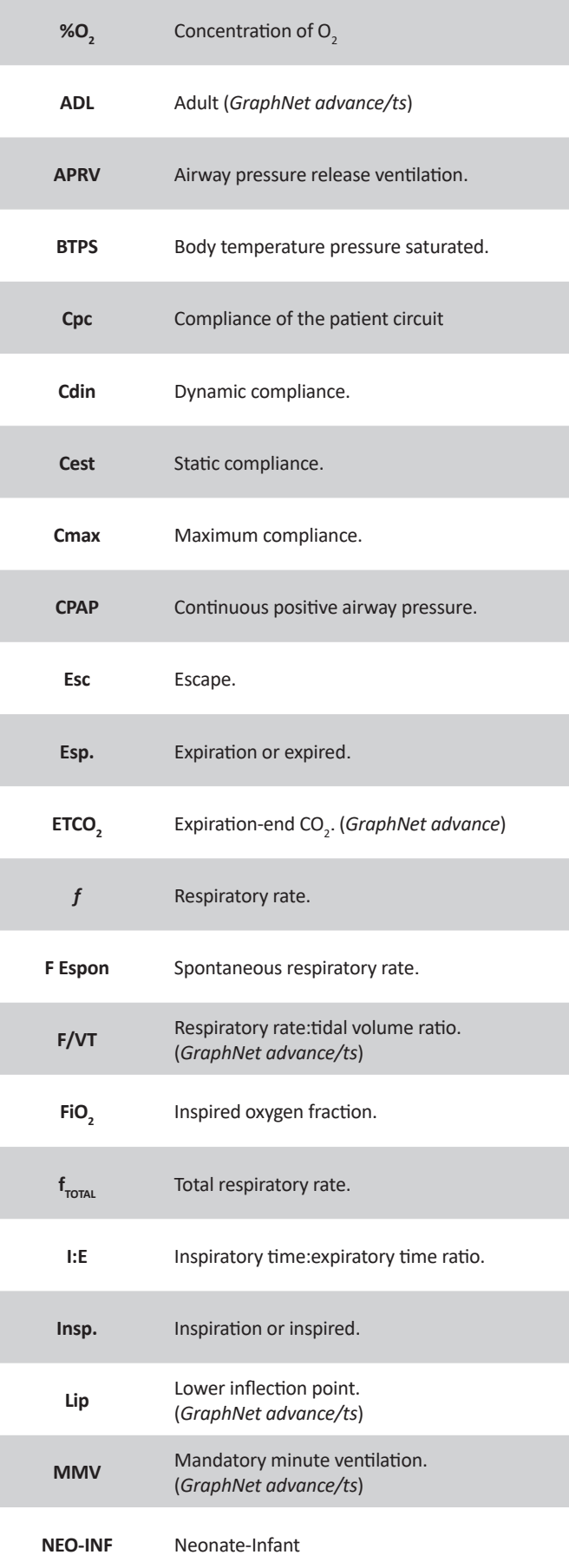

#### **1.9 | Abbreviations, Acronyms and Variable Names**

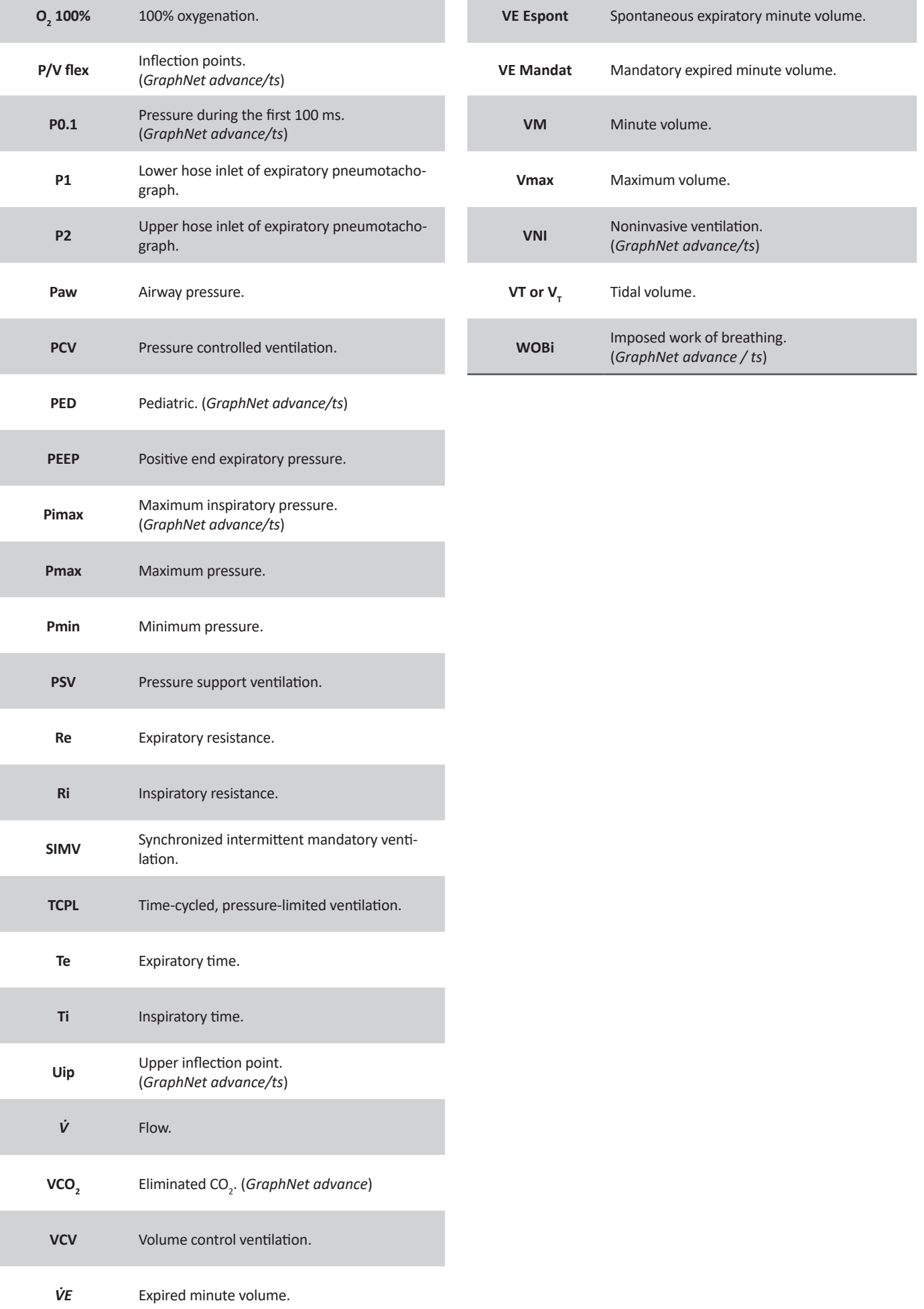

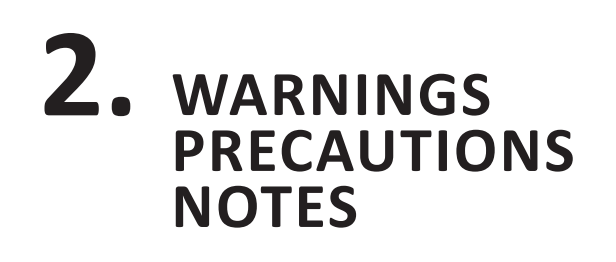

**CHAPTER CONTENT** 2.1 definition of terms

- 2.2 warnings
- 2.3 precautions
- 2.4 NOTES

**CHAPTER SUMMARY** Warnings, precautions and notes are used to highlight relevant information that the reader must know. This chapter defines the meaning of the terms warning, caution, and note in the context of this manual, and summarizes some of the most important definitions of each of them.

#### *WARNING*

*▪ Means that it is possible to cause harm to oneself or to others.*

#### *PRECAUTION*

*▪ Means that it is possible to damage the equipment, or other equipment nearby.*

**NOTE** 

*→* Specifies the points of particular interest that must be taken into account for proper application.

#### **2.2 | Warnings**

- *▪ Specialized personnel must keep a constant care when the ventilator is connected to a patient. Some situations require immediate corrective care. The alarm system itself is not meant to be a solution for an adverse condition, it is only intended to warn of its existence.*
- *▪ The instructions concerning the implementation and regulations of the controls mentioned herein are to be used for guidance. Professionals in charge of operating this mechanical equipment must use their knowledge and judgment to adapt it to the needs of the patient.*
- *▪ The GraphNet advance/neo/ts ventilator is a life support device. It is mandatory to perform clinical surveillance on the patient, frequently and properly. It is also mandatory to be prepared to provide an alternative way of ventilation.*
- GraphNet advance/neo/ts is not intended to function as a *support for anesthetic machines. The use of the ventilator in anesthesia administration procedures is not considered as an intended use indication.*
- *▪ Do not use the ventilator in the presence of flammable anesthetic gases. This can cause an accident by explosion or fire.*
- *▪ ALWAYS use a water filter for compressed air at the AIR inlet of the device. The use of this type of filters is necessary regardless of the type of compressed air source used.*
- *▪ Antistatic and electrically conductive hoses shall not be used, neither in the ventilator pneumatic supply nor in the patient circuit.*
- **Operation with internal battery has a limited time. In the** *event of a dead battery, immediately replace the main power or switch to an alternative method of ventilation.*
- *▪ To avoid risk of electric shock, this equipment must be connected to an earthed power source. Neither remove the third pin (earth) of the plug power cord, nor use a two-pin adapter.*
- *If the integrity of the external protective earth conductor is questionable, the equipment must be powered by its internal battery.*
- *Observe separation distances it to other devices emitting high frequency (e.g., cell or wireless phones, defibrillators, electrocautery devices, etc.). Unwanted interference can be checked on the ventilator.*
- *▪ Magnetic resonance equipment produces emissions that can damage the ventilator permanently.*

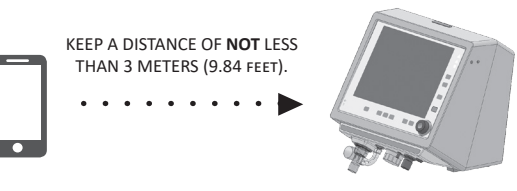

- *▪ Do not remove the back panel under any circumstances. Otherwise it will be sufficient cause to void the warranty included in this manual. If you remove the back panel, TECME S.A. shall not responsible for the consequences that this may cause on the equipment or to people. There may be a risk of electrocution if it is removed while the device is in operation.*
- *▪ Use only gases (air and O<sup>2</sup> ) that meet medical grade requirements of applicable rules.*
- *▪ Do not connect any accessory other than those specified as part of the system.*
- *Do not use any device that may restrict the flow or pressure between the output supply and the supply hoses that feed the ventilator. Therefore, DO NOT USE pressure regulators with shutoff valves, or flow meters.*
- In the event of a significant leak, check the patient circuit to *detect the section with the leak. Replace or repair the segment to prevent any inadequate change in ventilation.*
- *▪ The expiratory flow sensor (pneumotachograph) contains in the inner middle a membrane whose integrity is essential for the proper reading of the expired volume. When cleaning this part, you must be careful not to damage the membrane.*
- *While the ventilator is ventilating a patient, do not establish any connection between it and a data network, or to any external equipment that does not meet electrical safety requirements necessary to be considered as an electromedical system or equipment.*
- **Only TECME S.A. or personnel authorized by the company** *may replace or modify the ventilator or its parts.*
- *▪ Do not position the ventilator near any surfaces that can block the fan, ventilation slits, audio alarm output or output of exhaled gases as this could lead to:*
	- *The overheating of the ventilator.*
	- *The limitation of the practitioner's ability to hear the alarms.*
	- *The limitation of the exhaled gases output through the expiratory valve, which could possibly result in potential damage.*
- *▪ The ventilator is a life support device. Frequent and adequate clinical monitoring of the patient is mandatory.*
- In the event of respiratory failure, the lack of an alternative *means of ventilation can lead to the death of the patient. That is why, when using the ventilator, it is essential to have an alternative means of ventilation, such as rescuers (as specified in the ISO 10651-4 standard) or self-inflatable bags.*
- Adding accessories to the patient circuit can cause a change *in the pressure gradient through the system and directly affect the operation of the equipment. Therefore, you must ensure that any change that affects the patient ventilator circuit does not exceed the specified values for compliance and/or total inspiratory or expiratory resistance.*
- *▪ The use of nebulizers or humidifiers can lead to increased resistance of the inspiratory and/or expiratory filters. Monitor the filters frequently to prevent blockages or increased resistance.*
- *▪ Do not use the ventilator in a hyperbaric chamber. The device is not designed for use in that environment.*
- *▪ Only use gases (air and oxygen) that meet the requirements for medical grade under applicable standards. Do not use nitric oxide, helium or mixtures containing helium. The ventilator is not designed to be used with these gases.*
- *▪ The ventilator should be connected to a gas network that complies with the ISO 7396-1:2007 standard because:*
	- *As a high flow device, it may interfere with the operation of adjacent equipment that uses the same gas.*
	- *It may exceed the flow capacity for which the network was designed.*
- *▪ To prevent potential internal contamination of the ventilator, always use viral bacteria filters in the inspiratory and expiratory segments during respiration.*
- *Deactivation of alarm signals or setting of extremely high or low limits may cause the alarm signals not to activate during ventilation, with the consequent decrease in the effectiveness of the alarm system in warning of situations requiring professional supervision.*

#### **2.3 | Precautions**

- *▪ Do not use solvents, acetone, chloroform or strong acidic substances or chlorinated solvents to clean plastic parts or hoses in the patient circuit.*
- *▪ DO NOT USE sodium hypochlorite solutions (bleach) to clean the "Hytrel" patient circuit hoses.*
- *▪ DO NOT USE pure alcohol anywhere, or cleaning solutions containing alcohol, or cleaners containing conditioners.*
- *▪ The ventilator cabinet must not be subjected to sterilization with ethylene oxide gas. This can cause irreparable damage to its components.*
- *▪ Ethylene oxide can cause alterations in the surface of plastics and accelerate the aging of rubber components.*
- *▪ If when switching on the equipment, after an extended time of disuse, the system displays low battery power warnings, the ventilator must be connected to a network of adequate power for a minimum period of 15 (fifteen) hours. If these signals persist, they may indicate the need for a battery replacement. In this case, contact the authorized service.*

#### **2.4 | Notes**

- *→* Each programmed operative mode maintains its own values and is stored in temporary memory while the computer stays on.
- *→* It is not possible to start the calibration of the ventilator using only compressed AIR.
- *→* While a ventilator parameter value is being changed and is still not accepted, the previous value remains active. Similarly, if the change is not accepted within a maximum time of 15 seconds, the previous value is not modified.
- *→* Follow the current standards in each country to dispose of the equipment, obsolete parts or elements provided by other companies.
- *→* When disposing of the oxygen cell, keep in mind that it is a waste containing traces of lead (Pb).
- When disposing of the Li-Ion battery and the CPU board, keep in mind that these are wastes containing residues of lead (Pb).

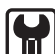

#### **Maintenance Notice**

When the first 5000 hours of operation are completed, and thereafter, every 5000 hours, a tool icon appears at the Icons and messages bar. The presence of the icon is deleted by the authorized service after the maintenance protocol is performed.

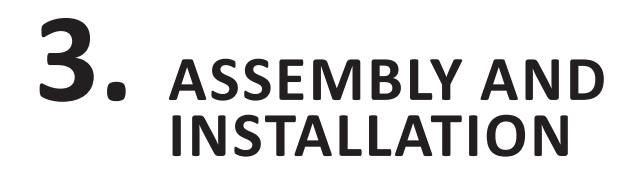

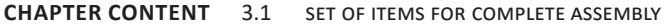

- 3.2 connection to the gas source
- 3.3 connection to the power source
- 3.4 patient circuit
- 3.5  $O<sub>2</sub>$  sensor

**CHAPTER SUMMARY** This chapter contains the information needed to assemble the ventilator, mount it on the pedestal, connect it to power sources, and prepare it to be put into use.

#### **3.1 | Set of Items for Complete Assembly**

The complete set, including accessories, comprises the following items:

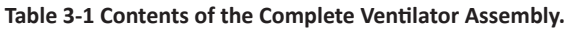

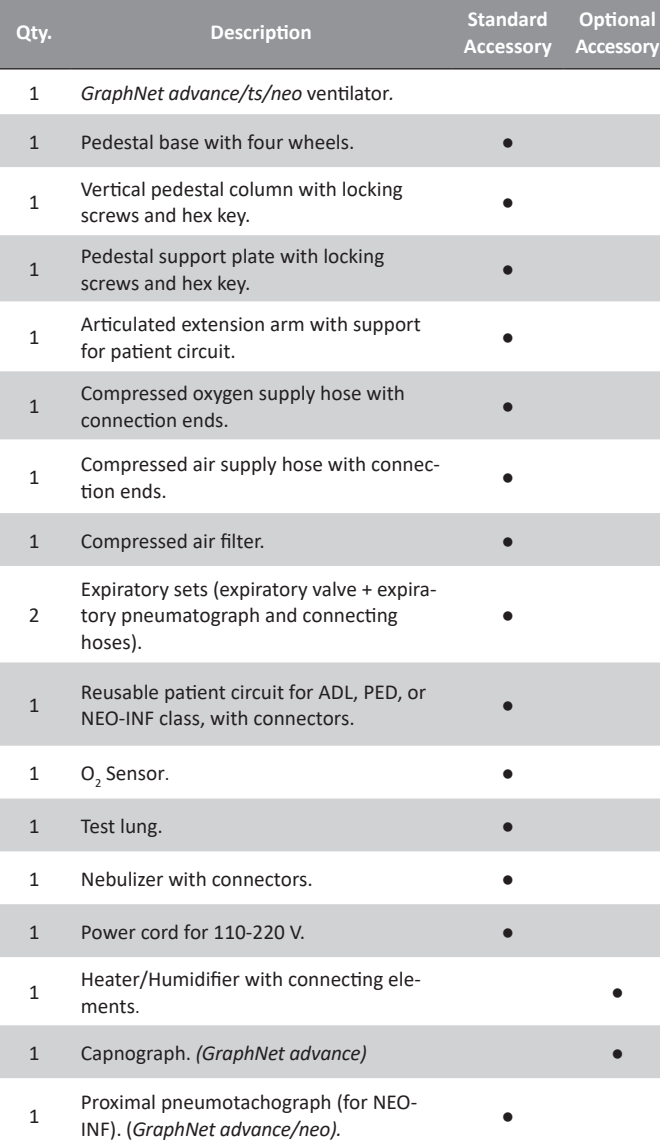

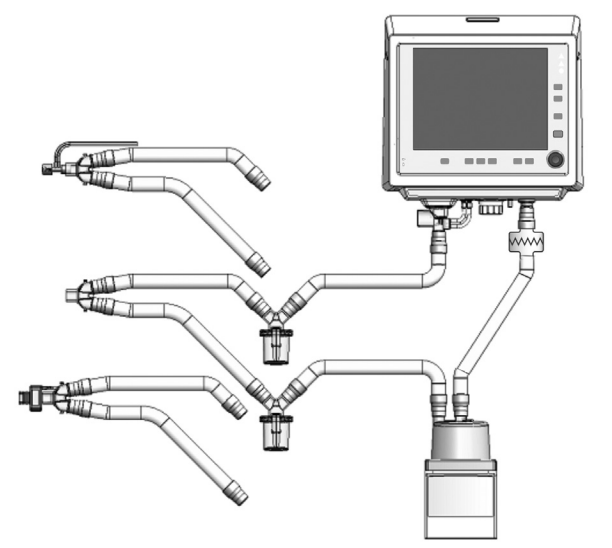

*Fig. 3-1 Diagram of the ventilator assembly with patient circuit The Y-shaped part has been redrawn to show the optional capnograph connection. The proximal pneumotachograph may be placed in the same position.*

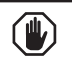

#### *WARNING*

*▪ Do not use parts or accessories which have not been described as ventilator parts or are not provided or recommended by TECME S.A. Otherwise, the performance of the ventilator may differ from that stated in this manual.*

#### NOTE ∥≡

*→* The following accessories are not manufactured by TECME S.A.:

- Reusable or disposable patient circuit.
- Heater/humidifier (optional).
- Capnograph (optional *GraphNet advance*).
- Proximal pneumotachograph (optional).
- Nebulizer.
- Test lung.
- Water traps.

#### **3.2 | Connection to the Gas Source**

Connect the compressed air filter to the ventilator AIR inlet, as shown in *Fig. 3-2*. Tighten it firmly by hand.

Tighten the female connector for the compressed air pressure tube to the free end of the compressed air filter. Tighten it by hand. Place the free end of the pressure tube into the compressed air source outlet (central air source or compressor).

Tighten by hand the female connector of the oxygen pressure tube to the ventilator OXYGEN inlet. Place the free end of the oxygen pressure tube into the compressed oxygen source intake.

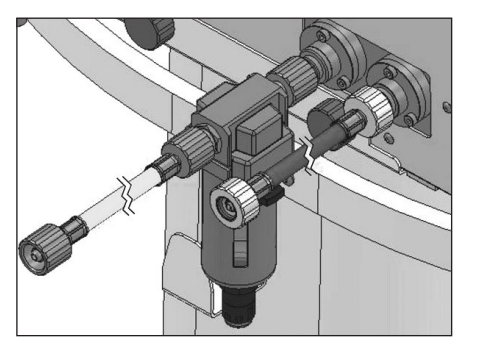

*Fig. 3-2 Connection of gases from the source. A compressed air filter inserted at the AIR inlet is shown.* 

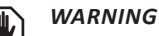

*▪ ALWAYS use a water filter for compressed air at the equipment AIR intake. The use of this type of filters is necessary regardless of the type of compressed air source used.*

*▪ Do not use any devices causing flow or pressure restrictions between the supply outlet and the ventilator supply hoses. Therefore, DO NOT USE flow meters of any kind.*

*▪ Only use gases (air and O2) that comply with the medical grade requirements of the applicable standards.*

*▪ The use of pressure regulators at the gas supply outlet is recommended, in order to work with known pressure, according to the ventilator's pneumatic specifications.*

#### *PRECAUTION*

*▪ The supply pressure for both gases should be in the range of 280-600 kPa (40.61-87 psi).*

#### **NOTE**

*→* It is possible to calibrate and initiate ventilation when there is not enough pressure at the AIR inlet (280-600 kPa), but there is enough pressure at the OXYGEN inlet. This action should be considered exceptional and in extreme necessity. If there is insufficient supply pressure at the OXYGEN inlet, calibration cannot be done and ventilation cannot be initiated.

*→* The responsibility for correctly supplying air and oxygen rests solely with the user, not TECME S.A.

*→* The gas supply source should be capable of providing peak flows of up to 180 L/min and never less than 120 L/min for compressors.

*→* The average transient flow within 3 seconds does not exceed 200 L/min, while nominal flow required by the device averaged over 10 seconds does not exceed 60 L/min at 280 kPa.

*→* Within the allowed supply pressure limits, it is NOT necessary for gases to have equal pressures. The ventilator pneumatic system makes the necessary adjustments for proper functioning.

#### **3.3 | Connection to the Power Source**

The intake for the power source connection is on the back panel of the equipment.

Connect the provided power cable to the equipment 110 - 220 V power intake socket (switching from one voltage to another is automatic). Attach the safety clasp to the cord to avoid accidental disconnections. Use a 2.5 mm hex key to do this (*Fig. 3-3*).

Plug the other end of the power cord into an appropriate three-pin power intake. Do not remove the third pin of the power cord plug. The removal of the earth contact may cause dangerous consequences for the user, the patient, and the equipment..

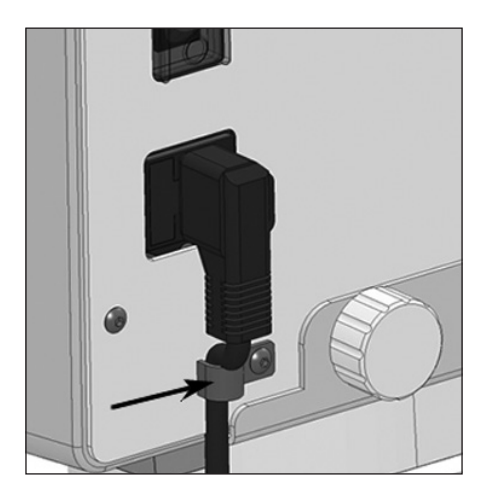

*Fig. 3-3 Connected power cord, secured by a mechanical safety clasp (indicated with the arrow) to avoid accidental disconnections.* 

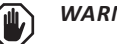

#### *WARNING*

*▪ To avoid risk of electric shock, this equipment must be connected to an earthed power source. Neither remove the third pin (earth) of the plug power cord, nor use a two-pin adapter.* 

*▪ Place the ventilator in a position that allows free access to the main power connection and power distribution network. To electrically isolate the ventilator from the main source, the power cable must be unplugged.* 

#### **3.5.1 | Main electrical power failure**

Main electrical power failure may be due to the following circumstances:

- No power in the electrical power network.
- Disconnected power cable.
- Burned-out inlet fuse.

If any of these circumstances occurs while the equipment is in the active process of ventilation, the power source automatically changes over to the internal battery. This event is signaled by medium priority alarm signals (see *Alarms* chapter).

If the lack of main electrical power occurs before the initial calibration, the device can only start this process if the charge level of the battery is appropriate.

So if the initial calibration can carries out, medium priority alarm signals of Power Loss are activated. Otherwise, high priority alarm signals of Low Battery are activated and the ventilation can not start..

#### *WARNING*

*▪ External electrical power failure is an emergency. If the situation is prolonged, the use of an alternate ventilation system should be considered.*

#### *PRECAUTION*

*▪ Before operating the ventilator for the first time, the battery must be fully charged. To do this, connect the ventilator to an appropriate electrical power source for a minimum period of 15 (fifteen) hours.*

*▪ If after a prolonged time in disuse, the Low Battery charge alarm signals appear when the equipment is turned on, the ventilator should be connected for at least fifteen (15) hours. If these signals persist, it may be an indication that the battery needs replacing. In this case, consult with an authorized service provider.*

NOTE

*→* When the ventilator is powered by the internal battery, it has the same operational capacities as when plugged into the power network using the main power cord, with the exception that the Capnography is disabled.

#### **3.4 | Patient Circuit**

The patient circuit is understood as the system of hoses that transport gas between the ventilator and the patient. This definition includes all accessories attached to the hoses (humidifier, water traps, nebulizers, valves, connectors, etc.).

#### *WARNING*

*▪ Antistatic and electrically conductive hoses shall not be used, neither in the ventilator pneumatic supply nor in the patient circuit.*

*▪ Adequate inspiratory and expiratory resistance of the respiratory system should be verified when accessories or subassemblies not listed in this manual are added to the patient circuit.*

*▪ The use of nebulizers or humidifiers can lead to an increase in the resistance of the inspiratory and / or expiratory filters. Monitor filters frequently to avoid blockages or increase resistance.*

*▪ To prevent potential internal contamination of the ventilator, always use viral bacteria filters in the inspiratory and expiratory segments during respiration.*

#### *PRECAUTION*

*▪ The patient circuit components which may become contaminated by the bodily fluids or gases exhaled during normal and single fault conditions are:*

*- Expiratory set (standard accessory).*

*- Antibacterial filter (optional accessory).*

Each category of patient uses a different sized patient circuit. The tube diameters are: 22 mm for ADL, 15 mm for PED, and 10 mm for NEO-INF. Consequently, the connectors and accessories should be of those same measurements.

*Fig. 3-1* shows a diagram with the patient circuit connected to the ventilator with the included optional accessories. The patient circuit assembly is divided into the inspiratory segment, the expiratory segment, the Y piece which connects both segments, the expiratory set, and the proximal pneumotachograph.

#### **3.4.1 | Inspiratory Segment**

The inspiratory segment includes the elements of the patient circuit between the outlet opening to the patient and the Y-connection piece. The elements of this segment, from the ventilator to the patient, are:

- Short segment of hose, if the active humidifier is used. Otherwise, a segment of hose up to the water trap.
- Active Heater/Humidifier (optional).
- Segment of hose up to the water trap (if the active humidifier is used and depending on the circuit type).
- Water trap (depending on the circuit type).
- Segment of hose up to the nebulizer (if it has this option).
- Nebulizer.

#### **3.4.2 | Expiratory Segment**

The expiratory segment connects the Y-piece to the expiratory set. The elements of this segment, from the Y-piece to the ventilator, are:

- Segment of hose up to the water trap.
- Water trap.
- Section of hose up to the expiratory set.
- Expiratory Set.

#### **3.4.3 | Y-piece - Connection to the Patient**

The Y-piece is a single unit that links the inspiratory and expiratory segments of the patient circuit and provides the connection to the patient. The tracheal tube intermediary is connected to the 15 mm female opening of the piece. A capnograph or a proximal pneumotachograph can optionally be placed at the end to the patient.

#### **3.4.4 | Assembly of the Circuit**

To assemble the patient circuit, just follow the order of the elements described above, or use the diagram in *Fig. 3-1* as a reference.

Take into account size compatibility for hoses, connectors and accessories. Maintaining airtightness is important at every point in the circuit. Otherwise, losses with undesired consequences at a functional level may occur. The connection of the expiratory set is explained below.

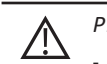

#### *PRECAUTION*

*▪ The patient circuit may have water traps in the middle portion of the inspiratory and/or expiratory segments. Ensure the airtightness of these devices. Any leak may cause a loss of volume in the circuit.*

#### **3.4.5 | Expiratory Set**

The expiratory set integrates into its body the distal expiratory pneumotachograph (flow sensor) and the expiratory valve. The pneumotachograph is a delicate element that must be handled with care.

The expiratory set houses a diaphragm that is essential for the proper functioning of the valve. It is very important to correctly position the diaphragm to ensure proper functioning. The diaphragm may be replaced, which requires disassembly of the set.

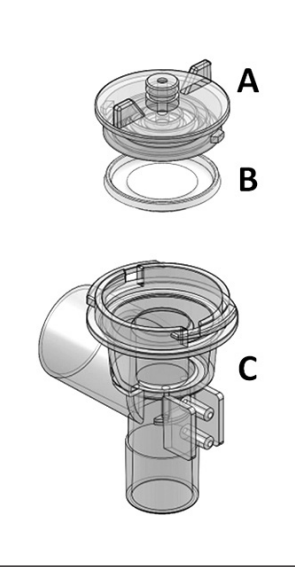

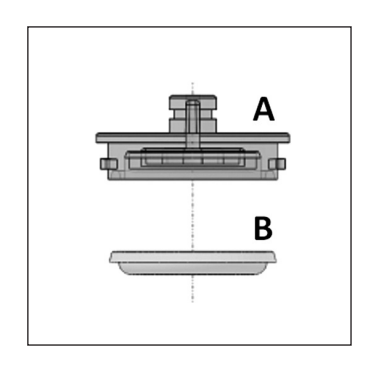

*Fig. 3-4 Left, the cap (A), the diaphragm (B), and the body of the set (C) are shown. Right, the expiratory set cap. This occupies the upper part of the set and provides a closure over the ventilator gas outlet opening.* 

#### **To disassemble the set:**

• Grasp the cap and turn counterclockwise until it can be removed. Once the cap is removed, the diaphragm is freed.

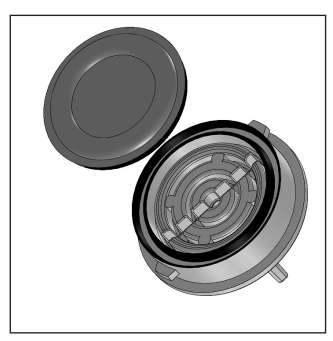

*Fig. 3-5 Steps for the correct assembly of* 

*the set.*

- Place the diaphragm in the expiratory set cap, matching the edge of the diaphragm in the space delimited by the circumferences shown in *Fig. 3-5 left*. Carefully keep the ring-shaped piece pointing downward when the set is vertical (*Fig. 3-4*).
- Place the cap on the set body *(Fig. 3-5 right)*. To do this, place the cap such that the perimeter flanges line up with the notches on the top side of the set body.
- Gently turn the cap clockwise until the flanges reach the edge of the body lateral slots.

#### **To place the set into the ventilator:**

- Face the ventilator.
- Introduce the set into the corresponding connection opening at the lower block of connections, such that the connectors for the hoses that run toward P1 and P2 face to the front.
- Once the set has been introduced, make a quarter turn in the counterclockwise direction. The set should be in the position shown in *Fig. 3-6*, that is, with the exhaled gases outlet facing towards the left (horizontal outlet).
- Place the silicon hoses into the cylindrical connectors in the pneumotachograph (in *Fig. 3-6* they are identified as 'P1' and 'P2"). The free ends of the hoses should be connected to P1 and P2 at the base of the ventilator, such that the upper connector links to P2 and the lower connector to P1.
- Once placed, the lower end of the set (22 mm male connector) can receive the free end of the last segment of the expiratory segment.

#### *WARNING*

*▪ The pneumotachograph incorporated into the expiratory set has a delicate transparent membrane inside it. This must not be damaged in order for the expiratory flow and volume measurements to be correct.* 

*▪ When replacing, always use original diaphragms. Similar non-original diaphragms may cause malfunctioning of the valve with blockage of the expiratory airway.*

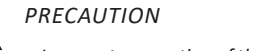

Л

*▪ Incorrect connection of the silicon hoses to P1 and P2 produce incorrect flow and volume readings. It is important to correctly connect the pneumotachograph hoses.*

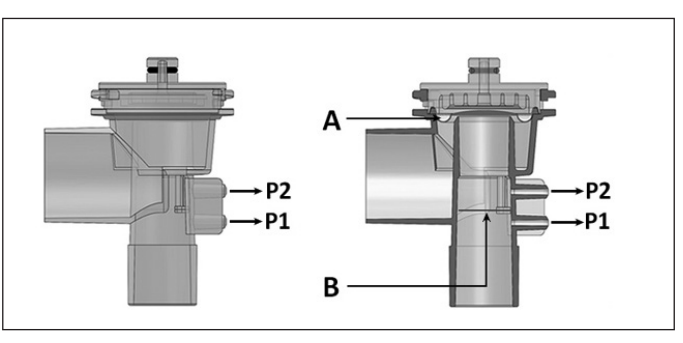

*Fig. 3-6 Drawings of the expiratory set Left, front view of the set. Right, same view, but of a cross-section of the front of the set. (A) position of the diaphragm, and (B) position of the internal membrane.*

#### **3.4.6 | Proximal Pneumotachograph (***GraphNet advance/neo***)**

The proximal pneumotachograph is a disposable (nonreusable) accessory used to measure flow at a point close to the connection to the patient, for NEO-INF category. It is a differential pressure sensor with a fixed opening that does not require calibration.

The proximal pneumotachograph is placed over the Ypiece, in the same direction as the flow passing through it. There is a mark on the sensor body that indicates the correct position. See *Fig. 3-7*.

The ventilator uses the distal pneumotachograph on the expiratory set in a predetermined manner. To activate the proximal pneumotachograph, consult the *Menu* chapter.

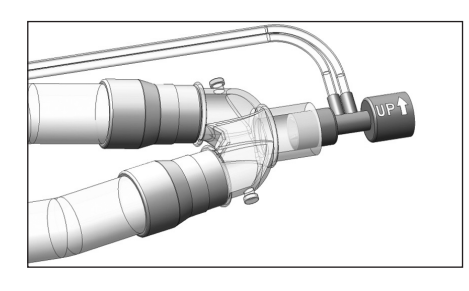

*Fig. 3-7 Proximal pneumotachograph connected to the Y-piece.*

#### *WARNING*

*▪ The proximal pneumotachograph and its hoses should always be free of fluids or other particles. Periodically verify that there is no condensed water or other substance inside the sensor body or hoses. Do not use the sensor during nebulization.*

*▪ Place the pneumotachograph on the Y-piece so that the hoses stay upward (as the mark on the pneumotachograph body indicates). This is useful to avoid that condensed water penetrates into the hoses and obstructs the airway.*

*▪ The sensor hoses should not be obstructed. Periodically verify that the hoses are not kinked or caught.*

*▪ Do not use force on the sensor hoses. Do not pull them to disconnect the sensor.* 

#### *PRECAUTION*

*▪ The proximal pneumotachograph may only be used to ventilate with peak flows of not more than 20 L/min. Do not exceed this limit, otherwise the flow and volume readings may be seriously affected.* 

*▪ The position of the pneumotachograph when connecting it to the Y-piece is very important. The device can only be connected on the Y-piece in one way (because of the connectors size). An improperly placed pneumotachograph prevents the ventilator from reading the expiratory flow values.*

*▪ When a proximal pneumotachograph is used, verify its connections before ventilating the patient. If any of the hoses is incorrectly connected, serious leakage of respiratory gases may result.*

#### **3.5 | O2 Sensor**

The  $O_2$  sensor is found in the ventilator lower block of connections (*Fig. 3-11*). It is in a position that allows the sensing of gas mixtures before reaching the outlet opening to the patient. This allows the monitoring of oxygen concentration in the gases flowing to the patient at the point where they leave the ventilator.

It is protected by a cylindrical cap. The cap may be removed to reveal the sensor by turning the cap counterclockwise.

The plastic body of the sensor or  $O_2$  cell has a threaded segment in its upper part that keeps it in a fixed position. To remove the sensor, the connector (Jack plug) must first be removed, and then the body of the sensor turned until it is freed.

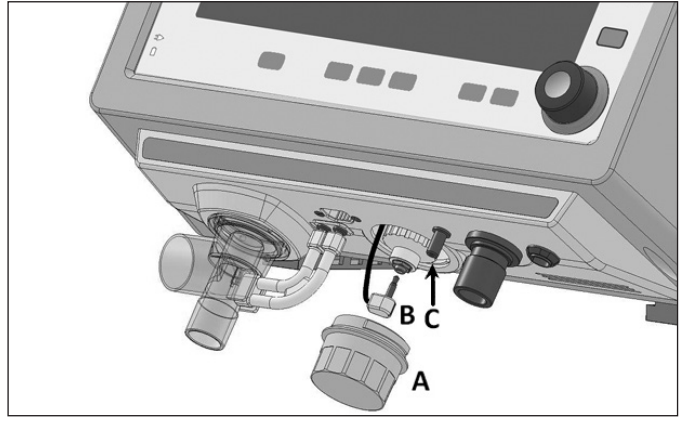

*Fig. 3-11 Picture of the lower block of connections showing the oxygen sensor. (A) sensor cap, (B) sensor connector, and (C) the sensor itself.*

#### **NOTE**

→ When the O<sub>2</sub> sensor is used for the first time, it should be exposed to ambient air for at least 20 minutes before being connected to the ventilator.

*→* Note that although the useful life declared by the manufacturer is 36 months (in terms of exposure to air at 25 °C and RH of 50), the conditions for use in mechanical ventilation cause its useful life to be approximately one year.

## **DESCRIPTION - 4. SECTIONS OF THE VENTILATOR**

**CHAPTER CONTENT** 4.1 overview

- 4.2 front panel
- 4.3 lower block of connections
- 4.4 rear panel
- 4.5 upper panel

**CHAPTER SUMMARY** This is a descriptive chapter which individualizes the ventilator parts and highlights, in detail, each of their functions. The equipment is divided into four sections, grouping the descriptions of related attributes.

#### **4.1 |Overview**

The *GraphNet advance/neo/ts* ventilator integrates user interface, connections to the patient circuit, and connections to power sources (electric and pneumatic) into its cabinet.

The user interface has a touch screen, fixed keys and a rotary knob which allows for the management of all functions.

All connection points of the ventilator, whether they are electric or pneumatic, respect the relevant standards.

For the purpose of its description, the ventilator is divided into four sections:

- Front panel.
- Lower block of connections.
- Rear panel.
- Upper panel.

#### **4.2 | Front Panel**

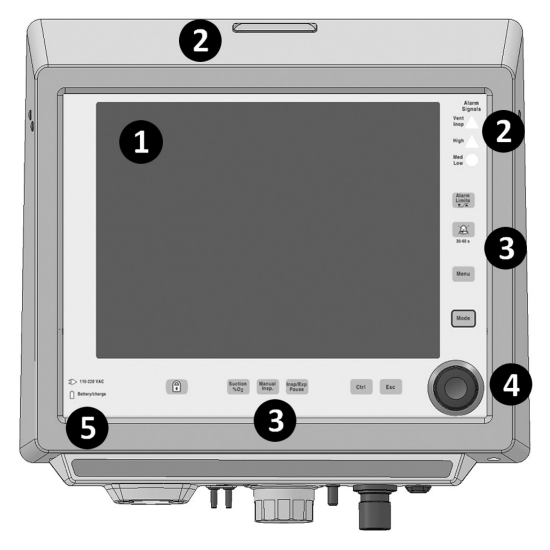

*Fig. 4-1 Picture of GraphNet advance front panel.*

#### **References of the Fig. 4-1**

- 1.> Screen.
- 2.> Alarm Signals Light Indications of the alarm system.
- 3.> Fixed keys.
- 4.> Rotary knob.
- 5.> Electric power source indicators.

#### **4.2.1 | Screen**

The ventilator features a 12" touch screen which continuously displays the monitoring of the ventilator parameters, and various curves which can be selected according to user preference. The description of the on-screen graphics attributes handling is presented in chapter *Graphics handling*.

#### NOTE

*→* The connection to an external monitor is available through a VGA port, in order to visualize in real time the same information that is shown in the main screen of the ventilator.

The screen is sectioned to facilitate the interpretation of the information presented. The characteristics of these fields are as follows.

#### 4.2.1.1 | Control Adjustments.

The lower area of the screen displays the ventilator parameters involved in the operative mode (*Fig. 4-2*). These values can be adjusted by the user. As one or other operative mode is selected, the amount and nature of these parameters may vary.

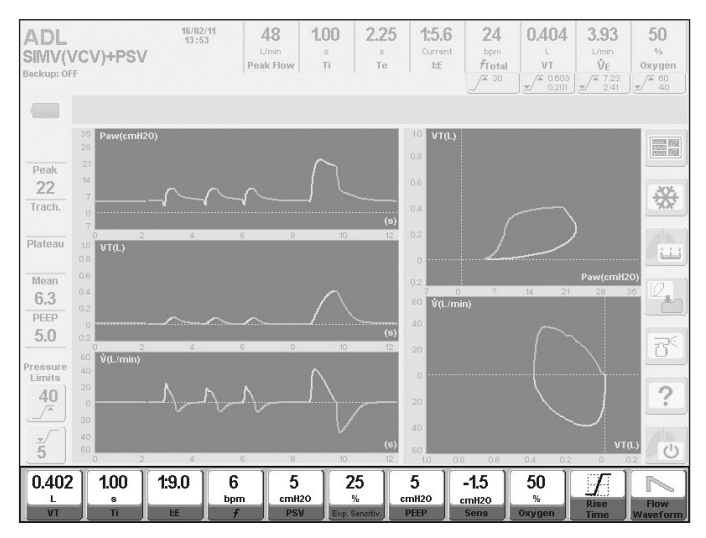

*Fig. 4-2 Picture of a screenshot in which the field reserved for the controller settings is highlighted (operative mode screen: SIMV (VCV) + PSV).*

#### 4.2.1.2 | Monitored Data.

The upper area of the screen houses the parameter values monitored by the ventilator. On the left of this area, a label indicates the patient category, the operative mode and, if possible to program backup ventilation, the operative mode configured as a backup. This area also includes the date and current time. (*Fig. 4-3*)

Below some of the monitored parameters lie touch buttons. These buttons allow for direct access to the configuration of the corresponding alarm. These buttons display the limit value of such alarms at all times (see chapter *Alarms*.)

The monitored parameters are:

- **• Peak flow** *Inspiratory Peak flow (L/min)*. Peak flow in liters per minute. In all modes the maximum flow of gas, sent by the ventilator with each breath, is indicated.
- **• Ti**  *Inspiratory time (s)*. It is indicated for each breath in all modes. The pause time is added when programmed or when run manually.
- **• Te**  *Expiratory time (s).* Resulting expiratory time upgraded with each new breath.
- **• Current I:E**  *I:E.* It indicates the inspiration/expiration resulting ratio.
- **• fTOTAL** *Total rate (rpm)*. Total rate (spontaneous and mandatory breaths) expressed in breaths per minute.
- **• VT** *Expirated tidal volume (L for ADL/PED and mL for NEO-INF)*. Tidal volume breath by breath.
- **• VE**  *Expirated minute volume (L/min).* Value of the expiratory volume from the patient. This is a parameter that is monitored in all operative modes. Updating this value is done on a continuous basis.
- **• Oxygen** *Oxygen Monitor (%)*. It indicates the percentage of oxygen in the gas sent to the patient.

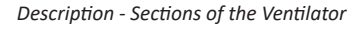

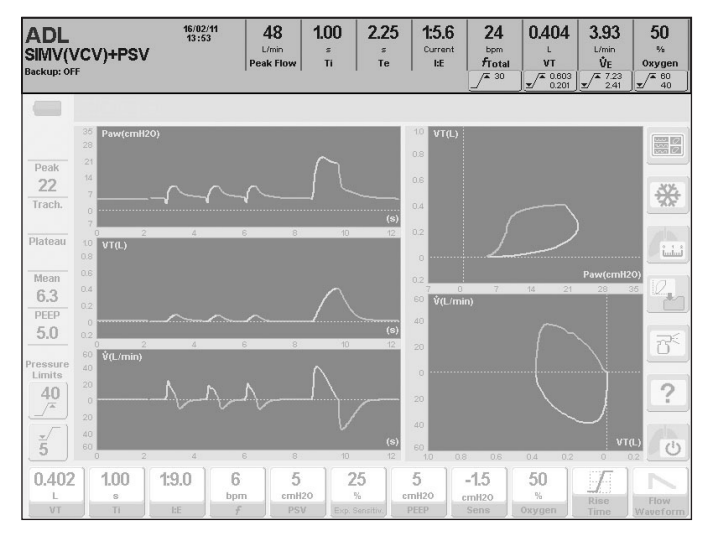

*Fig. 4-3 Picture on a screen where the high portion has been highlighted, dedicated to indicate the monitored parameters. On the left of this area, the general data of ventilation are shown, such as the category of patient, the operative mode, and the configured mode set up as backup ventilation.*

#### 4.2.1.3 | Touch Screen Buttons

On the right-hand area of the screen, a series of touch buttons, associated with the following features, appear (more on chapters *Basic Operations* and *Menu*):

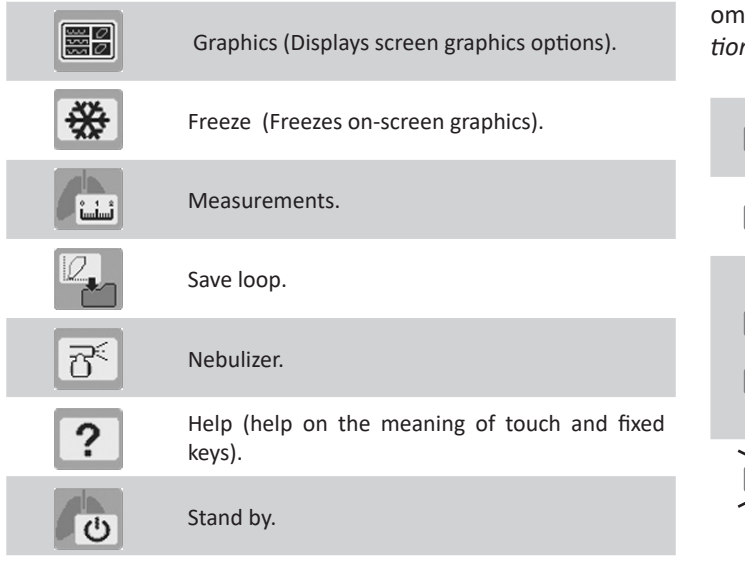

On the left-hand area of the screen, there are two touch buttons for rapid access to modifying the limits of inspiratory pressure alarms.

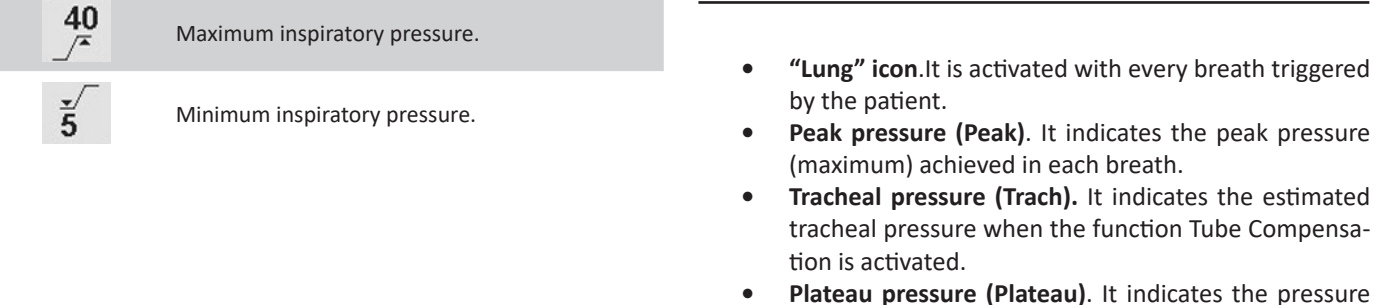

**u pressure (Plateau)**. It indicates the pressure maintained during inspiration when inspiratory pause has been scheduled or when pressing **[Insp/Exp Pause]**.

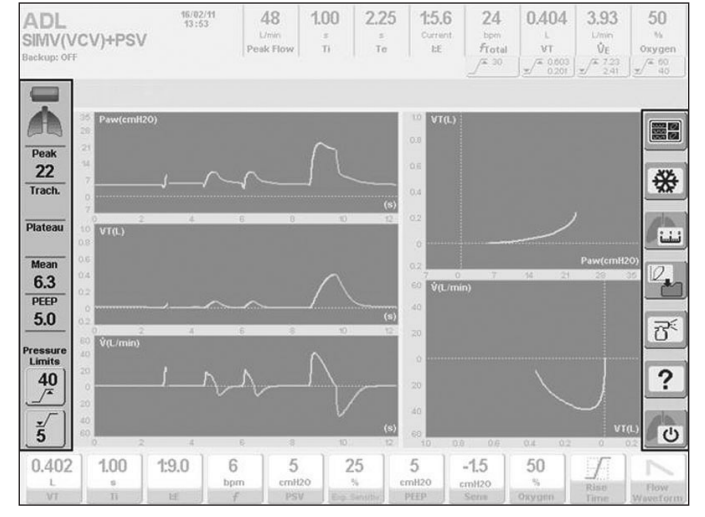

*Fig. 4-4 The right-hand toolbar, which identifies touch commands for certain functions, and the left-hand toolbar which, among other things, indicates the numeric monitoring of pressure, are highlighted.*

#### 4.2.1.4 | Left-hand Toolbar

On the left-hand area (see *Fig.4-4*) the following information is found:

#### **• Battery Status**

Indicator of the battery charge status. The declared auton- $\nu$  for the internal battery in the chapter *Technical Specifications* covers the status of full battery and low battery.

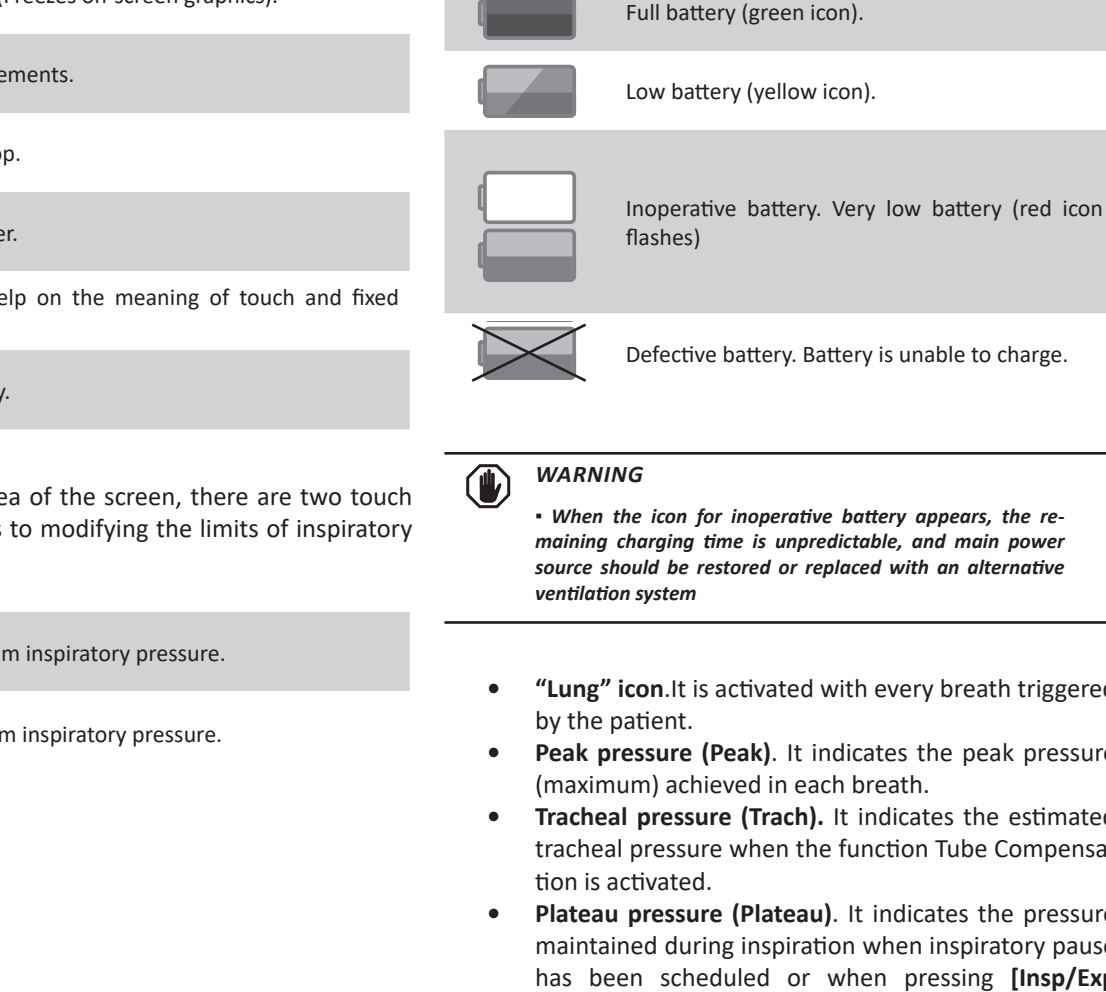

- **• Mean pressure (Mean).** It indicates the mean pressure of each breath.
- **• PEEP.** It indicates the pressure of the end of the expiratory phase. In the event of air trapping, and following an expiratory hold maneuver using the key **[Pause Insp/Exp]**, the value on the monitor will reflect the total PEEP, i.e. the extrinsic (configured) PEEP + the intrinsic PEEP (Auto-PEEP).
- **• Alarm limits of the inspiratory pressure.** Corresponds to the alarm limit levels of the set maximum and minimum pressure (chapter *Alarms* explains how to change these limits).

4.2.1.5 | Icons and Messages Bar and Onscreen Alarm Notices

Between the *Monitored data* and the graphics area there is a space dedicated to Icons and messages and Onscreen notices of the alarm system.

The toolbar that shows icons and messages reporting a particular state of the ventilator, or feature thereof, is located on the left-hand area of the screen. The meanings of the icons are found in chapter *Introduction*.

If the number of the active messages displayed on this toolbar are superior to the space reserved for them, a rotating sample function is automatically activated. To indicate the presence of messages not being shown at that time, an arrow icon will appear in the upper right-hand corner of the toolbar. Every 5 s the messages rotate in a way that all active messages are displayed. In *Fig. 4-5* a sequence of three statuses of the Toolbar icons and messages have been copied when there are 4 active messages.

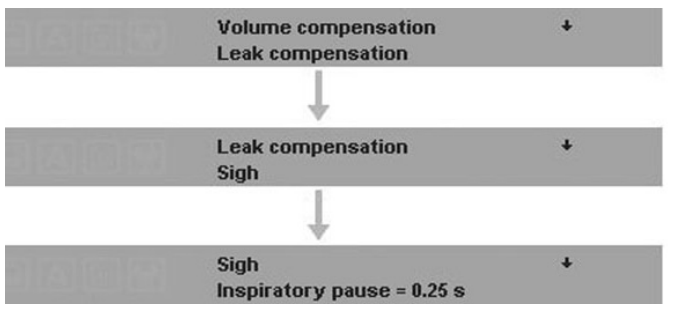

*Fig. 4-5 The three toolbars indicate the sequence of messages, when functions are found to be active Volume compensation, Leakage compensation, Sigh, and Inspiratory pause.*

The right-hand area is dedicated to a space for the emergence of On-screen notices of the alarm system. Whenever an alarm is triggered, the ventilator displays the name of that alarm in this area (*Fig. 4-6*). The name appears on a red or yellow background which indicates the priority of that alarm (see Chapter *Alarms*).

#### **4.2.2 | Alarm Signals**

It corresponds to the visual light signals forming part of the alarm system.

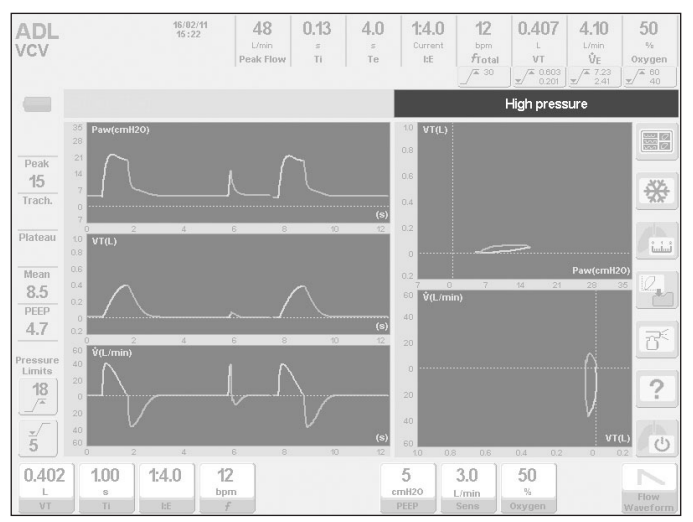

*Fig. 4-6 Picture in which the space reserved for the emergence of On-screen notices of alarms is highlighted. In this case the alarm of Maximum inspiratory pressure is found to be active.*

#### 4.2.2.1 | Frontal Panel

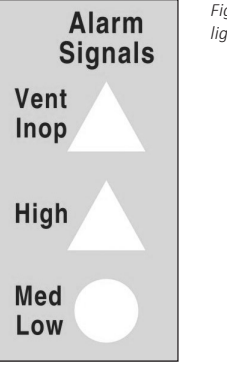

*Fig. 4-7 Appearance of the Alarm Signals area where alarm light indicators are found.*

- **• Inop. Vent.** It turns itself red if the ventilator goes into technical failure and remains inoperative. At start-up, this indicator lights up momentarily during the initial automatic tests, without signifying a technical failure. Alarm condition of maximum priority.
- **• High**. Reserved for high priority alarms. It lights up red.
- **• Med Low**. Light signal accompanying alarms of medium to low priority. It lights up yellow.

#### 4.2.2.2 | Upper Panel

On the top of the upper panel there is the upper light indicator, which is part of the alarm system. Its behavior is described in *Alarms* chapter.

#### **4.2.3 | Fixed Keys**

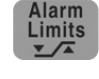

#### **Alarm limits setting**

Alarms have preset values, but can be reprogrammed. By pressing the key a menu appears with the alarms modifiable by the user.

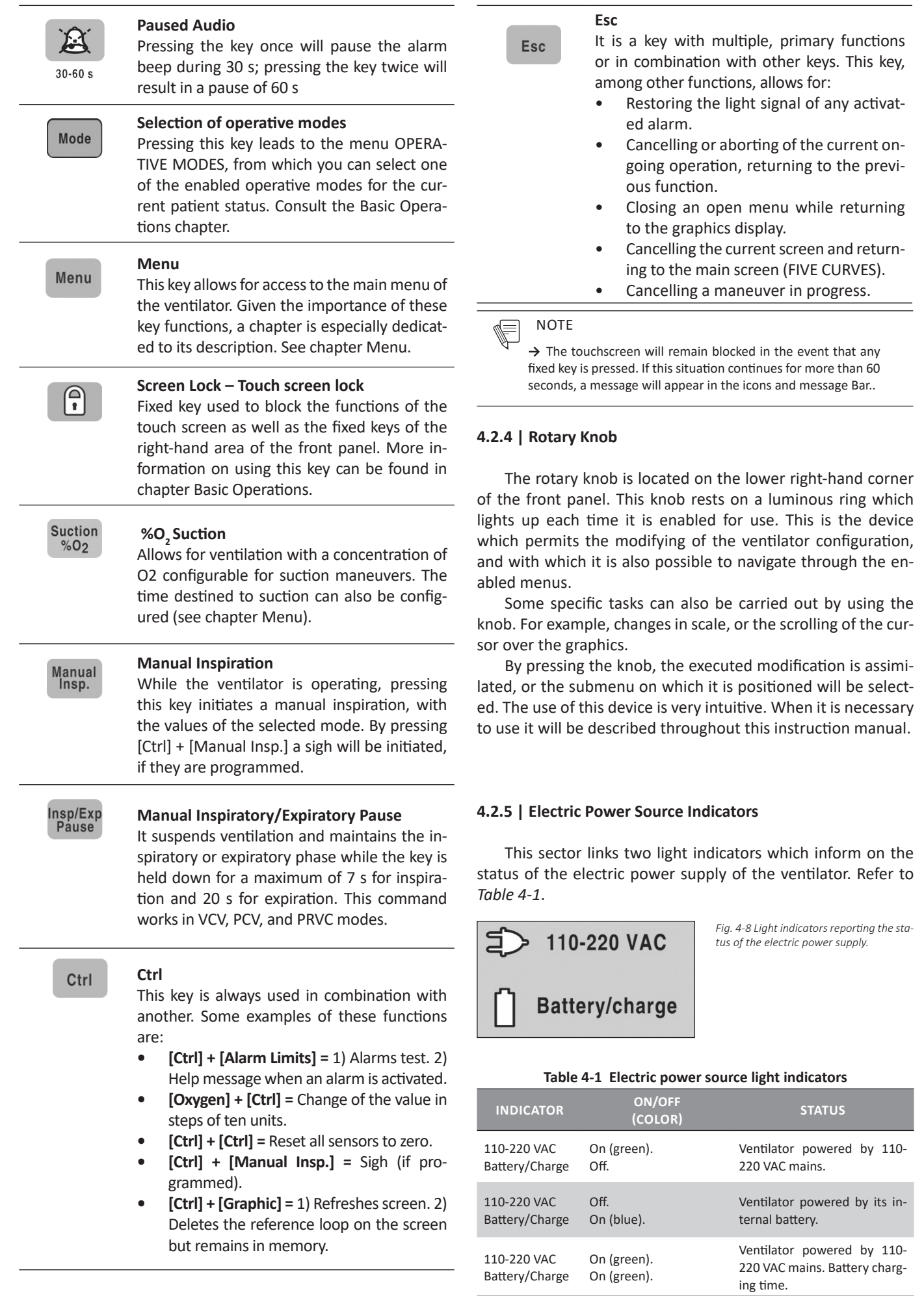

#### **4.3 | Lower Block of Connections**

In the chapter *Assembly and Installation*, the types of connections are described. This section only lists the items which form part of the block.

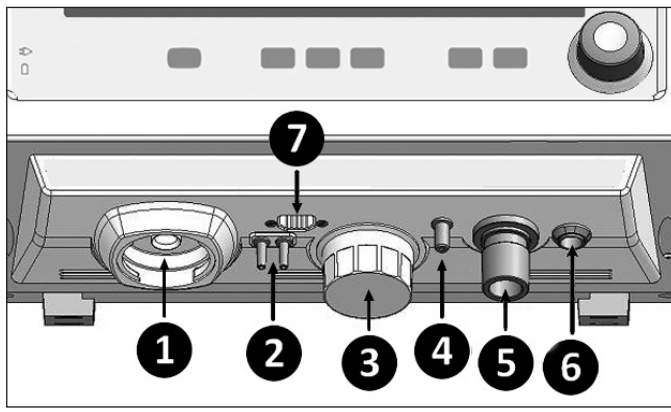

*Fig. 4-9 Picture of the lower area of the ventilator.*

#### **References of the Fig. 4-9**

- 1.> Connection for the expiratory set.
- 2.> Connections for the expiratory set pneumotachograph hoses.
- $3.$   $\circ$  O<sub>2</sub> cell.
- 4.> Connection for the nebulization hose.
- 5.> Connection Towards Patient of the patient circuit.
- 6.> Inlet for the capnograph connector. *(GraphNet advance)*
- 7.> Connection for proximal pneumotachograph. (*Graph-Net advance/neo)*

#### **4.4 | Rear Panel**

The inlet openings for the gas connection, the electric power source input, and the ventilator on/off switch are found on the rear panel. In the chapter *Assembly and Installation*, there is a description on how to execute the connections.

#### **4.5 | Upper Panel**

On the upper part of the ventilator cabinet, there is the upper light indicator which functions as a visual alarm signal, see *Fig. 4-1*. A detailed description of this indicator can be found in the chapter *Alarms*

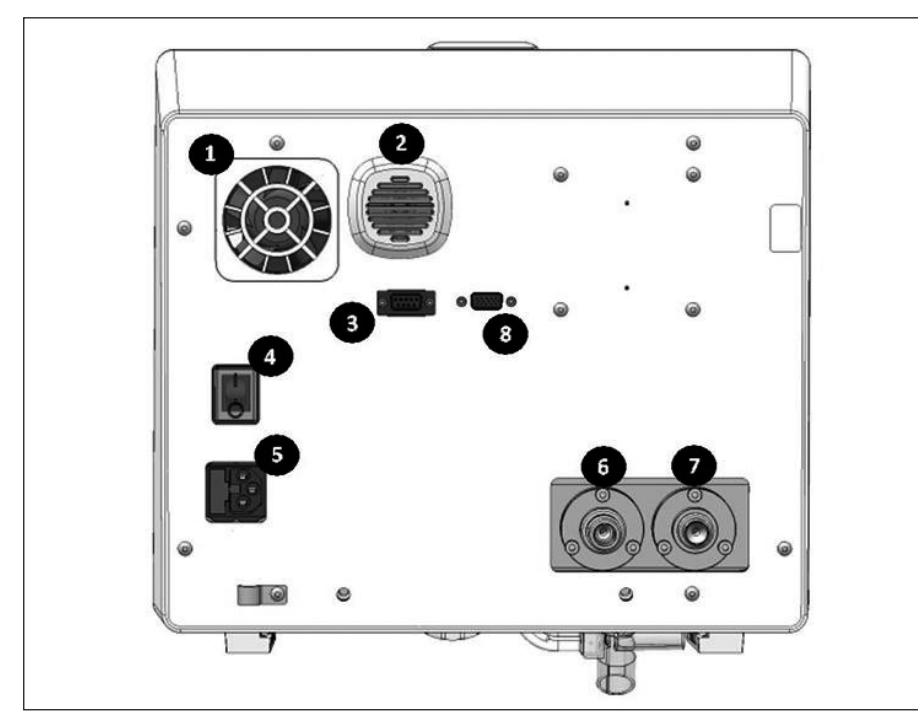

**References of the Fig. 4-10**

- 1.> Blower air outlet.
- 2.> Audio output for the alarm audio.
- 3.> RS-232 port.
- 4.> Electric switch.
- 5.> Input (AC filter) for the electric power source with fuse box.
- 6.> Air inlet.
- 7.> Oxygen inlet.
- 8.> VGA port.

*Fig. 4-10 Picture of the rear panel of the ventilator.*

## **START-UP AND INITIAL 5. CALIBRATION**

**CHAPTER CONTENT** 5.1 start-up

- 5.2 stage 1 initial automatic control
- 5.3 stage 2 patient category selection
- 5.4 stage 3 tidal volume (vt) based on the ideal body weight (ibw)
- 5.5 stage 4 selection of therapy type
- 5.6 stage 5 selection of humidification system
- 5.7 stage 6 start patient circuit calibration
- 5.8 stage 7 calibration in process

**CHAPTER SUMMARY** The ventilator can be used right after it has been properly assembled and installed in the place of intended use. This chapter describes the initial procedure, from start-up, up to the time of configuration of the operative mode that the ventilator will use to operate. This document contains the information needed for the configuration and initial calibration that must be carried out each time the ventilator is turned on.

#### **5.1 | Start-Up**

To turn on the equipment, access the rear panel and trigger the power switch so that it is set to ON. This is the same switch used to turn OFF the ventilator. To do this trigger the power switch to the OFF position.

Every time the ventilator is turned on, it is necessary to perform an initial calibration before being able to ventilate a patient. The initial calibration process involves a series of functional verification processes of critical components, and calibration of measurement devices. Some of these processes are automatic, while others require user assistance.

#### **5.2 | STAGE 1 Initial Automatic Control**

This step requires no user intervention and starts immediately after start-up.

- Verification of the integrity of the RAM and EPROM memories of the electronic circuit and the alarm Inop. Vent.
- Operational test of the proportional valves.

#### **5.3 | STAGE 2 Patient Category Selection**

Stage 2 and Stage 3 are performed simultaneously. The screen displays a menu with the options for patient category and the corresponding window for *IBW- based VT* (*Fig. 5-1*). When choosing a category, the ventilator selects the operative modes and the appropriate predetermined values.

Use touch-screen buttons to select the chosen category.

NOTE ⋐

*→* Changing category of the patient is performed only at this stage. To change the category of patient while operating the equipment, first be sure to turn off the ventilator and complete again the stages outlined in this chapter.

#### **5.4 | STAGE 3 Tidal Volume (VT) Based on the Ideal Body Weight (IBW)**

By choosing a patient category, the menu is displayed on the screen *IBW-BASED VT*, where you can set two variables. With these data the ventilator determines a predetermined tidal volume value for the modes with volume control or target, based on patient characteristics. Press the buttons on the touch screen for each variable to change it using the rotary knob.

The first line of the menu allows changing the IBW value (see *Fig. 5-1*). The increases depend on the current value of this variable as shown in *Table 5-1*:

#### **Table 5-1 Change increases according to the current IBW value**

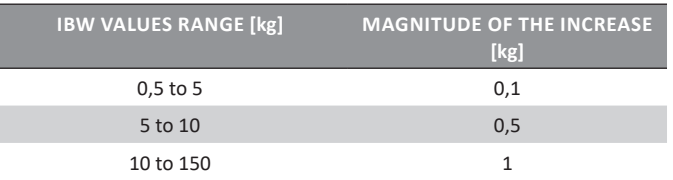

On the second line of the menu, it is possible to set a constant stated in mL/kg. This constant determines the magnitude of the volume (mL) to be delivered for each kg of set IBW. In the same window it is possible to view the VT resulting from the combination of IBW and mL/kg with which the ventilator will initiate the modes with volume control or target. *Tables 5-2* and *5-3* show Ideal Body Weight values for women and men, and the resulting tidal volumes as ml/kg used to ventilate them.

The predetermined mL/kg value is 6 ml/kg for all categories. The mL/kg constant is a value that is stored in the system memory, and is not deleted when it is turned off. Therefore, by turning on the ventilator, the last value set by the user will be shown.

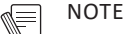

*→* The IBW and mL/kg configuration only affects the determination of the initial VT. The rest of the ventilatory parameters keep the preset values.

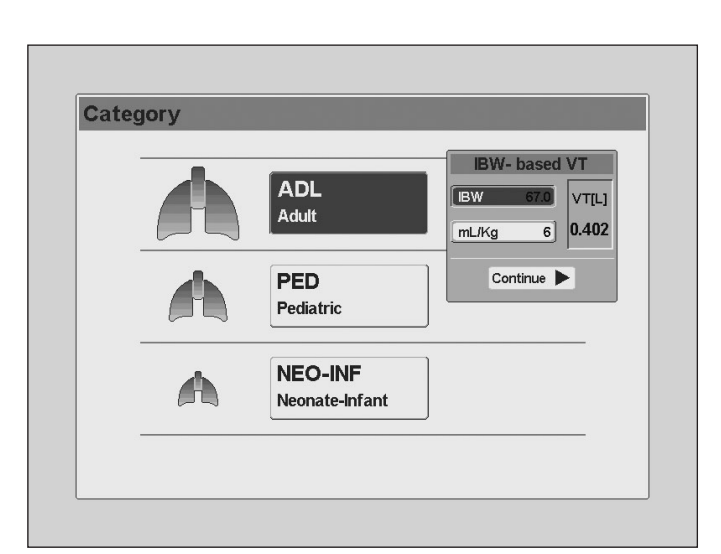

*Fig. 5-1 Menu display IBW-BASED VT.*

#### **Table 5-2 Ideal Body Weight - Women**

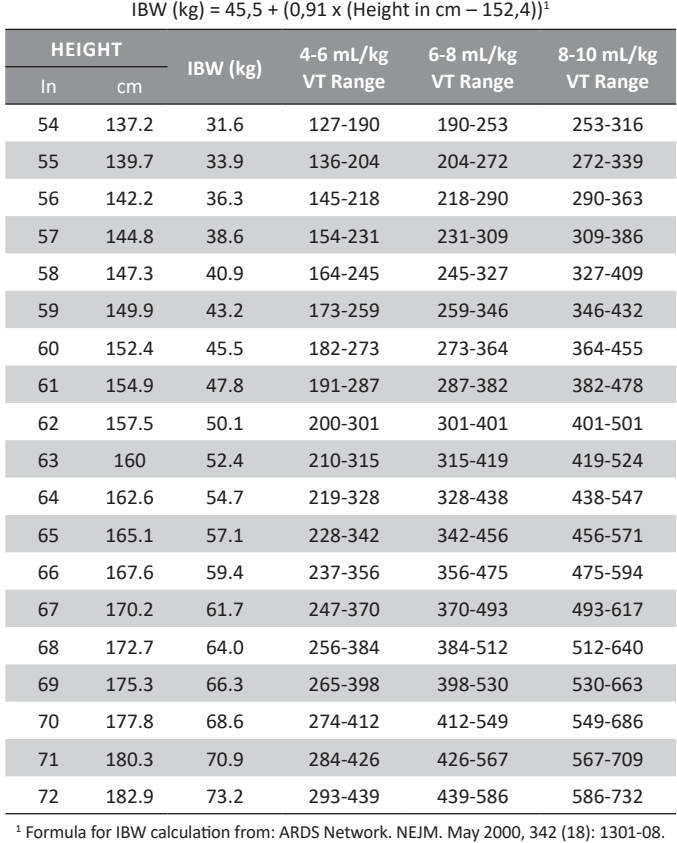

**Table 5-3 Ideal Body Weight - Men**

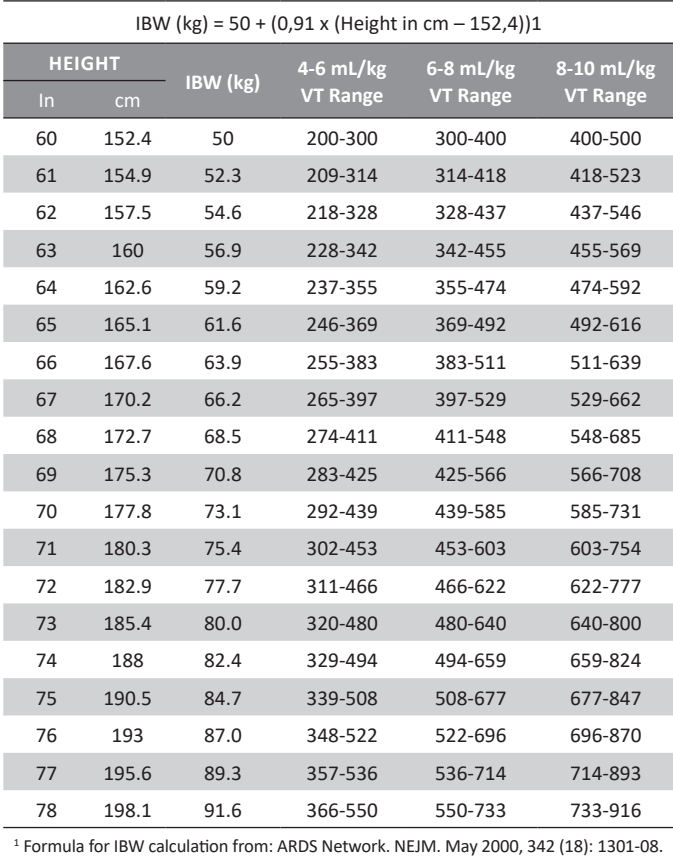

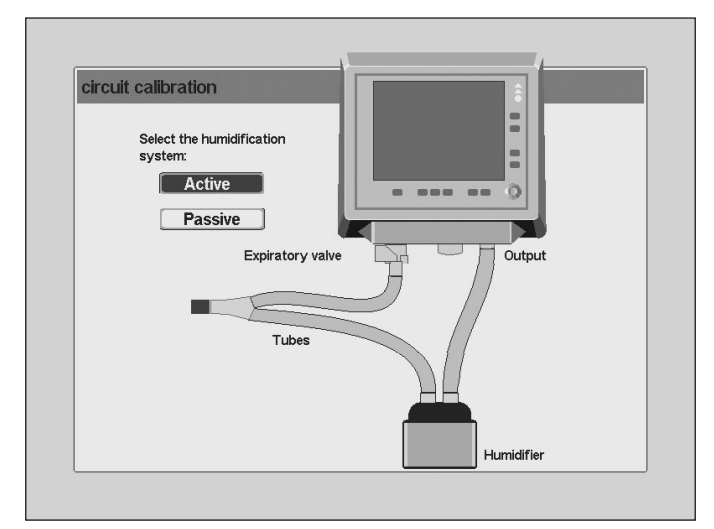

*Fig. 5-2 Initial calibration state where it is possible to select the humidification system.*

#### **5.5 | STAGE 4 Selection of Therapy Type**

After accepting the *IBW-BASED VT* menu, the ventilator turns to 'Stand By' state, in which the user can select the therapy type: ventilation or oxygen therapy. Press the corresponding button on screen or the rotary knob to select the chosen option.

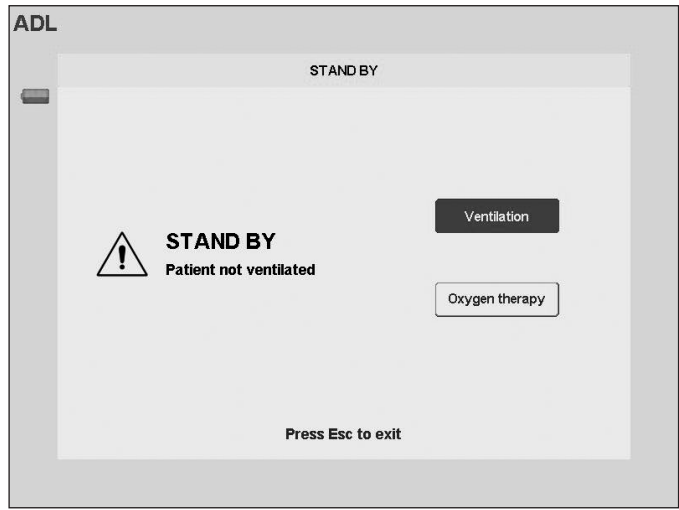

*Fig. 5-3 Selection of therapy type..*

If ventilation is selected, the calibration sequence described from STAGE 5 to STAGE 7 is followed.

On the contrary if oxygen therapy is selected, the ventilator will perform a short calibration procedure which consists in verification of sensors and valves (5.8.1) and calibration of the  $O_2$  cell (5.8.5).

#### **5.6 | STAGE 5 Selection of Humidification System**

After accepting the *IBW-BASED VT* menu, the screen displays the option to configure the type of humidifier to be used. Press the corresponding button on screen to select the humidification system, and then press the rotary knob to accept.

The choice of one or other humidification method, affects the volume compensation that the ventilator performs to adjust the readings of its sensors to the temperature and humidity of the gases flowing through the patient circuit (BTPS). The

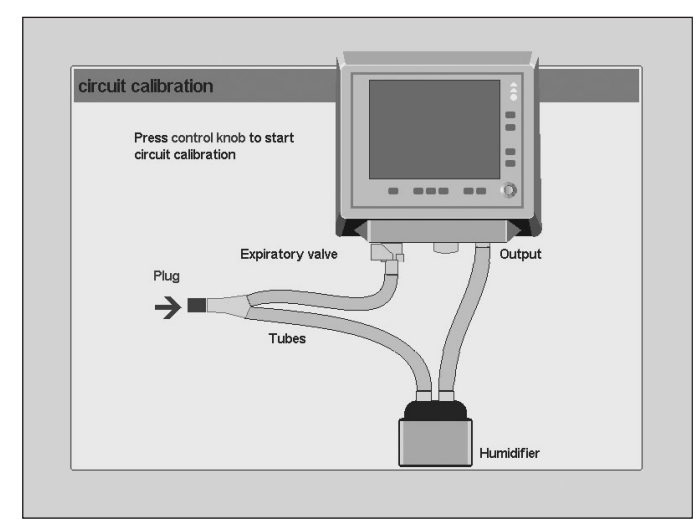

*Fig. 5-4 Screen image prior to the calibration of the patient circuit.*

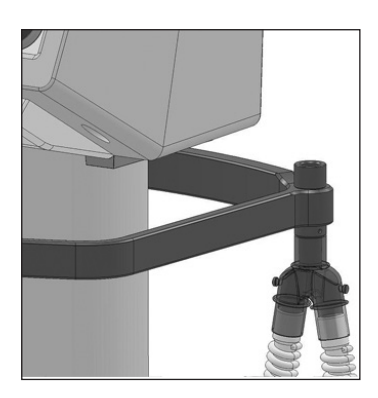

*Fig. 5-5 Y-shaped connector placed in the metal conic part located at one end of the side arms of the pedestal.*

*Menu* chapter contains a description of the characteristics of the volume correction according to the selected type of humidifier.

It is also possible to change the type of humidifier once the ventilator has started operating, **([Menu]>>Ventilatory adjuncts>>Humidifier).** 

#### **5.7 | STAGE 6 Start Patient Circuit Calibration**

After accepting the type of humidifier, the screen will display the instructions to start the patient circuit calibration.

For calibration, use the assembled and connected patient circuit, as shown in the image of *Fig 5-4.* It is necessary to occlude the free opening of the Y-shaped connector. A plug may be used to cover it as recommended on the screen, or the connector may be placed on the metal conic part which is at one end of the side arms of the pedestal (*Fig. 5-5*).

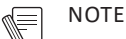

*→* If the oxygen supply does not provide enough pressure, the ventilator will not accept the initial calibration (the calibration is not feasible using only air).

*→* Calibration of the patient circuit depends on the ambient pressure. From **[Menu]>>Tools>>Settings>>Mean ambient pressure**, it is possible to enter manually the value of the mean ambient pressure where the ventilator is installed. Ensure that this value is suitable for the calibrations to be carried out correctly, and for the volume and flow readings to be correct.

#### **5.8 | STAGE 7 Calibration in Progress**

By accepting the previous display, the patient circuit automatic calibration will start. There is a bar indicating the progress of the calibration, and below it, the name of the task being executed is shown. These tasks are:

- Verification of sensors and valves.
- Check for leaks in the circuit.
- PEEP valve calibration.
- Expiratory pneumotachograph calibration.
- $\bullet$  O<sub>2</sub> sensor calibration.
- Circuit complinace calculation.

#### **NOTE** Œ

*→* If the oxygen supply does not provide enough pressure, the ventilator will not accept the initial calibration (the calibration is not feasible using only air).

*→* Calibration of the patient circuit depends on the ambient pressure. From **[Menu]>>Tools>>Settings>>Mean ambient pressure**, it is possible to enter manually the value of the mean ambient pressure where the ventilator is installed. Ensure that this value is suitable for the calibrations to be carried out correctly, and for the volume and flow readings to be correct.

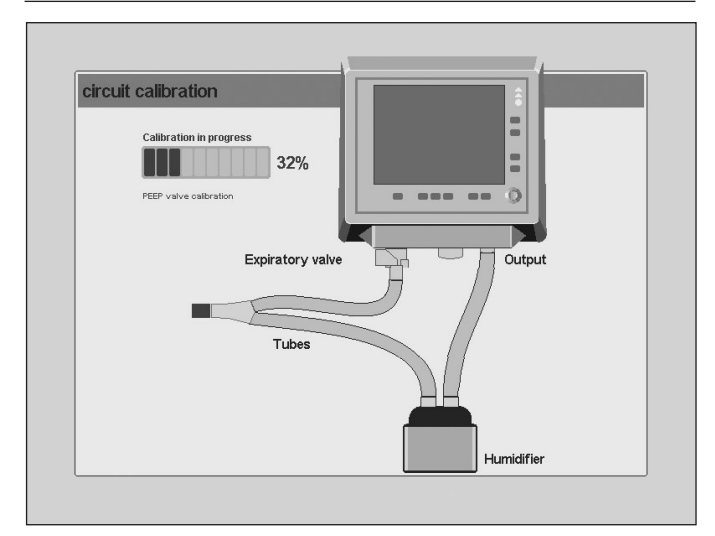

*Fig. 5-6 Calibration of the patient circuit in progress.*

#### **5.8.1 | Verification of sensors and valves.**

Integrity of zeroing valves, proportional valves and internal sensors are verified at the start of calibration.

In case the verification is wrong, the calibration process will not complete. Therefore, authorized service needs to be contacted.(*Fig 5-7*).

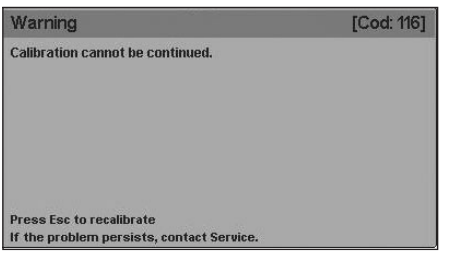

*Fig. 5-7 On-screen message showing that it is not possible to continue with the calibration procedure.*

*Fig. 5-10 On-screen message showing that the patient circuit has lost its airtight-*

*ness.*

#### **5.8.2 | Leaks through the Circuit during Calibration**

The patient circuit integrity is checked at the beginning of the calibration. When a continuous leak occurs from any part of the circuit, and is less than permitted limit, the message appearing in *Fig. 5-7* is shown, which indicates the magnitude of the leak. According to the leak warning, you can continue with the calibration by pressing the rotary knob, or recalibrate the circuit pressing **[Esc]**.

If a leak less than permitted limit is accepted, an on-screen message is displayed permanently showing the magnitude of the recorded leak. The message is placed in the Icons and messages Bar.

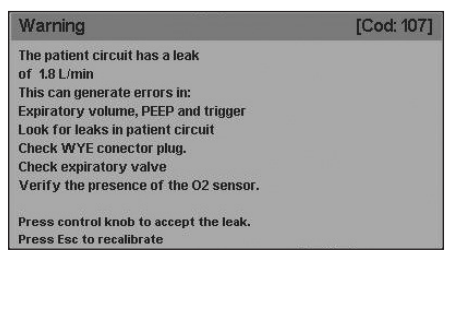

*Fig. 5-8 On-screen message warning of a leak less than permitted limit during calibration.*

*Fig. 5-9 On-screen mes-*

**NOTE** *→* While it is possible to start to ventilation with a leak detect-

Æ

ed during the calibration, less than permitted limit, it is recommended not to ventilate a patient when leak is detected by the circuit.

If the detected leak is greater than the limit permitted for the category of patient selected, the circuit calibration is aborted. This limit is 10 L/min for the ADL category, and 5 L/ min for categories PED and NEO-INF. Until the leak is repaired, the equipment will fail the calibration stage, and will not start operating (*Fig. 5-9*).

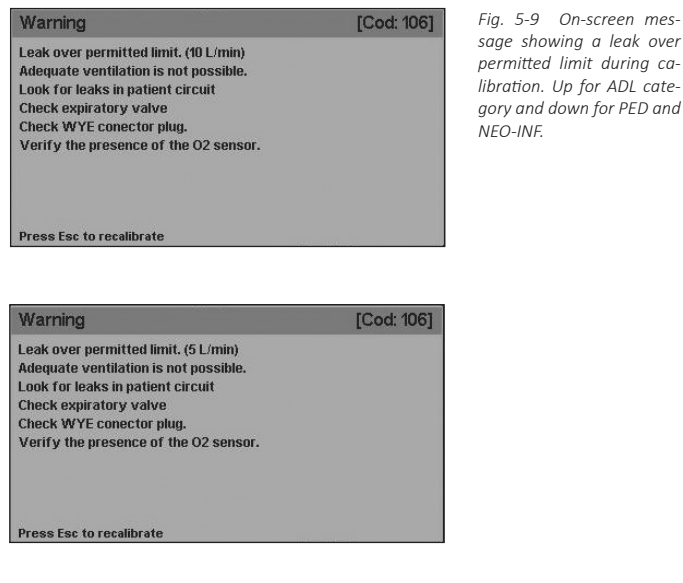

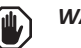

*WARNING*

*▪ In the event of a significant leak, check the patient circuit to detect the section with the leak. Replace or repair the segment to prevent any improper change in ventilation.*

If while performing the calibration circuit, the airtightness of the patient circuit is lost, or the valve is defective, the calibration shall not be completed, and the screen will display the message in *Fig. 5-10*.

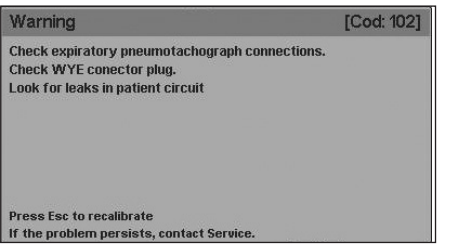

#### **5.8.3 | PEEP Valve Calibration**

PEEP is produced by a pressure generated from a proportional valve. The calibration of this valve is the first calibration carried out during this procedure. If the calibration fails, the following message will appear on the screen:

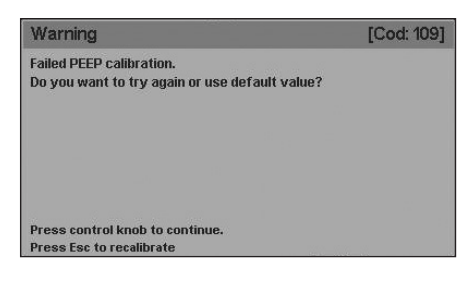

*Fig. 5-11 On-screen message showing a failed PEEP calibration.*

This default value is pre-installed on the device during the calibration procedure performed by TECME S.A.

#### **5.8.4 | Calibration of Expiratory Pneumotachograph**

In each initial calibration, the expiratory flow measurement element is calibrated. The known flows are sent through the expiratory pneumotachograph, and the response of the related differential pressure transducers is monitored to characterize their response and to develop an accurate calibration table.

Calibration may fail not only due to a problem in the expiratory pneumotachograph itself (*Fig 5-12*) but also due to inconveniences in the gas supply system integrity. (*Fig 5-13 and 5-14*)

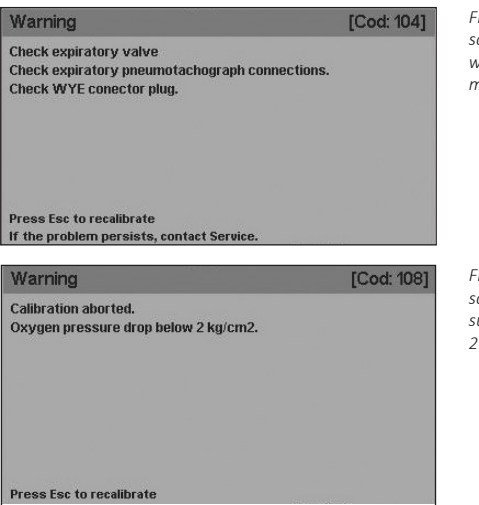

*Fig. 5-12 On-screen message warning of a problem with the expiratory pneumotacograph.*

*Fig. 5-13 On-screen message warning of a oxygen supply pressure lower than 2 Kg/cm2*

*Start-up and Initial Calibration*

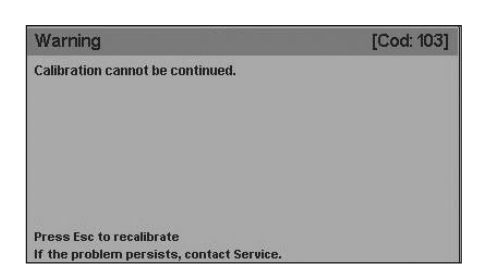

#### **5.8.5** | Calibration of the O<sub>2</sub> Cell

During the final stage of the calibration process, a calibration of the  $O_2$  cell shall be performed.

5.8.5.1 | Oxygen Sensor Failed Calibration

The oxygen sensor calibration may fail in the following cases:

- The gas entering the OXYGEN inlet is not oxygen, or its concentration is not adequate.
- The sensor is exhausted.

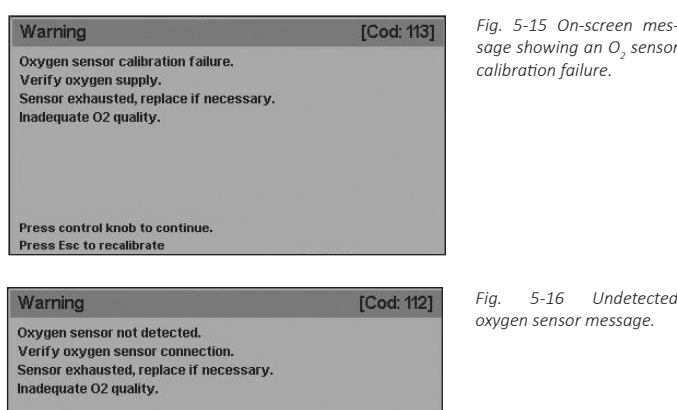

*sage showing an O<sup>2</sup> sensor* 

*Fig. 5-14 On-screen message showing that it is not possible to continue with the calibration procedure.*

*Fig. 5-16 Undetected oxygen sensor message.*

#### **Press control knob to continue Press Esc to recalibrate**

#### **NOTE** ⋐

*→* Recalibration of the patient circuit during operation of the ventilator must be carried out by disconnecting the patient circuit and occluding the opening of the Y-shaped connector. Take precautions to provide an alternative ventilation method during recalibration, if this were necessary.

#### *WARNING*

*▪ It is possible to recalibrate the patient circuit, and the O<sup>2</sup> cell at any time during operation of the ventilator. Accessing from [Menu] >> Tools >> Calibrations both calibrations can be run individually (see Menu chapter).*

#### 5.8.5.2 | Undetected Oxygen Sensor

If an electrical connection between the sensor and the microprocessor cannot be established, the screen will display the message shown on *Fig. 5-16.*

#### NOTE Æ

*→* The oxygen sensor is a consumable that has a lifespan which heavily depends on the amount of oxygen that it has been exposed to. The equipment works correctly with an exhausted oxygen sensor, but in this case is not possible to monitor the  $O_2$  concentration.

#### **5.8.6 | Circuit Compliance Calculation**

The ventilator injects known volumes into the tight circuit and records the pressure levels generated by these volumes. Using this information, it calculates the compliance of the patient circuit (Cpc) for the different values of existing volume.

If the resulting calculation is not appropriate, the following message will appear on the screen:

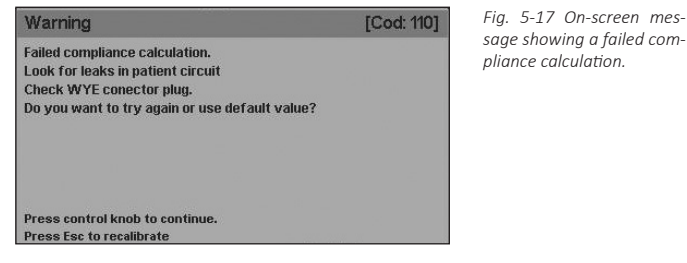

The default value used depends on the conditions detailed below.

- 1. If there is no leak and the resulting value is higher than the pre-established maximum compliance value (Cmax), Cpc=Cmax. The aim of this test is avoid overcompensation, and the adopted value depends on the patient category selected (*Table 5.4*)
- 2. If there is a leak greater than 0.2 L/min, the value used will depend both on the patient category selected as well as on the humidification system being used (*Table 5.5*).

#### **Table 5-4 Maximum compliance values of the patient circuit**

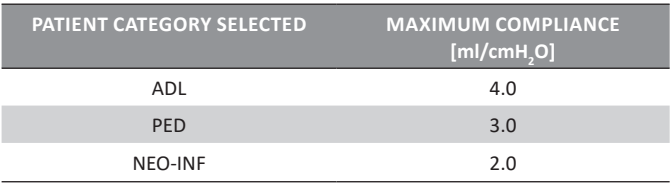

#### **Table 5-5 Pre-established values of patient circuit compliance with a leak greater than 0.2 L/min.**

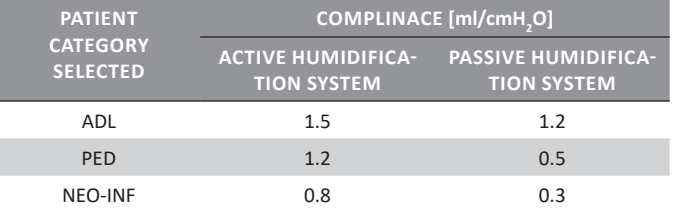

# **6. BASIC OPERATIONS**

#### **CHAPTER CONTENT** 6.1 overall user interface management

- 6.2 selecting the operative mode
- 6.3 configuring the operative mode
- 6.4 standby
- 6.5 additional functions
- 6.6 ventilation parameters

**CHAPTER SUMMARY** Upon completing the initial calibration process, the ventilator allows the configuration of an interesting variety of ventilation functions. This chapter describes how to configure and program the equipment main functions, such as: selecting an operative mode, its configuration, entering and exiting the Standby mode, and programming additional functions for ventilation in specific modes. The functions accessed from the **[Menu]** key are described in another chapter.

#### **6.1 | Overall User Interface Management**

The user interface combines a 12" touch screen and a series of fixed keys on the front panel of the ventilator. This same front panel has a rotary knob that completes the list of control commands.

The user interface has been designed to avoid accidental changes in the ventilation parameters. The touch screen does not allow modifications unless a minimum sequence of actions is performed, or unless it is used in conjunction with the rotary knob.

The screen menu can be navigated by either pressing the buttons on the touch screen or using the knob. The operating instructions in this manual are for using the touch screen, but the user may use the knob to move through the menus and accept the options displayed.

For ease of use, the touch areas of the screen have been designed to be shown as buttons or easily identifiable areas. The touch screen can be used to perform:

- Initial calibration.
- Modification of ventilation parameters (the selection of each parameter can only be done using the touch screen. The modification is done with the knob).
- Menu navigation. Menus can be scanned with a single touch on the option desired. A function cannot be enabled or disabled using the one-touch mode.
- Activation of additional functions. The screen has a series of buttons that function as direct access to different ventilation functions.
- Graphics scaling. The scale of the graphics can be changed by pressing one of the axes of the graphics shown on the screen. See the *Graphics Management* chapter.

#### *WARNING*

*▪ Do not use sharp objects like pens or scissors on the touch screen or the fixed keys. Only fingertips should be used to press on the screen. Do not use fingernails, since the keys and the screen may become damaged.* 

*▪ Do not clean the screen with abrasive chemical solutions or acid or alkaline substances. Use a soft cloth moistened with a neutral cleaning solution and water. An 80% isopropyl alcohol solution may also be used.*

#### **6.2 | Selecting the Operative Mode**

Once the initial calibration of the equipment has been carried out, the screen will display the *OPERATIVE MODES* menu, as seen in the left image in *Fig. 6-1*. The *OTHER OPERATIVE MODES* window is accessed from the line labeled as such on the previous menu.

Once the operative mode has been selected, this menu changes to a window showing the name of the operative mode selected and waits for acceptance to initiate ventilation (*Fig. 6-2*). The ventilation parameter values can be changed before starting ventilation (see *6.3 Configuring the Operative Mode*), or ventilation may be initiated with the preset values by pushing the knob when the window in *Fig. 6-2* appears.

The operative mode may be changed while the ventilator is working. When the **[Mode]** key is pressed, the *OPERATIVE* 

*MODES* menu will appear, and from there, follow the steps described in the previous paragraph.

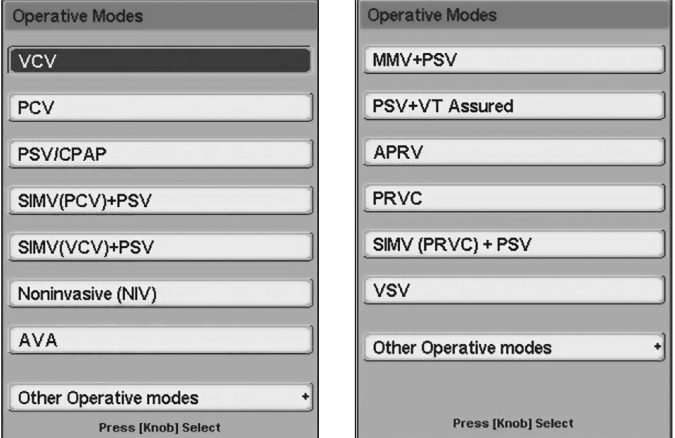

*Fig. 6-1 Left: OPERATIVE MODES menu for the ADL category. Right: OTHER OPERATIVE MO-DES sub-menu..* 

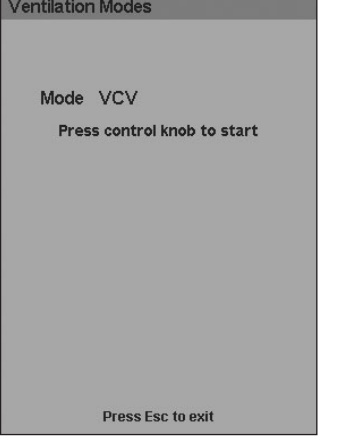

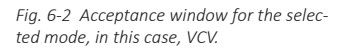

**NOTE** ⋐

> *→* If this is the first time the ventilator is used (or if it was transferred to a new city), the Mean Ambient Pressure value must be set. The equipment uses this value to carry out important volume compensations that are essential for the efficient functioning of the ventilator. See the Menu chapter to learn about the procedure.

#### **6.3 | Configuring the Operative Mode**

Each operative mode has a characteristic group of ventilatiory parameters (see the *Operative Modes for ADL/PED and Operative Modes for NEO-INF* chapters). The parameters that can be configured appear on the lower area of the screen. Section *6.6 Ventilation Parameters* describes the ventilation parameters.

To change the value of a parameter, follow these steps:

- Press the button on the touch screen for the parameter to be modified. The field for that parameter changes color, indicating that it can be modified.
- Turn the knob until you reach the desired value.
- Press the knob to accept.
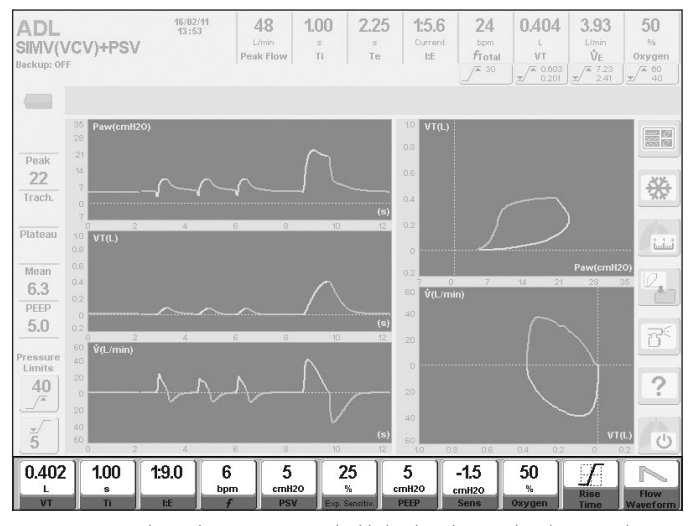

*Fig. 6-3 Image with ventilation parameters highlighted, in the SIMV(VCV)+PSV mode.*

**NOTE** ⋐

> *→* If the touch screen button is pressed and after 15 seconds nothing changes, the parameter is no longer modifiable. In the same way, if the parameter value has been changed but not accepted, after 15 seconds, the parameter is no longer modifiable, and the previous value is shown.

#### **6.3.1 | Backup Ventilation**

For spontaneous modes with no programed mandatory respiratory rate, the characteristics for a *Backup Ventilation* must be configured (to ensure that the ventilator continues ventilating the patient in case his/her respiratory efforts cease). In other operative modes, it is an optional configuration. If a mode requiring *Backup Ventilation* is selected for the first time after the ventilator is turned on, the following steps must be followed to be able to start ventilation (see the sequence of images in *Fig. 6-4*):

- Press the [Menu] key. This takes you directly to the main menu at the Backup Ventilation line.
- Push the knob to enter the BACKUP VENTILATION menu.
- Configuring Backup Ventilation (see the Menu chapter, which describes this configuration).
- Press the Accept button. The window for the selected operative mode is shown below, but with the message that Backup Ventilation has been correctly configured.

After the BACKUP VENTILATION window is modified or accepted for the first time, the *Backup Ventilation* does not need to be reset when entering an operative mode that uses it. The configuration can always be modified, but it is no longer required to start ventilation in that mode. Instead, the OPERA-TIVE MODE window will display a message indicating that the *Backup Ventilation* has already been configured (as shown in the fourth image in *Fig. 6-4*).

To access the BACKUP VENTILATION menu at any time and modify the configuration, carry out the following sequence: **[Menu] >> Backup Ventilation**. A window appears on the scree n, similar to the one shown in the third image of *Fig. 6-4*, where the *Backup Ventilation* characteristics can be modified. Later on, the *Menu* chapter describes this modality in greater detail.

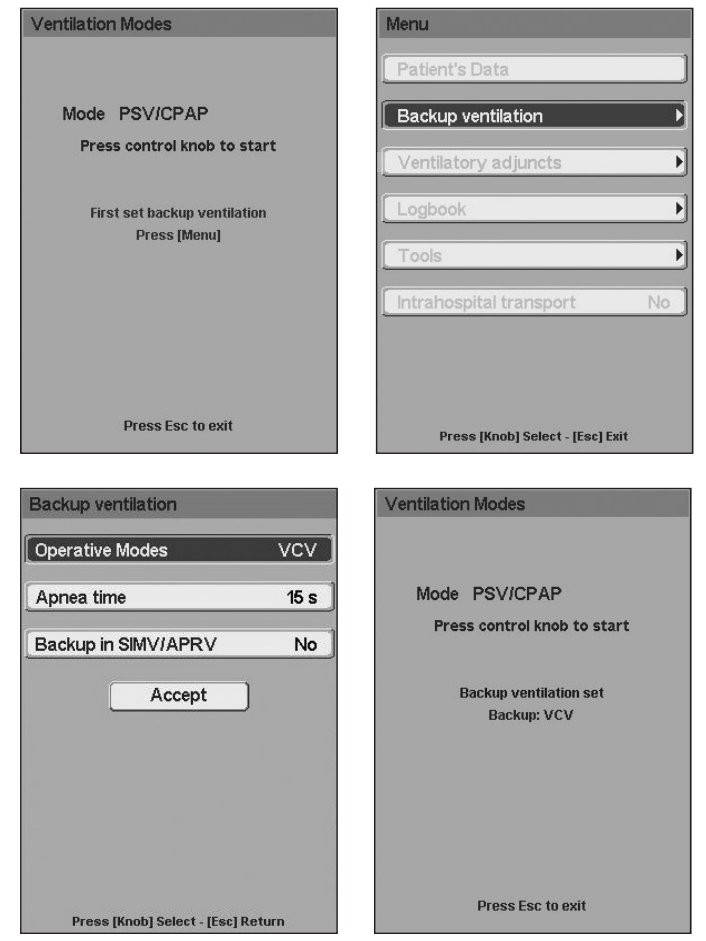

 *Fig. 6-4 Navigating menus for configuring Backup Ventilation for the first time after the unit is turned on. In this case, it has been configured for the PSV/CPAP mode with Backup Ventilation using VCV.*

#### **6.3.2 | Configuring Alarm Limits**

Alarm limits can be modified at any time from the [Alarm Limits] fixed key. When this button is pushed, the ALARM SET-TINGS menu is displayed (see *Fig. 6-5*).

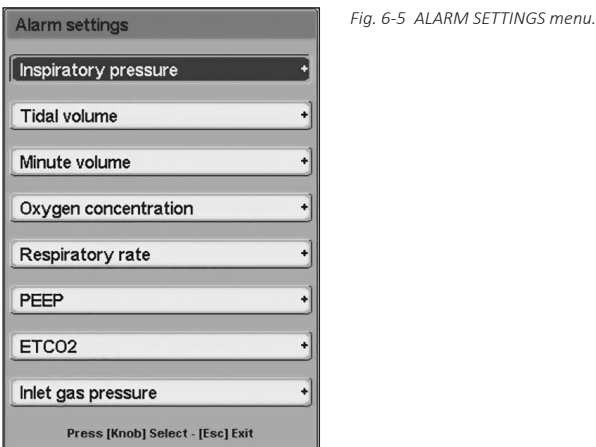

Some alarms are not enabled for certain operative modes. These alarms are shown in a clear font, indicating that their limits cannot be modified. If a button for an enabled alarm is pushed, a window is accessed where changes can be made to the values of the corresponding limits. When the modification has been accepted, it is possible to return to the main menu by pressing the **[Esc]** key.

#### NOTE ⋐

*→* If the user does not modify the alarm limits values, the ventilator will function with the preset limits that are in the system default configuration.

For more information, see the *Alarms* chapter. The complete alarm system is described there, along with the specifications for each alarm.

#### **6.3.3 | Other Functions**

The addition or programming of other functions that modify the final configuration of an operative mode are described in the section below *6.5 Additional Functions*. Some examples of these functions are: nebulization, sighs, inspiratory pause, volume compensation, etc.

## **6.4 | Standby**

*WARNING*

*▪ The patient must not be connected when the ventilator status is STAND BY.*

When the ventilator is on STANDBY, it is energized but not ventilating.

The ventilator enters this state in two situations:

- After selecting the patient category
- Pressing the **[Standby]** button on the right side of the screen and accepting with the knob.

If the equipment was in operation, when entering in standby, the image of *Fig. 6-6* will appear on the screen.

In this condition, the ventilator will emit a high-priority auditory and luminous signal along with the "Press **kay bey** to confirm"message on the screen.

If the user confirms the STANDBY status, the signals will cease, observing the image in *Fig. 6-7*. Same image will be observed when entering the waiting status, after selecting the patient category.

There are two ways to return from the STANDBY state to the ventilation mode that it was in before:

- Automatically within 30 seconds if the requested confirmation is not entered.
- Manually by the user by pressing the **[Esc]** key.

When resuming ventilation, either manually by user action or automatically, the values of the ventilation parameters remain unchanged.

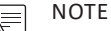

*→* Pressing the **[Standby]** touch screen button will have no effect if a window is open on the screen. The main screen must be accessed to be able to enter Standby.

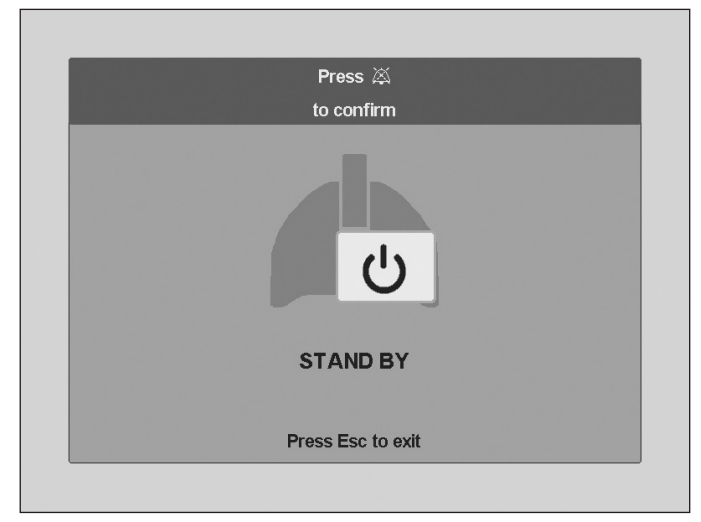

*Fig. 6-6 STANDBY State unconfirmed.*

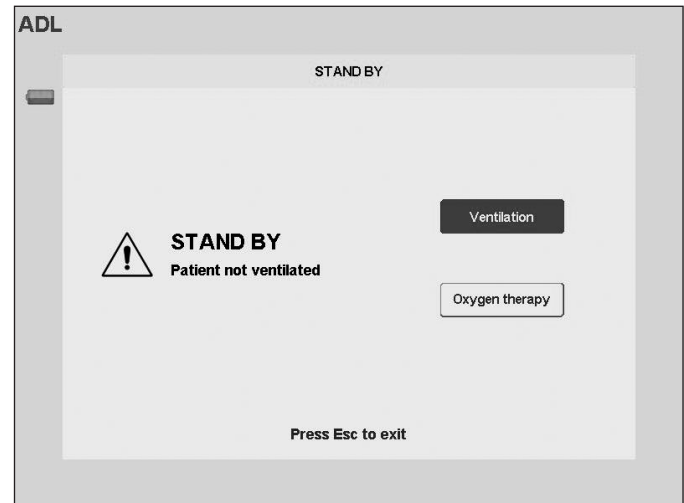

*Fig. 6-7 STANDBY State unconfirmed.*

## **6.5 | Additional Functions**

There are two types of additional functions. Direct-access functions (using a touch-screen button or fixed key on the panel) and functions that are part of the equipment main Menu.

#### **6.5.1 | Direct Access**

#### 6.5.1.1 | Nebulizer

When pressing the appropriate button on the screen, the ventilator starts to deliver an 8 L/min flow through the nebulizer outlet during the inspiratory phase. At the same time, the oxygen concentration supplied is controlled. Use the accessories included in the nebulizer kit for this. The nebulizer kit is placed between the final inspiratory segment of the patient circuit and the Y-shaped connection.

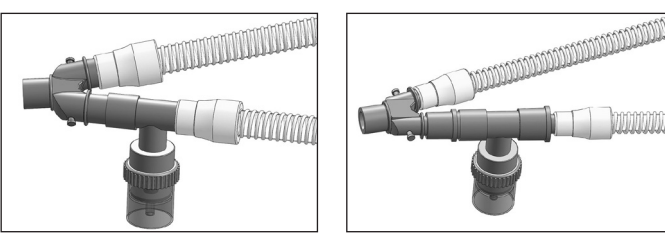

*Fig. 6-8 Left: Nebulizer kit connection for ADL category. Right: Nebulizer kit connection for PED and NEO-INF category.*

## **NOTE**

*→* To connect the nebulizer kit to a PED or NEO-INF circuit, you must use connectors that adjust to the diameter of the connector ends used.

The flow provided by the Nebulizer is considered by the equipment to be an inspiratory flow and is added to the flow coming from the patient outlet opening to complete the programmed volumes (in VCV).

## *WARNING*

*▪ If the Nebulizer function is activated and the flow provided by the Nebulizer outlet is NOT directed to the patient circuit, volumes that are lower than the adjusted values will be delivered in VCV breaths.*

*▪ Adding an external nebulizer may affect the fraction of inspired oxygen, delivered volumes and respiratory trigger. Furthermore, the use of aerosolized medication can increase the resistance of the filters in the expiratory segment.*

Nebulization can be interrupted in three different ways:

- By time. 30 minutes after the function is activated.
- Voluntarily. By pressing the **[Nebulizer]** key.
- Automatically by the ventilator. If, during nebulization, the peak flow does not reach an adequate value to be compatible with nebulization, the nebulization is interrupted. This event is accompanied by low priority alarms (Interrupted Nebulization alarm).

Nebulization is enabled for all operative modes in ADL and PED patient categories. For NEO-INF patients, only the TCPL and SIMV (TCPL) + PSV modes have an option for nebulization with a continuous flow of 8 L/min.

#### NOTE

*→* During nebulization in TCPL mode, monitoring of the oxygen percentage is deactivated.

## *WARNING*

*▪ In TCPL mode, the oxygen percentage is only compensated for a continuous flow greater than 6 L/min, whereas for lower values, deviations of the oxygen percentage supplied to the patient can occur.* 

## 6.5.1.2 | Measurements

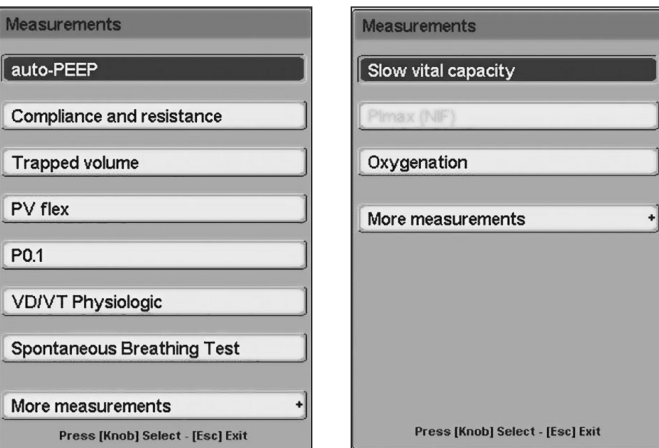

*Fig. 6-9 Measurements Menu.*

The ventilator offers the possibility of performing different tests to categorize the respiratory mechanics of the patient being ventilated. For further information, consult the *Measurements* chapter, which describes all the tests in detail.

#### NOTE ¶≡∥

*→* Keep in mind that some respiratory mechanics tests may only be performed in certain operative modes and under certain conditions (see the *Measurements* chapter).

## 6.5.1.3 | Suction %O<sub>2</sub>

This function allows breaths to be delivered with a variable  $O_2$  concentration, before and after a tracheal suction maneuver.

- To activate the suction sequence, just press the **[Suction %O2 ]** key and accept using the knob.
	- The sequence consists of three periods:
		- An initial period of 60 seconds during which breaths are delivered with an  $O_2$  concentration that can be configured by the user.
		- A second period with a variable duration (that may be configured by the user), during which aspiration is performed.
		- A third period of 60 seconds during which breaths are delivered with the same characteristics as those during the initial period.

The suction time and  $O_2$  configuration from breaths before and after suction may be configured. The sequence for accessing

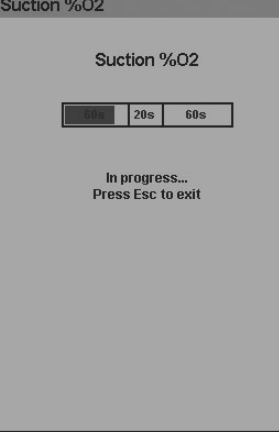

*Fig. 6-10 Window showing the Suction %O<sup>2</sup> in progress.* 

## this configuration is: **[Menu]>> Tools>> Suction Configuration** (the values for each variable are found in the *Menu* chapter).

#### **NOTE** ⋐

*→* It is important to note that an open or closed suction system can be used interchangeably at the discretion of the user responsible for choosing one or the other.

*→* The use of a closed suction system does not imply that any particular ventilation mode should be selected, or that its parameters should be adjusted, since the process of aspiration is independent of the ventilation mode.

*→* If a disconnection occurs during the period in which the aspiration is performed, the ventilator does not delivery flow through the patient outlet.

## 6.5.1.4 | Freeze

This function freezes the screen, immobilizing the status of the current graphics. It is activated by pressing the **[Freeze]** button on the ventilator screen. To unfreeze the screen, press the **[Esc]** key. This function is enabled in all modes and for the three patient categories.

The frozen screen is saved in memory until the next capture and can be saved as an image file in the computer connected through the ventilator RS232C serial port. The *Capture GraphNet*® software, developed by TECME S.A., is used for this; this is a freeware program that may be requested at no cost.

6.5.1.5 | Manual Inspiration (user-initiated inspiration)

A manual inspiration can be generated by pressing the **[Manual Insp.]** fixed key. The inspiration generated is of the same type as those programmed for the current operative mode.

## 6.5.1.6 | Inspiratory/Expiratory Pause

It is possible to generate a pause at the end of the inspiratory period by pressing the **[Insp/Exp Pause]** key. To do this, the button should be pressed just before the end of the period in which the pause is desired. There is no cycling during the pause, and this period is extended for as long as the button is pressed. A message related to the duration of this maneuver appears on the *Icons and Messages Bar*. Consult the maximum times for each pause in *Table 17-7*, in the *Technical Specifications* chapter.

#### 6.5.1.7 | Help

The **[Help]** button is used to learn about the touch-screen buttons and the fixed keys. To obtain help, press the **[Help]** button and then the key or button you wish to learn about. A window will then be displayed on the screen, describing the key or button in question.

## 6.5.1.8 | Save Loop

This button allows saving the loops obtained from any breath. These loops can be shown statically on the screen to compare current loops with saved ones.

For further information about this function, see the *Graphics Management* chapter.

#### 6.5.1.9 | Graphics

This button allows changing the screen view that the ventilator shows. See the *Graphics Management* chapter.

### 6.5.1.10 | Screen Lock

By holding the **[Screen Lock]** key for 2 seconds the touch screen is locked, preventing to make changes through this means during the ongoing ventilation. The fixed keys on the right side of the front panel are also locked. However, the keys on the bottom row and the knob stay active while the screen is locked.

The **[Screen Lock]** key is illuminated when it is pressed (for 2 seconds), indicating that the lock is active. If the touch screen or one of the locked keys is touched while locked, the **[Screen Lock]** key emits a small burst of blinking lights and displays a message on the screen indicating that the screen is locked.

To unlock the screen, press the **[Screen Lock]** key. It will no longer be illuminated, indicating that the screen and the corresponding fixed keys are again active.

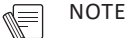

*→* If the screen is locked when an alarm is triggered, it is automatically unlocked. To re-lock, press the **[Screen Lock]** button again.

## **6.5.2 | Menu**

A description of the functions that are accessible from the **[Menu]** key is found in the *Menu* chapter.

## **6.6 | Ventilation Parameters**

NOTE Æ *→* The respirator does not generate sub-atmospheric pressure during the expiratory phase.

Section 6.3 Configuring the Operative Mode describes the mechanism for modifying the ventilation parameters that will be described in this section. The adjustment values for these parameters can be found in *Table 17-7*.

For a better understanding of the parameters that the ventilator manages, they are divided into four groups:

- SHARED: these are parameters shared by the majority of the operative modes.
- VOLUME CONTROL OR OBJECTIVE: this is a series of parameters used exclusively for configuring breaths with tidal volume control or objective.
- CONTROL OR SUPPORT PRESSURE: the parameters in this group characterize breaths controlled by pressure or those which are delivered with support pressure.
- SPECIAL: there are some modes that present special parameters that are only used for configuring that mode.

#### **6.6.1 | Shared**

- RESPIRATORY RATE (f): this parameter is present in those controlled or intermittent modes where the frequency of required breaths per minute that the ventilator should deliver needs to be established.
- INSPIRATORY TIME (Ti): the configuration of this parameter determines the duration of the inspiratory phase of the required respiration that the ventilator delivers in controlled or intermittent modes.
- I:E RELATIONSHIP (I:E): this parameter shows the relationship between inspiratory and expiratory times. The I:E value appears in some operative modes, but it may only be modified in the PCV and VNI mode for the ADL and PED categories, and in the PCV and TCPL modes for the NEO-INF category. In these modes, when the I:E relationship is modified, the inspiratory time automatically adjusts to adapt the new values regarding the set respiratory rate.
- PEEP: the regulation of this parameter modifies the positive end expiratory pressure.
- OXYGEN CONCENTRATION: this parameter is found in all operative modes and represents the fraction of oxygen contained in the gas mix that the ventilator sends to the patient.
- INSPIRATORY SENSITIVITY (Sens): this is a parameter that characterizes the least or greatest effort that the patient should make in order to initiate a spontaneous or assisted breath. The configuration of an inspiratory sensitivity value determines the magnitude of the demand that the patient must make to initiate inspiration. The inspiratory will of the patient can be detected using two methods in the ventilator, either by reducing the pressure in the patient circuit or by a certain flow demand.

#### NOTE ⋐

*→* Preestablished inspiratory sensitivity for all modes is by flow. Values depend on the patient category to be ventilated. For NEO-INF patients, if inspiratory sensitivity values are set close to the minimum values, the proximal flow sensor should be selected (see Menu chapter to activate this sensor).

#### **Flow sensitivity**

Flow sensitivity allows the patient to initiate an inspiration once a flow demand greater than or equal to the selected one has been detected. To achieve this, the ventilator injects a continuous known flow through the patient's orifice and measures it in the expiratory set pneumotachograph. When the difference between the flow sent and the flow received by the expiratory set is equal to or greater than the configured flow, the ventilator allows inhalation to start. The value of the constant flow that circulates through the circuit is slightly higher than the flow configured as sensitivity.

#### **Sensitivity by pressure**

In sensitivity by pressure, the inspiratory trigger is produced when a decline in pressure greater than what is selected for sensitivity is detected in the respiratory circuit during the expiratory phase.

### **NOTE**

*→* The default inspiratory sensitivity for all modes is by flow. The values depend on the category of patient being ventilated.

#### **6.6.2 | Control or Support Pressure**

- TIDAL VOLUME (VT): also known as current volume, it represents the volume delivered by the ventilator in each breath. Among the monitored parameters there is one with the same name that represents the volume exhaled by the patient in each breath.
- FLOW WAVEFORM: this parameter determines the shape of the flow wave with which the ventilator delivers the set volume. There are two possibilities for configuring this parameter:

#### **Descending ramp flow waveform**

The descending ramp flow wave begins at the calculated peak flow value and makes a linear decline to zero. In response to this decelerated flow, the pressure and volume curves are similar to those in the pressure controlled mode (PCV). However, in modes controlled by volume; the flow descent is calculated and respected regardless of the mechanics of the patient's respiratory system. In PCV, the flow descent is the result of respiratory impedance through which the flows travel. In VCV, the preset flow wave is a descending ramp.

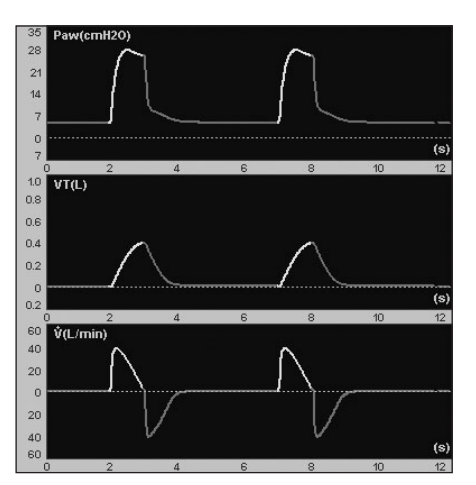

*Fig. 6-11 Image of the pressure, volume and flow curves generated when using the descending ramp flow waveform.*

#### **Constant Flow Wave**

A constant flow produces a rectangular wave. The flow quickly reaches its maximum value and keeps it until the delivery of the selected volume is completed. During the inspiratory phase, the pressure developed in the airway shows two segments. The first has an initial quick rise due to the abrupt pressurization of the tubes by the continuous flow and is considered to be a reflection of the system resistive properties (resistance x flow). The second segment has a less pronounced but progressive rise and depends on the flow derived from the inspiratory time and the regulated volume, representing the system elastic properties. The pressure continues to rise until the end of the breath, which coincides with the cessation of the flow.

*Basic Operations*

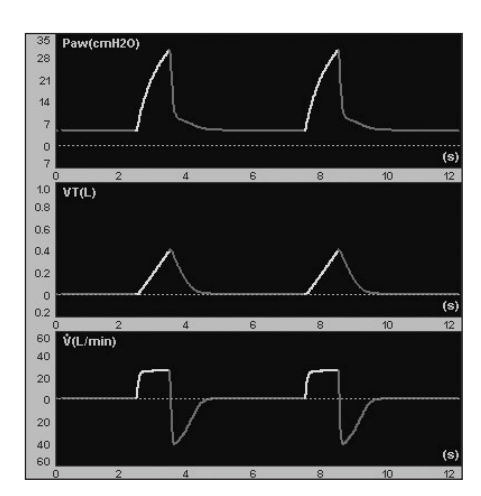

*Fig. 6-12 Image of the waveforms when a constant flow is configured. The pressure presents a form that obeys to the characteristics of compliance and resistance of the respiratory system and patient circuit.*

## **6.6.3 | Control or Support Pressure**

- CONTROL PRESSURE (PCV): the configuration of this parameter regulates the level of positive pressure over the PEEP value for breaths controlled by pressure.
- SUPPORT PRESSURE (PSV): this parameter represents the level of pressure with which spontaneous breaths are delivered (in completely spontaneous or synchronized intermittent modes). The value of the support pressure is established over the PEEP level.
- RISE TIME: this control allows the speed at which regulated pressure control is reached to be modified. Modifications to rise times can be seen graphically as a rise or decline in the tracing of the initial segment of the inspiratory pressure curve.

## NOTE

*→* In modes where support pressure (PSV) and controlled pressure (PCV) are combined, the regulation of rise time affects both types of breaths.

• EXPIRATORY SENSITIVITY (Exp. Sensitiv.): this parameter allows adjusting the criterion for the inspiratory period end according to the magnitude of the current flow. Expiratory sensitivity is programmed as a percentage of the peak flow. Therefore, the end of inspiration is produced when the instantaneous flow has reached a level equal to the percentage of the set peak flow. The expiratory phase starts at that moment.

## **6.6.4 | Specials**

- MINUTE VOLUME (VE): this is the parameter enabled only in the MMV + PSV mode for ADL and PED categories. The configuration of this parameter permits automatic follow-up and control of the minute volume exhaled by the patient.
- HIGH AND LOW PEEP: these are the two parameters that are enabled only for the APRV mode. They regulate the two values of continuous positive pressure for the upper and lower inspiratory times, respectively.
- HIGH AND LOW INSPIRATORY TIME: These two parameters allow adjusting the HIGH and LOW PEEP times, respectively, in the APRV mode.

# **7. MENU**

## **CHAPTER CONTENT** 7.1 general information

- 7.2 patient's data
- 7.3 backup ventilation
- 7.4 ventilatory adjuncts
- 7.5 records
- 7.6 TOOLS
- 7.7 intra hospital transport

**CHAPTER SUMMARY** This chapter describes the ventilator main menu functions (**[Menu]** key). The description includes a functional explanation, and the use and configuration instructions for each of them.

## **7.1 | General Information**

## **7.2.1 | Definition of the shown parameters**

All ventilator functions that do not have direct access by means of a fixed key or touch screen button are in a main menu. This menu is accessed with the fixed key **[Menu]** (*Fig. 7-1*). This menu is managed in the same way as the rest of the ventilator windows, using the touch screen, the knob, and the **[Esc]** key.

*Fig. 7-1 Main MENU window.*

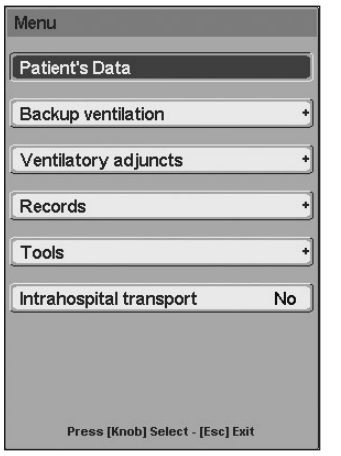

## **7.2 | Patient's Data**

*PATIENT'S DATA* is a window with two pages that shows a series of complementary monitored parameters (*Fig. 7-2*). Window pages are identified with a number 1 or a number 2 on the right upper corner of the same window. To show the hidden page, turn the knob as long as no other functions are open.

The respiratory mechanics data shown in the lower corner of number 1 window only display information if the corresponding test has been performed before.

When a parameter has three hyphens instead of a number, it means that the information is not available or the current operative mode does not allow monitoring of that parameter.

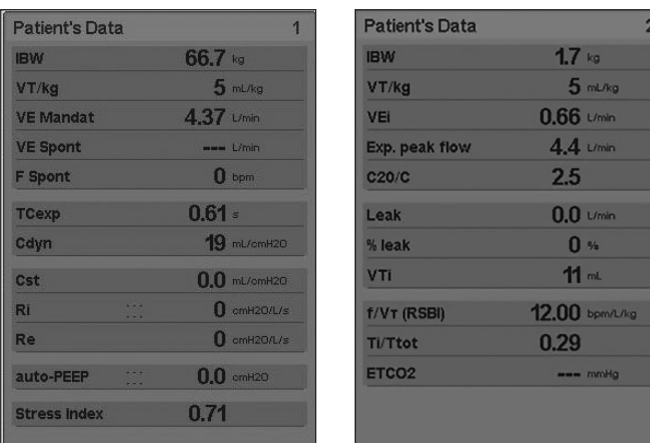

*Fig. 7-2 PATIENT'S DATA windows (the two pages are shown). The image for this window was captured during ventilation with a test lung in PSV mode. ETCO<sup>2</sup> and VCO<sup>2</sup> show no values because no capnograph was being used at the time of the capture.*

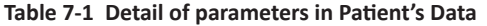

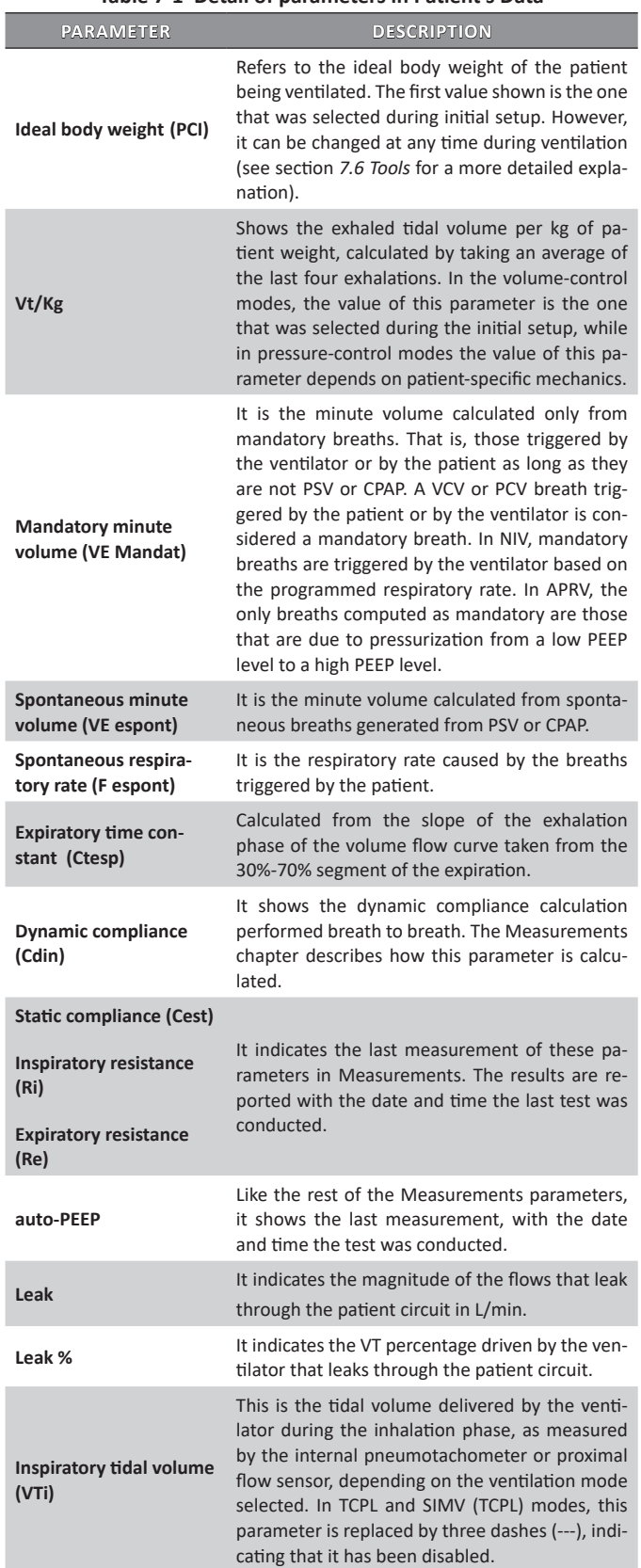

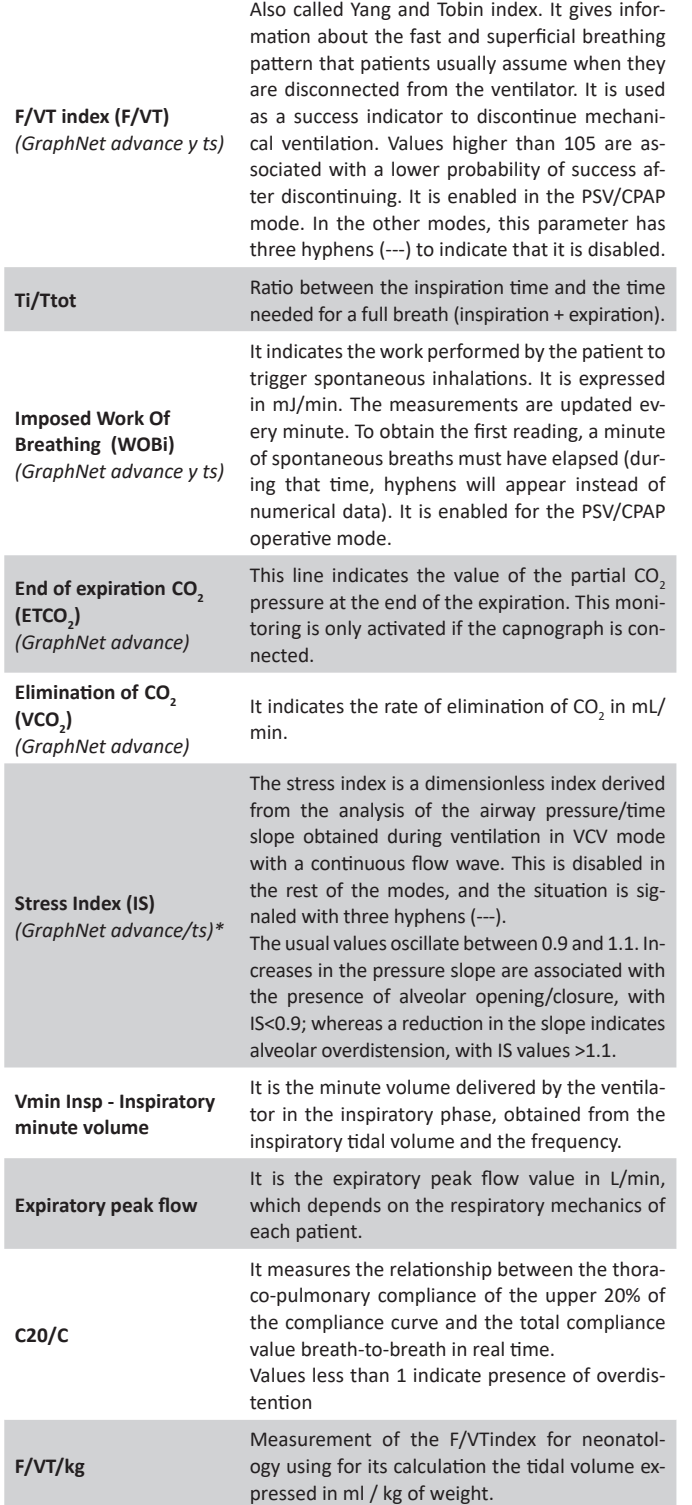

## **7.3 | Backup Ventilation**

This line of the main menu gives access to the *BACKUP VENTILATION* window. It is defined as a tool used to ensure ventilation for patients who, being in a spontaneous operative mode, do not generate enough demand to trigger breaths (decreased respiratory effort or apnea episodes).

There are operative modes that do not require setting *Backup Ventilation*, others for which it is optional, and, lastly, there is a group of operative modes that need a *Backup Ventilation* to be configured (see *Table 7-2*).

#### **Table 7-2 Requirement of Backup Ventilation setting according to the operative mode**

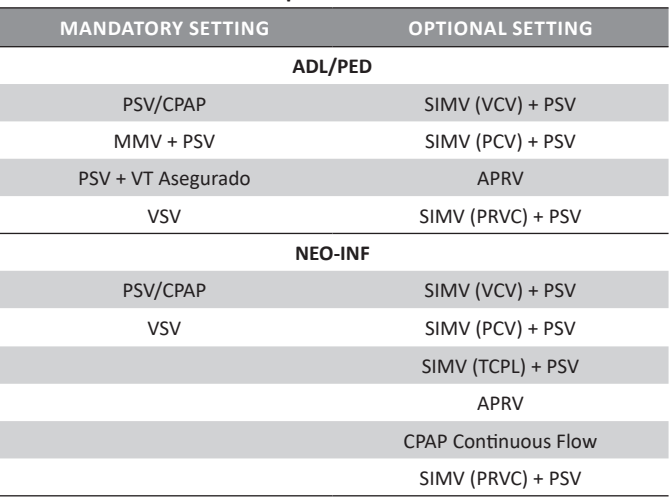

#### **7.3.1 | Backup Ventilation Configuration**

To access the *Backup Ventilation* configuration menu, execute the following sequence: **[Menu]>>Backup Ventilation.** The displayed window changes three parameters:

- OPERATIVE MODE: the breaths provided in Backup Ventilation may belong to different operative modes. For ADL/PED patients, the options are VCV and PCV The possibility of TCPL is added in NEO-INF as a backup.
- APNEA TIME: defined as the time elapsed from the last breath triggered by the patient until the ventilator determines that there is an apnea episode. It is the time the ventilator waits after the last valid spontaneous breath to start the Backup Ventilation. It is a time that can be programmed between 5 and 60 s, at 5 s intervals.
- SIMV/APRV or CPAP BACKUP: in SIMV and APRV modes or in CPAP Continuous Flow (in NEO-INF), enabling the Backup Ventilation is optional. It is disabled (NO option) by default for SIMV/APRV and enabled (YES option) for CPAP Continuous flow in NEO-INF. But by accessing to this line on the menu, it is possible to enable/disable the backup for these modes.

| <b>Backup ventilation</b>        | <b>Backup ventilation</b>        |
|----------------------------------|----------------------------------|
| <b>Operative Modes</b>           | <b>Operative Modes</b>           |
| <b>VCV</b>                       | <b>TCPL</b>                      |
| 15 <sub>s</sub>                  | 15 <sub>s</sub>                  |
| Apnea time                       | Apnea time                       |
| No                               | Backup in SIMV/APRV              |
| Backup in SIMV/APRV              | No                               |
| Accept                           | Backup in CPAP<br>Yes<br>Accept  |
| Press [Knob] Select - [Esc] Exit | Press [Knob] Select - [Esc] Exit |

*Fig. 7-3 BACKUP VENTILATION menu window. Left for ADL/PED category and right for NEO-INF*

Finally, to save changes, the Accept button must be pressed. Otherwise, if the **[Esc]** key is pressed, the last configuration is discarded.

## **7.3.2 | Apnea Alarm**

The apnea episodes that result in the activation of the *Backup Ventilation* are signaled with medium priority alarm signals under the name of Apnea condition.

As long as the Apnea condition remains, the system will keep the appropriate alarm signals, visual and auditory, activated. If the patient recovers the inspiratory effort while the *Backup Ventilation* is in operation, ventilation continues with the originally programmed mode and the audible alarm signal is cancelled, while the lit alarm indicator (yellow LED) changes to continuously lit without flashing (steady signal) until the **[Esc]** key is pressed.

## **7.4 | Ventilatory Adjuncts**

The *VENTILATORY ADJUNCTS* window includes a series of functions whose configuration can change the ventilation pattern that has been delivered. Depending on the operative mode being used, these functions will be enabled or disabled. In the latter case, the appropriate line on the *VENTILATORY AD-JUNCTS* menu is displayed in a lighter color than the lines that represent the enabled functions. (*Fig. 7-4*)

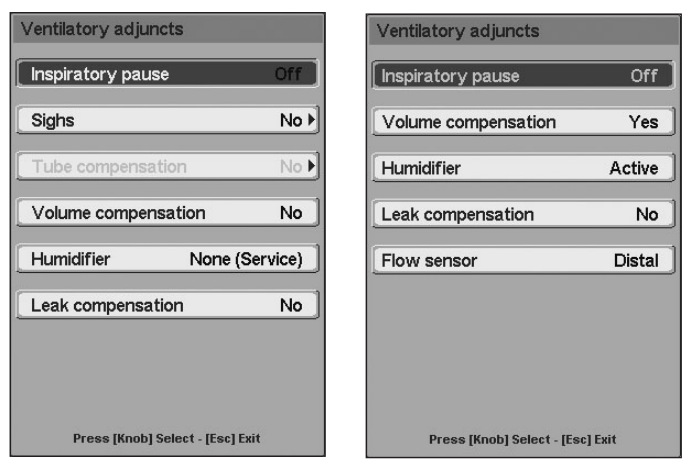

*Fig. 7-4 VENTILATORY ADJUNCTS window. Left, window for the ADL/PED patient category. Right, window for the NEO-INF patient category.*

#### **7.4.1 | Inspiratory Pause**

With the VCV breaths, it is possible to configure a pause that is activated at the end of the inspiratory phase. A constant pressure level is maintained during the pause. This pressure value is monitored and displayed in the Plateau pressure field.

The length of the pause can be configured according two options: as an absolut pause time or as a percentage of the configured inspiratory time:

- Absolut time: in the range of 0,25 to 1,00 s (*GraphNet neo*) ó 2,00 s (*GraphNet advance and ts*), at 0.25 s intervals.
- Percentage of inspiratory time: in the range of 5% to 70%, at 5% intervals.

If the NO option is selected (default condition) for the Inspiratory pause line, the pause is disabled. If an inspiratory pause is set, it will be executed for all of the inspirations.

#### **7.4.2 | Sighs** *(GraphNet advance and ts)*

A sigh is defined as the additional volume that the ventilator possibly delivers during volume controlled ventilation (VCV). Sighs are not enabled for the NEO-INF patient category.

Sigh configuration includes the following parameters (*Fig. 7-5*):

- NUMBER: it indicates the number of consecutive breaths with sighs executed for each event. It is possible to configure from 1 to 3.
- EVENTS PER HOUR: frequency with which breaths with sighs are repeated for each hour of ventilation. Each event includes a number of sighs equal to the number set in Number. 5, 10, 15, or 20 events can be set ner hour.
- SIGHT VT: it is the volume of the sigh that is added to the regulated volume. It indicates the VT percentage added to the current one, and it can be regulated between 10% and 100% at 10% intervals.
- HIGH PRESSURE: it is a maximum inspiratory pressure limit that has an effect only in breaths with sighs. In this way, the maximum pressure alarm and the maximum pressure limit take the new value configured here only for breaths with sighs. The maximum pressure can be configured from 5 cmH<sub>2</sub>O to 120 cmH<sub>2</sub>O, at 5 cmH<sub>2</sub>O intervals.
- ACTIVATED: this line activates (YES option) the sighs with the configured values, or it disables them (NO option).los (opción NO).

*Fig. 7-5 SIGHS window.*

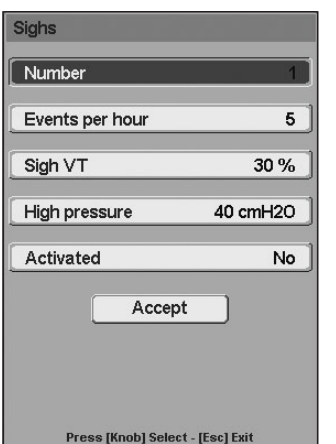

When the sigh configuration is completed, the Accept button must be pressed to confirm the values that have been selected. Otherwise, the configuration is not saved.

#### **7.4.3 |Tube Compensation**

The Tube Compensation function has been designed to compensate for the resistance imposed by the endotracheal or tracheostomy tube.

Inspiration is controlled according to the estimated intratracheal pressure. This pressure is estimated based on the configuration entered into the TUBE COMPENSATION window. The following parameters are configured in this window:

- TUBE: Endotracheal or Tracheotomy.
- DIAMETER: 2,5 to 12 mm (depending on the type of patient).
- COMPENSATE: compensation percentage, adjustable between 10% and 100% with 50% as default value.
- ACTIVATED: YES or NO. It enables the compensations. If the NO option is selected and it is later accepted, the configuration of the previous parameters is saved in the memory.

*Fig. 7-6 TUBE COMPENSATION wiondow.*

Lastly, the cursor must be placed on the Accept button and the dial must be pressed to confirm the changes.

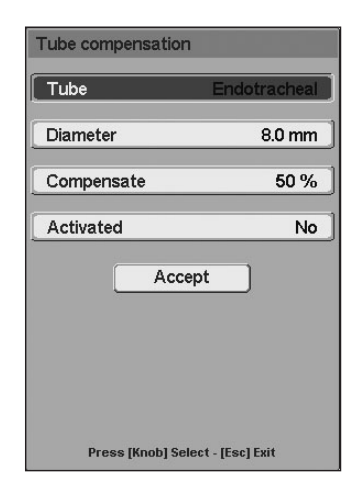

The purpose of the *Tube compensation* is to get the tracheal pressure to stay equal to the pressure configured by the operator (PCV or PSV). To that effect, the ventilator adjusts the pressure in the patient circuit to compensate for the drop in pressure throughout the tube. To achieve this, it is necessary to generate a pressure in the patient circuit higher than the configured one, whose magnitude is calculated according to the following equations:

- $P_{t_{nonlocal}} \cong$  Configured Pressure (PCV o PSV)  $\Rightarrow$   $P_{t_{nonlocal}} > P_{t_{nonlocal}}$
- $\bullet$  *P*<sub>*aw*</sub> = *P*<sub>tracheal</sub> + *P*<sub>comp</sub>  $\Rightarrow$  *P*<sub>tracheal</sub> = *P*<sub>aw</sub> *P*<sub>comp</sub>
- $P_{\text{conn}} = K \cdot Flow^2 \cdot (\text{compensation %})$

#### Where:

- $P_{comp}$  is the pressure level added to the pressure in the circuit  $(P_{av})$  to compensate for the resistance of the tube.
- K is a coefficient derived from the resistive characteristics of the tube. This coefficient depends on the diameter and the characteristics of the tube used.
- The Flow in the equation is the flow of gases that the ventilator drives to generate the configured pressure.

When the *Tube compensation* is activated, it will be possible to observe a superimposed white curve on the pressure/time graph (and on the pressure/volume loop) that corresponds to the calculated tracheal pressure. Depending on the flow provided or required and the compensation percentage, it will be possible to see that the airway pressure line (green) has a higher peak than the tracheal pressure that corresponds to the level needed to compensate for the resistance of the tracheal tube.

The peak value of the tracheal pressure is displayed on the left of the screen (under the peak pressure) and on the *PA-TIENT'S DATA* window.

The maximum inspiratory pressure alarm behaves in a particular way when the Tube compensations enabled. The alarm system always monitors the pressure of the airway (green curve), and this system does not use an estimated tracheal pressure. If the pressure of the airway must exceed the alarm limit to achieve *Tube compensation*, it is limited so that it NEVER exceeds the alarm limit due to the compensation, and the alarm signals do not go off. If, during *Tube compensation* breaths, an event causes the airway pressure to rise above the configured limit, then the alarm system fires off the appropriate signals and depressurizes the circuit down to the configured PEEP level.

## *WARNING*

*▪ Because this modality works as an amplified pressure control system, it is very important to perform an appropriate adjustment of the compensation percentage, Rise Time and tube diameter in order to avoid excessive compensation that may result in exceeding airway pressure.*

*Tube compensation* is used for ADL, PED and NEO category patients in pressure controlled modes, i.e. PCV, PSV, APRV, PRVC, MMV + PSV, and their combinations. In SIMV (VCV) + PSV, the volume controlled mandatory breaths only show the superimposed tracheal pressure line without compensation. *Tube compensation* is not enabled in PSV + Assured VT.

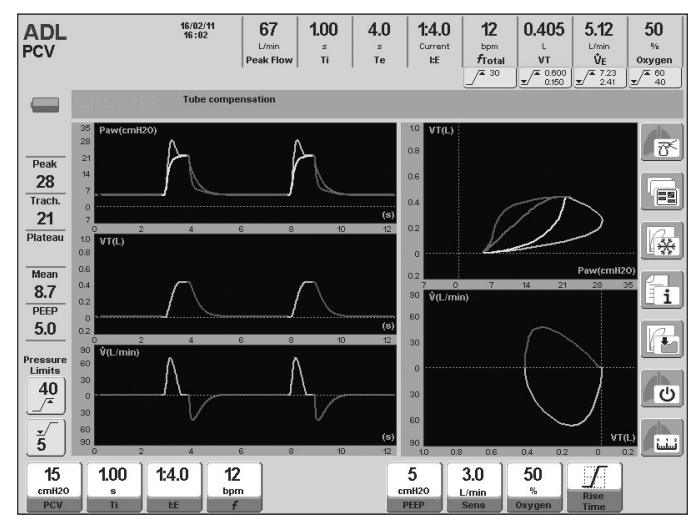

*Fig. 7-7 Screen captured during PCV mode ventilation. The image shows the P<sub>tracheal</sub> and P<sub>aw</sub> graphs. Ptracheal monitoring is under the Peak pressure value.*

#### **7.4.4 | Volume Compensation**

When this option is enabled (YES option), the ventilator compensates for the tidal volume according to the patient circuit compressible volume. In this way, the driven and the monitored tidal volumes reflect a value that represents the value received and exhaled by the patient, respectively.

During the initial calibration (see the *Start-up and initial calibration* chapter) the ventilator calculates the compliance of the patient circuit and uses that information to determine tidal volume compensation. Based on this determination, the ventilator estimates the volume to be added (volume modes) or subtracted (pressure modes).

The Volume *Compensation* option is active by default (YES option). In this case, a message appears in the Icosn and messages bar, warning that the compensation is active. To deactivate the volume compensation, select the NO option on the appropriate *VENTILATORY ADJUNCTS* line.

## *WARNING*

*▪ If the patient circuit configuration is changed (hoses, humidifier, etc. being changed or added) the volume compensation prior to the change will no longer be valid. The circuit will have to be calibrated again to re-calculate the new compensation value. Otherwise, the patient may receive and exhale a volume that will not be reflected in the values displayed on the screen.*

## **7.4.5 | Humidifier**

This is an option used if the kind of humidification used during ventilation is changed.

When the humidification system is changed, the temperature and humidity condition of the gases are changed. Because of this, the volumes delivered and monitored at BTPS condition must be corrected (body temperature, steam-saturated ambient pressure).

The humidification system options are:

- ACTIVE: this is the option that must be configured when an active humidifier/heater is used. In this case, flow and volume readings are corrected to take into account the humidity and temperature generated by this kind of humidifier.
- PASSIVE: this is the option that must be configured if a passive humidifier is used (heat and moisture exchanger - HME).
- NONE (TECHNICAL): this is an option used by technical services. It is intended to be selected when no humidification is used and, therefore, no volume reading corrections are done. It must not be used while a patient is being provided ventilation.

## *WARNING*

*▪ Selecting the NONE (TECHNICAL) option implies disabling the BTPS correction. Therefore, it should never be used while a patient is being provided ventilation.* 

#### **7.4.6 | Leak Compensation**

Auto-triggering may occur when there is a leak in the circuit because the leak could be interpreted as flow that has been diverted by patient requirements. Similarly, the ventilator may consider the depressurization generated by the loss of gases a result of the patient's inspiratory effort if it is working with sensitivity by pressure.

The purpose of leak compensation is to stabilize triggering sensitivity to avoid auto-triggering occurrences. If there is a leak, it is measured by the ventilator and used as a point of reference to establish triggering criteria (inspiratory sensitivity).

The compensation operates up to certain leak levels (see *Table 7-3*).

#### **Table 7-3 Leak Compensation (in L/min)**

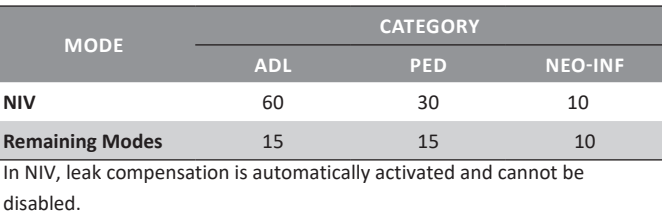

If the leak is greater than those indicated on *Table 7-3*, the excess is not compensated. In NIV and Continuous Flow CPAP, the leaks are compensated by default, and the compensation cannot be disabled.

#### **7.4.7 | Flow Sensor** *(GraphNet advance y neo)*

This option, available only for NEO-INF patients, is used to enable one of the two pneumotachograph accepted by the ventilator.

The expiratory set includes the distal pneumotachograph. The proximal pneumotachograph is a different device, located above the Y connector and able to provide small flow (or volume) readings with greater precision.

The distal pneumotachograph is enabled by default. To enable the proximal pneumatograph, execute the following string **[Menu]>>Ventilatory Adjuncts>>Flow Sensor>>Proximal**. Before enabling, always make sure that everything is properly connected. Likewise, once the selection is done, a message will appear in the icon and message bar to remind the user about this verification.

For each pneumotachograph change, the ventilator automatically runs a zeroing procedure on its circuits.

## *PRECAUTION*

*▪ The proximal pneumotachograph must be connected before being enabled. Otherwise, the ventilator will not receive information about exhalation flow. This will result in the ventilator not operating appropriately.* 

*▪ The position of the pneumotachograph when connecting it to the Y-piece is very important. The device can only be connected on the Y-piece in one way (because of the connectors size). An improperly placed pneumotachograph prevents the ventilator from reading the expiratory flow values.* 

*▪ The proximal pneumotachograph must be used to ventilate with peak flows under or at 20 L/min only. Do not exceed that limit. Otherwise, flow and volume readings can be seriously affected.*

## **7.5 | Records**

The *RECORDS* menu includes three functions that constantly store information on the progress of the current ventilation and past events.

*Fig 7-8* refers to the Records window displayed when selecting this option.

*Fig. 7-9 EVENT LOG window.*

Records Trends Saved loops Event log Press [Knob] Select - [Esc] Return

#### **7.5.1 | Trends**

For further details, see the *Trends* chapter.

#### **7.5.2 | Saved Loops**

For further details, see the *Graphics Management* chapter.

*Fig. 7-8 RECORDS menu window.*

### **7.5.3 | Events log**

#### 7.5.3.1 | General Description

The device saves different events from the moment it is started until it is switched off and they are classified as follows:

- **• Alarms/warnings:** warnings generated during the initial calibration in case it is defective as well as any alarm signal provided by the device. For further information, please refer to the Start-up and initial calibration and Alarm chapters respectively.
- **• States:** Status showing the device condition (on, calibration, cycling, stand-by, Intra hospital transport, off, recalibration, battery charge level) as well as some supplementary functions accessed through rapid accesses.
- **• Adjustments:** device setting changes such as: selected patient category, selected ventilatory mode, parameter setting, selected ventilatory adjuncts, settings made within the 'Setting' menu, operations through set or touch keys and other settings.

In the event log menu (*Fig. 7-9*) the events to be seen while the appropriate window is displayed can be selected.

The event log stores 5000 events, deleting the first record once a new event is generating, and so on.

#### 7.5.3.2 | Setting

By default, all log events are selected (option YES). So, if only some of them are to be visualized, the undesired ones must be selected (option NO)

In order to easily identify the event type logged, a color code is used for each of them.

Event log Event log Alarms Yes **States** Yes Adjustments Yes Press [Knob] Select - [Esc] Exit

### **7.6 | Tools**

Once the *Tools* option has been selected, the *Fig. 7-10* window appears. The functions described in that figure can be accessed from there. A fast way to access this window is by pressing the **[Menu]** key three times in a row. If it is pressed a fourth time, it goes back to the main *MENU* window.

*Fig. 7-10 TOOLS window..*

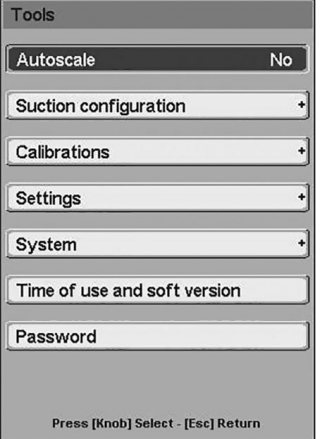

#### **7.6.1 | Autoscale**

The *Autoscale* function automatically adjusts the scale of the curves. This optimizes the size of the curves according to the size of the area assigned for each graph. The description of the *Autoscale* function is in the *Graphics management* chapter.

#### **7.6.2 | Suction Configuration**

Entering **[Menu]>>Tools>>Suction configuration** gives access to the window where the Suction period and the  $\%O_2$  enrichment can be changed (see *Table 7-4 Fig. 7-11*).

The Suction period determines the time allocated to suction, during which the ventilator does not provide mandatory breaths.

The %O<sub>2</sub> enrichment is a value that is added to the O<sub>2</sub> concentration that is present in the current ventilation.

For example, if the breaths delivered have a 50% oxygen concentration and an  $\%O_2$  enrichment of 20 is configured, the breaths delivered before and after suction will be delivered at a 70%  $O_2$  concentration. If the Max option is selected, the  $O_2$ concentration used during the operation will be 100%.

The values allowed by the configuration of these parameters can be found in *Table 7-4.*

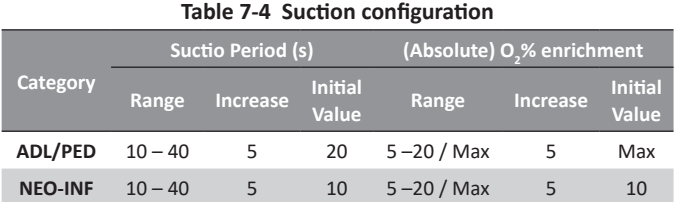

*dow.*

*Fig. 7-11 SUCTION CONFIGURATION win-*

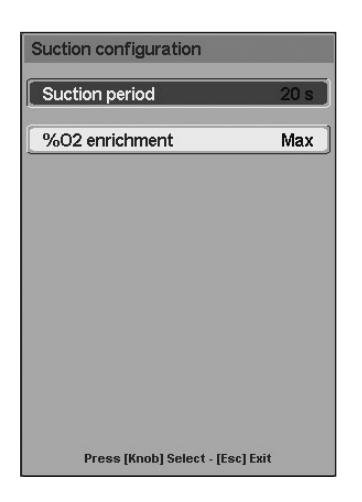

## **7.6.3 | Calibrations**

*Fig. 7-12* shows the functions included in the *CALIBRA-TIONS* window.

## 7.6.3.1 | Oxygen Sensor Calibration

Entering this option displays a submenu like the one found in *Fig. 7-13*.

- Three actions can be carried out from this window.
- Sensor calibration by simply accepting the first line on this menu.
- Disabling the sensor, accepting the second option (when the sensor breaks or wears out during ventilation). In this case, the  $O_2$  value being monitored is replaced by two hyphens to indicate that it is not active.
- Finally, if the sensor is disabled, it can be reactivated from the first line of the Calibrate/Enable menu.

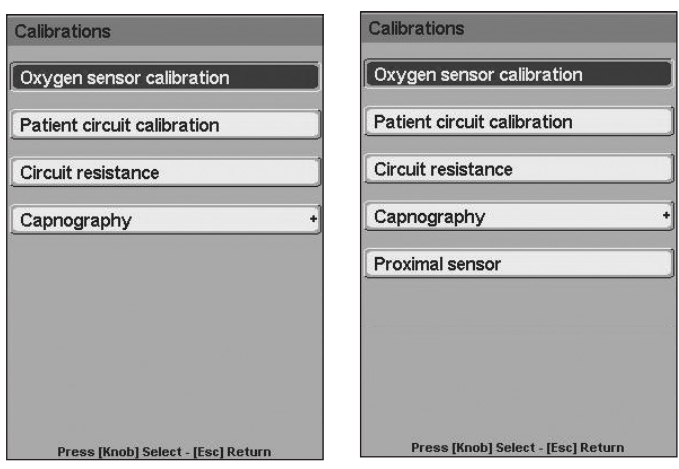

*Fig. 7-12 Left: CALIBRATIONS menu for ADL/PED. Right: CALIBRATIONS menu for NEO-INF*

Oxygen sensor calibration Calibrate / Enable Disable Press [Knob] Select - [Esc] Exit

#### 7.6.3.2 | Breathing Circuit Calibration

This function recalibrates the breathing circuit (patient circuit) without the equipment having to be turned off. The calibration must not be performed with the patient connected to the circuit. The Y piece must be disconnected and the free end of this connector must be covered to begin calibration. The screens displayed by the ventilator to guide the calibration are identical to those indicated in the *Start-up and Initial calibration* chapter.

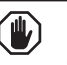

#### *WARNING*

*▪ Do NOT recalibrate the respiratory circuit if the patient is connected to it. Otherwise, hazardous situations may arise for the patient.*

## 7.6.3.3 | Circuit Resistance

This function allows to measure the circuit inspiratory resistance. As a result of this procedure, pressure parameters can be better monitored in the following modes: TCPL, SIMV (TCPL)+PSV, and CPAP continuous flow.

To start measuring, first disconnect the patient and then do not obstruct the Y piece. The screen displayed is shown in *Fig. 7-14.*

If the measured resistance value is not adequate, the message in the *Fig.7-15* is displayed.

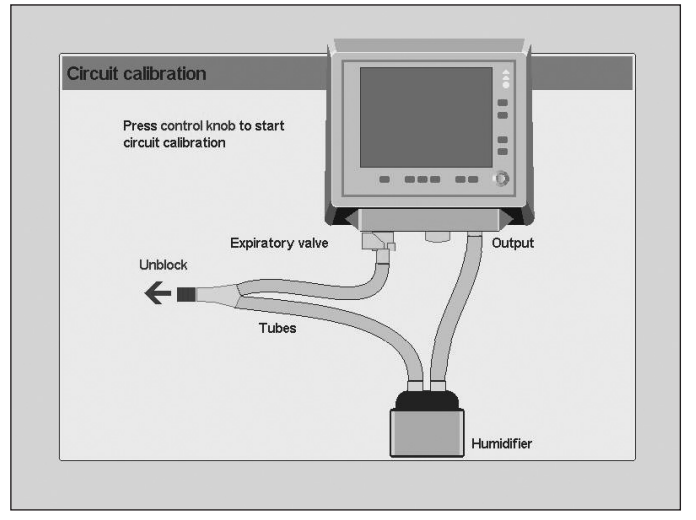

*Fig. 7-14 Screen image prior to the calibration of the circuit resistance.*

*Fig. 7-13 OXYGEN SENSOR CALIBRATION window.*

*Fig. 7-19 On-screen message showing second stage failed calibration.*

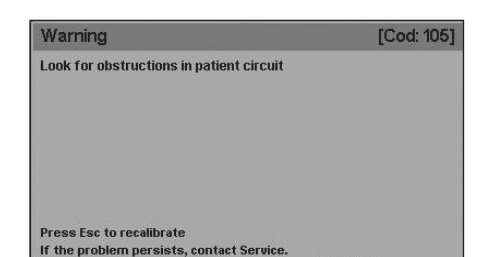

*Fig. 7-15 On- Screen message showing a failed circuit resistance calibration.*

#### 7.6.3.4 | Capnography

All capnography related information has been included in the *Capnography* chapter.

#### 7.6.3.5 | Proximal flow sensor

This function allows for the proximal flow sensor calibration in case the user considers this procedure relevant in order to set the measurements performed by the sensor.

In order to start with calibration, first disconnect the patient and then follow these steps:

1. Seal the free end of the proximal flow sensor. The screen displayed is shown in *Fig. 7-16*

If this calibration stage is not adequate, the message in *Fig. 7-17* is displayed.

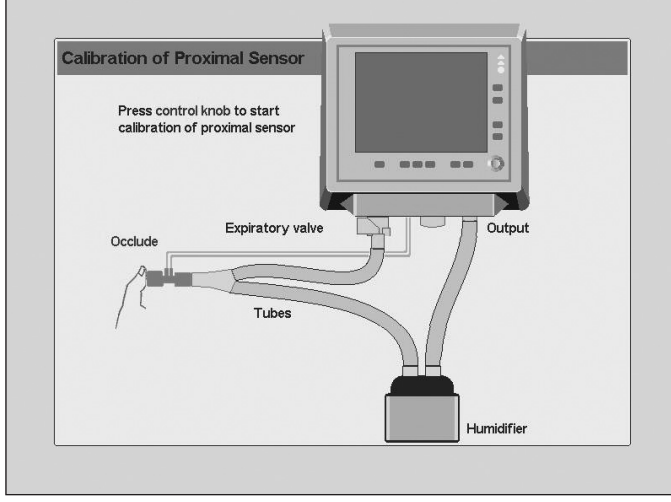

*Fig. 7-16 Screen image prior to the first stage of the proximal flow sensor calibration.*

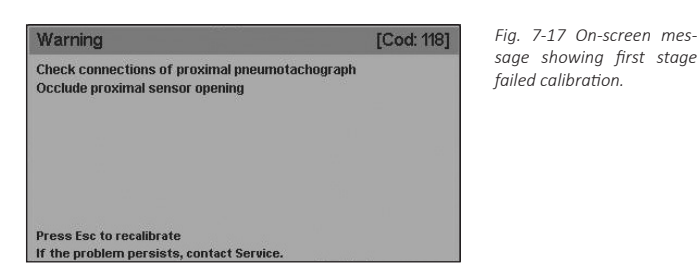

2. Then, in order to complete the calibration procedure, release the end of the proximal flow sensor as shown in *Fig. 7-18*

If the calibration in this stage fails, a message like the one shown in the Figure is displayed.

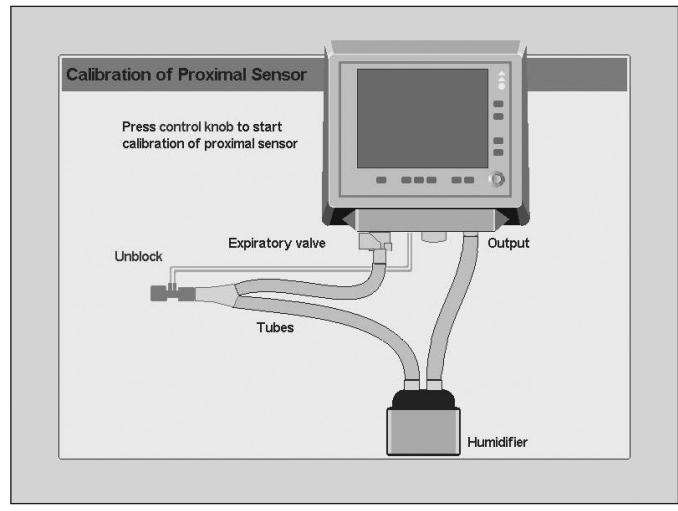

*Fig. 7-18 Screen image prior to the second stage of the proximal flow sensor calibration*

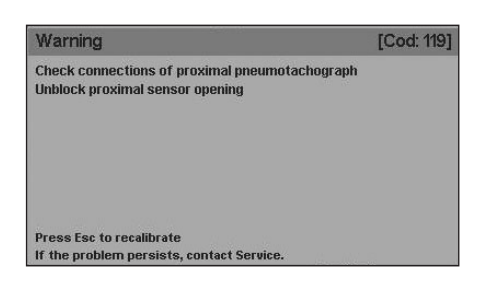

## **7.6.4 | Settings**

#### 7.6.4.1 | VCV Setting

Through the following sequence **[Menu]>> Tools>> Settings>>VCV Configuration** it is possible to make a change in the volume controlled mode parameter settings, which involves: when selecting "VT + Ti", setting parameter "Ti" is displayed on the bottom of the screen, i.e; such as default settings are displayed. On the contrary, when selecting "VT + Flow", the "Peak flow" parameter is displayed.

#### 7.6.4.2 | Ideal Body Weight

From **[Menu]>>Tools>>Settings>>IBW** it is possible to change the patient weight value during ventilation.

#### 7.6.4.3 | Pressure Units

From here, it is possible to change the units of pressure used in the readings and graphs involved in this measurement. The available units are cmH<sub>2</sub>O, mbar, and hPa. The numeric values are not changed, since the ratios between these units is approximately 1:1.

#### 7.6.4.4 | Mean Ambient Pressure

The flow and volume of the gas driven through and of the gas measured in the exhalation vary, depending on the atmospheric pressure (which is affected by the altitude) of the location where the ventilator is operating. For the flows and volumes to use the altitude of the location as point of reference, a correction must be made on the equipment current value, entering the average value of the ambient pressure. Following the sequence **[Menu]>>Tools>>Settings>>Mean ambient pressure** opens a window to enter the mean ambient pressure information for the place where the ventilator is located. The change is made in the highlighted field (mbar) and the torr value is automatically updated. The initial value for this parameter appears in *Fig. 7-20*.

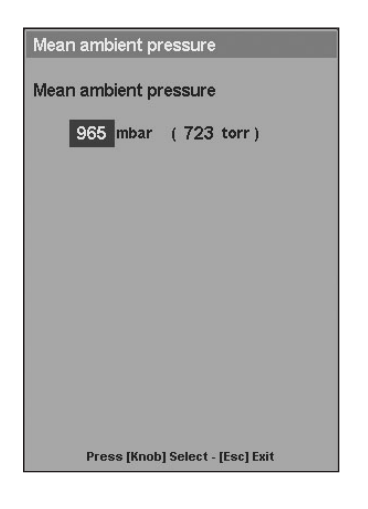

ferred to as a general guideline.

*Fig. 7-20 MEAN AMBIENT PRESSURE. From this window, it is possible to change the ambient pressure value to match the mean pressure level of the place where the ventilator is located.*

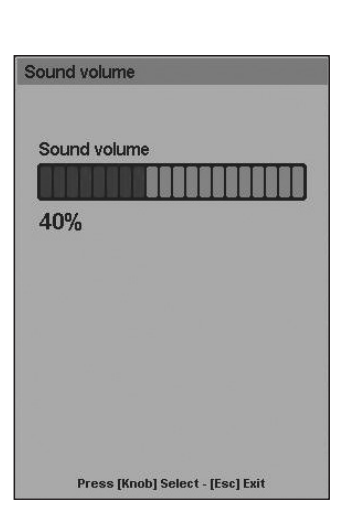

The sound pressure level, both when the volume is set to maximum and when it is set to minimum, is detailed in the table below:

#### **Table 7-6 The sound pressure level based on alarm priority [dBA]**

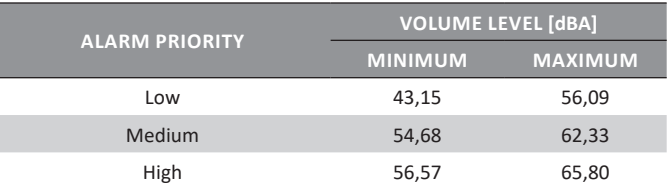

**Table 7-5 Atmospheric Standard International Civil Aviation Organization (ICAO))**

Continuously entering new changes is not considered necessary because local barometric pressure fluctuations will not significantly affect the results unless the equipment is moved to a new location at a different altitude. *Table 7-5* can be re-

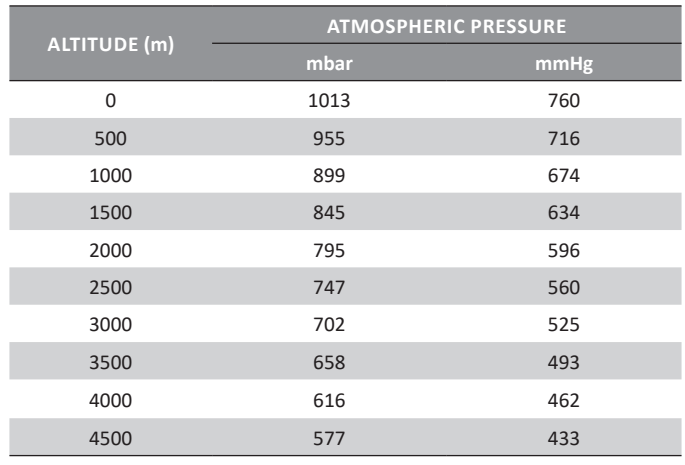

## **7.6.5 | System**

#### 7.6.5.1 | Sound Volume

The sound of the alarms can be regulated. From **[Menu]>> Tools>> Settings>> Sound volume** it is possible to change the sound level with which the auditory alarms are triggered on a percentage scale (40% - 100%). Sound volume cannot be completely eliminated.

## 7.6.5.2 | Date and Tme Setting

The **[Menu]>>Tools>>Settings>>Date and time setting** option displays a window that changes the date and time information displayed by the equipment. The changes are entered as in the other windows. To save changes, press the **[Menu]** key..

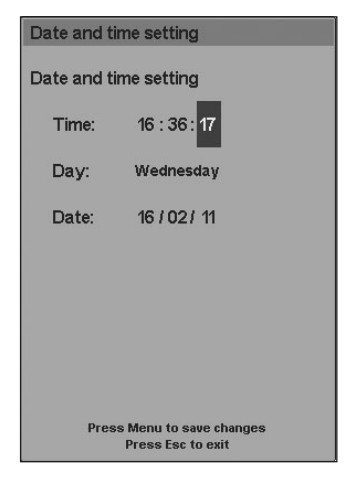

*Fig. 7-22 Window enabled to change date and time. The lower area indicates that the [Menu] key must be pressed to save changes.*

*Fig. 7-21 SOUND VOLUME window. This window can be accessed from the Sound* 

*volume line in MENU.*

#### 7.6.5.3 | Language

**[Menu]>>Tools>>Settings>>Language** changes the language of the ventilator program. When the language is changed, all functions and tags displayed on the ventilator screen will change to the new language. Available options are:

- SPANISH
- **ENGLISH PORTUGUESE**
- RUSSIAN
- **CHINESE**
- 
- **FRENCH**

*Fig. 7-25 TIME OF USE AND SOFT VERSION* 

- **TURKISH**
- ITALIAN
- **POLISH**

## 7.6.5.4 | Video Output

The ventilator allows the connection of an external monitor. This option is disabled by default (NO). To enable it, carry out the following sequence: **[Menu]>> Tools>> Settings>> Video Output>>YES**.

#### 7.6.5.5 | Communications

#### 7.6.5.5.1 | Protocol

Through the following sequence **Menu>> Tools>> System>> Communications** opens a window to select the communication protocol to send information: propietary protocol PTv8 or HL7.

If HL7 is selected, the button 'HL7 configuration' is enabled, which allows to configure not only the patient ID but also the patient's name.

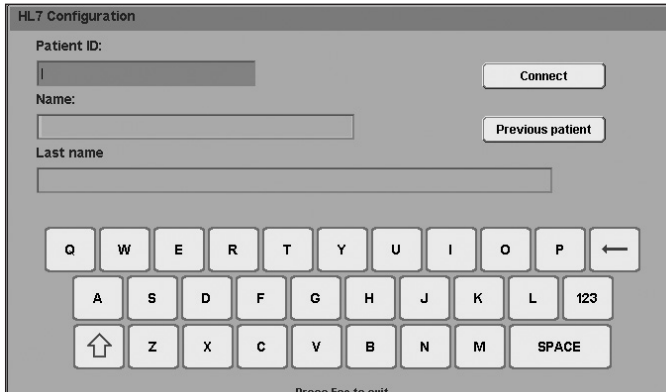

*Fig. 7-23 HL/7 window.*

#### 7.6.5.6 | QR code

The **[Menu]>> Tools>> System>> QR code** option displays a window that allows to scan a QR code in order to contact with technical assistance. Once the scanned is done a file is generated, which should not be deleted by the user.

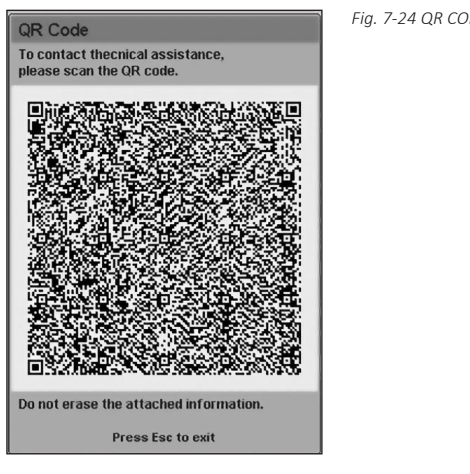

*Fig. 7-24 QR CODE window.*

## **7.6.6 | Time of Use and Soft Version**

This option leads to a window that shows the version of the ventilator software, the total number of hours used and *window..*

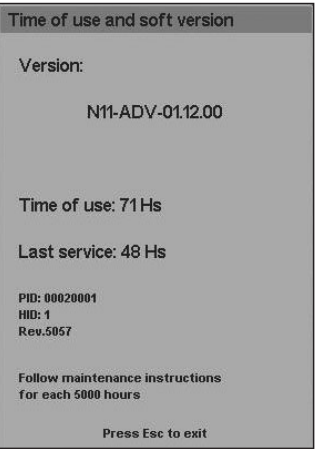

## **7.7 | Intra Hospital Transport**

The *Intra hospital transport* option was intended to be activated during intra hospital transfer of patients that must continue to receive ventilation support. Specifically, for transfers during which the ventilator is supplied only with  $O_2$ .

The Intra hospital transport function temporarily deactivate the Low air pressure and Power loss alarm signals. This is designed to avoid overloading the alarm signals, which indicate conditions the user knows that are due to the transfer.

The function can only be activated when the air supply is missing. The *Intra Hospital Transport* activation mechanism is as follows:

- Shut down the wall  $O_2$  supply (the ventilator temporarily ventilates with air only) and remove the ventilator hose.
- Make the connections that feed the OXYGEN inlet into the ventilator from an  $O_2$  tube.
- Shut down the wall air supply and remove the feed hose (this will trigger the Low air pressure alarm signals).
- Complete the following sequence: **[Menu]>> Intrahospital transport>> YES.**

This will fully enable the Intra hospital transport. This function is deactivated when the air pressure is restored in the rear panel AIR inlet or when the following is executed: **[Menu]>>Intrahospital transport>>NO.** While the option is active, the ventilator displays low priority alarm signals to indicate that condition.

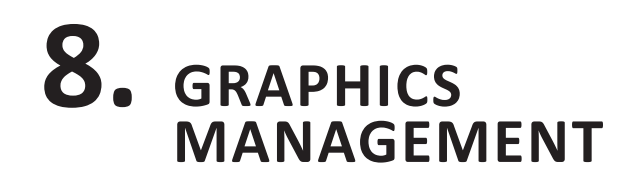

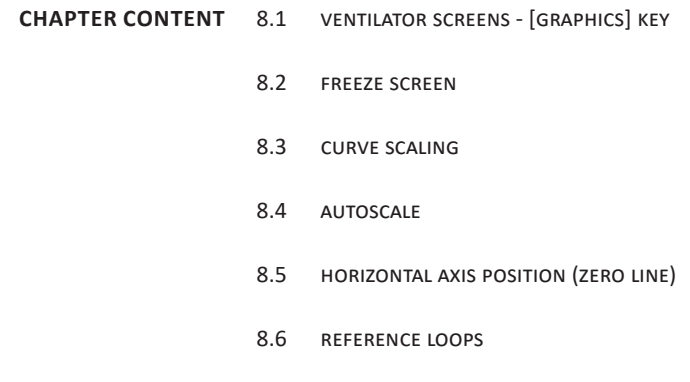

**CHAPTER SUMMARY** *Graphics management* includes instructions to correctly configure pressure, volume and flow curve and pressure-volume and volume-flow loop graphs. The chapter descriptions include screen graphic layout configuration, scale management, units, reference loops, etc.

## **8.1 | Ventilator Screens - [Graphics] Key**

To access the *GRAPHICS* menu (*Fig. 8-1*) press the **[Graphics]** key. All the screens keep the lower control adjustment bar, the upper monitored data bar, the right hand special function direct access button bar and the left hand bar (battery charge and pressure monitoring icon).

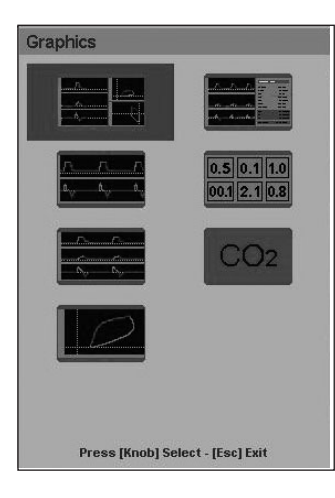

*Fig. 8-1 GraphNet advance GRAPHICS window.*

*One of the available screen options can be selected on this menu.*

The pictures included in the *Fig. 8-1* window represent the different screens. They are:

- FIVE CURVES. Pressure, volume and flow; and pressure/volume and flow/volume loops. This is the default screen. This is the screen displayed at the start of ventilation, and pressing the [Esc] key brings the system back to this screen.
- TWO CURVES. Pressure and flow.
- THREE CURVES. Pressure, flow and volume.
- LOOPS. Pressure/volume, flow/volume and flow/pressure loops.
- PATIEN'S DATA. Pressure, volume and flow curves with patient data sheet (see the Menu chapter for further details about this screen).
- CAPNOGRAPHY (*GraphNet advance*). Pressure, volume, flow and partial  $CO_2$  pressure curves. Capnography data sheet and  $CO_2$ /volume curve.
- Numerical data: Numerical control of the following ventilation parameters: Peak pressure, PEEP, volume per minute, tidal volume, respiratory rate, oxygen concentration.

For a better identification of the inspiratory and expiratory phases, the curves present a different color for each of them: green for the inspiratory phase, and red for the expiratory phase.

## **8.1.1 | Five Curves**

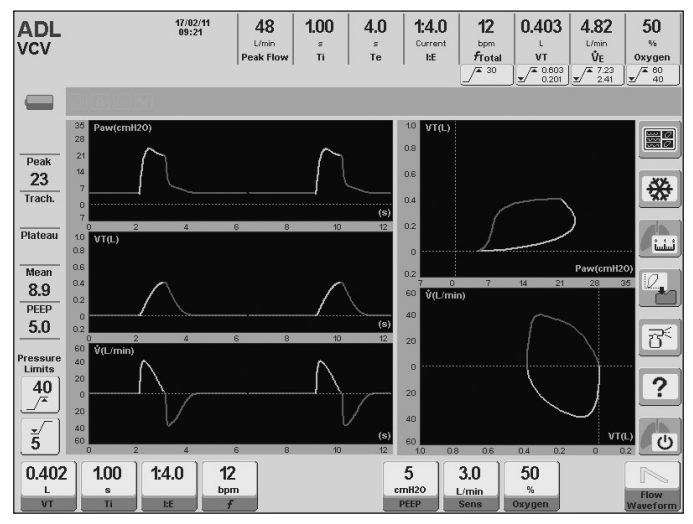

*Fig. 8-2 FIVE CURVES screen* 

## **8.1.2 | Two Curves**

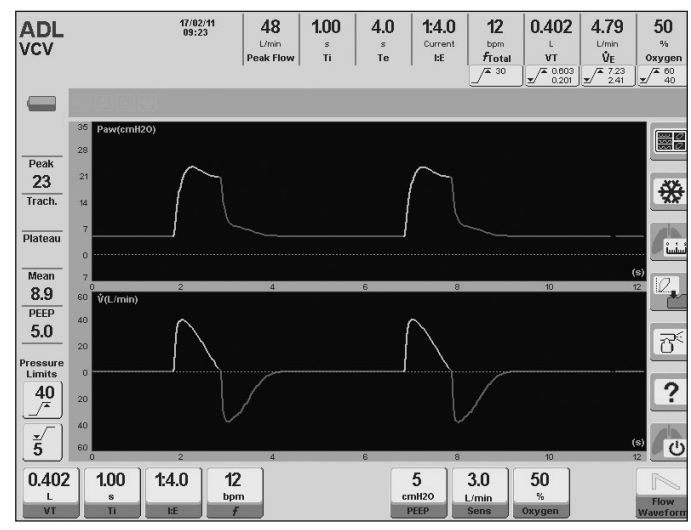

*Fig. 8-3 TWO CURVES screen.* 

## **8.1.3 | Three Curves**

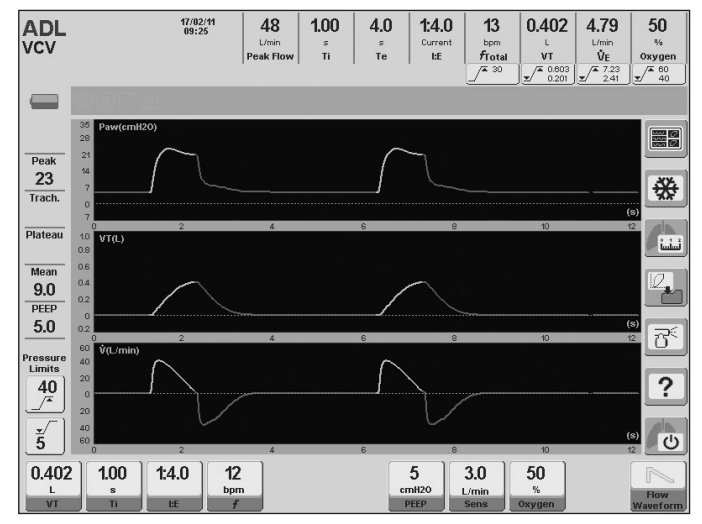

*Fig. 8-4 THREE CURVES screen.*

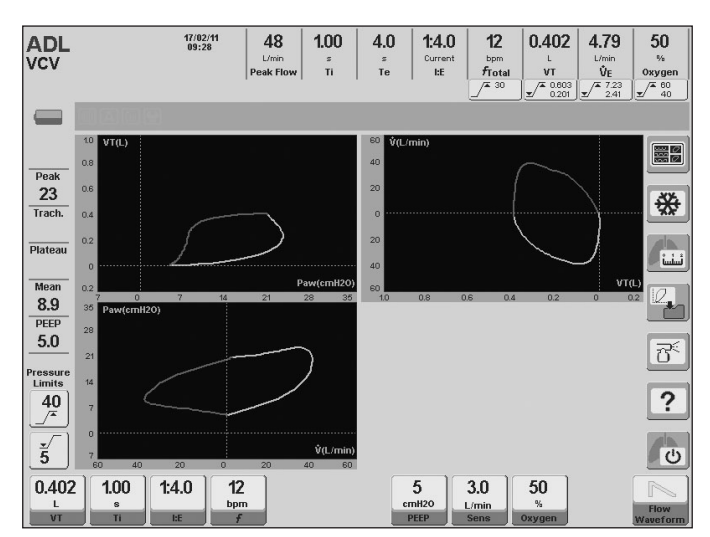

## **8.1.5 |Patient's Data**

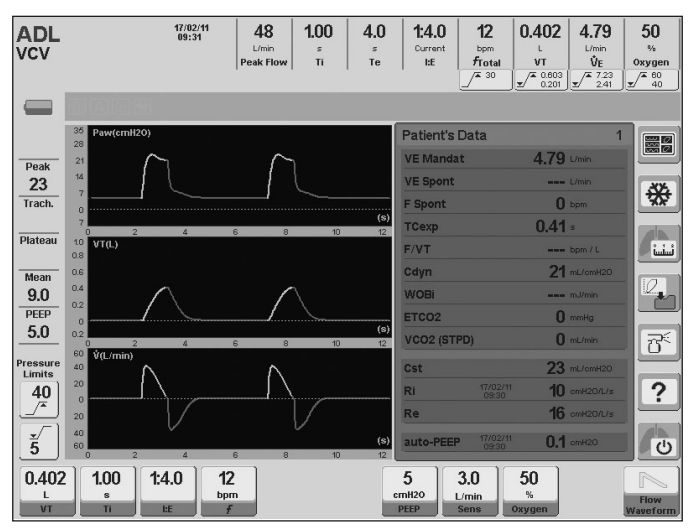

*Fig. 8-6 PATIENT'S DATA screen..*

## **8.1.6 | Capnography** *(GraphNet advance)*

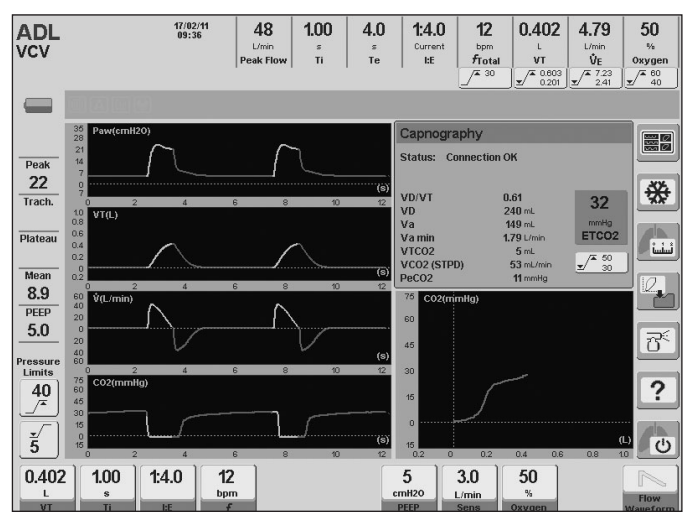

*Fig. 8-7 CAPNOGRAPHY screen*

## **8.1.4 | Loops 8.1.7 | Numerical Data**

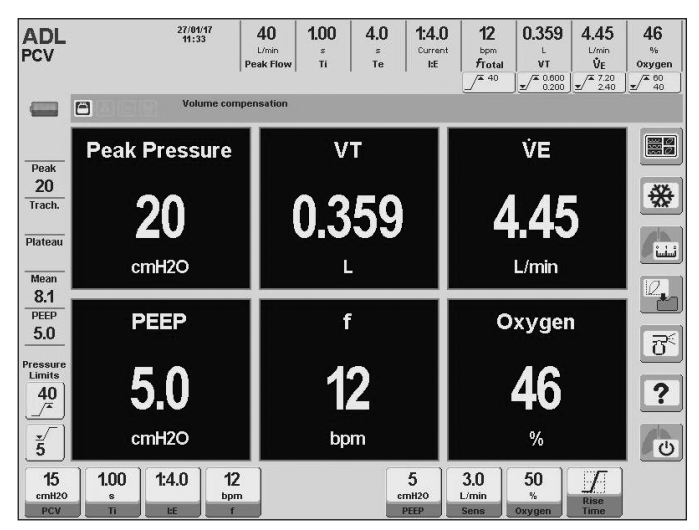

*Fig. 8-5 LOOPS screen. Fig. 8-8 NUMERICAL DATA screen.*

## **8.2 | Freeze Screen**

By pressing the **[Freeze]** button on the touch screen, it is possible to freeze the current screen. This means that the curves are frozen, but the monitored data continues to be updated.

To cancel screen freezing, press the **[Freeze]** button again.

## **8.3 | Curve Scaling**

The scale at which the curves are charted can be changed. Graph scale modification is a tool that allows fitting the size of the curves to the area that is available for each graph.

Steps to change graph scale:

- Press the touch screen on the axis of the magnitude to be changed. The selected axis changes color, indicating that its scale can be changed.
- The rotary knob changes the scale.
- Once the most convenient scale has been determined, press the knob again. This keeps the new scale that has been entered.
- This process can be repeated until all the scales have been changed. The way to change scales is the same for all screen graphs.
- The change in progress can be aborted at any time by pressing the **[Esc]** key.

When the scale of a given magnitude is changed, all the axes that show that magnitude are simultaneously changed. For example, if the Pressure axis on the first *FIVE CURVES*  graph is changed, the volume/pressure loop pressure axis is also changed.

## **8.4 | Autoscale**

An alternative to graph manual scaling is the Autoscale function. This function allows the ventilator to select a scale automatically so that the curve shown is the largest size allowed by the graph area. To activate this function, execute the following string: **[Menu]>>Tools>>Autoscale>>YES**.

Autoscale monitors the curves and operates permanently while activated. If any of the curves increases or decreases in

height during ventilation, the Autoscale will adjust the scale to fit again the curve that has changed.

When this function is activated, an icon appears on the Icons and messages bar reporting that condition.

## **8.5 | Horizontal Axis Position (Zero Line)**

The position of the graph horizontal axis can be changed (zero line level). To do that, follow the following steps:

- Press the touch screen on the vertical axis of the graph in question.
- Press the **[Ctrl]** key.
- Turn the knob until the most convenient horizontal axis position is reached. Press the knob.
- Repeat for other graphs, as desired.
- The change in progress can be aborted at any time by pressing the **[Esc]** key.

When the position of the horizontal axis of a graph is changed, the position of the horizontal axes that represent the same magnitude change simultaneously.

## **8.6 | Reference Loops**

A reference loop is one that has been frozen on the graph and is kept there for purposes of comparison with consecutive breaths.

The **[Save loop]** button is on the right area of the touch screen. Pressing this button freezes the current loop in another color on screen, showing the date and time it was recorded, over the  $\mathsf{V}_{_{\sf T}}\!/\mathsf{P}_{_{\sf aw}}$  loop area. Four loops with dates and times can be stored in the ventilator memory by repeatedly pressing the **[Save loop]** button. They remain in the memory until the ventilator is turned off. To access them, execute the following string: **[Menu]>>Records>>Saved loops**. Once in the *SAVED LOOPS* window (*Fig. 8-9*), it is possible to select any of the saved loops for display on screen.

To delete the reference loop on screen, press **[Ctrl]>> [Graphics].**

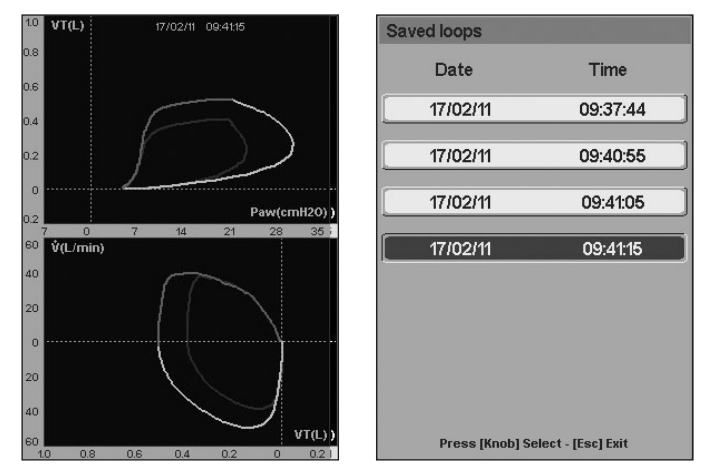

*Fig. 8-9 Left, picture of the loops on the FIVE CURVES screen, with reference loops. The*  lightly drawn loop is the reference loop, which remains on screen until the delete string is *executed. Right, SAVED LOOPS picture. When one of the four saved loops is selected, it will be displayed on the screen as shown in the picture on the left.*

# **ADL/PED OPERA- TIVE MODES 9.**

FOR GRAPHNET ADVANCE AND TS

**CHAPTER CONTENT** 9.1 vcv - volume controlled ventilation

- 9.2 pcv pressure controlled ventilation
	-
	- 9.3 psv pressure supported ventilation
	- 9.4 cpap continuous positive airway pressure
	- 9.5 prvc pressure-regulated, volume-controlled ventilation\*
	- 9.6 vsv volume support ventilation\*
	- 9.7 SIMV (VCV) + PSV SYNCHRONIZED INTERMITTENT MANDATORY VENtilation
	- 9.8 simv (pcv) + psv synchronized intermittent mandatory ventilation
	- 9.9 simv (prvc) + psv synchronized intermittent mandatory ventilation\*
	- 9.10 mmv with psv mandatory minute ventilation with pressure supported ventilation
	- 9.11 psv + vt assured
	- 9.12 aprv airway pressure release ventilation
	- 9.13 niv noninvasive ventilation
	- 9.14 oxygen therapy\*
	- 9.15 ava adaptive ventilatory assist\*
	- 9.16 backup ventilation
- **CHAPTER SUMMARY** *GraphNet advance/ts* uses the same operative modes for the ADL and PED patient categories. Therefore, a brief description of the modes found in these categories is shown here, with the default values for the ventilation parameters corresponding to ADL and PED, and a list of additional features enabled in each of the described modes.

## **9.1 | VCV - Volume Controlled Ventilation**

#### **9.1.1 | Overview**

Volume controlled ventilation involves the delivery of a set tidal volume with each breath. In this mode, the inspiratory pressure is not regulated and is the result of the volume and flow, delivered by the ventilator and the completed breathing circuit impedance (including the patient).

During this mode, the ventilator operates as a flow controller. The selected flow wave remains unchanged, even when changing the patient's respiratory compliance or resistance. The ventilator calculates the necessary flow to meet the demands of the set tidal volume and inspiratory time. Cycling is performed by time (determined by the configuration of the inspiratory time).

The beginning of the breathing in VCV is controlled by the respiratory rate control. If the patient generates enough respiratory effort (greater than or equal to the configured inspiratory sensitivity), the start of the inspiratory periods is determined by these efforts, rather than by the respiratory rate. For this reason, the VCV mode is also known as an assisted mode. The inspiratory sensitivity can be configured by pressure or by flow.

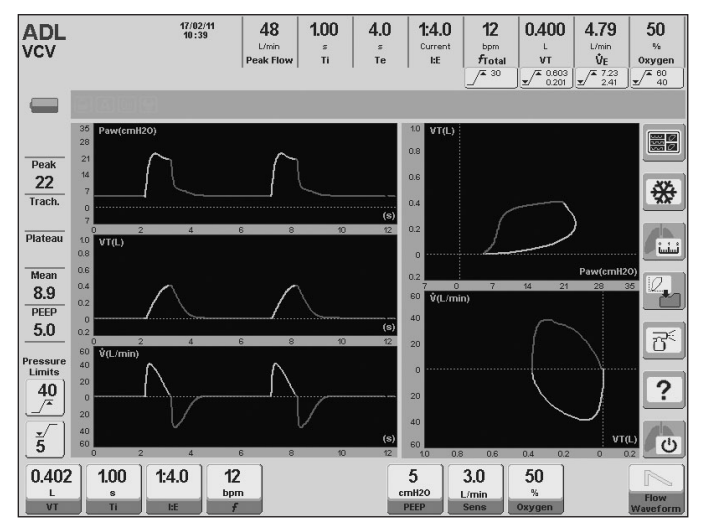

*Fig. 9-1 Image of the VCV mode main screen*

#### **9.1.2 | Flow Waveform**

In volume-controlled mode, or tidal volume target mode, it is possible to configure the flow waveform. You can choose between a flow wave in descending ramp (predetermined wave) and a constant wave (rectangular). By choosing one or the other, the ventilator adjusts automatically the calculations necessary to deliver the selected volume (more details in the *Basic Operations* chapter).

#### **9.1.3 | Enabled Ventilatory Parameters (preset values)**

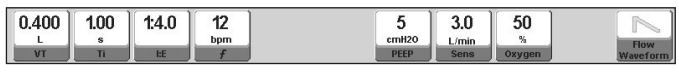

 $0.400$ 48.0  $1:4.0$  $12$ 5  $3.0$ 50 *Fig. 9-2 Image of the VCV-enabled controls, ADL category. Shown with the preset values for each of them. At the top: VT+Ti setting. At the bottom: VT+Flow setting.*

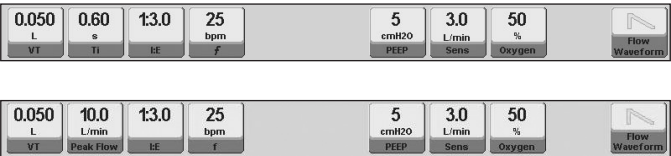

*Fig. 9-3 Image of the VCV-enabled controls, PED category. Shown with the preset values for each of them. At the top: VT+Ti setting. At the bottom: VT+Flow setting.*

The preset tidal volume values will depend on the configuration of *IBW-based VT* (see *Start-up and Initial Calibration* chapter). The images of *Fig. 9-2* and *Fig. 9-3* show the initial values resulting from the preset *IBW-based VT* configuration.

#### **9.1.4 | Enabled Additional Functions**

The following list contains additional functions that can be selected optionally in VCV (for further details on their behavior, see the *Menu* chapter):

- Nebulization.
- $\%O<sub>2</sub>$  suction.
- Manual inspiration.
- Manual inspiratory/expiratory pause.
- Programmed inspiratory pause.
- Sighs.
- Volume compensation.
- Leak compensation.

## **9.2 | PCV - Pressure Controlled Ventilation**

#### **9.2.1 | Overview**

In the Controlled Pressure mode (PCV), the *GraphNet advance/ts* ventilator functions as a positive pressure controller. In this mode, the pressure is set from the PCV parameter, and this value remains unchanged regardless of the patient compliance and resistance. The PCV value is applied above PEEP (peak pressure = PCV + PEEP).

The regulated control pressure is kept constant during the set inspiratory time. In order to maintain constant pressure, the flow delivered follows a decelerated wave profile.

The progressive flow decrease is determined entirely by the mechanics of the respiratory system. Consequently, the volume delivered will also be variable, depending on the characteristics of the patient's respiratory system.

The beginning of breathing is controlled similarly to the VCV mode. If the patient has no respiratory effort, the selected respiratory rate controls the start of inspiration.

If the patient has a demand equal to or greater than the configured inspiratory sensitivity level, then it will be the patient who triggers inspiration. In this case, the ventilator delivered breaths are identical to those initiated by time. The patient can only trigger the inspiratory phase, but the characteristics of the breathing respond to the mode configuration.

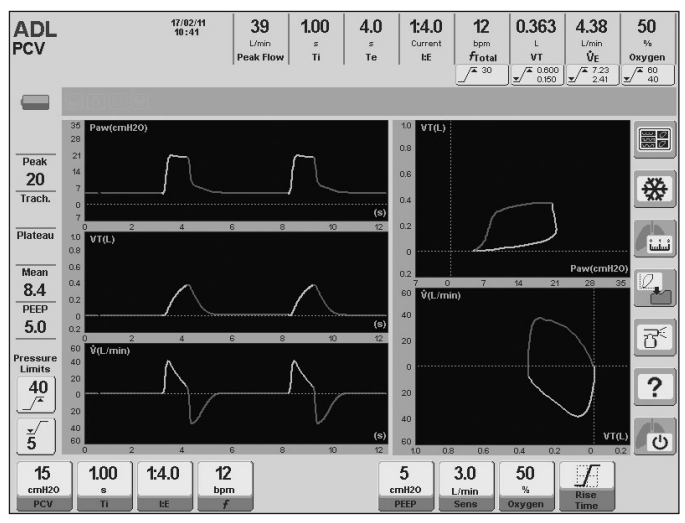

*Fig. 9-4 FIVE-CURVE main screen during PCV operative mode.*

#### *WARNING*

*▪ The PCV configured value is above the selected PEEP level. This means that the inspiratory pressure (Pi) is the sum result of both pressure values.*

*Pi = PCV + PEEP*

#### **9.2.2 | Rise Time**

In pressure-controlled modes (including PSV) a Rise Time control appears (Control Adjustment sector). This control allows changing the time it takes for achieving regulated control pressure. Changes to the rise times can be seen graphically as an increase or decrease in the slope of the initial portion of the inspiratory pressure trace.

#### **9.2.3 | Enabled Ventilatory Parameters (preset values)**

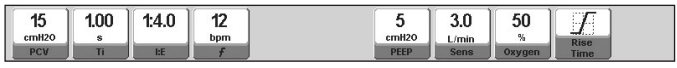

*Fig. 9-5 Image of the PCV-enabled controls, ADL category. Shown with the preset values for each of them.*

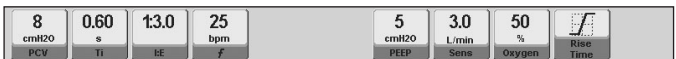

*Fig. 9-6 Image of the PCV-enabled controls, PED category. Shown with the preset values for each of them.*

#### **9.2.4 | Enabled Additional Functions**

The following list contains additional functions that can be selected optionally in PCV (for further details on their behavior, see the *Menu* chapter):

- Nebulization.
- $\%O<sub>2</sub>$  suction.
- Manual inspiration.
- Manual inspiratory/expiratory pause.
- Volume compensation.
- Leak compensation.
- Tube compensation.

## **9.3 | PSV - Pressure Supported Ventilation**

#### **9.3.1 | Overview**

The PSV ventilation mode is in the *OPERATIVE MODES*  menu under the name of PSV/CPAP, given that the configuration of the two ventilatory variables is possible from the same module (the next section describes CPAP). Support pressure is a spontaneous operative mode where the patient starts and stops the inspiratory phase. This means maintaining control of respiratory rate, inspiration duration and delivered tidal volume. Then delivered tidal volume is variable, depending on the regulated support pressure, the effort of the patient (demand), and respiratory impedance thereof.

Support pressure can be analyzed in three segments of the respiratory cycle:

- BREATHING BEGINNING: the inspiratory phase is always initiated by the patient's inspiratory effort. With Inspiratory Sensitivity control, it is possible to configure different trigger conditions that imply more or less effort for the patient.
- INSPIRATION COURSE: once the inspiration is triggered, it is necessary to produce the pressurization of the respiratory system, and that the support pressure value is maintained throughout the patient's demand. The pressurization can be changed quickly with Rise time control, as explained for PCV. Once the pressure value is reached, it remains stable while flow demand is greater than the one selected as inspiration-end (see 9.3.2 Expiratory Sensitivity).
- END OF INSPIRATION: the inspiratory phase ends when during its course any of the following events occurs:
	- 1. The progressive decrease of the inspiratory flow reaches a specified percentage of the peak flow (expiratory sensitivity). This is the inspiration-end natural mechanism. The following two mechanisms exist as patient safety mechanisms.
	- 2. The inspiration is prolonged up to 3 s in ADL category or 2 s in PED (for NEO-INF patient category, inspiration ends if this is prolonged during 1 s).
- 3. Inspiratory pressure exceeds abruptly a value of 14% of the set pressure plus 5  $cmH<sub>2</sub>O$ , for all categories.

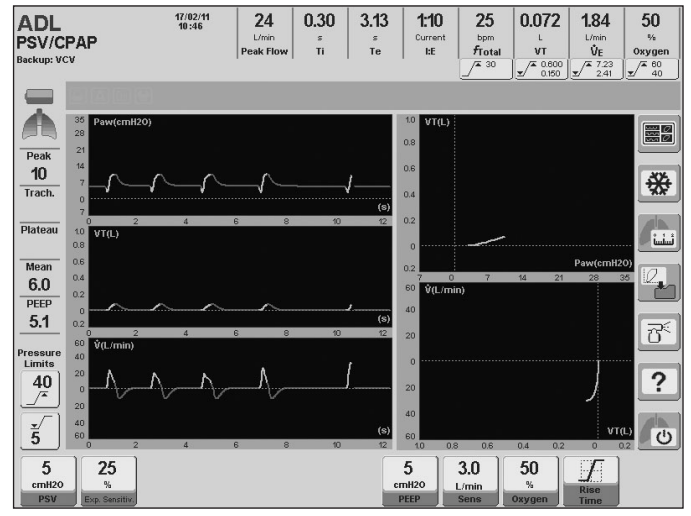

*Fig. 9-7 Image of the GraphNet advance screen in PSV operative mode*

#### **9.3.2 | Inspiratory Sensitivity**

It is important to configure an appropriate value for Inspiratory sensitivity . The value of this parameter determines the effort that the patient must perform to trigger an inspiration on his own. The *Basic Operations* chapter offers a more detailed description of this parameter.

#### **9.3.3 | Expiratory Sensitivity**

This control adjusts the criterion for completion of the inspiratory period depending on the magnitude of flow in progress. The Expiratory Sensitivity is programmed as a percentage of peak flow. The inspiration end is produced then, when the instantaneous flow has reached a level equal to the configured peak flow rate.

#### **9.3.4 | Rise Time**

Rise Time may be adjusted in breaths with support pressure (see *Basic Operations* chapter).

#### **9.3.5 | Enabled Ventilatory Parameters (preset values)**

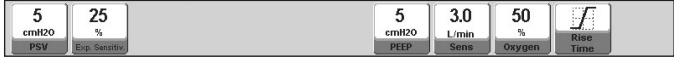

*Fig. 9-8 Image of the PSV-enabled controls, ADL and PED category. Shown with the preset values for each of them.*

## **9.3.6 | Enabled Additional Functions**

The following list contains additional functions that can be selected optionally in PSV (for further details on their behavior, see the *Menu* chapter):

- Nebulization.
- $\%O<sub>2</sub>$  suction.
- Manual inspiration.
- Volume compensation.
- Leak compensation.
- Tube compensation.

## **9.4 | CPAP - Continuous Positive Airway Pressure**

#### **9.4.1 | Overview**

This is a spontaneous mode where the patient breathes in a system with continuous positive pressure. There are no mechanical impulses with positive pressure, but the inspiration of the patient makes the ventilator generate a flow proportional to the demand in order to maintain the level of continuous positive pressure. Any patient effort to open valves that provide the flow is regulated by controlling the Inspiratory Sensitivity.

The ventilator maintains an active pneumatic control of the continuous positive pressure through the action of a proportional valve on the expiratory valve diaphragm.

During ventilation, the charting of the airway pressure dur-

ing inspiration shows a slight decrease compared to the continuous positive pressure baseline and, during expiration, an increase of this pressure, that is, a curve shape reverse to that observed during pressure-controlled breaths, or even support pressure breaths.

When the ventilator does not detect valid inspiratory efforts, it assumes an apnea state, starting *Backup Ventilation.*

#### **9.4.2 | Enabled Ventilatory Parameters**

CPAP is a particular way to set the PSV operative mode. Therefore, achieving ventilation with CPAP features only requires configuring a PSV level of 0 cmH<sub>2</sub>O so that there are no breaths with support pressure.

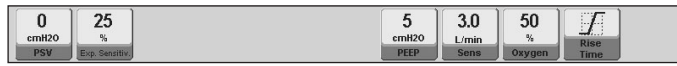

*Fig. 9-9 Image of the PSV/CPAP mode controls configured to deliver breaths with CPAP features. Except PSV, the rest of the parameters use the preset values of the PSV/CPAP mode.*

#### **9.4.3 | Enabled Additional Functions**

The same functions as those stated in 9.3.6. are enabled.

## **9.5 | PRVC - Pressure-Regulated, Volume-Con- trolled Ventilation\***

#### **9.5.1 | Overview**

This is a controlled assisted mode, whose function is to achieve a target tidal volume by automatic regulation of pressure-controlled breaths.

At the beginning of this mode, the ventilator delivers a VCV breath to the patient with a set target volume, and an inspiratory pause of 0.5 s. For this first breath, a constant flow wave is used (rectangular). With this maneuver, the ventilator can calculate the system compliance, and based on that, it determines the pressure level needed to achieve the target tidal volume. The ventilator then begins to deliver pressure-controlled breaths with the calculated value. If tidal volume is not reached, the ventilator causes automatically progressive pressure changes to try to reach the target volume. These pressure increases or decreases do not exceed 3  $\text{cmH}_{2}$ O per breath.

The mechanism for determining the necessary pressure (first breath with VCV and inspiratory pause) will occur whenever:

- PRVC mode is accessed.
- The target tidal volume is changed.
- A standby state is restored.
- The VT obtained by the patient exceeds by 100% the target VT for the same pressure.

The pressure self-adjusts in a permitted range from a minimum of 2 cmH<sub>2</sub>O above the PEEP value, up to 5 cmH<sub>2</sub>O below the Maximum inspiratory pressure alarm limit. If this maximum or minimum regulated pressure is reached, and the target tidal volume is not reached, the Target Volume not reached alarm signals will be activated.

#### *WARNING*

*▪ The maximum pressure limit must be regulated accurately, because it is responsible for determining the maximum level of automatic pressure regulation. It must not be set below: PEEP + 10 cmH<sup>2</sup> O. The PEEP must not be set above: 10 cmH<sup>2</sup> O below the alarm limit.*

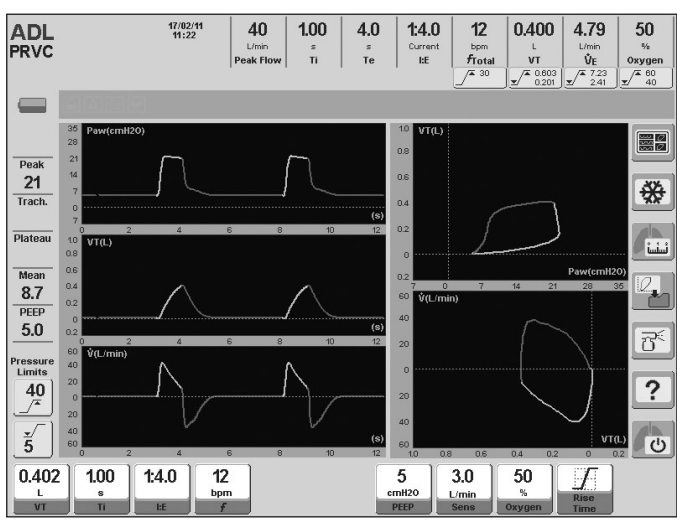

*Fig. 9-10 Five-curve screen in PRVC mode, ADL patient category*

#### **9.5.2 | Enabled Ventilatory Parameters (preset values)**

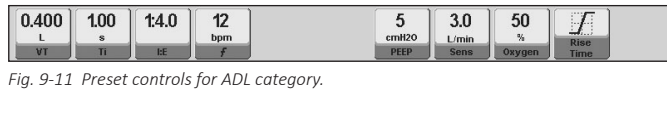

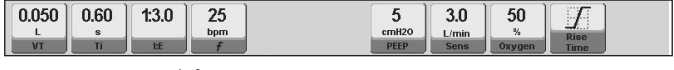

*Fig. 9-12 Preset controls for PED category.*

The predetermined tidal volume values will depend on the configuration of *IBW-based VT* (see *Start-up and Initial Calibration* chapter). The images of *Fig. 9-11* and Fig. *9-12* show the initial values resulting from the preset *IBW-based VT* configuration.

#### **9.5.3 | Enabled Additional Functions**

The following list contains additional functions that can be selected optionally in PRVC (for further details on their behavior, see the *Menu* chapter):

- Nebulization.
- $\%O<sub>2</sub>$  suction.
- Manual inspiration.
- Manual inspiratory/expiratory pause.
- Volume compensation.
- Leak compensation.
- Tube compensation.

#### **9.6 | VSV – Volume Support Ventilation\***

#### **9.6.1 | Overview**

Volume Support Ventilation is a spontaneous ventilation mode designed to reach an objective tidal volume by means of the automatic regulation of pressure supported breaths. That is to say, a mode in which the patient initiates and ends the inspiratory phase.

Once this mode is started, the ventilator delivers an initial breath with a pressure support of 5  $\text{cmH}_{2}$ O, while monitoring the tidal volume reached. If the objective tidal volume is not reached, the equipment automatically provokes progressive pressure variations in order to reach that objective. These increases or decreases in pressure are not higher than 3 cm  $H_2O$ per breath.

Pressure self-adjusts in a permitted range, from a minimum of 2 cm  $H_2O$  above the value of PEEP (Positive End-Expiratory Pressure), up to a maximum of 5 cm  $H_2O$  below the Peak inspiratory pressure alarm. If this maximum or minimum regulated pressure is reached and the objective tidal volume is not achieved, the alarm signals for Objective volume not reached will be activated.

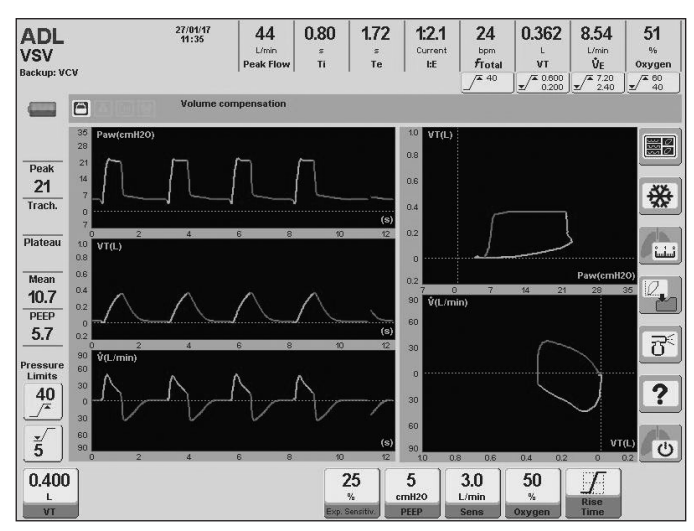

*Fig. 9-13 VSV mode, ADL patient category.*

#### **9.6.2 | Enabled Ventilatory Parameters (preset values)**

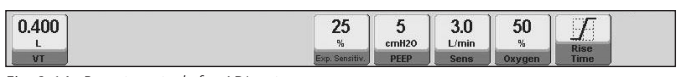

*Fig. 9-14 Preset controls for ADL category*

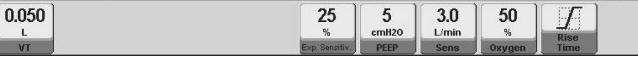

*Fig. 9-15 Preset controls for PED category*

#### **9.6.3 | Enabled Additional Functions**

- Nebulization.
- $\%O<sub>2</sub>$  suction.
- Manual inspiration.
- Volume compensation.
- Leak compensation.
- Tube compensation.

## **9.7 | SIMV (VCV) + PSV - Synchronized Intermittent Mandatory Ventilation**

#### **9.7.1 | Overview**

This is a synchronized intermittent mandatory operative mode that delivers a controlled volume for the mandatory breaths. This volume can be set, and delivered with a user-set fixed inspiratory rate and time. During spontaneous breathing, the patient breathes with pressure supported ventilation (PSV).

It is possible to adjust the rate and inspiratory time for breaths imposed by the ventilator. The resulting expiratory time (of the mandatory breaths) has a period during which the patient can start a spontaneous inspiration with the same characteristics and considerations for the PSV mode. This period is extended for the first ¾ of the total expiratory time. The remaining ¼ is used to synchronize the patient's inspiratory efforts with the mandatory breaths. When an inspiratory effort is detected during the final ¼ of expiration, the ventilator triggers breathing with VCV characteristics. That is, the ventilator uses the patient's effort to deliver a breath with the characteristics of the mandatory breaths. For this reason, the regulated rate for mandatory breaths can be altered if there are patient's respiratory efforts requiring the ventilator to synchronize this effort with mandatory breaths.

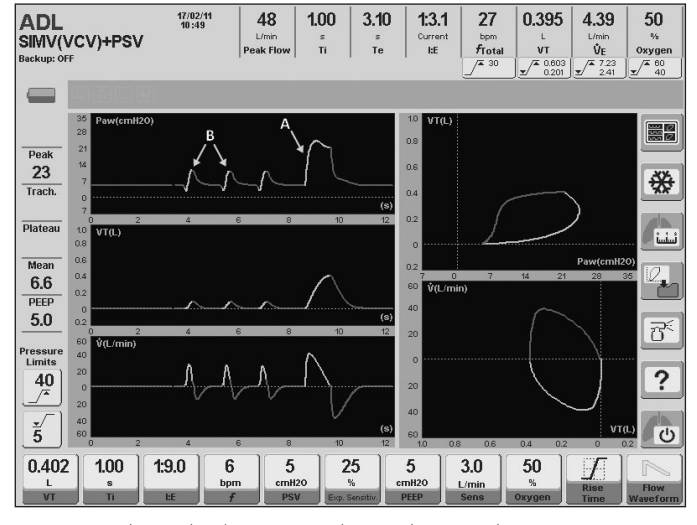

*Fig. 9-16 Mode SIMV(VCV)+PSV. Captured image during ventilation in ADL category. A breath of VCV type (A) has been highlighted, and two spontaneous breaths (B).*

#### **9.7.2 | Rise time and Flow Wave**

The configuration of the Rise Time affects spontaneous breaths that are delivered with support pressure, while changing the flow waveform only affects the mandatory breaths (VCV).

#### **9.7.3 | Enabled Ventilatory Parameters (preset values)**

| . . | 0.400          | 1.00<br>$\boldsymbol{s}$ | 1:9.0 | bpm | ۰<br>ν<br>cmH <sub>20</sub> | 25<br>ΖJ<br>$\frac{9}{4}$ | r<br>cmH <sub>20</sub> | 20<br>J.U<br>L/min | 50<br>$\%$ | $7.11$ <b>E</b> $1.0$<br><b>Rise</b> | Flow |
|-----|----------------|--------------------------|-------|-----|-----------------------------|---------------------------|------------------------|--------------------|------------|--------------------------------------|------|
|     | $\overline{1}$ |                          |       |     | PSV                         | Sensitiv                  | <b>PEEP</b>            | <b>Sens</b>        | Oxygen.    | <b>Time</b>                          |      |

*Fig. 9-17 Preset controls for ADL category.*

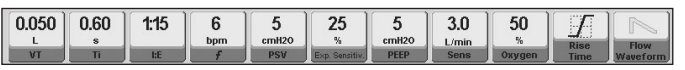

*Fig. 9-18 Preset controls for PED category..*

The predetermined tidal volume values will depend on the configuration of *IBW-based VT* (see *Start-up and Initial calibration* chapter). The images of *Fig. 9-17* and *Fig. 9-18* show the initial values resulting from the preset *IBW-based VT* configuration.

#### **9.7.4 | Enabled Additional Functions**

The following list contains additional functions that can be selected optionally in SIMV (VCV) + PSV (for further details on their behavior, see the *Menu* chapter):

- Nebulization.
- $\%O<sub>2</sub>$  suction.
- Manual inspiration.
- Manual inspiratory/expiratory pause.
- Programmed inspiratory pause.
- Volume compensation.
- Leak compensation.
- Tube compensation.

## **9.8 | SIMV (PCV) + PSV - Synchronized Intermittent Mandatory Ventilation**

## **9.8.1 | Overview**

This operative mode is another variant of synchronized intermittent mandatory ventilation. The operating principle is similar to SIMV (VCV) + PSV with the difference that the mandatory breaths are thus supplied with controlled pressure. The synchronization of spontaneous and mandatory breaths is performed in the same manner as that described in 9.7. Inspiratory time and regulated rate control the mandatory breaths, which in this case, are of PCV type.

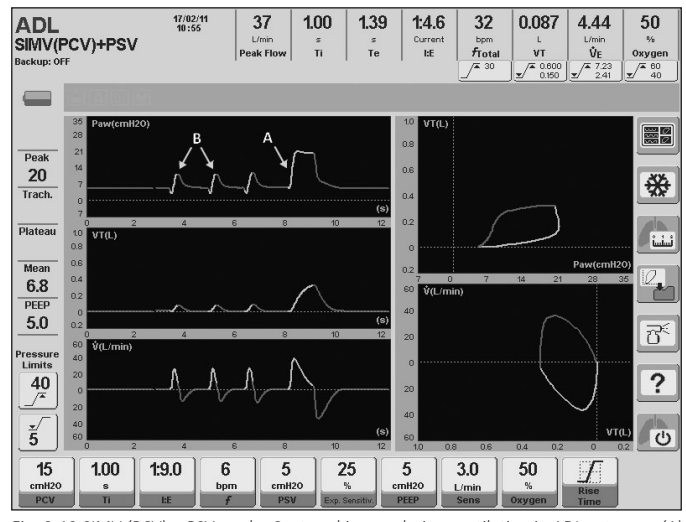

*Fig. 9-19 SIMV (PCV) + PSV mode. Captured image during ventilation in ADL category. (A) Mandatory PCV breathing, and (B) spontaneous breathing with support pressure.*

## **9.8.2 |Rise Time**

Changes to the Rise Time thus affect spontaneous and mandatory breaths.

## **9.8.3 | Enabled Ventilatory Parameters (preset values)**

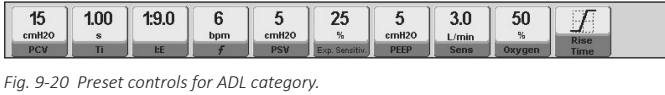

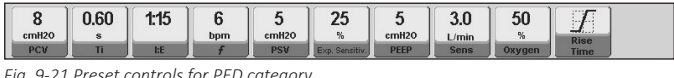

*Fig. 9-21 Preset controls for PED category.*

## **9.8.4 | Enabled Additional Functions**

The following list contains additional functions that can be selected optionally in SIMV (PCV) + PSV (for further details on their behavior, see the *Menu* chapter):

- Nebulization.
- $\%O<sub>2</sub>$  suction.
- Manual inspiration.
- Manual inspiratory/expiratory pause.
- Volume compensation.
- Leak compensation.
- Tube compensation.

## **9.9 | SIMV (PRVC) + PSV - Synchronized Intermit- tent Mandatory Ventilation \***

#### **9.9.1 | Overview**

This operating mode is another variant of Synchronized Intermittent Mandatory Ventilation (SIMV). Mandatory breaths are delivered in PRVC (Pressure Regulated Volume Control) mode. Inspiratory time, tidal volume and frequency are programmed for mandatory breaths. During spontaneous breaths, the patient breathes with Pressure Support Ventilation (PSV). Synchronization of spontaneous and mandatory breaths is performed as described in 9.7.

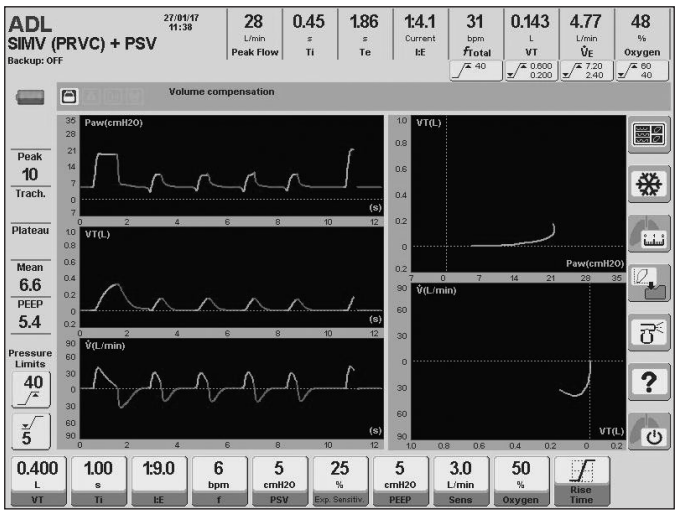

*Fig. 9-22 SIMV (PRVC)+ PSV.* 

## **9.9.2 | Enabled Ventilatory Parameters (preset values)**

0.400 1.00  $1:9.0$ 25 5  $6\phantom{a}$ 5

*Fig. 9-23 Preset controls for ADL category.*

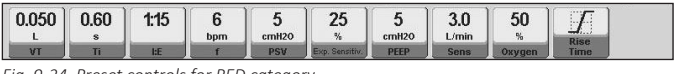

 $3.0$ 

50

*Fig. 9-24 Preset controls for PED category.*

## **9.9.4 | Enabled Additional Functions**

- Nebulization.
- $\%O<sub>2</sub>$  suction.
- Manual inspiration.
- Manual inspiratory/expiratory pause.
- Volume compensation.
- Leak compensation.
- Tube compensation.

## **9.10 | MMV with PSV - Mandatory Minute Ventila- tion With Pressure Supported Ventilation**

#### **9.10.1 | Overview**

This is an operative mode that delivers spontaneous breaths with support pressure and regulation of a configurable target minute volume.

Ventilation begins with an initial support pressure value (configurable), and if the target minute volume is not reached, the ventilator adjusts the PSV value, breath by breath, to achieve the required target ventilation. PSV variations are progressive, and do not represent abrupt changes between consecutive breaths (not exceeding 2 cmH<sub>2</sub>O between breaths).

Because it is a spontaneous mode, the rate of breaths, and the magnitude of patient demand can vary continuously. Naturally, the minute volume demanded by the patient accompanies these variations, and the ventilator is continuously pursuing the planned target. Therefore, recurrent differences can be verified between the set minute volume and the monitored volume without causing a malfunction.

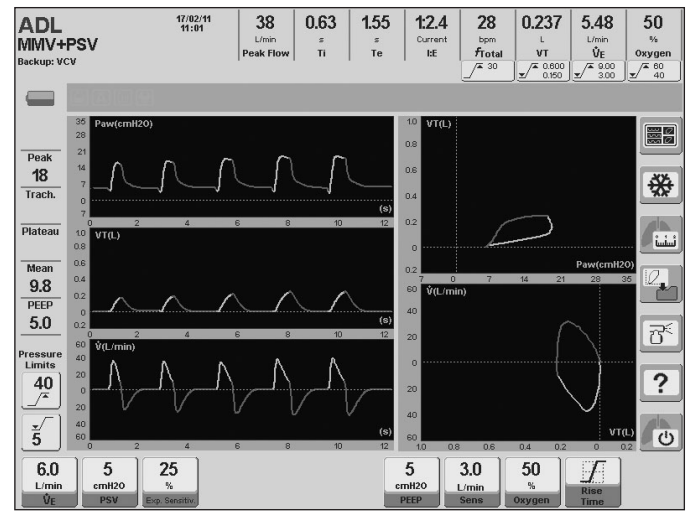

*Fig. 9-25 MMV + PSV.* 

## **9.10.2 | Target Volume NOT Reached Alarm**

In the event that inspiratory pressure values are closer to the pressure alarm limits (maximum or minimum), and target minute volume has not been reached, then two events occur simultaneously:

- The ventilator ceases the changes in the support pressure and maintains the current level not to exceed the pressure alarm limits.
- Warning signals are triggered notifying this event. The alarm is for Target Volume not reached, and is of medium priority (see *Alarms* chapter).

## **9.10.3 | Enabled Ventilatory Parameters (preset values)**

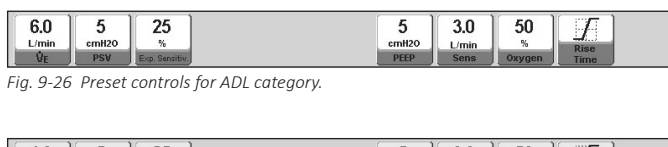

| 4.0<br>L/min<br>VF | w<br>cmH <sub>20</sub><br>PSV | 25<br>$\%$<br>vo. Sensitiv. |                                           | ັ<br>cmH <sub>20</sub><br><b>PEEP</b> | 20<br>J.U<br><b>Umin</b><br><b>Sens</b> | 50<br>$\frac{m}{10}$<br>Oxygen | $7.4 + 1.4 + 0.0$<br>$-11.1$<br><b>Rise</b><br><b>Time</b> |  |
|--------------------|-------------------------------|-----------------------------|-------------------------------------------|---------------------------------------|-----------------------------------------|--------------------------------|------------------------------------------------------------|--|
|                    |                               |                             | Eig 9-27 Preset controls for ADI category |                                       |                                         |                                |                                                            |  |

*Fig. 9-27 Preset controls for ADL category.*

## **9.10.4 | Enabled Additional Functions**

The following list contains additional functions that can be selected optionally in MMV + PSV (for further details on their behavior, see the *Menu* chapter):

- Nebulization.
- $O_2$  suction %.
- Manual inspiration.
- Volume compensation.
- Leak compensation.
- Tube compensation.

## **9.11 | PSV + VT Assured**

## **9.11.1 | Overview**

This is a spontaneous operative mode where the patient breathes with support pressure, aiming at ensuring the delivery of a minimum tidal volume. The inspiration takes place similarly to what happens in PSV, generating support pressure with a decelerating flow up to the set expiratory detection value, where the inspiration end is produced. In the event that the inspiration-end condition occurs and the delivered tidal volume has not reached the minimum selected, the flow changes immediately to a constant flow in order to complete the target volume. When the minimum tidal volume is reached, the cycling is produced.

The constant flow is maintained until the target volume is reached, or until inspiratory times of 3.0 s for ADL and of 1.5 s for PED have elapsed. This is added as a safety mechanism to prevent excessive inspiratory times.

*Table 9-1* summarizes the behavior of the ventilator, if it reaches the inspiration-end condition, whether the target tidal volume has been met or not.

#### **Table 9-1 Managing the inspiratory phase in PSV with assured VT**

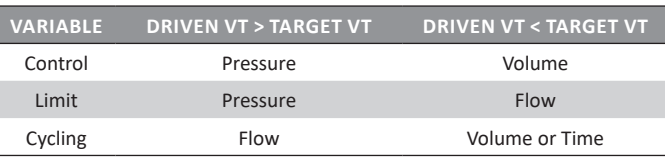

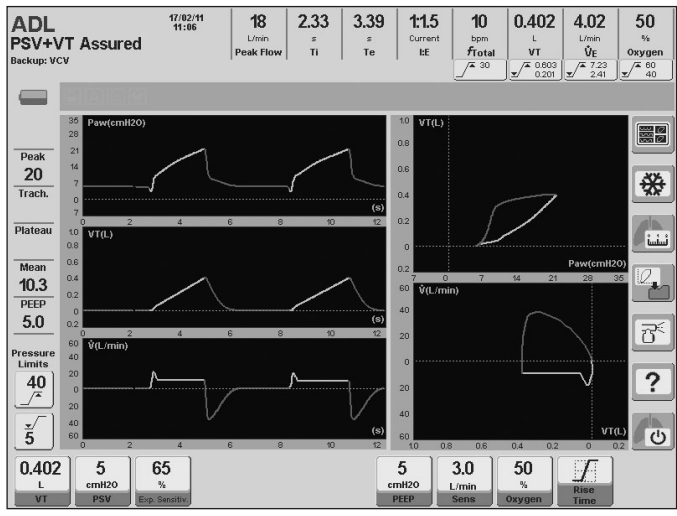

*Fig. 9-28 PSV + VT Assured screen image*

## **9.11.2 | Enabled Ventilatory Parameters (preset values)**

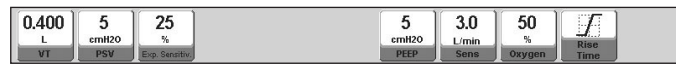

*Fig. 9-29 Preset controls for ADL category.*

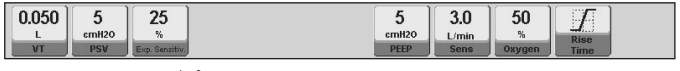

*Fig. 9-30 Preset controls for PED category.*

The predetermined tidal volume values will depend on the configuration of *IBW-based VT* (see *Start-up and Initial calibration* chapter). The images of *Fig. 9-29* and *Fig. 9-30* show the initial values resulting from the preset *IBW-based VT* configuration.

## **9.11.3 | Enabled Additional Functions**

The following list contains additional functions that can be selected optionally in PSV + VT Assured (for further details on their behavior, see the *Menu* chapter):

- Nebulization.
- $O_2$  suction %.
- Manual inspiration.
- Volume compensation.
- Leak compensation.

## **9.12 | APRV - Airway Pressure Release Ventilation**

## **9.12.1 | Overview**

This is a mode that uses two adjustable levels of continuous positive pressure (high and low PEEP) for extended regulated periods of time (upper Ti and lower Ti).

The two levels of positive pressure produce passive and intermittent distention and decompression of the lungs.

At all times, the patient can perform spontaneous breathing with or without support pressure (PSV). According to the regulation of the times for upper and lower pressure, ventilation may be administered with an inversion of the I:E ratio.

 The *Backup Ventilation* configuration is optional for this mode.

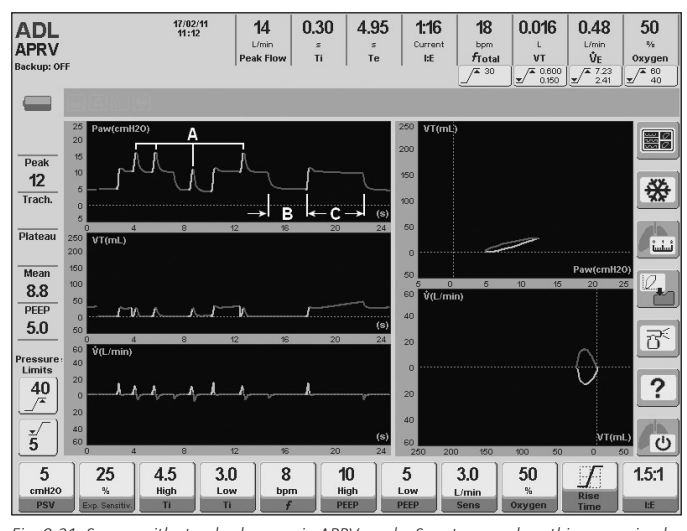

*Fig. 9-31 Screen with standard curves in APRV mode. Spontaneous breathing was simulated during high and low PEEP (A) and a period of low PEEP (B) was left and one of high PEEP (C) without coupled breathing*

#### **9.12.2 | Rise Time**

Changes to the Rise Time only affect spontaneous breaths with support pressure. The transitions between high and low PEEP levels are not changed when the Rise Time is changed.

#### **9.12.3 | Enabled Ventilatory Parameters (preset values)**

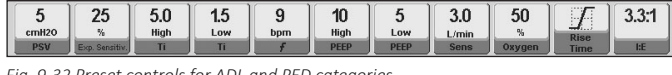

*Fig. 9-32 Preset controls for ADL and PED categories*

Four special parameters exist already for this mode setting. High and low PEEP, and high and low Ti. These 4 parameters are used to define the levels of continuous positive pressure, and the duration of each of these levels.

#### **9.12.4 | Enabled Additional Functions**

The following list contains additional functions that can be selected optionally in APRV (for further details on their behavior, see the *Menu* chapter):

- Nebulization.
- $\%O<sub>2</sub>$  suction.
- Manual inspiration.
- Volume compensation.
- Leak compensation.
- Tube compensation.

#### **9.13 | NIV - Noninvasive Ventilation**

#### **9.13.1 | Overview**

This is a pressure controlled mode that combines PCV and PSV characteristics. Spontaneous breathing with support pressure is allowed, with the same characteristics as those provided in PSV mode. In addition, the ventilator allows the configuration of a respiratory rate to ensure minimum ventilation, whose characteristics are identical to the breaths with support pressure, with the difference that they are not triggered by the patient, but by time.

The ventilator operates with leakage compensation. The magnitude of the leakage compensation depends on the patient category (see *Table 17-7*). This is one of the mechanisms which assure the stability of the regulated pressure, the stabilization of the trigger sensitivity avoiding auto triggering, and the control of respiratory synchronization.

The end of inspiration has different implementation criteria. One of them responds to the expiratory sensitivity configuration. If this criterion is not met, the inspiration may end during a predetermined maximum inspiratory time. On the contrary, the inspiration may end during a a predetermined minimum inspiratory time if the resultant inspiratory time determined for the expiratory sensitivity is less than this minimum inspiratory time.

The expired tidal volume reading is an estimate that the patient receives by a calculation which takes into account the leakage.

#### *WARNING*

*▪ The expiratory tidal volume reading is an estimate of what the patient receives through a calculation that includes leaks.*

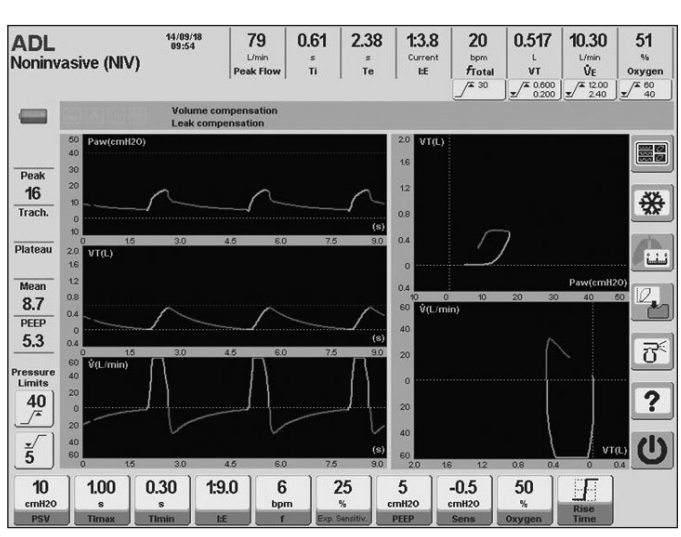

*Fig. 9-33 Appearance of the graphics in Noninvasive Ventilation.*

#### **9.13.2 | Enabled Ventilatory Parameters (preset values)**

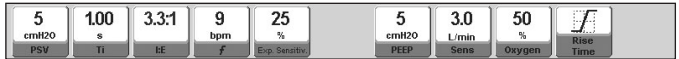

*Fig. 9-34 Preset controls for ADL category..*

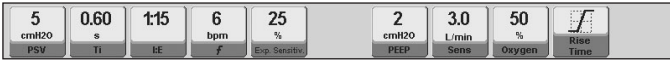

*Fig. 9-35 Preset controls for PED category.*

#### **9.13.3 | Enabled Additional Functions**

The following list contains additional functions that can be selected optionally in NIV (for further details on their behavior, see the *Menu* chapter):

- Nebulization.
- $\%O<sub>2</sub>$  suction.
- Manual inspiration.
- Volume compensation.

## **9.14 | Oxygen Therapy\***

#### **9.14.1 | Overview**

During high-flow oxygen therapy, the ventilator delivers high flows of oxygen with controllable FiO<sub>2</sub> and a high humidity level, with the purpose of improving oxygenation.

Physiological effects include the following: it promotes dead-space washout of CO<sub>2</sub>, it generates a certain level of PEEP, and it is well-tolerated for its high humidity level.

**NOTE** ∥≡

> *→* During this mode, only the parameters of oxygen concentration and flow are monitored.

*→* There is no monitoring related to the patient expiration.

*→* Only the "Peak pressure" and "High/low oxygen concentration" alarms are enabled.

## *WARNING*

*▪ Use only appropriate interfaces for high-flow oxygen therapy, such as nasal cannula, T-tube or common masks.*

- *▪ Do not use interfaces designed for non-invasive ventilation.*
- *▪ Always use a heated humidifier.*

*▪ Do not use a double branch circuit, since the expiratory valve remains open in this process and the flow may escape through it.*

*▪ Do not connect directly to the tracheal tube through any closed system, since this could expose the patient to excessive pressures.* 

*▪ The "Peak pressure" alarm should be programmed above the interface resistance used regarding programmed flow. For this reason, the characteristics of each interface indicated by the manufacturer should be consulted.*

*▪ During this process, the patient DOES NOT receive any ventilatory support.*

*▪ The apnea alarm is disabled.*

*▪ Avoid the excess water condensation in the patient circuit, as this could enter the airway.*

*▪ During the use of the high flow oxygen therapy mode it is highly recommended to monitor O<sup>2</sup> saturation by using a pulse oximeter.*

#### **9.14.2 | Patient Circuit Connection for Oxygen Therapy**

- 1. Connect a bacterial viral filter with the ventilator's patient output.
- 2. Connect a short hose segment between the patient's output and the selected humidifier chamber. Due to the high level of vaporization, auto-fill chambers are recommended.
- 3. Connect a long hose section with the heated circuit, whether disposable or reusable, from the humidifier chamber to the selected interface to perform oxygen therapy. When using reusable circuits, the installation of a connector for thermometer 900MR532 is required.
- 4. Connect the water supply reservoir.
- 5. Make sure to connect the appropriate wires in the heated humidifier base.
- 6. Turn on the humidifier and select the desired temperature (31º or 37º).

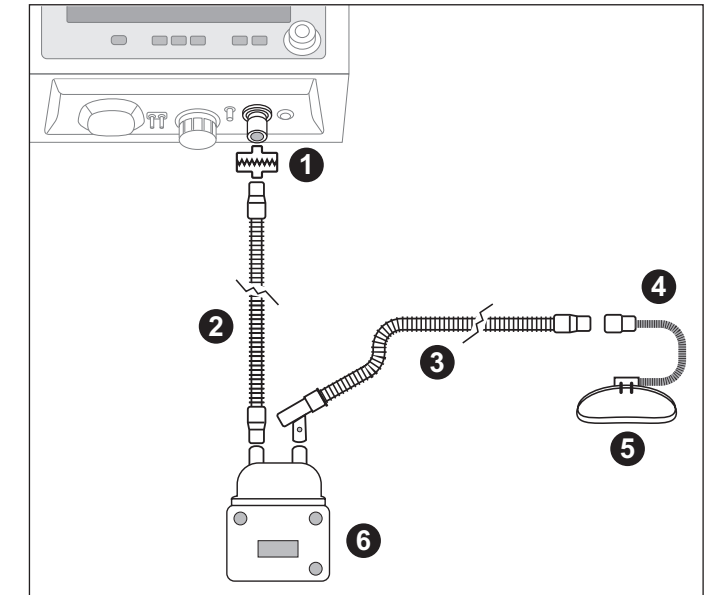

*Fig. 9-36 Oxygen therapy circuit connection diagram.*

#### **References of Fig. 9-36**

- 1.> Patient outlet
- 2.> Inspiratory limb to humidifier
- 3.> Inspiratory heated limb to patient, with temperature probe.
- 4.> Nasal cannula.
- 5.> Strip.
- 6.> Humidifier.

## **9.14.3 | Selection and Settings**

- 1. To select the Oxygen Therapy option, the following sequence must be followed:
- If the device is operating in a ventilatory mode, press the **[Standby]** button confirming the status as detailed in section 6.4. Then proceed to select the Oxygen Therapy option by means of the knob or by touching on the screen. OR,
- When turning on the ventilator, select the desired patient category and then the Oxygen Therapy option, using the knob or touching the screen.
- 2. Set the desired values for oxygen concentration and flow, and press the button on the "Start" screen to initiate the therapy.
- 3. At this moment, the ventilator runs a time counter, which will let the user know the duration of the procedure.

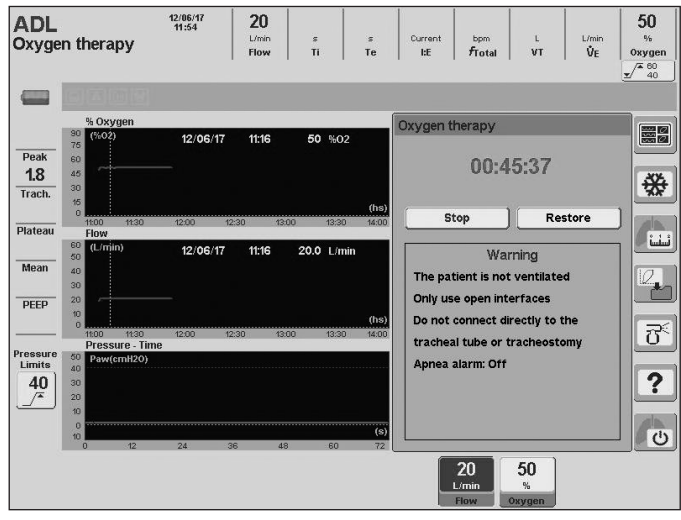

*Fig. 9-37 Screen capture of ongoing oxygen therapy*

#### **9.14.4 | Completion**

The high flow therapy can be deactivated after any of the following actions:

1. Press the on-screen button 'STOP' and press the knob to confirm this action. In this situation, the ventilator stops delivering the flow through the patient outlet.

## NOTE

*→* When the flow is stopped using this action, the counter will show the time of use of the ventilator in Oxygen Therapy. To restart the counter, press RESTORE.

2. By pressing the **[Standby]** button, and select this state.

#### **9.14.5 | Enabled Ventilatory Parameters (preset values)**

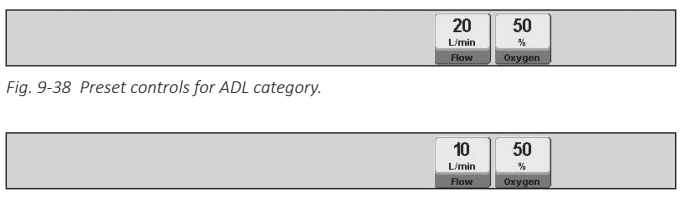

*Fig. 9-39 Preset controls for PED category.*

## **9.14.6 | Enabled Additional Functions**

There are not complementary functions enabled.

## **9.15 | AVA - Adaptive Ventilatory Assist\***

#### **9.15.1 | Overview**

This is an adaptive closed loop mode; whose function is to

guarantees a minute volume ventilation of the patient with the minimal respiratory work.

This mode provides a pressure regulated ventilation and allows a smooth transition from controlled ventilation to completely spontaneous ventilation in an automated way.

The user should configure:

- Patient's ideal body weight, which is taken to calculate the ideal minute volume.
- % minute volume, which establishes the amount of minute volume delivered to the patient.

At the beginning of this mode, the ventilator delivery 3 breaths to calculate the respiratory mechanics and the expiratory time constant of the patient.

These values in combination with the ideal body weight (IBW) are used to determine the optimal tidal volume and the respiratory rate according to Otis equation.

The 3 test breaths are delivered with values of inspiratory pressure, respiratory rate and inspiratory pressure that fit with IBW of patient.

After these trial breaths, the ventilator adjusts automatically the respiratory rate, Inspiratory pressure and inspiratory time continuously depending on the patient's lung mechanics and effort in order to obtain the ideal minute volume.

The ventilator will adjust the pressure up to a maximum value of 10  $\text{cmH}_2^{\bullet}$ O below the maximum pressure alarm limit configured by the user.

The other parameters, i.e. PEEP, inspiratory sensitivity, FiO<sub>2</sub>, expiratory sensitivity and rise time should be adjusted according to the patient's condition.

The calculated parameters will always be kept within safety limits to ensure a lung protection strategy avoiding situations of hyperventilation, hypoventilation, air trapping or volutrauma.

The safety limits are established automatically, as it is stated below:

- Maximum target tidal volume limit: 15 ml/kg IBW or maximum tidal volume alarm limit configured, whichever is less.
- Minimum target tidal volumen limit: 4,4 ml/kf IBW.
- Maximum target respiratory rate limit: 60 rpm or 20/ CTesp, whichever is less.
- Minimum target respiratory rate limit: the values changes according to patient's IBW, between 15 rpm and 5 rpm.
- Maximum target inspiratory time limit: the maximum value will be 2 CTesp or 2 s, whichever is less.
- Minimum target inspiratory time limit: the mínimum value will be 1 CTesp or 0,5 s, whichever is greater.
- Maximum target expiratory time limit: 12 s.
- Minimum target expiratory time limit: 2 CTesp.

## *WARNING*

*▪ If the patient has a spontaneous effort, the ventilator will assist on PSV mode, so it is extremely important that user well adjusts not only the inspiratory sensitivity but also the expiratory sensitivity to reach an appropriate patient-ventilator synchronization.*

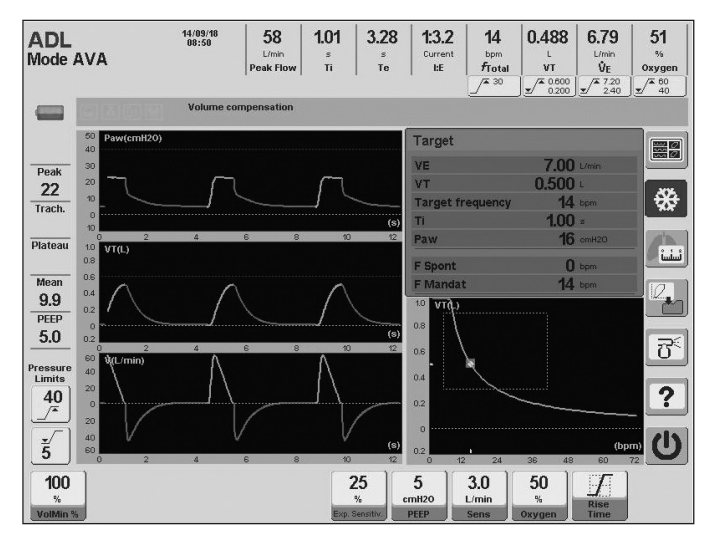

*Fig. 9-40 Image of the AVA mode main screen*

## **9.15.2 | Enable ventilatory parameters (preset values)**

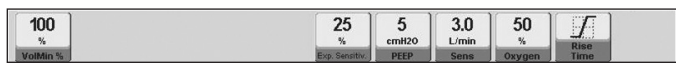

*Fig. 9-41 Image of the AVA-enabled controls, ADL/PED category. Shown with the preset values for each of them.*

#### **9.15.3 | VolMin%**

This parameter is the percentage of the calculated minute volume to be administered by the ventilator.

In order to increment the total tidal volume delivered to the patient, the user shall increment the percentage of minute volume, and diminish this parameter to the contrary effect.

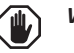

## *WARNING*

*▪ The patient's PCI should never be modified in order to increase or decrease the minute volume*

#### **9.15.4 | Enable additional functions**

The following list contains additional functions that can be selected optionally in AVA (for further details on their behavior, see the Menu chapter):

- Nebulization.
- $\%O<sub>2</sub>$  suction.
- Manual inspiration.
- Manual inspiratory/expiratory pause.
- Volume compensation.
- Leak compensation.
- Tube compensation. *(GraphNet advance)*

## **9.16 |Backup Ventilation**

## **9.16.1 | Overview**

The *Menu* chapter describes the characteristics of this type of ventilation and its configuration. It is not strictly an operative mode such as those described in this chapter. This is a safety tool that is used in conjunction with the spontaneous modes to provide ventilation in the event of apnea, or decreased ventilatory effort.

# 10. NEO-INF OPERATIVE **MODES\***

- **CHAPTER CONTENT** 10.1 vcv volume controlled ventilation
	- 10.2 pcv pressure controlled ventilation
	- 10.3 psv/cpap pressure supported ventilation / cpap
	- 10.4 prvc pressure-regulated volume-controlled ventilation\*
	- 10.5 vsv volume support ventilation\*
	- 10.6 simv (vcv) + psv synchronized intermittent mandatory **VENTILATION**
	- 10.7 simv (pcv) + psv synchronized intermittent mandatory ventilation
	- 10.8 simv (prvc) + psv synchronized intermittent mandatory ventilation\*
	- 10.9 aprv airway pressure release ventilation
	- 10.10 tcpl time-cycled pressure-limited ventilation
	- 10.11 simv (tcpl) + psv synchronized intermittent mandatory ventilation
	- 10.12 CONTINUOUS FLOW CPAP
	- 10.13 oxygen therapy\*
	- 10.14 vni-ventilación no invasiva
	- 10.15 backup ventilation

**CHAPTER SUMMARY** This chapter describes the operative modes available for neonatalinfant patients. In NEO-INF there are modes that are not available for ADL/PED patients and it also lacks others that are available to ADL/PED patients. On the other hand, modes that are common to all categories have some differences in NEO-INF. These are all reasons to provide the information included in this chapter.

## **10.1 | VCV - Volume Controlled Ventilation**

This operative mode operates similarly to its ADL counterpart. The differences between them have to do with the ability to program ventilation parameters in different ranges. The functional description found in the *ADL/PED Operative Modes* chapter for the VCV mode applies for this mode in NEO-INF.

The most important points that must be kept in mind in this mode are:

- This mode is intended to deliver a regulated tidal volume. The ventilator works as a flow controller, where the flow wave is maintained in spite of respiratory impedance variations. The configured volume is obtained by integrating this flow.
- Cycling is based on time, and the flow is calculated and regulated based on the selected VT and Ti.
- The airway pressure varies and depends on the mechanical characteristics of the respiratory system.
- If there is a spontaneous requirement from the patient (Inspiratory sensitivity), the ventilator helps the patient by synchronizing the start of the inspiratory phase with the respiratory effort.

**NOTE** ⋐

*→* The ADL/PED Operative Modes chapter has a more detailed description of the VCV mode and its typical parameters

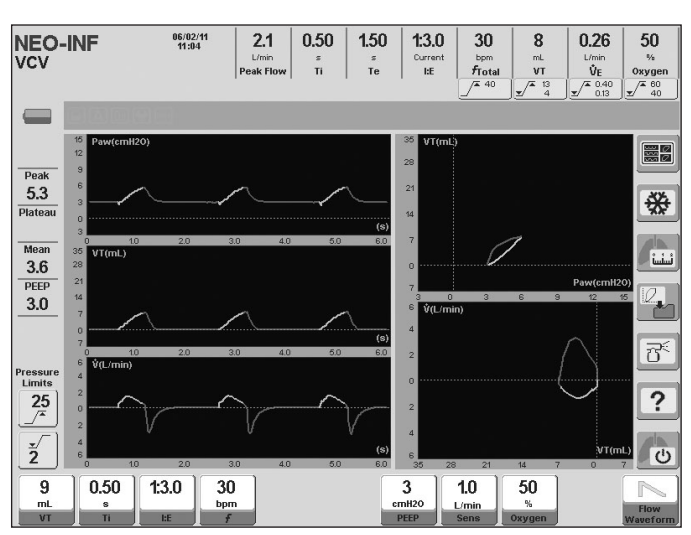

*Fig. 10-1 Standard screen in VCV mode in NEO-INF category.*

## **10.1.1 | Enabled Ventilatory Parameters (preset values)**

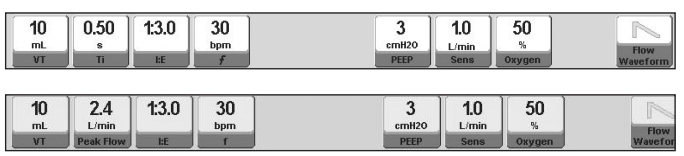

*Fig. 10-2 Picture of the VCV enabled controls, NEO-INF category. Shown with the preset values for each. At the top: VT+Ti setting. At the bottom: VT+Flow setting*

The preset values of the tidal volume will depend on the configuration of the *IBW-based VT* (see the *Start-up and Initial Calibration* chapter). *Fig. 10-2* shows the initial value that result from an *IBW-based VT* default configuration.

## **10.1.2 | Enabled Additional Functions**

The following list has complementary functions that can be selected as an option in VCV (for further details regarding their behavior, see the *Menu* chapter):

- $\%O<sub>2</sub>$  Suction.
- Manual inspiration.
- Manual inspiratory/expiratory pause.
- Programmed inspiratory pause.
- Volume compensation.
- Leak compensation.
- Distal/proximal flow sensor. *(GraphNet advance /neo)*

## **10.2 | PCV - Pressure Controlled Ventilation**

The NEO-INF pressure controlled ventilation works under the same principle as the pressure controlled ventilation in ADL or PED category patients. The *ADL/PED Operative Modes*  chapter describes the functional basis for this mode.

The most important points in this mode are:

- This mode is intended to ventilate with a constant pressure that can be configured by the user. The ventilator works as a pressure controller, and the pressure wave stays unchanged by respiratory system impedance changes. It is the flow that adapts to these changes to ensure that the target pressure is maintained.
- It is time cycled.
- The tidal volume delivered for each breath is variable and depends on the respiratory system impedance and available inspiration time.
- If there is a spontaneous requirement from the patient (inspiratory sensitivity), the ventilator helps the patient by synchronizing the start of the inspiratory phase with the patient's effort.
- The configured pressure is added to the established PEEP level. Therefore, the resulting pressure is obtained by adding the PCV and PEEP values.

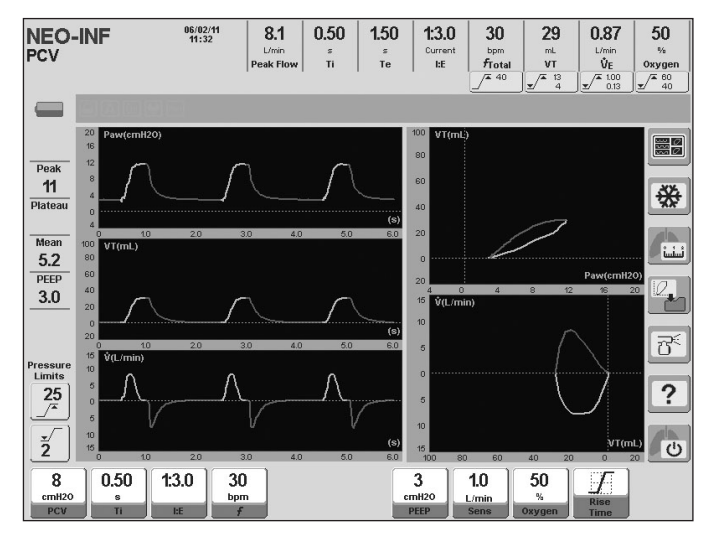

*Fig. 10-3 PCV mode in NEO-INF*

## **10.2.1 | Enabled Ventilatory Parameters (preset values)**

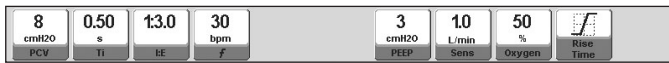

*Fig. 10-4 Picture of the PCV enabled controls, NEO-INF category. Shown with the preset values for each.*

## **10.2.2 | Enabled Additional Functions**

The following list has complementary functions that can be selected as an option in PCV (for further details regarding their behavior, see the *Menu* chapter):

- $\%O<sub>2</sub>$  Suction.
- Manual inspiration.
- Manual inspiratory/expiratory pause.
- Volume compensation.
- Leak compensation.
- Distal/proximal flow sensor. *(GraphNet advance /neo)*
- Tube compensation.

## **10.3 | PSV/CPAP - Pressure Supported Ventilation / CPAP**

This is a spontaneous mode where the patient can start and terminate the inspiratory phase. The operation and configuration characteristics of this mode are identical to those described in the *ADL/PED Operative Modes* chapter. See that chapter for specific details regarding the PSV/CPAP mode. That chapter breaks them down into two independent operative modes. Both descriptions apply to this mode in NEO-INF.

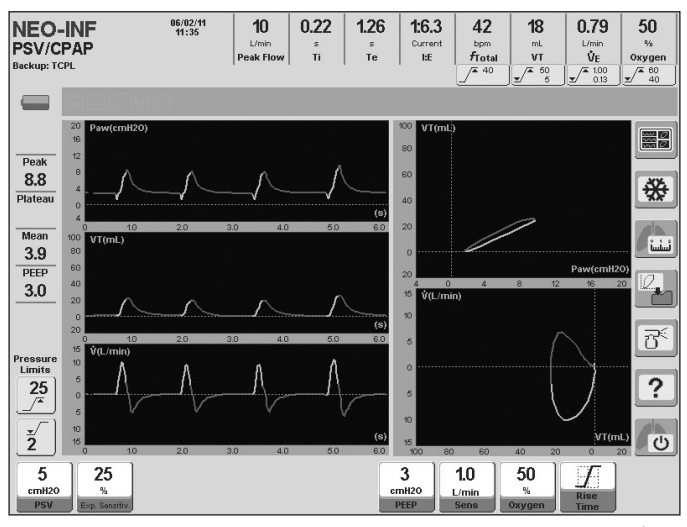

*Fig. 10-5 GraphNet advance screenshot ventilating in NEO-INF category and PSV/CPAP mode..*

## **10.3.1 | Enabled Ventilatory Parameters (preset values)**

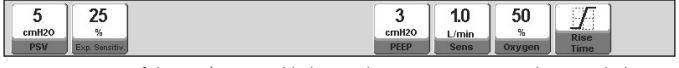

*Fig. 10-6 Picture of the PSV/CPAP enabled controls, NEO-INF category. Shown with the preset values for each.*

## **10.3.2 | Enabled Additional Functions**

The following list has complementary functions that can be selected as an option in PSV (for further details regarding their behavior, see the *Menu* chapter):

- $\%O<sub>2</sub>$  Suction.
- Manual inspiration.
- Volume compensation.
- Leak compensation.
- Distal/proximal flow sensor. *(GraphNet advance /neo)*
- Tube compensation.

## **10.4 | PRVC - Pressure-Regulated Volume-Controlled Ventilation\***

## **10.4.1 | Overview**

It is a controlled assisted mode whose purpose is to reach a target tidal volume by automatically regulating pressure controlled breaths.

At the beginning of this mode, the ventilator provides the patient with a programmed target volume VCV breath and a 0.5 s inspiratory pause. A constant (rectangular) flow wave is used for this first breath. This way, the ventilator can calculate the system compliance and, from there, establish the pressure level needed to reach the target tidal volume. Then, the ventilator starts delivering pressure controlled breaths with the calculated value. If the tidal volume is not reached, the machine automatically starts progressive pressure variations to try to reach the target volume. These pressure rises or falls do not exceed 3 cmH<sub>2</sub>O per breath.

The mechanism that determines the necessary pressure (first breath with VCV and inspiratory pause) will come into play whenever:

- The PRVC mode is accessed.
- The target tidal volume is changed.
- A standby state is restored.
- The VT received by the patient exceeds the target VT by 100% for the same pressure.

The pressure self-adjusts within a permissible range from a minimum of 2  $\text{cmH}_2$ O above the PEEP value to a maximum of 5 cmH<sub>2</sub>O under the Maximum inspiratory pressure alarm. If this regulated pressure maximum or minimum is reached and the target tidal volume has not been reached, the Target volume not reached alarm signals will be activated..

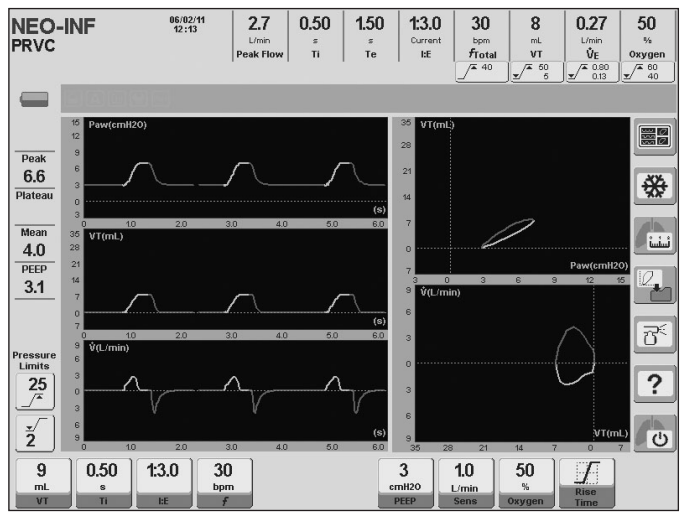

*Fig. 10-7 PRVC mode five curve screen.*
## *WARNI*N*G*

*▪ A correct decision must be made at the time of regulating the maximum pressure alarm limit because it determines the maximum automatic pressure regulation level. It cannot be configured below: PEEP + 10 cmH<sup>2</sup> O. The PEEP cannot be configured above: 10 cmH<sup>2</sup> O below the alarm limit.*

## **10.4.2 | Enabled Ventilatory Parameters (preset values)**

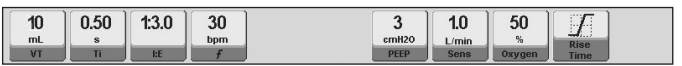

*Fig. 10-8 PRVC enabled controls. Shown with the preset values for each.*

The preset values of the tidal volume will depend on the configuration of the *IBW-based VT* (see the *Start-up and Initial Calibration* chapter). *Fig. 10-8* shows the initial value that result from a *IBW-based VT* default configuration.

### **10.4.3 | Enabled Additional Functions**

The following list has complementary functions that can be selected as an option in PRVC (for further details regarding their behavior, see the *Menu* chapter):

- $\%O<sub>2</sub>$  suction.
- Manual inspiration.
- Manual inspiratory/expiratory pause.
- Volume compensation.
- Leak compensation.
- Distal/proximal flow sensor. *(GraphNet advance /neo)*
- Tube compensation.

## **10.5 | VSV – Volume Support Ventilation\***

### **10.5.1 | Overview**

Volume Support Ventilation is a spontaneous ventilation mode designed to reach an objective tidal volume by means of the automatic regulation of pressure supported breaths. That is to say, a mode in which the patient initiates and ends the inspiratory phase.

Once this mode is started, the ventilator delivers an initial breath with a pressure support of 5 cmH<sub>2</sub>O, while monitoring the tidal volume reached. If the objective tidal volume is not reached, the equipment automatically provokes progressive pressure variations in order to reach that objective. These increases or decreases in pressure are not higher than 3 cm  $H_2O$ per breath.

Pressure self-adjusts in a permitted range, from a minimum of 2 cm  $H_2O$  above the value of PEEP (Positive End-Expiratory Pressure), up to a maximum of 5 cm H<sub>2</sub>O below the Peak inspiratory pressure alarm. If this maximum or minimum regulated pressure is reached and the objective tidal volume is not achieved, the alarm signals for Objective volume not reached will be activated.

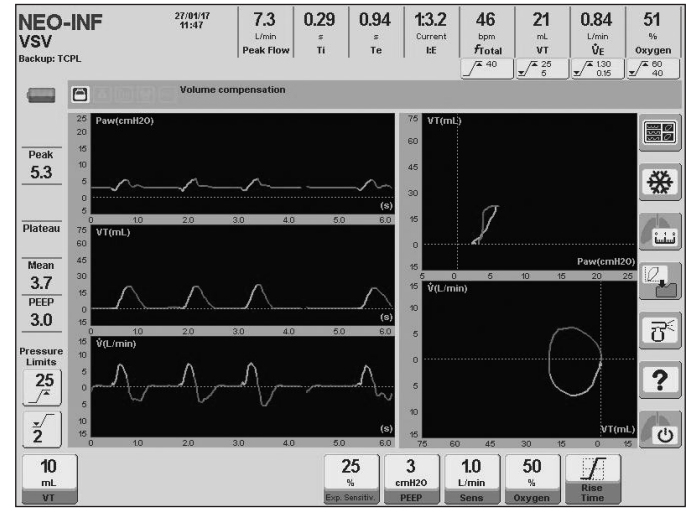

*Fig. 10-9 VSV mode, NEO-INF patient category.*

### **10.5.2 | Enabled Ventilatory Parameters (preset values)**

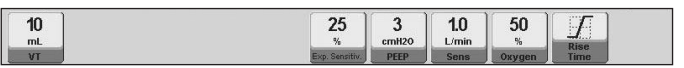

*Fig. 10-10 Preset controls for NEO-INF category.*

#### **10.5.3 | Enabled Additional Functions**

- Nebulization.
- Aspiration  $O_2\%$ .
- Manual inspiration.
- Volume compensation.
- Leak compensation.
- Tube compensation.

## **10.6 | SIMV (VCV) + PSV Synchronized Intermittent Mandatory Ventilation**

It operates under the same operative principles as SIMV (VCV) + PSV in ADL or PED category. A mandatory ventilation is configured, controlled by the ventilator, while spontaneous breaths are allowed. The two types of breaths are synchronized to eliminate inspiration efforts during mandatory breaths.

The important characteristics of this mode are:

- VCV mandatory breaths. The VT, respiratory rate and inspiratory time are configured. Mandatory respiration rate and expiratory time can vary slightly due to the synchronization process. (See the description of the equivalent mode in the *ADL/PED Operative Modes* chapter).
- Spontaneous breaths are carried out following the support pressure breathing principles. It is, therefore, necessary to configure the PSV parameters to ensure that support is present in spontaneous breaths.
- *• Backup Ventilation* is disabled by default. In this case it must, at least, be ensured that the patient will receive ventilation that is equal to the configuration of the mandatory VCV. It can be enabled by configuring the Backup Ventilation line in the MENU window.

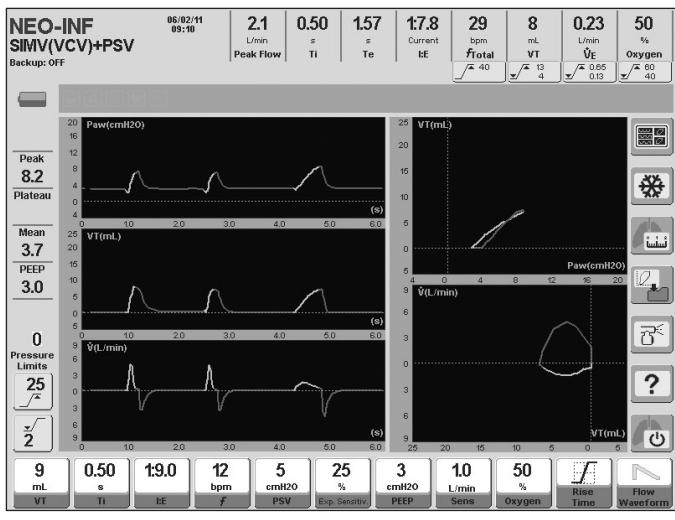

*Fig. 10-11 SIMV (VCV) + PSV mode screen in NEO-INF patient category. The difference between VCV and support pressure breaths is noticeable.*

## **10.6.1 | Enabled Ventilatory Parameters (preset values)**

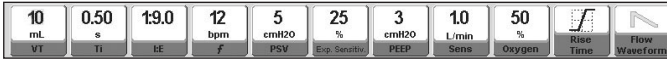

*Fig. 10-12 Picture of the SIMV (VCV) + PSV enabled controls, NEO-INF category. Shown with the preset values for each.*

The preset values of the tidal volume will depend on the configuration of the *IBW-based VT* (see the *Start-up and Initial Calibration* chapter). *Fig. 10-12* shows the initial value that result from a *IBW-based VT* default configuration.

## **10.6.2 | Enabled Additional Functions**

The following list has complementary functions that can be selected as an option in SIMV (VCV) + PSV (for further details regarding their behavior, see the *Menu* chapter):

- $\%O<sub>2</sub>$  suction.
- Manual inspiration.
- Manual inspiratory/expiratory pause.
- Programmed inspiratory pause.
- Volume compensation.
- Leak compensation.
- Distal/proximal flow sensor. *(GraphNet advance /neo)*

## **10.7 | SIMV (PCV) + PSV Synchronized Intermittent Mandatory Ventilation**

This synchronized intermittent mode delivers controlled pressure ventilation (PCV) breaths to abide by the mandatory ventilation. The spontaneous respirations are carried out with support pressure like the rest of the synchronized intermittent modes.

The *ADL/PED Operative Modes* chapter has a more detailed description of this same mode that also applies to this patient category. The specific characteristics of this mode are:

- PCV mandatory breaths. PCV positive pressure level, respiratory rate and inspiratory time are enabled for configuration. The mandatory respiratory rate can be affected if breaths are synchronized (see *10.6 SIMV (VCV) + PSV* where this behavior is explained).
- Spontaneous breaths are carried out following the

support pressure breathing principles. It is, therefore, necessary to configure the PSV parameters to ensure that support is present in the breath triggered by the patient.

• Backup Ventilation is disabled by default. In this case it must be ensured that the patient will receive ventilation that is at least equal to the configuration of the mandatory PCV breaths. It can be enabled by configuring the Backup Ventilation line in MENU.

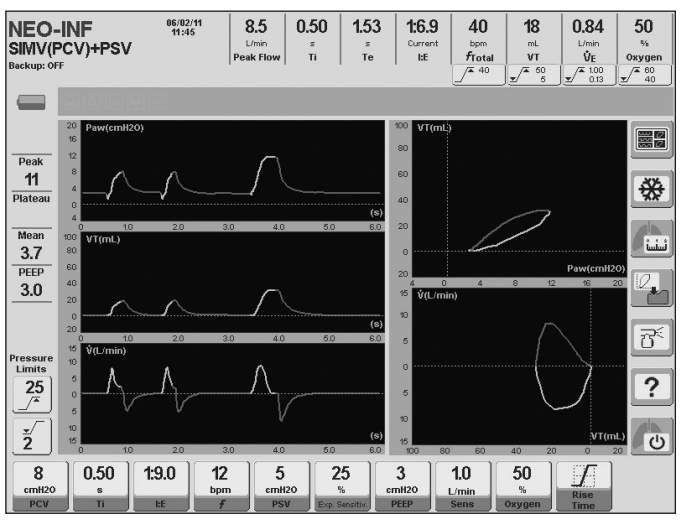

*Fig. 10-13 Typical SIMV (PCV) + PSV mode curves in NEO-INF..*

## **10.7.1 | Enabled Ventilatory Parameters (preset values)**

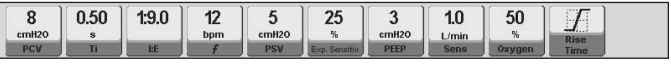

*Fig. 10-14 Picture of the SIMV (PCV) + PSV enabled controls, NEO-INF category. Shown with the preset values for each..*

### **10.7.2 | Enabled Additional Functions**

The following list has complementary functions that can be selected as an option in SIMV (PCV) + PSV (for further details regarding their behavior, see the *Menu* chapter):

- $\%O<sub>2</sub>$  suction.
- Manual inspiration.
- Manual inspiratory/expiratory pause.
- Volume compensation.
- Leak compensation.
- Distal/proximal flow sensor. *(GraphNet advance /neo)*
- Tube compensation.

## **10.8 | SIMV (PRVC) + PSV - Synchronized Intermittent Mandatory Ventilation\***

## **10.8.1 | Overview**

This operating mode is another variant of Synchronized Intermittent Mandatory Ventilation (SIMV). Mandatory breaths are delivered in PRVC (Pressure Regulated Volume Control) mode. Inspiratory time, tidal volume and frequency are programmed for mandatory breaths. During spontaneous breaths, the patient breathes with Pressure Support Ventilation (PSV). Synchronization of spontaneous and mandatory breaths is performed as described in 10.6.

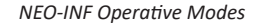

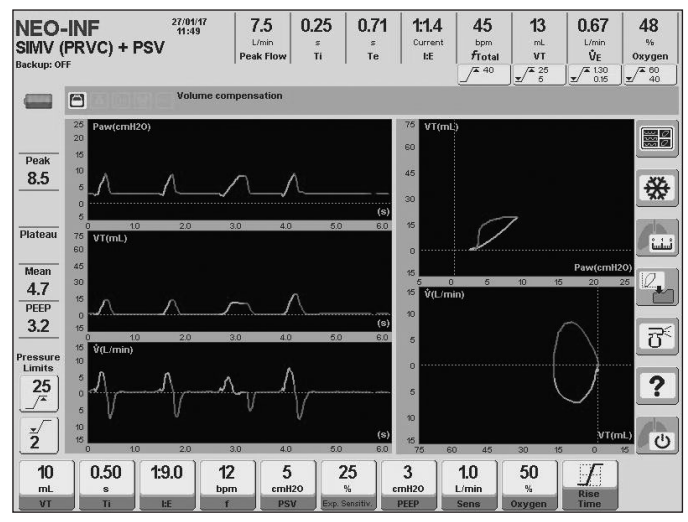

*Fig. 10-15 SIMV (PRVC)+ PSV.* 

### **10.8.2 | Enabled Ventilatory Parameters (preset values)**

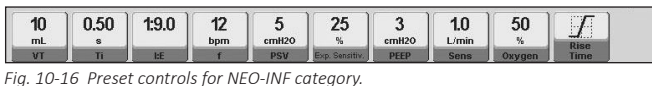

#### **10.8.3 | Enabled Additional Functions**

- Nebulization.
- Aspiration  $O_2\%$ .
- Manual inspiration.
- Manual inspiratory/expiratory pause.
- Volume compensation.
- Leak compensation.
- Tube compensation.

## **10.9 | APRV - Airway Pressure Release Ventilation**

This mode applies two adjustable continuous positive pressure levels (high and low PEEP) during regulated periods of time (high Ti and low Ti).

The two positive pressure levels cause passive and intermittent distention and decompression in the lungs.

At any time the patient can carry out spontaneous breaths with or without support pressure (PSV). Based on high and low pressure time regulation, inverted I:E ratio ventilation can be administered.

Configuring *Backup Ventilation* is optional in this mode.

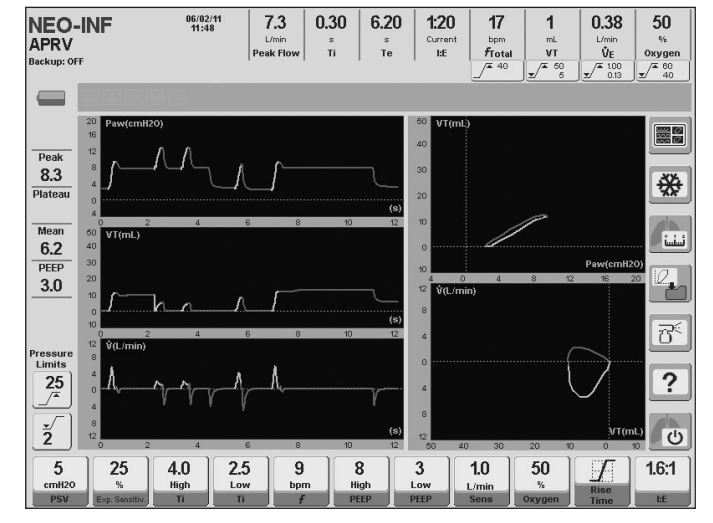

*Fig. 10-17 APRV screenshot in NEO-INF. The picture shows that two spontaneous breaths have been carried out during the first high PEEP period, and another spontaneous respiration has been charted for the following low PEEP period.*

### **10.9.1 | Enabled Ventilatory Parameters (preset values)**

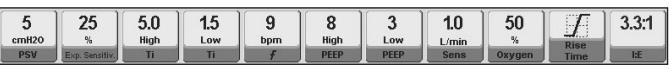

*Fig. 10-18 Picture of the APRV enabled controls, NEO-INF category. Shown with the preset values for each.*

#### **10.9.2 | Enabled Additional Functions**

The following list has complementary functions that can be selected as an option in APRV (for further details regarding their behavior, see the *Menu* chapter):

- $\%O<sub>2</sub>$  suction.
- Manual inspiration.
- Volume compensation.
- Leak compensation.
- Distal/proximal flow sensor. *(GraphNet advance /neo)*
- Tube compensation.

## **10.10 | TCPL - Time-Cycled Pressure - Limited Ventilation**

This mode exists only in the NEO-INF category. This mode is time-cycled, and inspiratory pressure can be regulated. It can operate with an adjustable continuous flow.

During the entire respiratory cycle, the equipment drives a programmable flow through the patient circuit. During the inspiratory phase, the ventilator limits the inspiratory pressure with the expiratory valve.

In this mode, the programmed pressure determines the maximum limit it can reach. Therefore, the PEEP addition does not change the maximum pressure peak obtained. This way, the TCPL mode in the ventilator adheres completely to the classic programming style that this mode has followed for a long time.

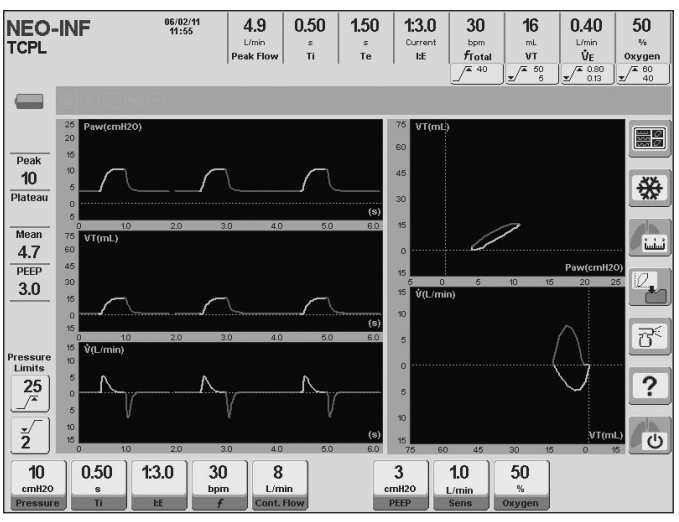

*Fig. 10-19 TCPL screenshot..*

#### **10.10.1 | Enabled Ventilatory Parameters (preset values)**

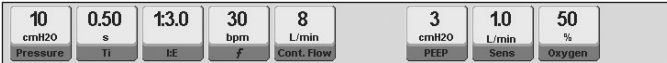

*Fig. 10-20 Picture of the TCPL enabled controls, NEO-INF category. Shown with the preset values for each.*

#### **10.10.2 | Enabled Additional Functions**

The following list has complementary functions that can be selected as an option in TCPL (for further details regarding their behavior, see the *Menu* chapter):

- $\%O<sub>2</sub>$  suction.
- Manual inspiration.
- Nebulization.
- Volume compensation.
- Leak compensation.
- Distal/proximal flow sensor. *(GraphNet advance /neo)*

#### NOTE ⋐

*→* In this mode, the inhaled VT is a calculation based on the continouos flow being delivered and the patient's expiration, and it may, therefore, differ slightly from the results obtained through other means.

## **10.11 |SIMV (TCPL) + PSV Synchronized Intermittent Mandatory Ventilation**

The SIMV (TCPL) + PSV mode is enabled only for the NEO-INF patient category. In this mode, the mandatory breaths delivered by the ventilator are time-cycled and the inspiratory pressure is limited; that is, its characteristics are identical to those of TCPL breaths. During the expiratory time, the patient can carry out regulated baseline continuous flow pressure supported spontaneous breaths.

The synchronization of the spontaneous and mandatory breaths is carried out with the same criterion as with the other SIMV modes. The patient's inspiratory effort can trigger spontaneous breaths and can also initiate breaths with mandatory characteristics (TCPL in this mode) if the patient's requirement

is registered as being close to the moment a mandatory breath is about to start (as determined by the regulated frequency). This prevents patient-ventilator asynchrony, resulting in a more comfortable and efficient ventilation therapy.

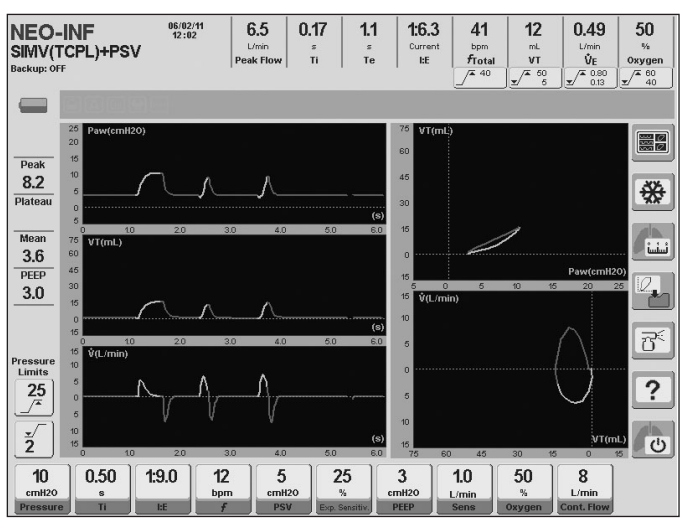

*Fig. 10-21 SIMV (TCPL) + PSV mode screenshot. The curves show the difference between PSV and TCPL breaths.*

## **10.11.1 | Enabled Ventilatory Parameters (preset values)**

| 10<br>cmH <sub>20</sub> | 0.50<br>Ś | 400<br><b>INVIV</b> | 42<br><br>bpm | ◡<br>cmH <sub>20</sub> | nE<br>Lν<br>$\frac{1}{20}$ | w<br>cmH <sub>20</sub> | $\overline{A}$<br>IJ<br>L/min | E O<br>ວບ<br>$\frac{1}{20}$ | u<br>L/min |
|-------------------------|-----------|---------------------|---------------|------------------------|----------------------------|------------------------|-------------------------------|-----------------------------|------------|
| <b>Pressure</b>         |           | <b>I:E</b>          |               | <b>PSV</b>             | Exp. Sensitiv              | PEEP                   | <b>Sens</b>                   | Oxygen                      | Cont. Flow |

*Fig. 10-22 Picture of the SIMV (TCPL) + PSV enabled controls, NEO-INF category. Shown with the preset values for each*

#### **10.11.2 | Enabled Additional Functions**

The following list has complementary functions that can be selected as an option in SIMV (TCPL) + PSV (for further details regarding their behavior, see the *Menu* chapter):

- $\%O<sub>2</sub>$  suction.
- Manual inspiration.
- Nebulization.
- Volume compensation.
- Leak compensation.
- Distal/proximal flow sensor.*(GraphNet advance /neo)*

## **10.12 | Continuous Flow CPAP**

This mode has spontaneous ventilation and positive continuous airway pressure for noninvasive application to neonatal-infant patients (using a nasal prong).

There is continuous (adjustable) flow during CPAP breaths. This mode does not have ventilation support cycles. With each inspiratory effort, the patient receives part of the gas mixture circulating as continuous flow, in a magnitude that is proportional to the intensity required. The ventilator monitors the presence of these respiratory efforts and, if it does not detect them, it assumes an apnea condition to be present and enables Backup Ventilation, triggering the appropriate alarm signals.

## *WARNING*

*▪ Since in this ventilatory mode the inspiratory sensitivity has a set value, some patient's effort may not be detected; resulting in discrepancy between the frequency monitored by the ventilator and the actual frequency of the ventilated patient.*

In this mode, leakage compensation is enabled by default. It must be understood that the selection of high continuous flows can raise the pressure baseline due to the more or less constant resistance presented by the entire respiratory system. Due to this resistence, a flow increase results in an increase in the difference in ingoing/outgoing pressure. Therefore, the ability of the professional in charge to determine the PEEP and continuous flow levels is very important.

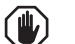

#### *WARNING*

*▪ In Continuous Flow CPAP ventilation, a competent professional must always be present to control the patient and the ventilator. Because of the high resistance of the nasal prongs for NEO-INF patients and the large leaks that usually occur in this ventilation mode, nasal prong disconnection warning conditions may not be detected.*

## NOTE

⋐

*→* The tidal volume and minute volume alarms are disabled in this mode.

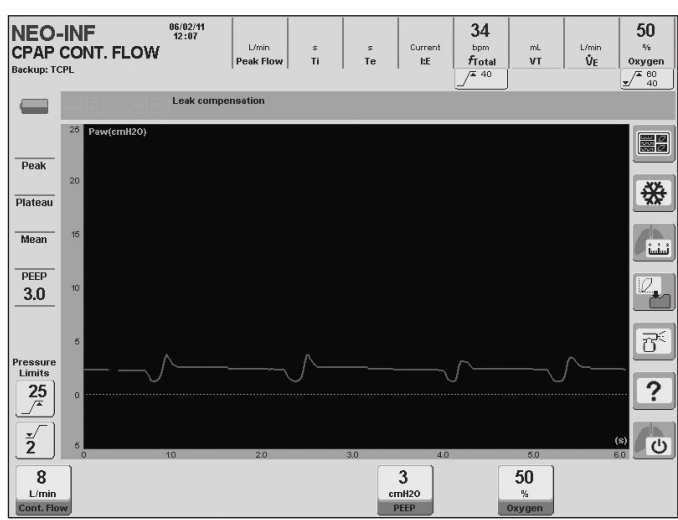

*Fig. 10-23 Preset Continuous flow CPAP pressure curve*

#### **10.12.1 | Enabled Ventilatory Parameters (preset values)**

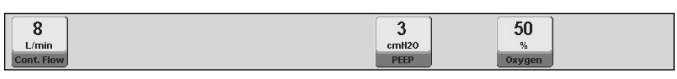

*Fig. 10-24 Picture of the Continuous Flow CPAP enabled controls, NEO-INF category. Shown with the preset values for each.*

#### **10.12.2 | Enabled Additional Functions**

The following list has complementary functions that can be selected as an option in Continuous Flow CPAP (for further details regarding their behavior, see the *Menu* chapter):

- $\%O<sub>2</sub>$  suction.
- Volume compensation.
- Leak compensation.
- Distal/proximal flow sensor. *(GraphNet advance /neo)*

## **10.13 | Oxygen Therapy\***

#### **10.13.1 | Overview**

During high-flow oxygen therapy, the ventilator delivers high flows of oxygen with controllable FiO<sub>2</sub> and a high humidity level, with the purpose of improving oxygenation.

Physiological effects include the following: it promotes dead-space washout of  $CO<sub>2</sub>$ , it generates a certain level of PEEP, and it is well-tolerated for its high humidity level.

#### **NOTE** (F)

*→* During this mode, only the parameters of oxygen concentration and flow are monitored.

*→* There is no monitoring related to the patient expiration.

*→* Only the "Peak pressure" and "High/low oxygen concentration" alarms are enabled.

*→* During the use of the high flow oxygen therapy mode it is highly recommended to monitor  $O_2$  saturation by using a pulse oximeter.

#### *WARNING* (仙)

- *▪ Use only appropriate interfaces for high-flow oxygen therapy, such as nasal cannula, T-tube or common masks.*
- *▪ Do not use interfaces designed for non-invasive ventilation.*
- *▪ Always use a heated humidifier.*

*▪ Do not use a double branch circuit, since the expiratory valve remains open in this process and the flow may escape through it.*

*▪ Do not connect directly to the tracheal tube through any closed system, since this could expose the patient to excessive pressures.* 

*▪ The "Peak pressure" alarm should be programmed above the interface resistance used regarding programmed flow. For this reason, the characteristics of each interface indicated by the manufacturer should be consulted.*

*▪ During this process, the patient DOES NOT receive any ventilatory support.*

*▪ The apnea alarm is disabled.*

*▪ Avoid the excess water condensation in the patient circuit, as this could enter the airway.*

*▪ During the use of the high flow oxygen therapy mode it is highly recommended to monitor O<sup>2</sup> saturation by using a pulse oximeter.*

#### **10.13.2 | Patient CircuitConnection for Oxygen Therapy**

- 1. Connect a bacterial viral filter with the ventilator's patient output.
- 2. Connect a short hose segment between the patient's output and the selected humidifier chamber. Due to

the high level of vaporization, auto-fill chambers are recommended.

- 3. Connect a long hose section with the heated circuit, whether disposable or reusable, from the humidifier chamber to the selected interface to perform oxygen therapy. When using reusable circuits, the installation of a connector for thermometer 900MR532 is required.
- 4. Connect the water supply reservoir.
- 5. Make sure to connect the appropriate wires in the heated humidifier base.
- 6. Turn on the humidifier and select the desired temperature (31º or 37º).

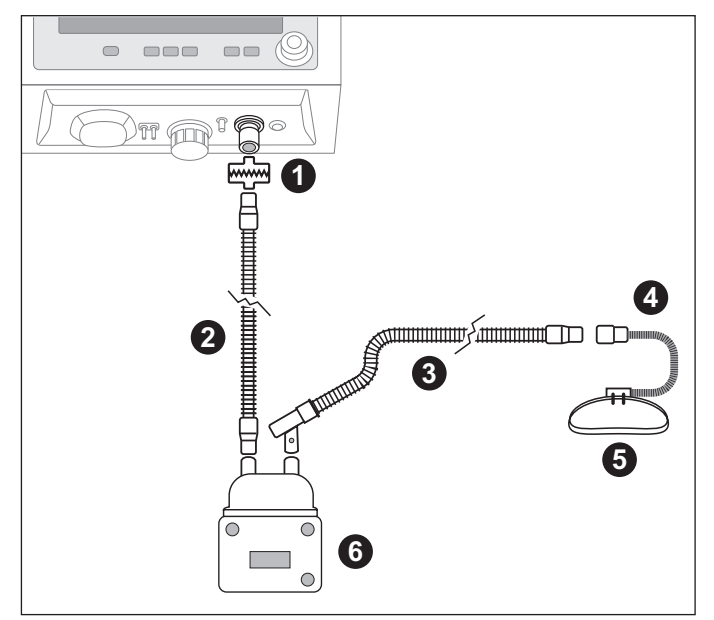

*Fig. 10-25 Oxygen therapy circuit connection diagram*

## **References of Fig. 10-25**

- 1.> Patient outlet
- 2.> Inspiratory limb to humidifier
- 3.> Inspiratory heated limb to patient, with temperature probe.
- 4.> Nasal cannula.
- 5.> Strip.
- 6.> Humidifier.

## **10.13.3 | Selection and Settings**

- 1. Press the **[Mode]** key and select the Oxygen therapy option.
- 2. To access to the Oxygen therapy settings screen, press the knob.
- 3. Set the desired values for oxygen concentration and flow, and press the button on the "Start" screen to initiate the therapy.
- 4. At this moment, the ventilator runs a time counter, which will let the user know the duration of the procedure.

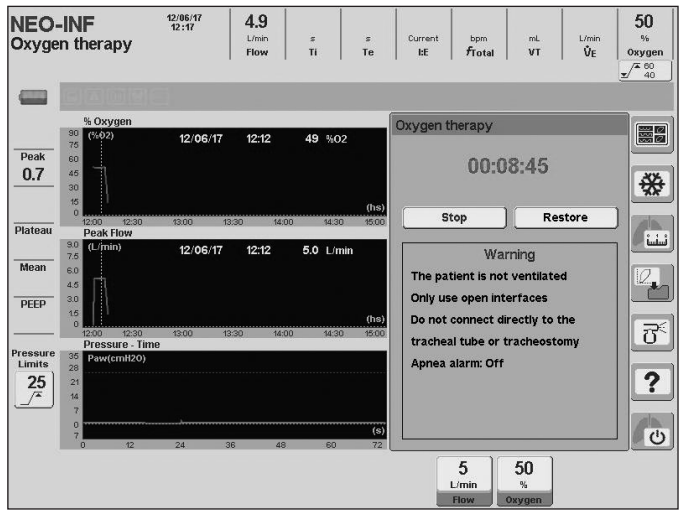

*Fig. 10-26 Screen capture of ongoing OXYGEN THERAPY.*

## **10.13.4 | Completion**

The high flow therapy can be deactivated after any of the following actions:

1. Press the on-screen button 'STOP' and press the knob to confirm this action. In this situation, the ventilator stops delivering the flow through the patient outlet.

#### NOTE ∖⊏

*→* When the flow is stopped using this action, the counter will show the time of use of the ventilator in Oxygen Therapy. To restart the counter, press RESTORE.

- 2. By pressing the **[Standby]** button, and select this state.
- 3. By pressing the **[Mode]** key, and selecting a different ventilatory mode.

### **10.13.5 | Enabled Ventilatory Parameters (preset values)**

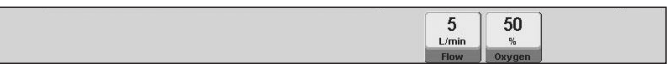

*Fig. 10-27 Preset controls for NEO-INF category..*

## **10.13.6 | Enabled Additional Functions**

There are not complementary functions enabled.

## **10.14 | VNI-Non Invasive Ventilation**

## **10.14.1 | Overview**

It is a mode where the patient can breathe spontaneously with pressure support (PSV) breaths at all times, while the user can configure mandatory pressure-controlled breaths (PCV) with a fixed inspiratory time that will occur periodically in an automatic and synchronized manner. according to the frequency set. Mandatory breaths are intended to provide support for ventilatory support as a safety measure. It has the peculiarity of operating with adjustable continuous flow.

**NOTE** ⋐

> *→* The VNI Neonatal mode can be used with nasal prongs or through facial mask.

> *→* In the event that the patient attempts to breathe during the inspiratory phase of a mandatory breath the ventilator will allow him to do so but without PSV.

The ventilator operates with leakage compensation. The magnitude of the leakage compensation is 10 L/min. This is one of the mechanisms which assure the stability of the regulated pressure, the stabilization of the trigger sensitivity avoiding auto triggering, and the control of respiratory synchronization.

The end of the inspiration has two criteria for implementation. The first addresses the expiratory detection configuration in PSV breaths, and the second one is related to the inspiratory time in pressure control breaths.

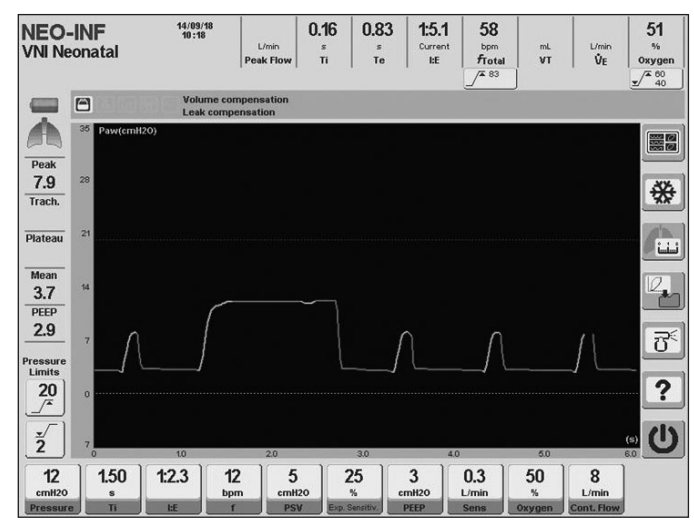

*Fig. 10-28 Screen capture of ongoing VNI*

## **10.14.2 | Enabled Ventilatory Parameters (preset values)**

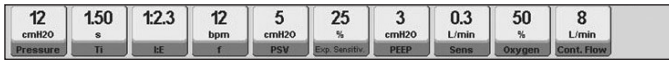

*Fig. 10-29 Preset controls for NEO-INF category.*

## **10.14.3 | Enabled Additional Functions**

The following list has complementary functions that can be selected as an option in Neonatal NIV (for further details regarding their behavior, see the Menu chapter):

- Manual inspiration.
- Volume compensation.
- Leak compensation.
- Distal/proximal flow sensor.*(GraphNet advance /neo)*

## **10.15 | Backup Ventilation**

The *Menu* chapter describes the characteristics of this type of ventilation and its configuration. Strictly speaking, it is not an operative mode like those described in this chapter. It is a safety tool used along with the spontaneous modes to ensure ventilation in case of apnea or a ventilation effort decrease.

# **11. ALARMS**

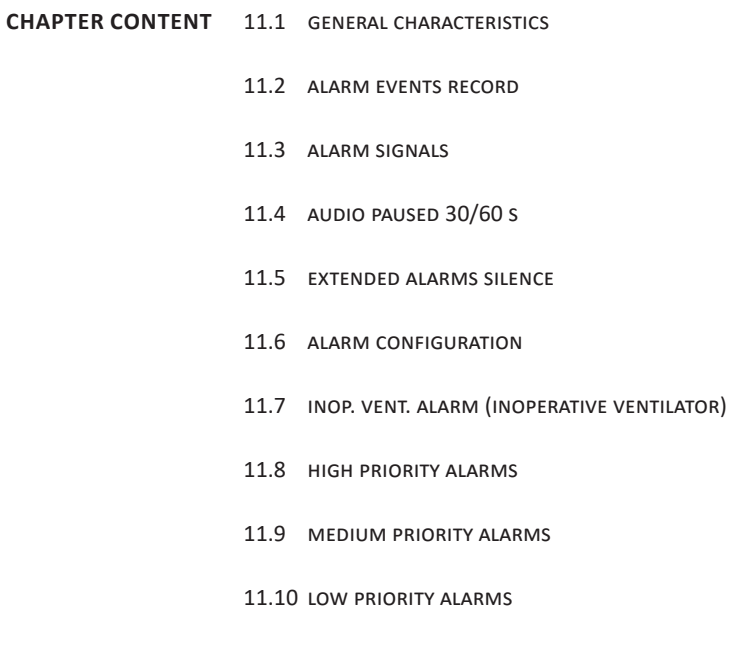

**CHAPTER SUMMARY** The *Alarms* chapter has the information needed to know and manage the ventilators alarm system. This includes information about the structure of the alarm system, how to manage its configuration, the notification and message system, and the specific characteristics of each alarm condition.

## **11.1 | General Characteristics**

All the alarms that are part of the ventilator alarm system have visual light and audible signals with a screen message that indicates the name of the activated alarm condition.

The alarm system is organized following an alarm condition priority ranking. There are three alarm priority groups: HIGH PRIORITY, MEDIUM PRIORITY, and LOW PRIORITY. The way to recognize the priority of an alarm is by the signals the ventilator uses to indicate the presence of that alarm condition (priority codes based on signals are described in *11.3 Alarm signals*). In turn, alarm conditions are organized so as to follow internal priorities within each priority. That is, there are alarms that are more serious than others within each PRIORITY. This is useful for screen message purposes. As indicated in *11.3 Alarm signals*, if two or more alarm conditions are activated, the screen will only display the message with the name of the higher priority condition.

Some alarms have user-configurable limits; for example, maximum values of pressure, volume and minute volume. Other alarms do not allow configuration and are factory preset. Some examples of this type of alarms are low battery, loss of supply of one or both gases and loss of integrity of the patient circuit (disconnection). Some alarms have automatic limit settings because adjustments to a control parameter are made either by the user or by the system. Some examples of this type of alarms are maximum/minimum tidal volume, maximum/ minimum minute volume and high/low oxygen concentration.

When the alarm signals for a given condition are active, it is possible to access a help message for that alarm by pressing the **[Ctrl] >> [Alarm Limits]** key. The message lists the possible causes and, in some cases, includes a recommendation for corrective action.

## **11.2 | Alarm Events Record**

All alarm events occurring while the ventilator is in operation are stored in the machine memory and are available even after the machine has been turned off. This lets the user know at all times (with date and time):

- Triggered Alarms (YES)
- Reset Alarms (NO)
- Deactivated Alarms (Disable)
- Activated Alarms (Enable)
- Other events (Start-up, Ventilation start, Standby).

This information can be copied into a PC using the *Visual Net*® software.

The *EVENT LOG* window where those events are recorded can be accessed with the following string: **[Menu]>> Records>>Event Log**. The events are displayed on a window that shows one of several pages of records. The lower part of the screen has the buttons used to scroll through the pages. Pressing the buttons on the ends accesses the first or last page. The buttons located in the middle allow scrolling the pages one by one. The rotary knob can also change the page being displayed (after pressing the **[Ctrl]** key, it is possible to access the first or last page, depending on the direction in which the knob is being turned).

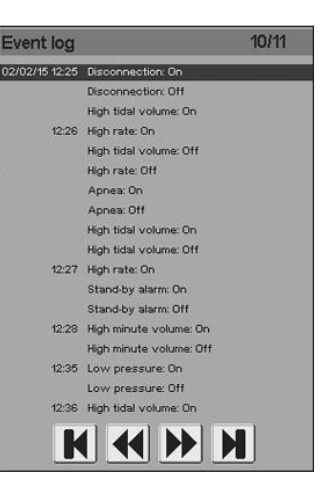

*Fig. 11-1 EVENT LOG window where the alarm record is saved. Each alarm has the time of the occurrence, and the date, if it is the first alarm triggered that day. The current record page out of the total available pages appears on the upper right corner.* 

## **11.3 | Alarm Signals**

The ventilator has three different types of alarm signals to indicate the presence of an alarm condition, regardless of priority.

- Visual light signals.
- Auditory signals.
- Screen warnings (visual signal).

#### **11.3.1 | Types of Signals**

11.3.1.1 | Visual Light Signals

#### **Table 11-1 Colors and flashing frequency based on priority.**

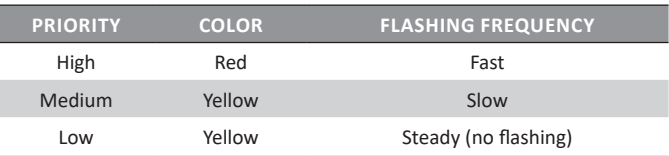

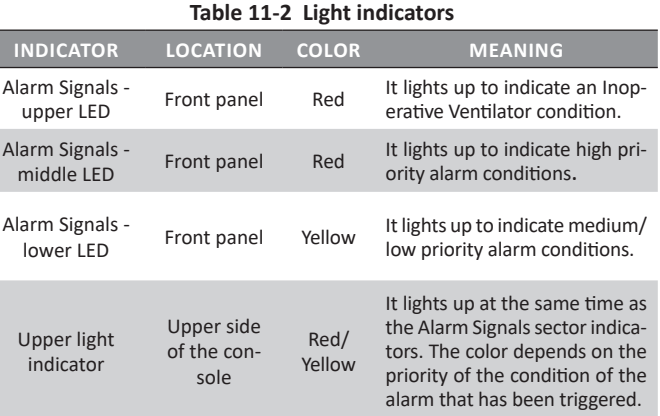

The light indicators indicate alarm condition priority. They do not indicate which of the conditions has been triggered. If different priority alarm conditions are activated, the LED will light up, indicating each of them. Since the second LED is used for medium and low priority signals, the current light signal will indicate medium priority if both priority signals occur at the same time. The upper light indicator operates in the same way, and given its location allows visibility of alarms within a 360 ° field of view.

## 11.3.1.2 | Auditory Signal

The auditory signals can be identified by the number of sound impulses of each burst of impulses. A burst of impulses is a set of sounds that occur periodically and that can be temporarily and easily identified.

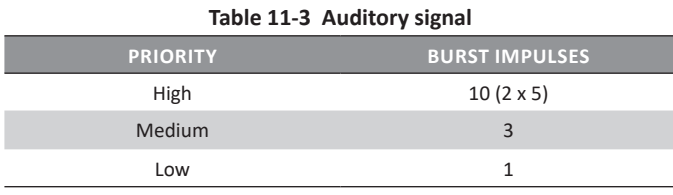

Auditory signals cannot co-exist. Therefore, if several alarms have been triggered, only the sound that belongs to the higher priority alarm condition is present.

## 11.3.1.3 | Screen Warning (visual signal)

The screen displays text indicating the name of the alarm condition on a colored background. This color is the same as the one used for light visual signals. That is, red for high priority and yellow for medium and low priority. This is the name with which the alarm condition is recorded in the ACTIVATED ALARMS window.

Unlike the visual light signal, these signals make it possible to recognize each specific alarm condition.

The Inop. Vent. Alarm is the only one that does not have this kind of signal because when it is triggered, the ventilator becomes inoperative and the screen stops working.

## **11.3.2 | Maintained Alarm Signals**

Once the alarm condition has disappeared, the alarm signals behave differently. When an alarm condition has stopped and the alarm signals persist, they are called maintained signals. On the other hand, if the signal ends at the same time as the condition, it is a non-maintained signal.

If there are one or more maintained signals, the same procedure is always followed to deactivate that signal or those signals. Press the **[Esc]** key.

## 11.3.2.1 | Visual Light Signals

In the ventilator light alarm signals have maintained signal characteristics. The signals are maintained with the characteristics indicated on *Table 11-4*.

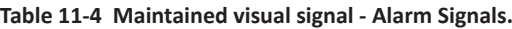

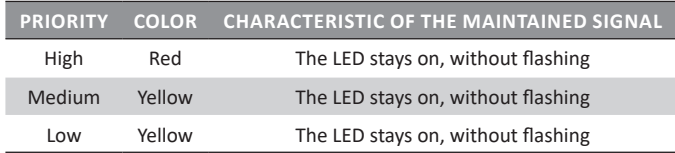

The upper light indicator does not behave like a maintained alarm signal. Therefore, when the cause of the alarm condition disappears, the indicator turns off.

## 11.3.2.2 | Auditory Signal

The signals stop when the alarm condition that originated them stops, but they adhere to what appears on *Table 11-5*.

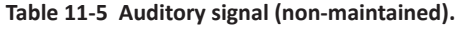

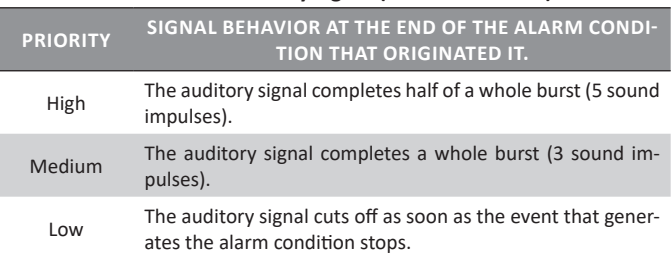

## 11.3.2.3 | Screen warning (visual signal)

The alarm signal screen warnings disappear immediately.

## **11.4 | Audio Paused 30/60s**

The audio signal can be paused for 30 or 60 seconds while it is in progress. If you press the paused audio key once (bell crossed-out with a dashed line), the audio signal is interrupted for 30 seconds, and if you press the key two consecutive times, the pause lasts 60 seconds. In both cases, the paused audio icon is shown on screen, with the remaining time below.

All auditory signals can be paused except for the signal generated during Emergency Ventilation and the Inop. Vent. signal.

At the beginning of an alarm signal audio paused period, an icon appears on the screen with the same symbol characteristics found on the audio paused key.

## **11.5 | Extended Alarms Silence**

Alarms can be silenced in advance, i.e., the alarm audio signal can be paused before it starts ringing. In order to do that, the paused audio key should be pressed in the absence of active alarms, which will interrupt the audio signal for 120 seconds and will display the corresponding icon and the remaining time on screen.

Additionally, a menu will be displayed on screen with the option to extend the pause length to 120 seconds or to cancel it, as shown in *Fig. 11-2*:

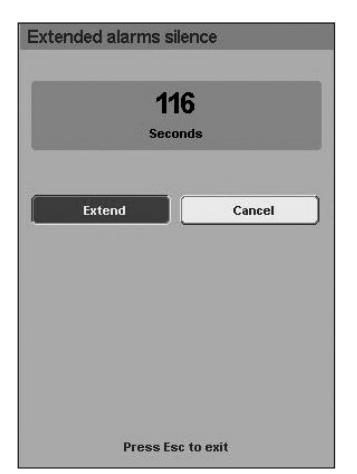

*Fig. 11-2 Extended Alarms Silence window*

## **11.6.1 |Alarm limit adjustment**

Alarm limits are adjusted with an alarm regulation direct access key. This key can be found under Alarm Limits on the right of the front panel. Pressing this key displays the menu shown in *Fig. 11-3.*

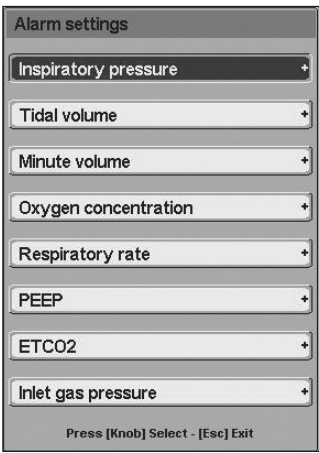

*Fig. 11-3 The ALARMS SETTINGS menu is displayed when the [Alarm Limits] key is pressed.* 

The *ALARMS SETTINGS* menu is used like the other ventilator menus, with a touch screen or the rotary knob. Alarm limit changes are made by first accessing the desired alarm and then selecting the limit to be configured.

There are alarms that are not enabled for certain operative modes. In those cases, access to those alarm configurations is not allowed.

It is possible to access the configuration of some alarms through touch screen direct accesses. See *Fig. 11-4.* When the direct access buttons on the upper part of the screen are pressed, the configuration window that goes with that alarm is displayed. The limits of these alarms correspond to the monitored variable above the button. When the pressure alarm direct access buttons (on the left of the screen) are pressed, the value above the button is also changed.

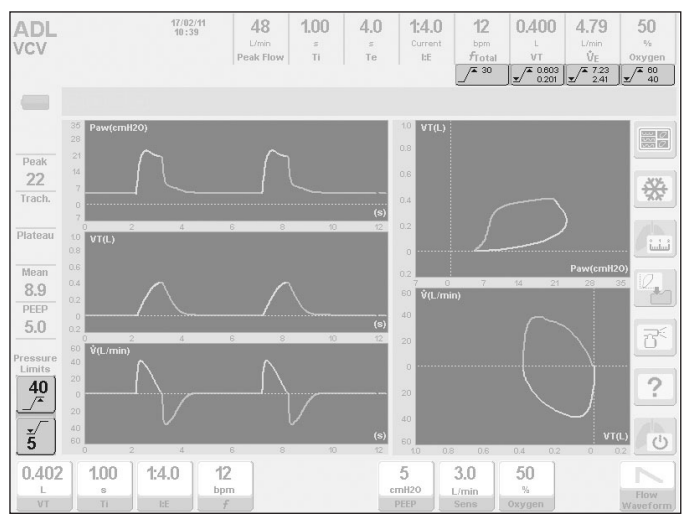

*Fig. 11-4 Picture where the touch buttons used to access some alarm configurations directly have been highlighted.*

#### **NOTE** ⋐

*→* The loss of main power, whether for a brief or extended period, does not alter the alarm settings made by the user.

*→* When modifying the Tidal Volume set up, the equipment automatically adjusts the alarm limits for tidal volume and minute volume. The change in both limits, the upper and the lower one, takes into account a 50% difference regarding the set TV value.

*→* When the alarm limits of maximum inspiratory pressure and maximum tidal volume are configured, lines on the selected values appear on the pressure/time curve and volume/time curve respectively.

#### **11.6.2 | Alarm Signal Desactivation**

The alarm system can deactivate some alarms. A deactivated alarm generates no alarm signals and cannot configure its limits. When an alarm is deactivated, a record of the *ACTI-VATED ALARMS* screen is kept (see 11.2 Alarm event record).

#### 11.6.2.1 | VT and VM Alarm

In ADL patient category, it is possible to deactivate the following alarms in NIV (Non-Invasive Ventilation) mode:

- Tidal Volume
- Minute Volume

When one of these two alarms is deactivated, the other one is automatically deactivated, and the direct access buttons for these alarms show the Deactivated alarm symbol instead of the alarm limits. *Fig. 11-5* shows the configuration window of the TIDAL VOLUME alarm. The third configuration line is for the Activation / Deactivation of this alarm. To deactivate, select the NO option on this line. The YES option (default option) must be selected to activate the alarm.

#### 11.6.2.2 | VT alarm in ml/kg

In order to improve the understanding of VT limits, the visualization of this alarm in ml/kg, as it is shown in the *Fig. 11-5*, is included in its configuration window. Becase of that, it is highly important a proper configuration of IBW.

## 11.6.2.3 | Apnea Alarm

In ADL and PED patient categories, it is possible to deactivate the Apnea alarm in SIMV and APRV modes. The Apnea alarm is desactivated together with *Backup Ventilation*.

In NEO patient category, in addition to being able to deactivate the Apnea alarm in SIMV and APRV, it is also possible to deactivate it in Continouos Flow CPAP operative mode.

The string that must be executed to deactivate the *Backup Ventilation* and the Apnea alarm in continuous flow CPAP mode is: **[Menu]>>Backup Ventilation>>Backup CPAP>>NO.** *Backup Ventilation* and the Apnea alarm are deactivated by default for this mode. If the backup has been deactivated and it must be reactivated, execute the same string as before and select the YES option.

To activate *Backup Ventilation* and the Apnea alarm in SIMV and APRV, execute the string **[Menu]>> Backup Ventilation>> Backup SIMV/APRV>> YES**. *Backup Ventilation* and the Apnea alarm are deactivated by default for these modes.

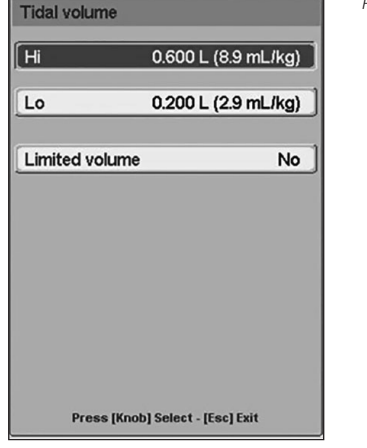

## *WARNING*

*▪ Deactivation of alarm signals or setting of extremely high or low limits may cause the alarm signals not to activate during ventilation, with the consequent decrease in the effectiveness of the alarm system in warning of situations requiring professional supervision.* 

### **11.6.3 | Limited volume activation**

It is possible to enable the limited volume option in all patient categories, in pressure modes. Once activated, the ventilator limits the inspiratory cycle to the maximum tidal volume limit configured, if it is reached.

The string that must be executed to activate the limited volume is: **[Alarm Limits]>>Tidal volume>>Limited volume>>YES**. The limited volume is deactivated by default, as it is shown in the *Fig. 11-5*.

## **11.7 | Inop. Vent. Alarm (Inoperative Ventilator)**

This alarm is described apart from the other alarm conditions because it has specific characteristics.

It is the highest priority condition because the triggering of the signals of this alarm means that the ventilator has become inoperative. The ventilator is not capable of providing ventilation for a patient, and it must be replaced with an alternative ventilating mechanism.

It happens when the microprocessor detects that the installed software is not operating appropriately and loses control over it. The ventilator turns off and the alarm signals are triggered.

## **11.7.1 | Inop. Vent. Alarm Signals**

The alarm signals for this condition are different from those in the other alarm conditions. This is because the Inoperative ventilator condition takes place when the software of the machine has stopped working. For that reason, the control for this alarm is independent from the software and has to be controlled by other mean.

*Fig. 11-5 VT alarm configuration window* **Table 11-6 Inop. Vent. alarm signals.**

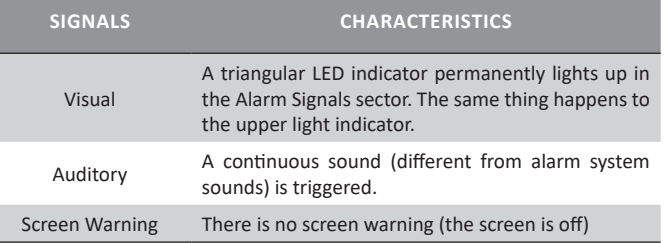

## **11.8 | High Priority Alarms**

This type of alarm requires immediate action on the part of the operator. The alarms activated with high priority signals are listed on *Table 11-7*. They are listed from high to low priority within the group of high priority alarms.

## **11.9 | Medium Priority Alarms**

These are alarms that require the operator to respond quickly. The alarms activated with medium priority signals are listed on *Table 11-8*. They are listed from high to low priority within the group of medium priority alarms

## **11.10 | Low Priority Alarms**

They are alarms intended to make the operator aware of the event that has occurred. The alarms activated with low priority signals are listed on *Table 11-9*. They are listed from high to low priority within the group of low priority alarms.

## **Table 11-7 High priority alarms**

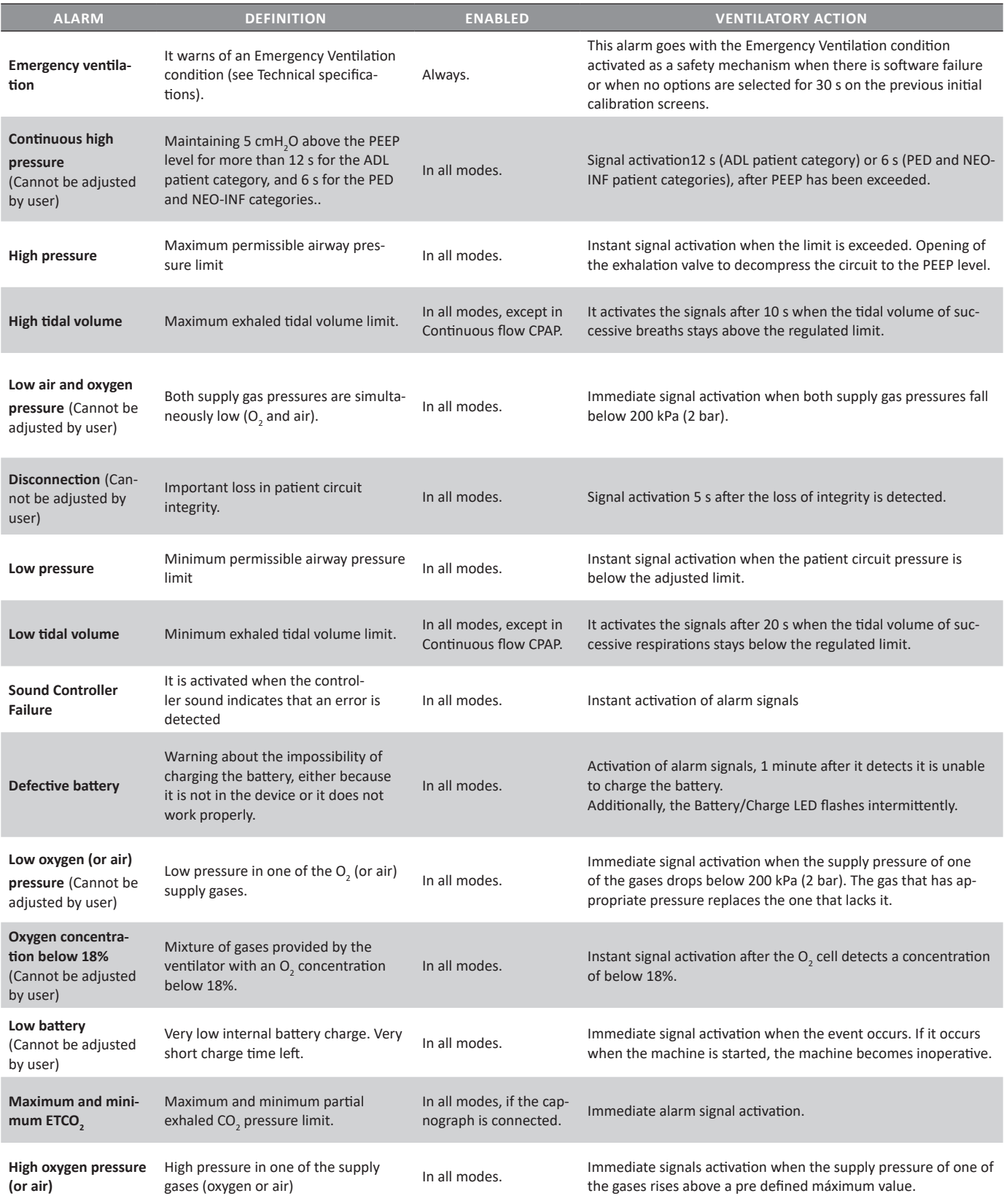

## **Table 11-8 Medium priority alarms**

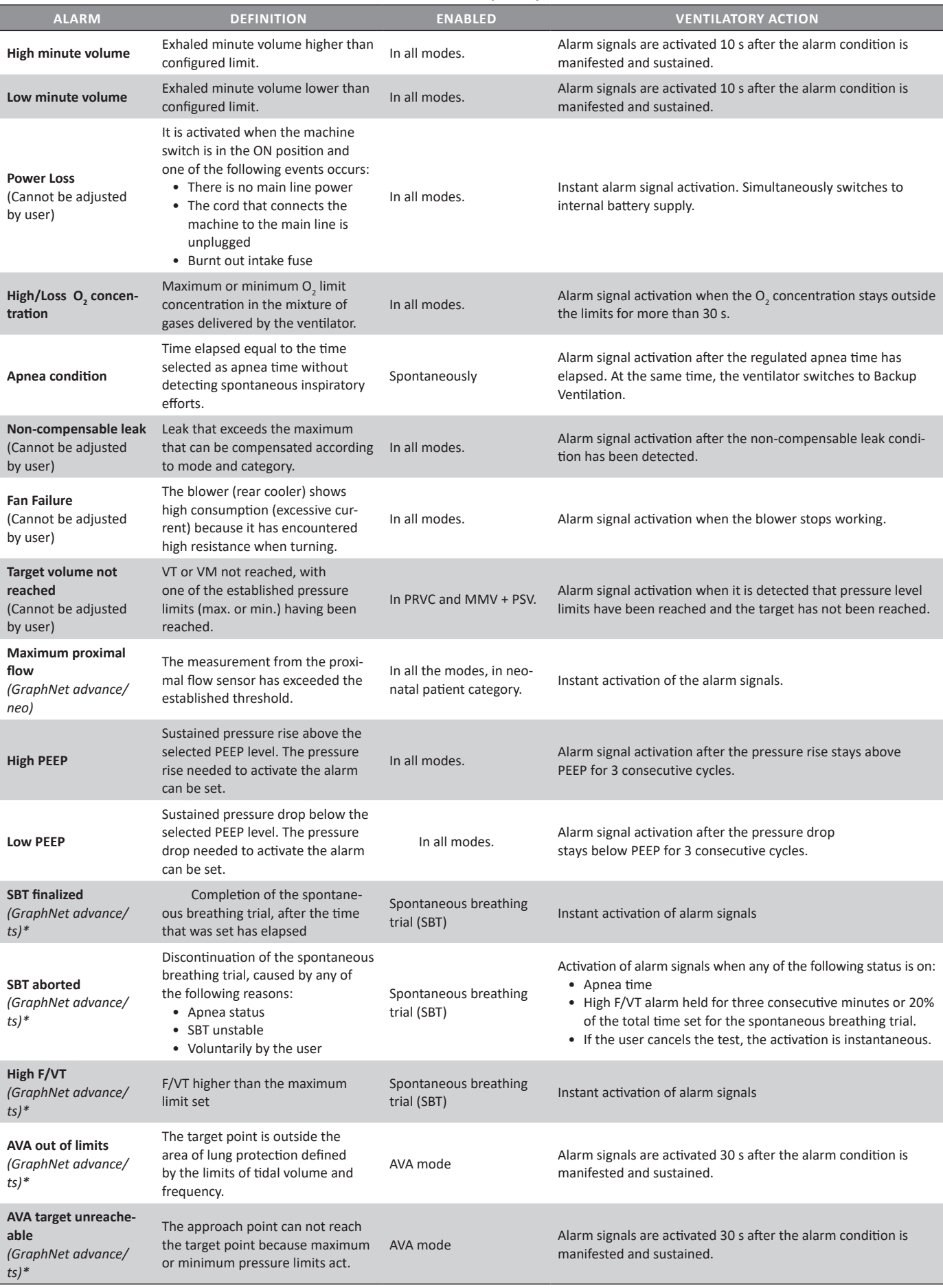

## **Table 11-9 Low priority alarms**

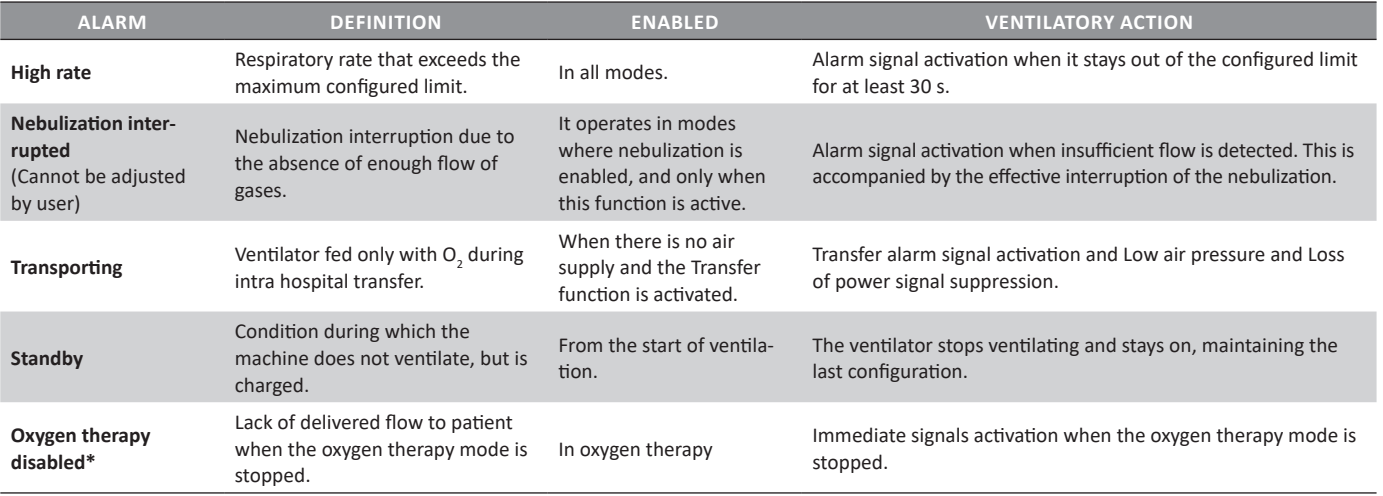

# **12. MEASUREMENTS**

**CHAPTER CONTENT** 12.1 auto-peep

- 12.2 compliance and resistance
- 12.3 trapped volume
- 12.4 SLOW VITAL CAPACITY (GRAPHNET ADVANCE /TS)
- 12.5 p0.1 (graphnet advance /ts)
- 12.6 PV FLEX (INFLECTION POINTS) (GRAPHNET ADVANCE /TS)
- 12.7 Pi<sub>máx</sub> (GRAPHNET ADVANCE /TS)
- 12.8 vd/vt physiologic (graphnet advance)
- 12.9 spontaneous breathing trial (sbt) (graphnet advance /ts)\*
- 12.10 oxygenation

**CHAPTER SUMMARY** *GraphNet advance/neo/ts* allows testing standards for characterizing the patient's respiratory mechanics. This chapter describes the concept and how to carry out each test.

#### **12.1.1 | Concepts**

*Auto-PEEP,* or *intrinsic PEEP*, is the dynamic pulmonary hyperinflation, unintentional, occurring on mechanical ventilation when the time interval between successive breaths is insufficient to restore the equilibrium position of the respiratory system.

The *auto-PEEP* is a phenomenon that cannot be observed with a simple inspection of the patient. It is possible to measure it by special maneuvers when its existence is suspected. One way to predict it is by analyzing the flow curve during mechanical ventilation. If during expiration, the flow curve does not return to the baseline before the next inspiration, it is very likely that *auto-PEEP* exists. With *auto-PEEP* test, it is possible to confirm or dismiss this idea, and if so, determine its magnitude.

*→* Assisted and spontaneous modes are not studied. If the patient performs spontaneous breaths, the auto-PEEP calculation is not performed.

#### **12.1.2 | Procedure**

With the ventilator, the *auto-PEEP* measurement is performed through a static maneuver. The patient must be kept in controlled ventilation (volume or pressure). Respiratory efforts may alter the measurement, therefore, if the patient is alert, it is important to instruct him/her on the procedure to obtain maximum relaxation during the maneuver.

On the first step, the ventilator closes the expiratory valve for 0.75 s at the end of the expiratory phase. This pause is used to measure alveolar pressure. In *Fig. 12-1*, it is possible to observe the start of the test, as determined by the expiratory pause.

Test enabled in the following modes:

- VCV
- PCV
- PRVC

#### **12.1.3 | Implementation**

**[Measurements]>>auto-PEEP.** After implementing this string, the test window appears. To start the measurement, it is necessary to press the rotary knob. When the maneuver is completed, the result is displayed on the screen as shown in *Fig 12-1*. The test can be repeated by pressing the knob again. The last measurement is saved in memory, and displayed in the window when accessing the test window.

auto-PEEE  $\frac{17}{1305}$ 

*Fig. 12-1 Auto-PEEP test window appearance. The white arrow is used to indicate the start of the test (expiratory pause).*

## **12.2 | Compliance and Resistance**

#### **12.2.1 | Concepts**

Compliance of the respiratory system is one of the variables most commonly measured during mechanical ventilation. This maneuver determines static and dynamic compliance.

Inspiratory and expiratory resistances are defined as the difference in pressure required to generate a set inspiratory or expiratory flow, and they are the expression of resistance to flow opposed by the airways (from the patient, artificial, and ventilator circuit).

Compliance and resistance tests are performed in the same maneuver.

#### 12.2.1.1 | Dynamic Compliance

*Dynamic compliance* is calculated according to the change in pressure that occurs during the insufflation of a known volume according to the following formula:

*Dynamic Compliance* =

$$
\mathsf{P}_{\max} \text{-} \mathsf{PEEP}
$$

VT

*Dynamic Compliance* is a global index that refers to the patient's respiratory impedance in general, without distinction of its elastic and resistive components.

In this ventilator, dynamic compliance is shown in real time, breath by breath, in the screen corresponding to *PA-TIENT'S DATA* (see *Menu* chapter).

#### 12.2.1.2 | Static Compliance

*Static Compliance* is equal to the pressure change required to produce a change in volume (dV/dP). This ventilator calculates it as follows:

*Static Compliance* =

$$
\mathsf{P}_{\text{plateau}} - \mathsf{PEEP}_{\text{TOTAL}}
$$

VT

The calculation takes into account the compliance of the ventilator circuit. Both the compliance and resistance are parameters of respiratory mechanics that are closely linked with the pulmonary volume for which they were measured. This is

**NOTE** 

important when interpreting the results, since the value obtained in the measurement is absolute and is not expressed in relation to the pulmonary volume for which it was measured.

#### 12.2.1.3 | Inspiratory Resistance

*Inspiratory resistance* is calculated using the following formula:

$$
Inspiratory Resistance = \frac{P_{max} - P_{plateau}}{\frac{V_{T}}{\pi i}}
$$

Where VT/Ti is the mean inspiratory flow.

Like other measures of respiratory mechanics, inspiratory resistance requires passive inflation from the patient with a known tidal volume, rectangular flow wave, and inspiratory pause. The above conditions are important for validation of the measurement.

The inspiratory resistance measurement is omitted during pressure-controlled operative mode (PCV), because inspiratory flow is not constant. The same happens in VCV mode with a downward flow wave.

## 12.2.1.4 | Expiratory Resistance

Measuring *Expiratory Resistance* is useful in assessing response to bronchodilators in ventilated patients suffering from obstructive respiratory diseases.

The formula used for calculation is as follows:

*Expiratory Resistance* =

Static Compliance

 $CT_{\text{est}}$ 

*Expiratory resistance* evaluates the resistive characteristics of the airways during expiration so that is not affected by the type of inspiratory flow wave used. This allows it to be measured also during pressure modes.

### **12.2.2 | Procedure**

The measurements of both compliance and the two resistances described in the previous section are implemented in the same maneuver.

The compliance measurement is performed through a static maneuver. This means that the patient must be instructed on the procedure to achieve his/her maximum relaxation during the maneuver.

Test enabled in the following modes:

- VCV
- PCV
- PRVC

#### **12.2.3 | Implementation**

**[Measurements]>>Compliance and Resistance.** Once implemented, this string appears on the test window. Pressing the rotary knob starts the compliance and resistance measuring maneuver. When the result is available, it is shown on the same window, and the test may be performed again to obtain a new reading.

During the implementation of the test, it is possible to cancel the maneuver by pressing **[Esc]**.

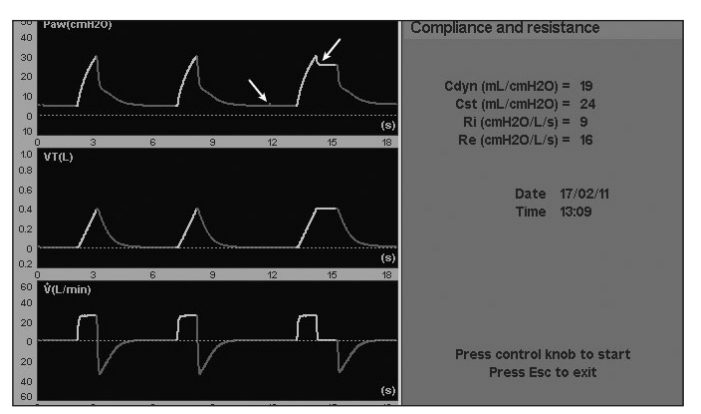

 *Fig. 12-2 COMPLIANCE AND RESISTANCE window. The times when the pauses are carried out are indicated with arrows.*

## **12.3 | Trapped Volume**

## **12.3.1 | Concepts**

*Trapped Volume* is the amount of air remaining within the lungs due to dynamic pulmonary hyperinflation, unintentional, occurring in mechanical ventilation when the time interval between successive breaths is sufficient to restore the equilibrium position of the respiratory system. The *trapped volume* can be measured when its presence is suspected of or auto-PEEP (intrinsic PEEP) has been detected.

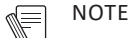

*→* Assisted and spontaneous modes are not studied. If the patient performs spontaneous breathing, the trapped volume calculation is not performed.

## **12.3.2 | Procedure**

To make the measurement, the *GraphNet advance* ventilator performs a static maneuver. The patient must be kept in controlled ventilation (volume or pressure). Respiratory efforts alter the measurement; therefore, if the patient is alert, it is important to instruct him/her on the procedure to obtain maximum relaxation during the maneuver.

The ventilator insufflates a volume known during inspiration and expiration and allows one expiration that extends until the expiratory pneumotachograph shows a zero flow reading (at which time the patient no longer produces expiratory flow). The tidal volume reading is compared to the monitoring of expiratory volume of the last expiration before the test. The difference between these volumes allows characterizing the magnitude of the volume remaining in the patient's respiratory system during ventilation in progress.

- VCV
- PCV
- PRVC

### **12.3.3 | Implementation**

**[Measurements]>>Trapped volume.** After implementing this string, the test window appears on the screen. Pressing the rotary knob starts the trapped volume measurement maneuver. When the result is available, it is shown on the same window, and the test may be performed the same way again to obtain a new reading.

During the implementation of the test, it is possible to cancel the maneuver by pressing **[Esc].**

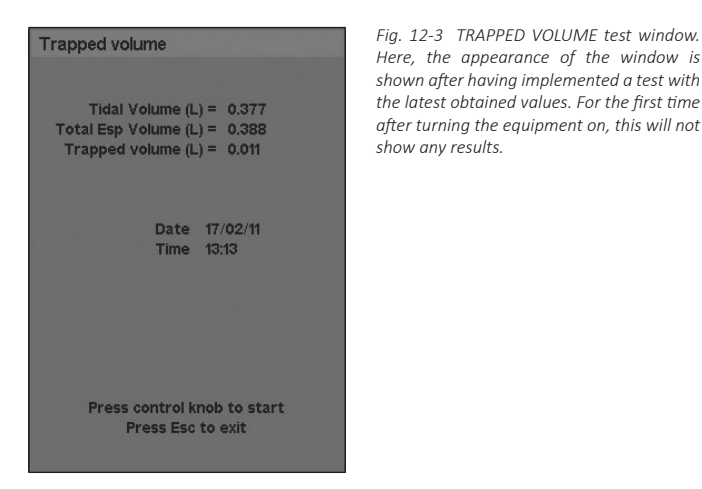

**12.4 | Slow Vital Capacity** *(GraphNet advance/ts)*

#### **12.4.1 | Concepts**

Vital capacity is the amount of air that can be expired after a maximal inspiration, serving as a ventilatory reserve assessment. This test is only enabled for ADL and PED patient categories.

#### **12.4.2 | Procedure**

To perform the maneuver the ventilator automatically selects the PSV/CPAP operative mode with  $PSV = 0 \text{ cm}H_2O$ .

Encourage the patient to perform a maximal inspiration and then expire slowly to the maximum extent possible. It should be noted that the maneuver must be slow.

Test enabled in the following modes:

- VCV
- PCV
- PSV/CPAP
- SIMV (VCV) + PSV
- SIMV (PCV) + PSV
- SIMV (PRVC) + PSV
- MMV +PSV
- PSV + Assured VT
- APRV
- NIV
- PRVC
- VSV
- AVA

## **12.4.3 | Implementation**

**[Measurements]>>Slow vital capacity.** After implementing this string, the test window appears on the screen. Pressing the rotary knob starts the measurement maneuver slow vital capacity, which has a duration of 30 s.

As the patient performs successive breaths, the value obtained in each of them is displayed on-screen, along with the maximum value obtained until the last measurement (see *Fig. 12-4*).

During the implementation of the test, it is possible to cancel the maneuver by pressing **[Esc].**

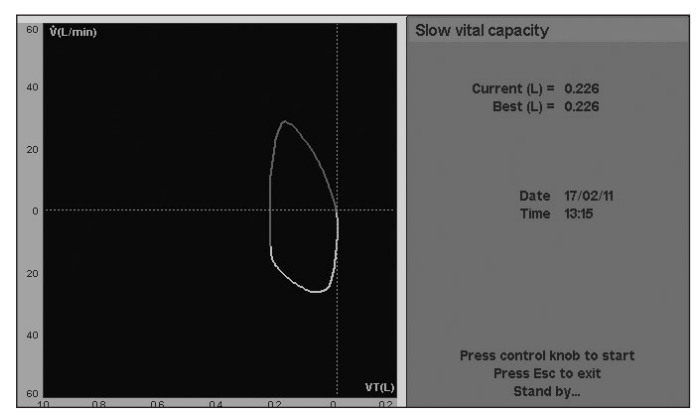

*Fig. 12-4 Slow vital capacity test. On the left side a Flow/Volume loop is plotted, and on the*  right side the values obtained in the test are displayed. In this case, with the last breath, the *full slow capacity has been achieved, so the Current and Better values match.*

## **12.5 | P0.1** *(GraphNet advance/ts)*

## **12.5.1 | Concepts**

The objective of this test is to help determine the ventilatory demand and the capacity of the patient to resume spontaneous ventilation. By definition, the P0.1 determines the pressure drop generated by the patient's effort during the first 100 ms after the last known pressure threshold is below the base pressure.

P0.1 determination does not require patient cooperation, and the patient must not be notified of the time the test starts. This test is only enabled for the ADL and PED patient categories.

#### **12.5.2 | Procedure**

At the start of the maneuver, the ventilator analyzes the breathing cycle during two breaths, identifying inspiration and expiration. During the last expiration, inspiratory occlusion of the inspiratory valve occurs, and the expiratory valve is left open.

P0.1 measuring begins when the ventilator detects a pressure drop of -0.5 cmH<sub>2</sub>O in relation to the base pressure level. From this moment, the count of 100 ms starts, during which the extent of pressure drop generated (P0.1) is measured.

The result is expressed as an absolute value, taken as a reference at the baseline pressure level.

Test enabled in the following modes:

- VCV
- PCV
- PSV/CPAP
- SIMV (VCV) + PSV
- SIMV (PCV) + PSV
- SIMV (PRVC) + PSV
- MMV +PSV
- PSV + Assured VT
- APRV
- NIV
- PRVC
- VSV
- AVA

## **12.5.3 | Implementation**

**[Measurements]>>P0.1.** After implementing this string, the test window appears on the screen. Pressing the rotary knob starts the maneuver to finish at the P0.1 measurement. Once the result is displayed on-screen, it is possible to perform the test again.

During the implementation of the test, it is possible to cancel the maneuver by pressing **[Esc].**

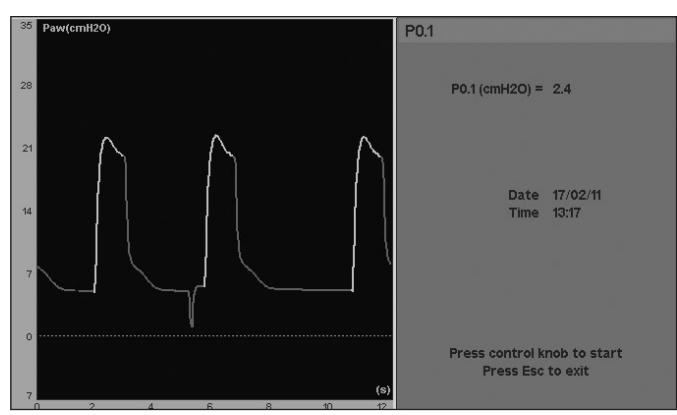

*Fig. 12-5 Picture of the window and graph of the P0.1 test. At the end of the first breath displayed on-screen, the occlusion and measure have been performed.*

## **12.6 | PV flex (Inflection Points)** *(GraphNet advance/ts)*

## **12.6.1 | Concepts**

This maneuver is designed chiefly to assess changes in respiratory mechanics which occur in lungs with poor distensibility, such as those affected by acute respiratory distress syndrome (ARDS) or when there has been acute lung injury, through serial monitoring of the inflection points of the Pressure-Volume curve. The method used by the *GraphNet advance/ts* ventilator for this analysis, is pulmonary insufflation with low flow. Thus, it is possible to determine the lower inflection point (Lip) and upper inflection point (Uip). The data provided by the first one is used to assist in determining the optimal PEEP level, able to prevent alveolar collapse or injury by the opening and subsequent closure of the alveoli (atelectrauma).

The Uip represents the transition to pulmonary overdistension, indicating the maximum usable pressure and volume limit during pulmonary ventilation.

As additional data, during this maneuver, the value of pulmonary compliance can also be obtained from the middle section of the curve  $(C_{\text{max}})$ .

This test is only enabled for the ADL and PED patient categories.

## *WARNING*

- *▪ This maneuver should not be carried out under the following conditions:*
- *Patients with spontaneous breathing Hemodynamically unstable patients*
- *Patients with intracranial hypertension*
- *Patients who are unable to tolerate high intrathoracic pressures for whatever reason.*
- *Patients who are susceptible to barotrauma or volutrauma.*
- *Patients with chronic obstructive pulmonary disease (COPD) or normal lungs.*
- *Leaks in the breathing circuit or endotracheal tube.*

## **12.6.2 | Procedure**

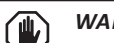

## *WARNING*

*▪ The patient must be intubated and must have no spontaneous breathing activity as this distorts the curves and produces inaccurate results.* 

*▪ During the procedure, elevated intrathoracic pressure can be produced for a relatively prolonged period of time; therefore the patient must be hemodynamically stable.* 

*▪ Applying excessive pressures can potentially lead to pneumothorax.* 

*▪ In the event of early termination of the maneuver, a sudden release of lung pressure can be caused which could generate a transitory increase in venous return, compromising the hemodynamic state of some patients.*

*▪ Constant monitoring of vital signs is advisable before and for the duration of the maneuver.*

The ventilator injects a low flow into the patient and monitors the pressure behavior of the respiratory system in relation to the entered amounts. The inflection points are located at the site of the curve where the slope changes (changes in the system compliance).

Every measurement procedure involves the following series of steps:

- Exhalation for 3 s with PEEP =  $0 \text{ cmH}_2\text{O}$ .
- Initiation of pulmonary insufflation with low oxygen flow (100%).
- Start of graphing of insufflation curve, until the maximum preset volume or pressure is reached (whichever occurs first, see *12.6.3 Execution*).
- Start of graphing of deflation curve, after a 1 second pause.
- Ventilation is restarted using the operation mode and values established prior to the beginning of the test.

## *WARNING*

*▪ It is not advisable to repeat the maneuver before a period of at least one minute or ten breaths has passed since the previous maneuver.*

Test enabled in the following modes:

- VCV
- PCV
- PRVC

#### **12.6.3 | Implementation**

**[Measurements]>>PV flex.** After implementing this string, the test window appears on the screen. Pressing the rotary knob starts the maneuver for the measurement. As can be seen in *Fig. 12-6*, there is a maximum pressure parameter and a maximum volume parameter. These two values are the maximum allowed during the procedure, and are used as a criterion for completing the delivery of the flow. Whichever value is reached first, it will signal the end of the test. The configuration of these values is performed pressing the appropriate touch-screen button.

By pressing the Vmax button, it changes its color, indicating that the limit can be changed by turning the rotary knob. It is accepted by pressing the knob, or the value is resumed by pressing [Esc]. In order to modify the P<sub>max</sub> limit, proceed the same way described for  $V_{\text{max}}$ .

#### *WARNING*

*▪ In order to avoid complications, the volume and maximum pressure of the procedure must be adapted to the patient's conditions and characteristics.*

Once the procedure is completed, two cursors appear on the screen; one red and the other yellow. They are located at the first and last points on the curve, respectively. At the same time, a white dotted line is drawn between the cursors, the slope of which represents the lung compliance value.

The volume and pressure values for the point selected by each cursor, as well as the lung compliance value, can be found in the upper part of the graph, shown from left to right.

To locate the inflection points manually, the cursors can be moved along the curve by turning the knob. By default, the cursor located at the final point of the curve is selected. To select the cursor at the beginning of the curve, press the red field on the screen where the volume and pressure values can be seen.

The cursor path can be changed by pressing the **[Ctrl]** key.

Once the result is displayed on screen, it is possible to perform the test again.

During the implementation of the test, it is possible to cancel the maneuver by pressing **[Esc].**

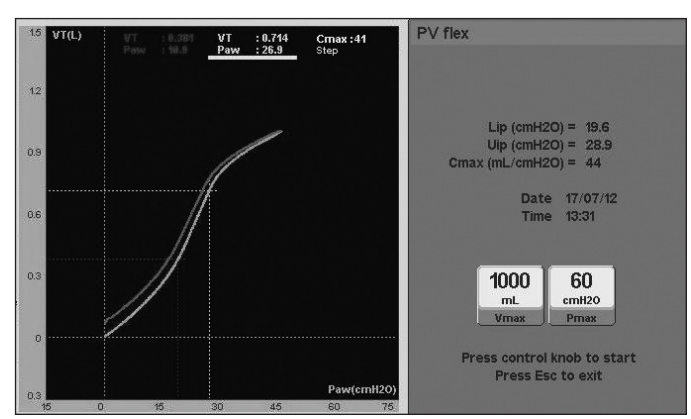

*Fig. 12-6 Picture of a PV flex test. The graph shown was generated from a test mechanical lung with a compliance change simulator. As a result, the changes in the curve can be seen very clearly defined.*

## 12.7 | Pi<sub>max</sub> (GraphNet advance/ts)

#### **12.7.1 | Concepts**

The Pi<sub>max</sub> is an index that evaluates the maximum contractile capacity of the inspiratory muscles, especially the diaphragm.

The Pi<sub>max</sub> is not only a reflection of the respiratory muscle function in isolation, but it can also be affected by changes that occur anywhere in the genesis of muscle contraction (central nervous system, conduction pathways, neuromuscular junction, muscle mechanical situation, peripheral receptors, etc.).

This test is only enabled for the ADL and PED patient categories.

#### **12.7.2 | Procedure**

The Pi<sub>max</sub> can be performed with or without the cooperation of the patient. By selecting *MEASUREMENTS* in the test menu, the ventilator continues in the selected mode and removes the PEEP.

The maneuver starts by analyzing the breathing cycle during two breaths, identifying inspiration and expiration. During the last expiration, an inspiratory occlusion of the inspiratory valve occurs during 20 s, and the expiratory valve is left open. This allows free expiration, but during the inspiration, the patient demands air in an enclosed system. This causes the pressure inside the patient circuit to decrease as the magnitude of the patient's effort increases.

La Pi $_{\text{max}}$  is calculated as the greatest drop in airway pressure that occurs during the occlusion period. The result is stated as an absolute value, taken as a reference at the base pressure level.

Test enabled in the following modes:

- PSV/CPAP
- SIMV (VCV) + PSV
- SIMV (PCV) + PSV
- SIMV (PRVC) + PSV
- MMV +PSV
- PSV + Assured VT
- **APRV**
- NIV
- VSV
- AVA

## **12.7.3 | Implementation**

**[Measurements]>>Pimax.** After implementing this string, the test window appears on the screen. Pressing the rotary knob starts the maneuver that performs the measurements of maximal inspiratory pressure during 20 s. At this time all inspiratory efforts are monitored, and in the numerical data window, the highest value obtained in the series of efforts is recorded. Once the test concludes, it is possible repeat it.

If the patient is cooperative, he/she can be encouraged to achieve maximum inspiratory effort. If the patient is not cooperative, the most negative pressure achieved is taken as valid.

After the maneuver, the breathing returns to the original operative mode and the screen freezes showing the value obtained.

During the implementation of the test, it is possible to cancel the maneuver by pressing **[Esc].**

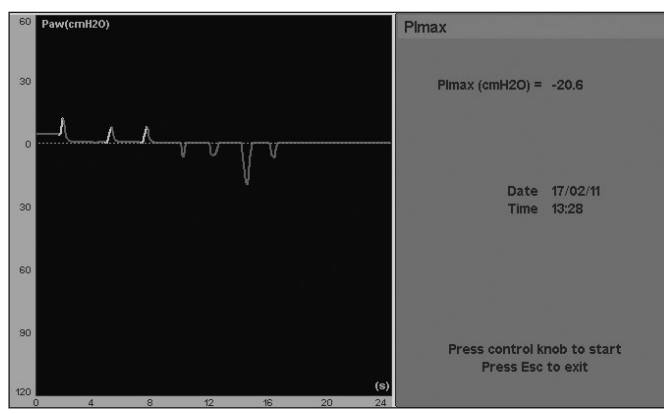

*Fig. 12-7 Detail of the Pimax test screen <*

## **12.8 | VD/VT Physiologic** *(GraphNet advance)*

**NOTE**  $\equiv$ *→* To perform this calculation, it is essential that the capnograph is connected.

#### **12.8.1 | Concepts**

This option allows the measurement of the Physiological Dead Space. This uses the Bohr-Enghoff equation.

This test is only enabled for the ADL and PED patient categories.

#### **12.8.2 | Procedure**

To perform the calculation, the data in PaCO<sub>2</sub> is needed. Therefore, it is required to take a sample of arterial blood, to perform a gas-in-blood analysis and obtain this information. The remaining steps are shown in *12.8.3 Implementation* and include the acquisition of new data to complete the equation used for the calculation.

Test enabled in the following modes:

- VCV
- PCV
- PSV/CPAP
- SIMV (VCV) + PSV
- SIMV (PCV) + PSV
- SIMV (PRVC) + PSV
- MMV +PSV
- PSV + Assured VT
- APRV
- NIV
- PRVC
- VSV
- AVA

## **12.8.3 | Implementation**

**[Measurements]>>VD/VT physiologic.** After implementing this string, the test window appears on the screen. From here, the steps to obtain the value of the physiological dead space are:

• Press the rotary knob to record the current  $\text{PECO}_2$  of the patient.

- Perform sampling of the arterial blood that would allow, through the relevant analysis, obtaining the PaCO<sub>2</sub> value. It is possible to leave the test screen by pressing **[Esc]** until obtaining the results of the gas-inblood analysis.
- After obtaining the PaCO<sub>2</sub> value, re-enter the test menu, and enter the PaCO<sub>2</sub> result obtained.
- By accepting the PaCO<sub>2</sub> value entered, the display shows the calculated VD/VT physiologic value, and the result is saved with date and time, until a new measurement is performed (or the unit is turned off).

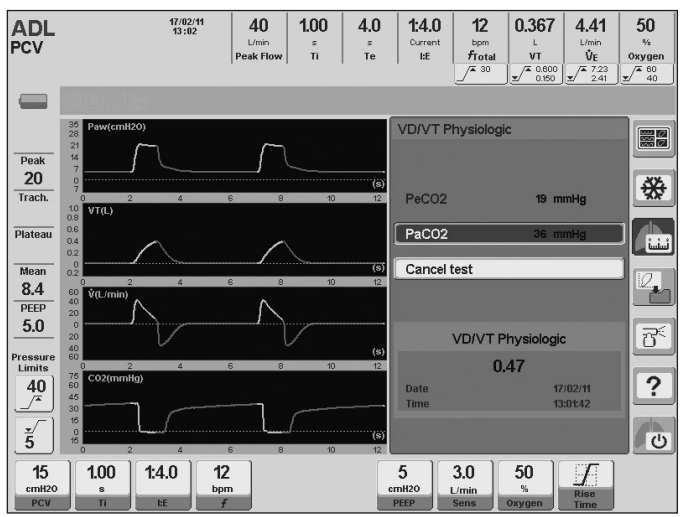

*Fig. 12-8 VD/VT physiologic test screen.*

## **12.9 | Spontaneous Breathing Trial (SBT)** *(GraphNet advance/ts)\**

## **12.9.1 | Concepts**

A spontaneous breathing trial (SBT) is a tool that allows the assessment of the patient's tolerance to breathing with minimum ventilation support prior to an extubation procedure.

When a person with an increased respiratory burden breathes spontaneously, the respiratory center changes the breathing pattern in order to save energy and, thus, to prolong the tolerance of this burden. This adjustment often consists in an increase of the respiratory rate and a reduction of the tidal volume with the purpose of maintaining the minute volume.

Because of this, tolerance to this spontaneous breathing period is usually monitored observing the rapid shallow breathing index (RSBI), also known as the Tobin Index or the F/Vt ratio.

It is considered that an F/VT ratio under 105 indicates that the patient can maintain spontaneous breathing after his extubation, whereas a value over 105 indicates that the patient's is not capable of maintaining proper spontaneous breathing and, thus, extubation could fail.

## **12.9.2 | Procedure**

When selecting spontaneous breathing trial, the device displays in the controller settings area the corresponding parameters for the mode of pressure support ventilation (PSV/CPAP)

with PSV=7 cm  $H_2O$  and the rest of the parameters with default values according to what is described in attachment 9.3.

In the trial window itself, it displays the following:

- The length of the 30-minute trial by omission, which can be set within a 10 to 120 minute range.
- Maximum Ft/Vt alarm with an omission value of 105. within a 65-200 range.
- Status: …
- F/Vt trend over time.

It should be pointed out that until the beginning of the trial is confirmed, the ventilator will continue to work in the ventilatory mode set previously.

## **12.9.3 | Implementation**

**[Measurements] >> Spontaneous Breathing Test.** Once this sequence is executed, the trial window will be displayed on the screen.

When the rotary knob is pressed, the ventilator changes to PSV/CPAP mode with the new settings, and the test begins. The window displays: "Status: Measuring" indicating said situation, apart from a timer showing the time left to complete the trial.

As the patient breathes, the F/Vt value obtained in each one of his breaths is displayed on the window, along with the F/Vt trend over time, which is updated on a minute-to-minute basis (*Fig. 12-9*).

Once the procedure is begun a cursor appears on the left side of the trend screen, which can be moved through the knob in a fixed path of 1. Not only the measurement date but also the F/Vt value can be found in the upper part of the graph.

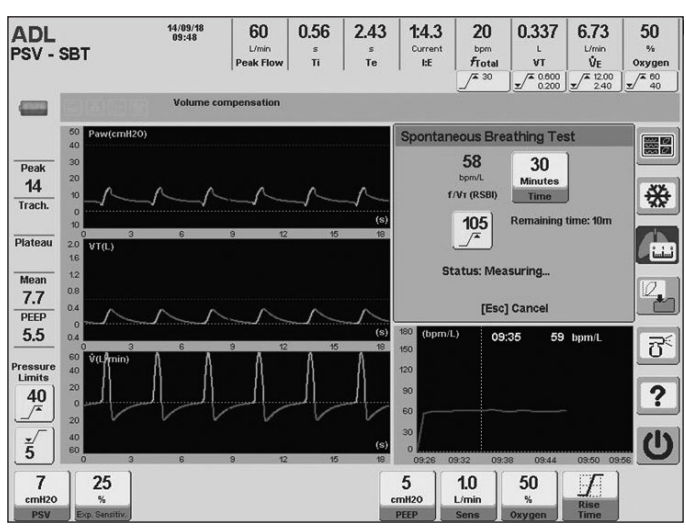

*Fig. 12-9 SBT screen*

The trial can end due to one of the following situations:

- When the pre-established time is up and a medium priority alarm indicating 'SBT has finished' is generated, the trial window displays the following: "Status: Test has finished".
- When the patient surpasses the upper F/VT limit set in the alarm, a medium priority alarm indicating "High F/VT" is generated. If said condition is held for a period of three consecutive minutes, a medium priority alarm will be generated, indicating "SBT aborted", and the test window will display the following "Status: Test was aborted".
- If the F/VT ratio continues to be high for over 20 % of the time set. A medium priority alarm is activated in this case, which indicates "SBT aborted", and the test window will display the following "Status: Unstable SBT"
- If the patient starts having apnea, a situation in which the screen displays the following "Status: Apnea" activating a medium priority alarm as well, indicating "SBT aborted".
- When the **[Esc]** key is pressed, a situation in which the window will display the following "Status: Test was cancelled" activating a medium priority alarm, indicating "SBT aborted".

In all these cases, it is necessary to press the **[Esc]** key to cancel the corresponding alarm message.

When the spontaneous breathing trial is finished, the patient will continue to be ventilated according to what is described below:

- If the patient starts having apnea, and the ventilation mode set prior to SBT has backup ventilation, the ventilator will continue to ventilate according to said backup ventilation.
- In any other completion condition, the ventilator will return to the mode that was previously set to keep ventilating the patient.

## **12.10 | Oxygenation**

## **12.10.1 | Concepts**

The objective of this test is determine the oxygenation status of the patient, through two indexes: oxygenation index (OI) and PaO<sub>2</sub>/FiO<sub>2</sub> ratio (PaFi).

## **12.10.2 | Procedure**

The ventilator does not change the ventilatory pattern during the maneuver, so that it can be done at every moment and every ventilatory mode.

Test enabled in the following modes:

- VCV
- PCV
- PSV/CPAP
- SIMV (VCV) + PSV
- SIMV (PCV) + PSV
- SIMV (PRVC) + PSV
- MMV +PSV
- PSV + VT Asegurado
- APRV
- VNI
- PRVC
- VSV
- AVA

## **12.10.3 | Implementation**

**[Measurements]>> More measurements>> Oxygenation.** After implementing this string, the test window appears on the screen. From here, the steps to obtain the values of oxygenation are:

- Press the rotary knob on 'Parameters capture' button to record the current FiO<sub>2</sub> and mean pressure of the patient.
- Perform sampling of the arterial blood that would allow, through the relevant analysis, obtaining the PaO<sub>2</sub> value. It is possible to leave the test screen by pressing **[Esc]** until obtaining the results of the gas-inblood analysis.
- After obtaining the PaO<sub>2</sub> value, re-enter the test menu, and enter the PaO<sub>2</sub> result obtained.
- By accepting the PaO<sub>2</sub> value entered, the display shows the calculated OI and PaFi values, and the result is saved with date and time, until a new measurement is performed (or the unit is turned off).
- If the 'Reset' button is pressed, the measurements taken are deleted until a new measurement is done.

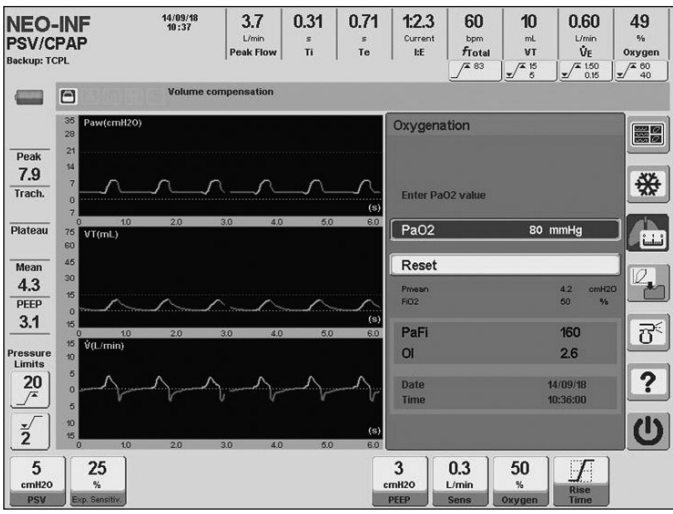

*Fig. 12-10 Oxygenation test screen.*

# **13. TRENDS**

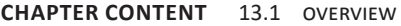

- 13.2 access to trends
- 13.3 settings
- 13.4 trend curves management

**CHAPTER SUMMARY** This chapter summarizes the information needed to know the features of the trend system that has been implemented in the ventilator. The trend history system of the monitored parameters can be viewed at any time, and the user can configure the information it shows. These operations are explained in this chapter.

## **13.1 | Overview**

The trends module is a tool used to control the value history of the main ventilating parameters during the last 72 h of ventilation.

*GraphNet advance* has activated the trends feature for the three patient categories: ADL, PED and NEO-INF. The information is presented the same way for all categories, using three graphs on screen that show the evolution of three parameters that can be chosen by the user (see *Fig. 13-1*).

The trend menu provides three groups of parameters organized as *TREND 1, TREND 2* and *TREND 3*. This allows having three preset trend options. Section *13.3 Configuration* explains how to change the parameters shown in each of these groups.

The different variables are followed up with updates in steps every one minute. Each new value added to the trend graphs represents the average value of the parameter during that minute. The curves tracing changes its color when a new ventilation day begins (date update). This allows to quickly identify the trends that have been recorded for different days.

The parameters whose trends can be followed up are:

- Peak pressure, Tracheal, PEEP, Mean pressure. • Ti, Te, Respiratory rate.
- Inspiratory/expiratory tidal volume, Inspiratory/expi-
- ratory minute volume, Vt /kg, Peak flow • Capnography data<sup>1</sup>: ETCO<sub>2</sub>, VTCO<sub>2</sub>, VCO<sub>2</sub>, VD/VT, VDaw,
- VTa, Vamin, PeCO<sub>2</sub>. • CTesp (expiratory time constant).
- 
- Dynamic compliance.
- $\bullet$  O<sub>2</sub> concentration.
- Expiratory leak, % Leak • WOBi
- 
- f/VT
- Stress index *(GraphNet advance/ts)\**
- C20/C *(only in NEO-INF category)*
- f/VT/kg (RVR) *(only in NEO-INF category)*
- %VolMin *(GraphNet advance/ts)*

*1 Available only if the capnograph is connected*

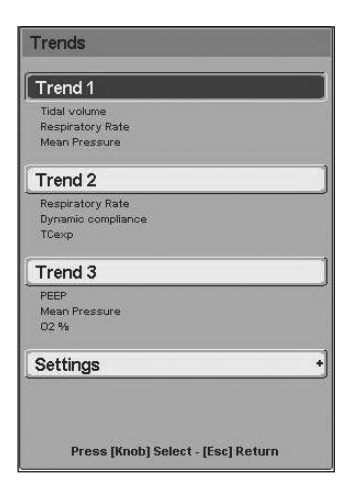

**13.2 | Access to Trends**

The following sequence must be executed to access the trends function: **[Menu]>>Records>>Trends.** When the ventilator shows the trend graphs, the **[Graphics]** key can be used

*Fig. 13-1 TRENDS Menu. From this stage on, it is possible to select one of the three trend groups or configure these groups by selecting the parameters the user wants for each of them.*

as a shortcut to reach the trends menu.

Once the trends menu window has been accessed, it is possible to select one of the three preset trend groups.

The last line on the TRENDS window allows access to the trend configuration menu.

## **13.3 | Settings**

The trend menu (*Fig. 13-1*) has an option to select the parameters shown for each trend group. The Settings option can be found above the last line of the menu. The submenu shown in *Fig. 13-2* is displayed through this option.

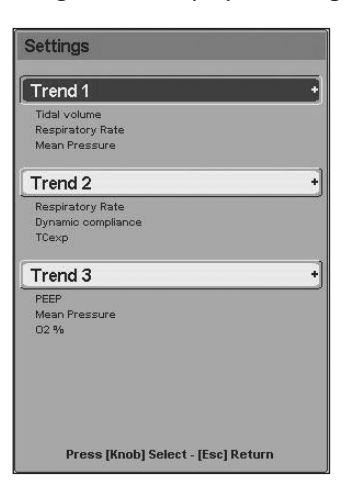

*Fig. 13-2 Trend settings submenu. Each trend line can be configured to show any of the parameters available for trends.*

Each trend group can be configured from this submenu. Any parameters can occupy the first, second or third position in TREND 1, 2, or 3. The positions in which the parameters appear in the menu correspond to the location of the graphs.

The way of changing the parameters for each trend is very simple. You must be placed over one of the 3 trends, and, by pressing the knob, a third window is accessed where it is possible to change the parameters for each line (*Fig. 13-3*).

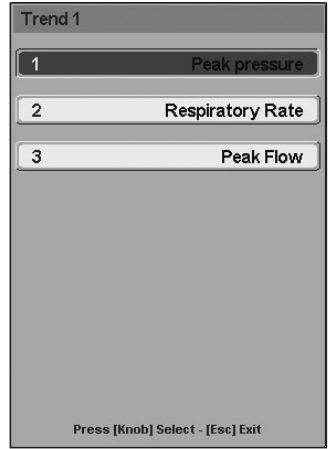

*Fig. 13-3 Trend 1 configuration window.* 

## **13.4 | Trend Curves Management**

Regarding curve management, the following features are particularly useful:

By moving the rotary knob, the cursor (vertical dotted line) shown on the screen is moved (*Fig. 13-4*). Each position occupied by the cursor corresponds to one of the values of the parameter in each graph and the time at which it was recorded. This data appears on the upper section of the graph area.

- The cursor can be moved at a small (one minute) or a big step (3, 6, 12, 24 or 72 minutes, depending on the horizontal scale that has been selected). Pressing the rotary knob before moving the cursor modifies the path to be followed by the curves.
- Pressing the horizontal axis of one of the trends (so as to change the horizontal scale of the graph) and the **[Ctrl]** key (the order does not matter) makes it possible to move along the time axis without changing the scale. This aims at allowing to view data recorded a long time ago. Turning the rotary knob generates time movements.
- It may be useful to change the vertical or horizontal scales. Scales are managed in the same way as in the standard graphs (see *Graphics management* chapter).
- The trends can be downloaded to a computer through the *Visual GraphNet®* program to be filed or analyzed in detail. This program can be requested at no additional charge.

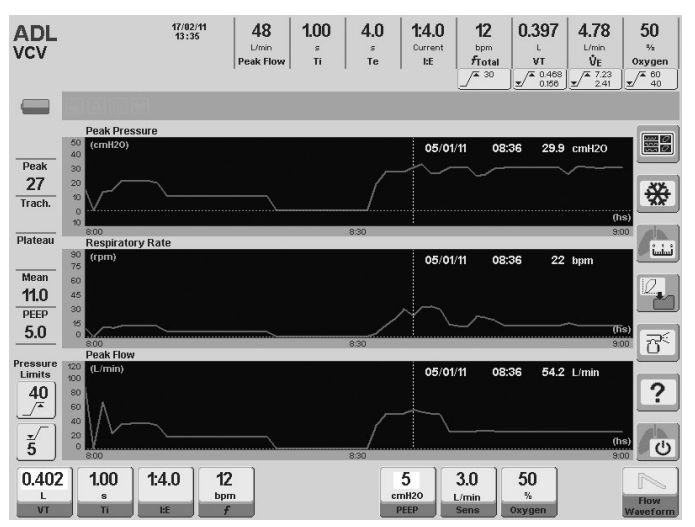

*Fig. 13-4 TREND screen appearance* 

## **CAPNOGRAPHY 14.** GRAPHNET ADVANCE

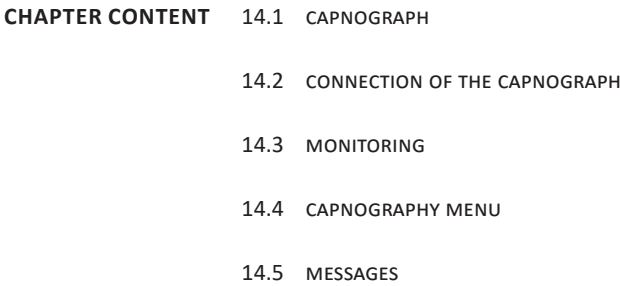

**CHAPTER SUMMARY** The chapter includes information on how to enable the optional module of capnography, how to interpret the information provided by the ventilator, how to manage its menu settings and information about the equipment used to assess data.

## **14.1 | Capnograph**

The *GraphNet advance* ventilator accepts the capnography sensor *CAPNOSTAT 5<sup>®</sup>* of Respironics Inc. The capnograph is an optional accessory that is delivered upon demand.

**NOTE**  $\equiv$ 

> *→* The capnograph is a maintenance-free device that requires no calibration or use of certified gases.

*→* Capnography is not available when the equipment main power source is lost. When the ventilator is being powered by internal battery, no connection will be established with the capnograph.

## **14.1.1 | Components of the capnograph.**

- 1.  $CO<sub>2</sub>$  sensor.
- 2. Capnograph cable connector (for connection to the ventilator).
- 3. Adapter (part belonging to the capnograph which links the Y-shaped piece with the connection elements to the patient).

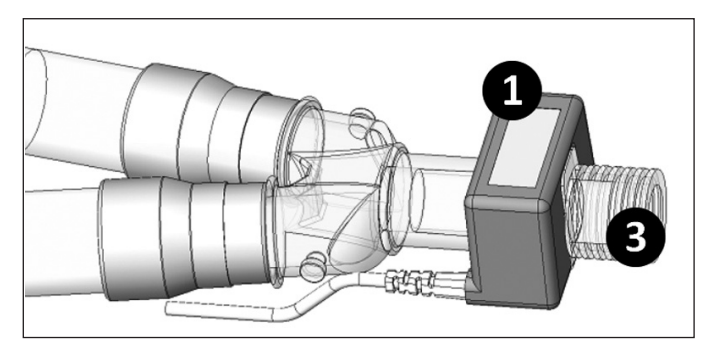

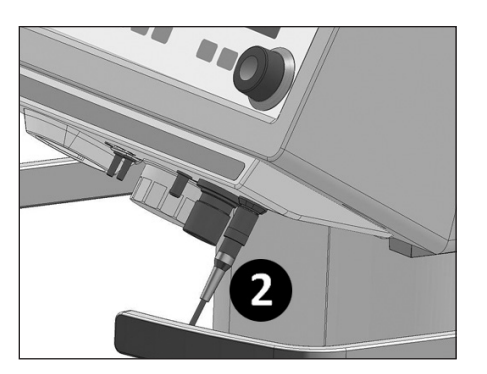

*Fig. 14-1 Above: capnograph connected to the Y piece of the patient circuit. Left: capnograph cable connected to the ventilator.*

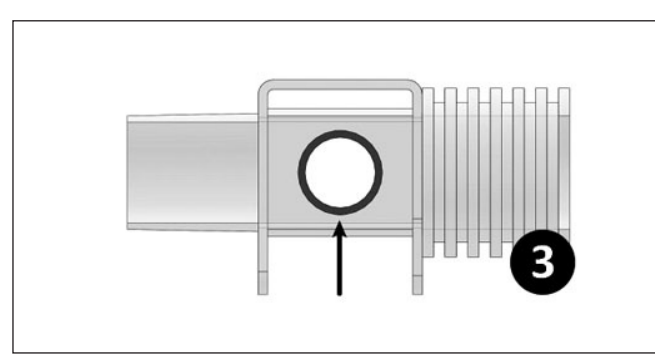

*Fig. 14-2 Capnograph adapter. The image shows one of the two circular windows featuring this device (arrow).*

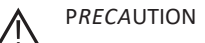

*▪ Keep windows of the capnograph adapter free from dirt to assure correct reading. For this reason, if nebulization is administered, the aerosolized drug deposit on the windows of the adapter may alter the proper functioning of the device.* 

*▪ In the case of using a passive humidifier, this must be connected between the patient and the adapter in order to reduce water condensation on the windows of the adapter.*

## **14.2 | Connection of the Capnograph**

- Locate the adapter onto the sensor (a click will be heard when both devices are attached).
- Place one end of the adapter into the Y piece of the respiratory circuit. The other end is reserved for the connection of the final step of the patient circuit.
- Place the cable connector of the capnograph in the ventilator as shown in the right *Fig. 14-1*.

By connecting the capnograph to the ventilator, a warm up period of the sensor begins. When this ends, a message saying 'SENSOR OK' will appear on the screen. During the heating period, abnormal shifts of the CO<sub>2</sub> curves can be observed and warning signals of low  $\text{CO}_2$  may be triggered. These situations disappear when the sensor warm up finishes.

## **14.3 | Monitoring**

Access to the CAPNOGRAPHY screen is achieved by pressing the **[Graphics]** key and selecting the  $CO<sub>2</sub>$  screen.

**NOTE** ⋐

> *→* Volumetric capnography is only available for patient categories ADL and PED. For patients in the NEO-INF category, the capnography option includes the PCO<sub>2</sub>/Time curve, ETCO<sub>2</sub> monitoring and the alarm for this parameter.

## **14.3.1 | Curves**

On the *CAPNOGRAPHY* screen, it is possible to display the following curves in a continuous form:

- PCO<sub>2</sub> vs. Time (under the pressure, volume and flow curves).
- Volumetric capnography (on the right, below the box showing the monitored parameters).

## **14.3.2 | Derived Parameters**

*GraphNet advance* allows continuous monitoring of these parameters on the Capnography screen:

- ETCO<sub>2</sub>: partial pressure of CO<sub>2</sub> at the end of exhalation.
- Ratio VD/ VT: ratio of dead space and tidal volume.
- Serial dead space (VD): anatomical dead space.
- Current alveolar volume (AV): volume reaching the alveoli with each breath.
- Alveolar minute volume (Va min): volume reaching the alveoli every minute.
- Current volume of  $CO_2$ : volume of  $CO_2$  contained in

every expiration.

- Elimination of  $CO<sub>2</sub>$  (VCO<sub>2</sub>): volume of CO<sub>2</sub> expirated per minute.
- PeCO<sub>2</sub>: partial pressure of CO<sub>2</sub> of the expirated gas mixture (alveolar gas + gases of anatomical dead space).

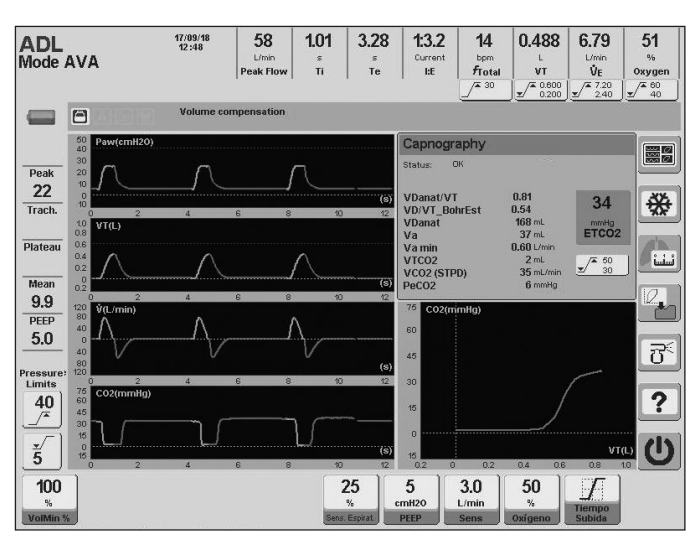

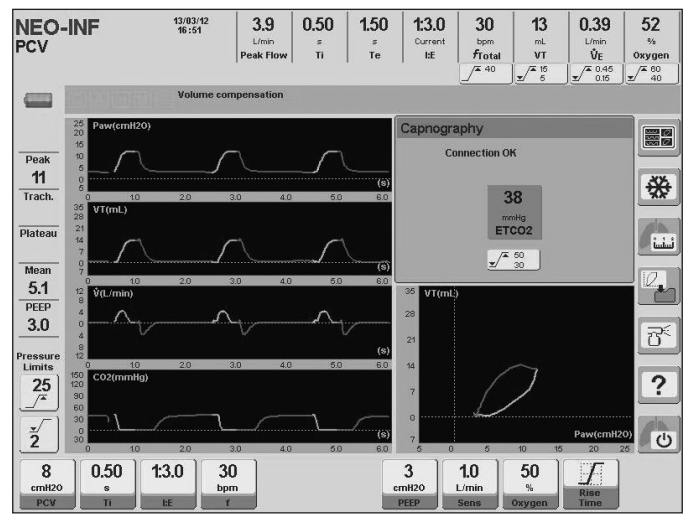

*Fig. 14-3 Above: CAPNOGRAPHY screen for the ADL patient category. Incorporates two curves and one sheet of monitored data. Below: CAPNOGRAPHY screen for the NEO-INF patient category.*

## **14.4 | Capnography Menu**

To access the CAPNOGRAPHY menu *(Fig. 14-4*) it is necessary to follow the following string: **[Menu]>>Tools>>Calibratio n>>Capnography** 

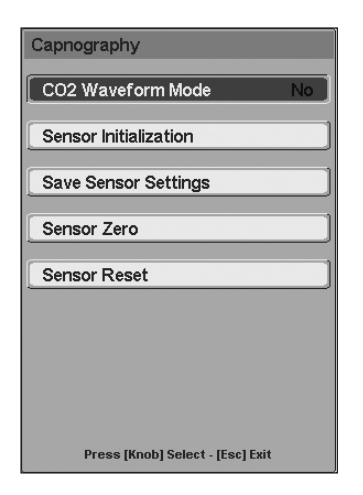

*Fig. 14-4 Window of CAPNOGRAPHY.*

## **14.4.1 | CO<sup>2</sup> Waveform Mode**

This option enables (option YES) or disables (option NO) the plotting of the CO<sub>2</sub> curves on the capnography screens. This is enabled by default (YES).

## **14.4.2 | Activate Sensor**

If the sensor is connected to the ventilator, but the status message is 'ERROR (Activate Sensor)' it should then be activated manually. **[Menu]>>Tools>>Calibration>>Capnography >>Sensor Initialization**. During the activation process, data of barometric pressure is sent as well as oxygen compensation of the mixture.

## **14.4.3 | Save Sensor Settings**

If the message 'Sensor not activated' is received, use this CAPNOGRAPHY menu option. The ventilator will send barometric pressure and oxygen compensation values to the capnography system. This will initiate the sensor without the need for a new activation.

## **14.4.4 | Zero**

In case the message 'Zero required' is received, a calibration of the sensor from zero must be executed.

In the case of replacing the sensor adapter, it is recommended to perform a reset to zero of the sensor.

- To perform the sensor reset to zero, follow these steps:
- Disconnect the sensor from the patient circuit.
- Expose the assembly to ambient air (the adapter should not contain residues of CO<sub>2</sub> while calibrating).
- Execute the following string: **[Menu]>>Tools>>Calibr ation>>Capnography>>Sensor zero**.
- Check the message 'Zero activated' (on the CAPNOG-RAPHY screen, the message 'Zero in progress' also appears). The procedure takes 30 s (maximum).

## **14.4.5 | Reset**

This is used in extraordinary situations when it is necessary to restart the sensor. This function allows for the reset, without having to disconnect and reconnect the sensor.

## **14.5 | Messages**

Next, messages which may appear during the use of the capnography module are defined, as well as detailed recommendations on necessary actions.

- $\bullet$   $\sim$  'CO<sub>2</sub> NO BREATH DETECTED'
	- This message appears in the case of failing to detect breaths containing  $CO<sub>2</sub>$ .
- $\bullet$   $\cdot$   $\cdot$  CO<sub>2</sub> OUT OF RANGE' Appears when the value of  $CO<sub>2</sub>$  is detected as being

superior to that of 150 mmHg. If this error persists, a reset to zero must be executed.

- 'CHECK PATIENT AIRWAY ADAPTER' This usually appears when the sensor is removed from the adapter or when there is an optical blockage of those same windows. A flaw may also be caused by a failure in the reset to zero (during the change of adapter or when there has been CO<sub>2</sub> inside it at the time of reset to zero). Cleaning of the adapter is recommended, or if it is clean, execute a new reset to zero.
- 'SENSOR FAILURE'

This may appear when a deviation of the source current outside the factory calibration occurs or if it is out of the performance specifications. Check if the sensor is properly connected to the ventilator. If the error persists, contact the Authorized Service.

• 'SENSOR NOT ACTIVATED'

This occurs when the barometric pressure or compensations due to gases were not executed at the time the ventilator was turned on. Activate the sensor or save the sensor parameters by using the options in the CAPNOGRAPHY menu.

- 'ZERO IN PROGRESS' Appears when a reset to zero is being executed
	- 'ZERO REQUIRED' This is displayed when problems occur during a reset to zero (dirty adapter, for example). Repeating the reset to zero of the adapter is suggested.
- 'SENSOR WARM UP' The sensor has not yet reached the operating temperature, or temperature is unstable, which can occur at the beginning of the operation.
- 'OVERHEATED SENSOR'

Internal temperature of the sensor is above the operating range. Check to see if the sensor is not exposed to external heat sources (lamps or stoves). In case this persists, contact the Service.

## 15. OPERATIONAL **VERIFICATION**

## **CHAPTER CONTENT** 15.1 necessary items

- 15.2 ventilator preparation
- 15.3 functional verification
- 15.4 alarms verification
- 15.5 operative verification

**CHAPTER SUMMARY** This chapter lists a series of tests to be performed on the ventilator in order to determine whether it is in good operating condition.

## NOTE

*→* This chapter includes a series of tests that the user must run in order to verify the proper functioning of the ventilator. These tests should be carried out as a preliminary step to the first use of the ventilator, and it is recommended that these tests be run before connecting the ventilator to a patient.

## **15.1 | Necessary Items**

In order to perform the tests listed below, the following items are necessary:

- Ventilator with patient circuit for the patient category of ADL, PED or NEO-INF.
- Test lung provided with the unit (suitable for verifying the patient category).
- Gaseous oxygen analyzer.
- Clock with second hand.

## **15.2 | Ventilator Preparation**

- Connect the air supply and oxygen hoses, as well as the electric power source cable, to the appropriate sources.
- Verify the presence of  $O_2$  cell.
- Turn on the ventilator and choose the appropriate corresponding patient category.
- Begin the patient circuit calibration as indicated in the chapter Ignition and initial calibration.
- When the programming screen appears, select the operative mode VCV.
- Ventilation begins by accepting the default parameters.
- Allow the ventilator to operate for at least two minutes with the default parameters.
- The ventilator is able to carry out the tests.

## **15.3 |Functional Verification**

The functional verification tests are presented in *Table 15- 1.* These tests are designed to be carried out in the suggested order, and require that the value of a modified ventilator parameter or alarm limit be restored to its original value once the test has been concluded.

## **15.4 | Alarms Verification**

The alarm verification tests are presented in *Table 15-2*. These tests are designed to be carried out in the suggested order, and require that the value of a modified ventilator parameter or alarm limit be restored to its original value once the test has been concluded.

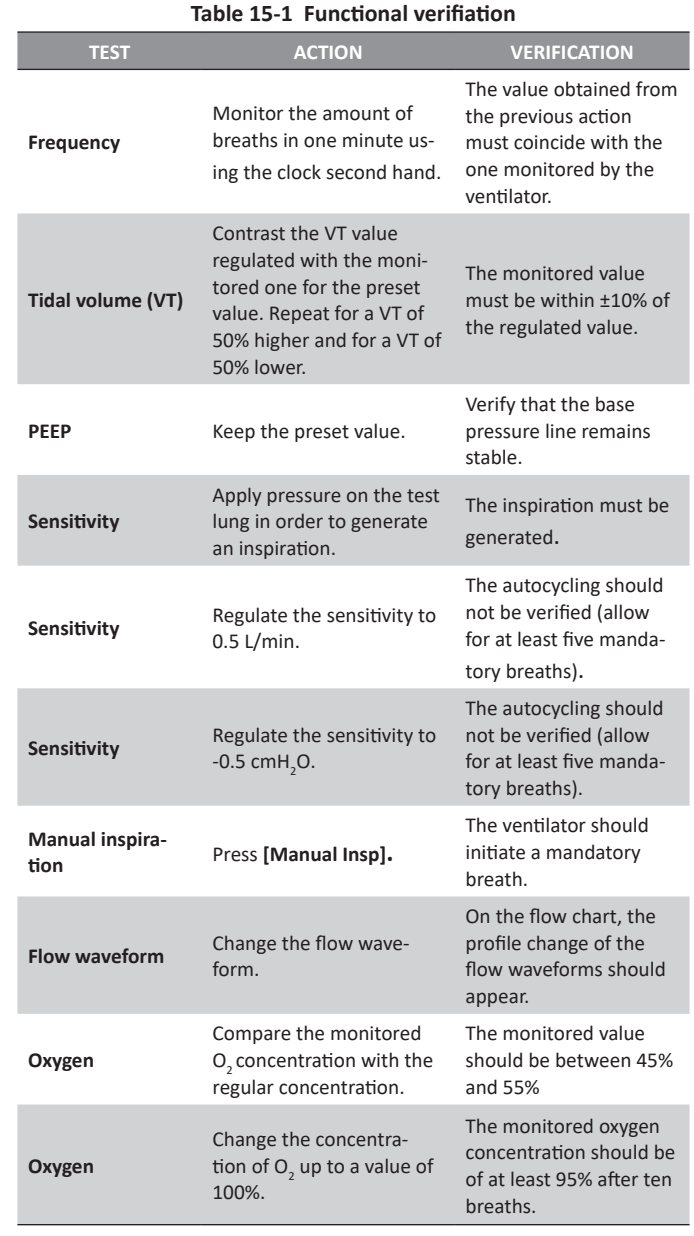

#### NOTE Œ

*→* During the VT test, the alarm limit of maximum inspiratory pressure may be exceeded, and this will activate the corresponding alarm signals. In this case it is necessary to regulate the minimum inspiratory pressure limit, so that the set VT may be delivered correctly. Otherwise, this alarm will limit the delivered VT, and the test will not be executed.

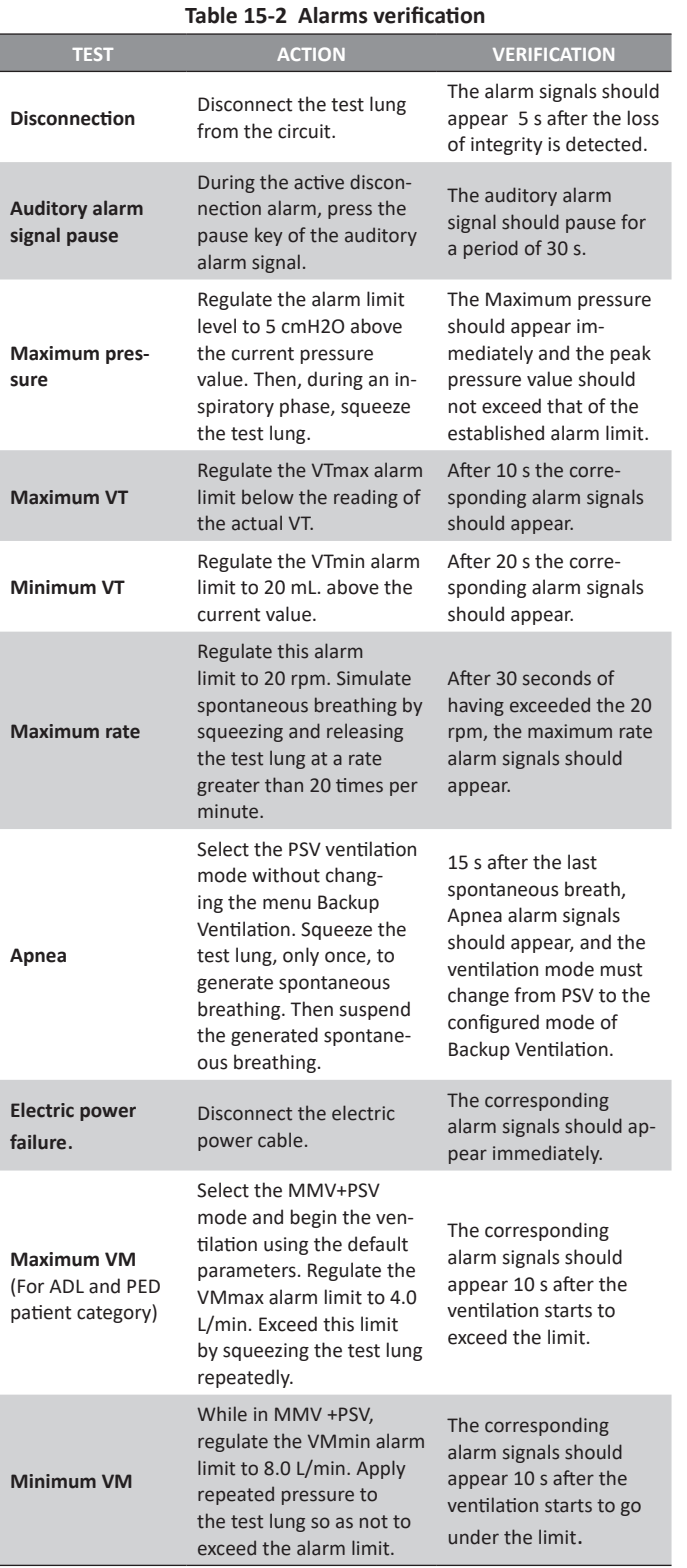

## **15.5 | Operative Verification**

The tests which require user intervention have already been covered in the previous sections. Operative verification is an automatic control performed by the ventilator during the initial calibration. For further information on the nature of these tests, refer to chapter *Start-up and Initial Calibration*.

## 16. CLEANING AND **MAINTENANCE**

**CHAPTER CONTENT** 16.1 cleaning and sterilization

- 16.2 assembly of the patient circuit
- 16.3 maintenance

**CHAPTER SUMMARY** There are a number of recommendations as to the conditions of cleaning, sterility and maintenance to be met for the equipment and its accessories. This chapter is dedicated to presenting the necessary guidelines on the subject of maintenance, and key points which must be addressed in order to ensure the proper functioning of the ventilator.

## **16.1 | Cleaning and Sterilization**

## **16.1.1 | General Instructions**

The ventilator *GraphNet advance/ts/neo* and the parts associated to the patient circuit (hoses, connectors, accessories, etc.) are delivered clean but not sterilized.

The parts which come into contact with the patient are easily disassembled for cleaning and subsequent sterilization, which should be done after every use.

## *WARNING*

*▪ Do not clean, disinfect or reuse any single-use components. Doing this can result in the loss of material integrity, leaks or contamination, which affects the operation of the ventilator and therefore patient safety.*

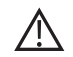

## *PRECAUTION*

*▪ The ventilator is not autoclavable and is not compatible with ethylene oxide. Do not subject the equipment to any of these methods of sterilization.* 

#### **NOTE**  $\equiv$

*→* The information provided to manage the cleaning and sterilization of the different components works as a guide. This can be adapted to the protocols of each department or service, so long as the warnings and cautions stated in this chapter are respected.

*→* Follow the current standards in each country to dispose of the equipment, obsolete parts or elements provided by other companies.

## **16.1.2 | Cabinet**

The cabinet is comprised of the enclosure and the front panel. Below, the cleaning and disinfection procedures for these parts are explained in detail.

## 16.1.2.1 | Enclosure

The equipment enclosure must be externally cleaned and disinfected, using any of the following products:

- Hydroalcoholic/quaternary ammonium solvent-based cleaner (such as benzalkonium chloride).
- Glutaraldehyde at 2%.

### *PRECAUTION*

*▪ Do not clean the enclosure with abrasive chemical solvents, acidic or alkaline substances. Do not use solvents, acetone, chloroform or strong acidic substances or chlorinated solvents.*

## 16.1.2.2 | Front Panel

The cleaning recommendations in this section apply to both the display and the touch pad. For cleaning, use a soft cloth soaked in a mild soap and warm water solution.

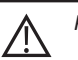

## *PRECAUTION*

*▪ Do not clean the screen with abrasive chemical solvents, acid or alkaline substances. Do not use any type of alcohol.*

*▪ Do not spray cleaner directly on the screen.*

*▪ Before starting the cleaning and disinfection processes, turn off the ventilator.*

## **16.1.3 | Patient Circuit**

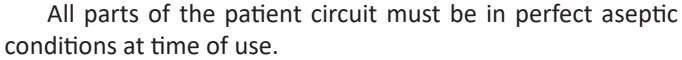

All items delivered by TECME S.A. with the ventilator, which are not pertaining to the same manufacturing, must be cleaned and sterilized according to the specifications of their manufacturers. Read and adhere to these instructions, in order to always use the items duly equipped with the ventilator.

For cleaning prior to sterilization, the patient circuit must be completely disassembled in order to expose all surfaces. It is inadmissible that remnants of organic material be left stuck onto any segment of the circuit. See *Fig. 16-1* showing a diagram of the patient circuit.

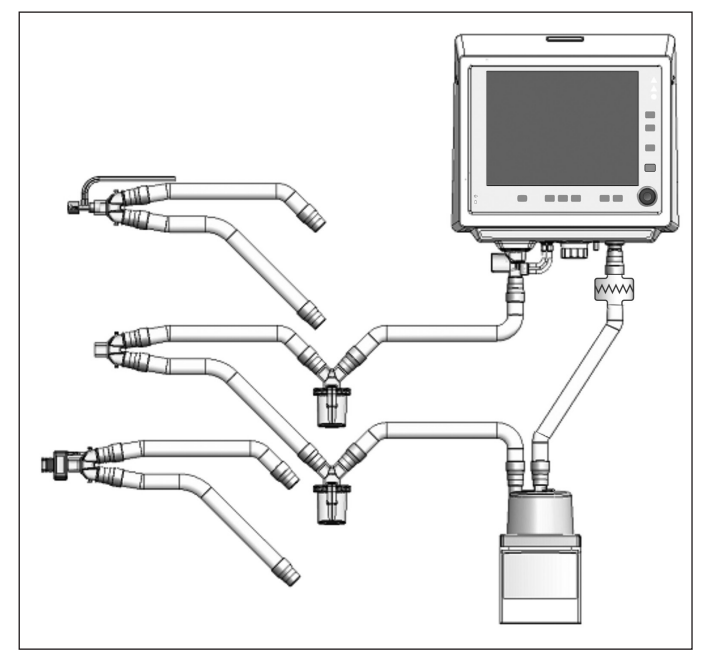

*Fig. 16-1 Diagram of the patient circuit assembly (with accessories).*

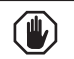

## *WARNING*

*▪ No remnants of organic material must be left onto the walls of the parts which make up the patient circuit. It is important to conduct a proper cleaning of the items to be sterilized.*
#### *PRECAUTION*

*▪ Do not use pure alcohol, cleaning solutions containing alcohol, or cleaning products containing conditioners, on any part.*

*▪ Ethylene oxide can alter the plastic surfaces and accelerate the wear of the rubber components.*

*▪ Do not use solvents, acetone, chloroform, or strong acidbased substances, nor chlorinated solvents to clean the plastic parts, hoses or patient circuit.*

*▪ Do not immerse the base of the humidifier/heater in any type liquid. Danger of short-circuiting may be present. Refer to the humidifier/heater manual for the cleaning and sterilization of the device.*

*▪ The patient circuit components which may become contaminated by the bodily fluids or gases exhaled during normal and single fault conditions are:*

*- Expiratory set (standard accessory).*

*- Antibacterial filter (optional accessory).*

NOTE

*→* When disposing of the patient circuit, keep in mind that it is considered to be a pathogenic waste unless it has been sterilized prior to disposal.

#### **16.1.4 | Expiratory Set**

To clean the set before the sterilization process, only use mild chlorine-free detergents. Instructions on how to remove the set from the ventilator, and on how to dismantle it, are found in the chapter *Assembly and installation.* The cleaning process should be executed carefully due to the presence of a fragile membrane found within the assembly body, belonging to part of the expiratory pneumotachograph. Do not introduce any sharp or trenchant objects through the openings of the assembly, or objects which, through their improper use, may threaten the internal membrane. For this same reason, you should avoid using compressed air to dry the system. The deterioration of this membrane can lead to the inadequate functioning of the ventilator.

#### *WARNING*

*▪ Completely dismantle the expiratory set for cleaning.*

*▪ A delicate transparent membrane is found within the pneumotachograph, incorporated into the expiratory set. This must not be damaged in order for the expiratory flow and volume measurements to be correct.* 

## **NOTE**

*→* When disposing of the exhalation valve, keep in mind that it is considered to be a pathogenic waste unless it has been sterilized prior to disposal.

The expiratory set is autoclavable. It supports 50 autoclaving cycles if the following parameters are selected: 20 minutes at 121 °C - 2 hours; or 15 minutes at 134 °C - 1.5 hours.

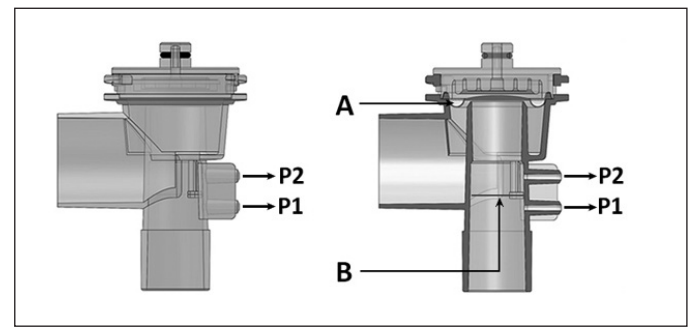

*Fig. 16-2 Illustrations of the expiratory set. Left, front view of the set. Right, view of a frontal section of the set. The letter A indicates the position of the diaphragm, and the letter B indicates the position of the inner membrane found between the connectors linked to P2 and P1.*

### **16.2 |Assembly of the Patient Circuit**

The components will be in proper working condition once they have been duly cleaned and sterilized. Pay particular attention to the assembly of all parts of the patient circuit, specially, to the expiratory set. The diaphragm of the set must be assembled correctly in order to function properly. For lingering doubts, please refer to the chapter *Assembly and Installation*.

#### *WARNING*

*▪ Always use authentic diaphragms. Non-authentic diaphragms may cause the malfunction of the expiratory valve while jamming the expiratory pathway.*

*▪ The positioning of the diaphragm onto the expiratory set is very important for the proper functioning of the ventilator. Ensure that it is properly adjusted.*

## **16.3 | Maintenance**

#### **16.3.1 | Suggested Preventive Maintenance**

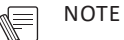

*→* Preventive maintenance is essential for the structural and functional integrity of the ventilator. Neglecting the adequate maintenance may affect the quality of the mechanical ventilation received by the patients.

*→* The ventilator lifespan has been established in accordance with the performance of all the scheduled maintenance services to be implemented during this period (every 5000 hours of usage or every year).

*→* Scheduled maintenance can only be executed by TECME S.A. or personnel authorized by TECME S.A.

*→* For more information regarding maintenance tasks, refer to the Technical Maintenance Manual, which contains information on troubleshooting, ventilator components, service instructions, etc.

*Cleaning and Maintenance*

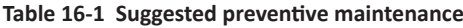

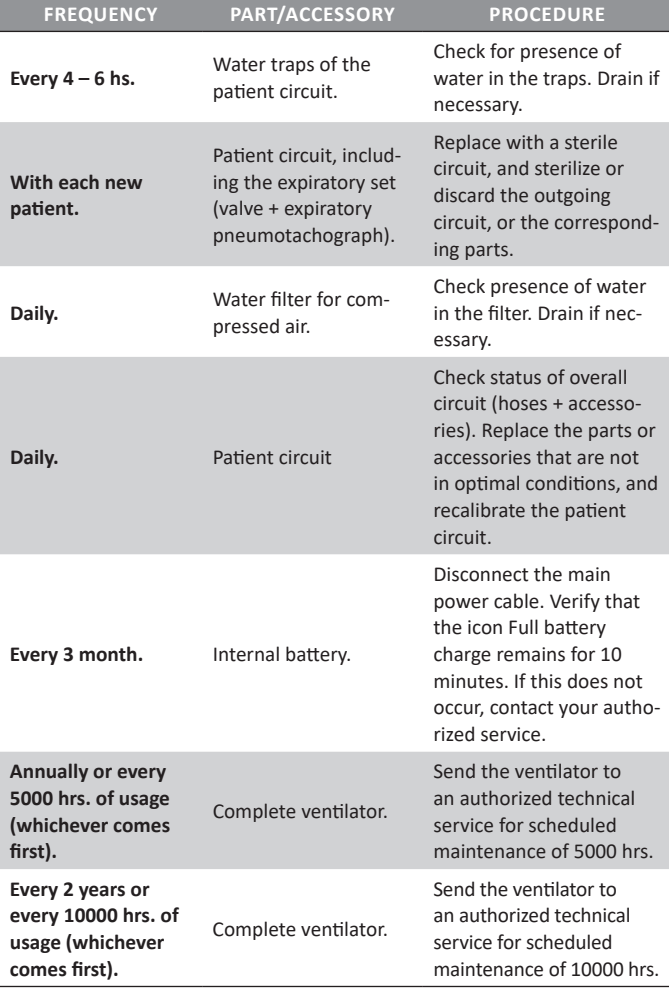

#### **16.3.2 | Compressed Air Filter**

It is very important that the air filter is kept in optimal working conditions. The compressed air quality affects the working order of the ventilator, as well as the patient's health.

Consult the maintenance recommendations in the manufacturer usage instructions regarding the periodicity for replacing the filter unit. The ventilator should not ventilate when the air filter is not in optimal conditions.

It is also recommended to take the following cautions in order to ensure the proper working of the filter:

- Always keep the device in an upright position.
- If necessary, use a hose connected to the drain outlet in order to collect the condensation water in a bowl. Take care that the hose dimensions are correct. An excessive length may increase the drain resistance unnecessarily.
- If a water-catcher hose is used, check to see that this does not stretch in an upward direction, as this may hinder the drainage.

#### **16.3.3 | Fuses**

The fuse box is found near the main power source input. Located in the rear panel are two F 2L 250V fuses ( $\emptyset$  5 mm x 20 mm - 250 V / 2 A). In the case of their replacement being necessary, use fuses of the same characteristics.

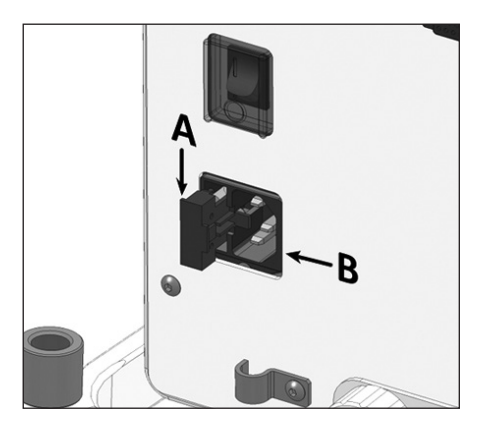

### **16.3.4 | Scheduled Maintenance (every 5000 hours or ever year)**

*Fig. 16-3 Relative location of the fuse box (A) in relation to the main electric power source input (B).*

The scheduled maintenance is performed every 5000 hours of usage, or every year, whichever comes first. This is a procedure performed in the factory or by an authorized service technician.

When the computer is sent out for maintenance, include a note explaining the atypical events which may have occurred. Thus, the assessments will also take these peculiarities into consideration.

When the 5000 hours of usage are met, the necessity to perform this maintenance is alerted by an icon, which will appear on the upper right-hand side of the screen. This icon will be deleted by the service technician once the maintenance protocol has finished, and will appear again after another 5000 hrs of usage, or after one year has elapsed since the last service.

The following list summarizes the verification of parts, accessories and consumables which are executed during a scheduled maintenance of the equipment.

- Expiratory set
- Oxygen cell
- Internal battery
- Closure gasket cabinet
- Blower (rear cooler)
- Porous Metal Filters
- Internal pneumatic lines
- **Fuses**
- Internal regulators pressure
- **Sensors**
- Gas inlet circuit
- Proportional valves/recalibration (if necessary)
- Cleaning of contacts and internal connections
- Software update (if necessary)
- Pneumatic system calibration
- Touch screen calibration
- Alarms: audible and visual signals
- User interface performance
- Watchdog System
- Final operational control

# 17. TECHNICAL **SPECIFICATIONS**

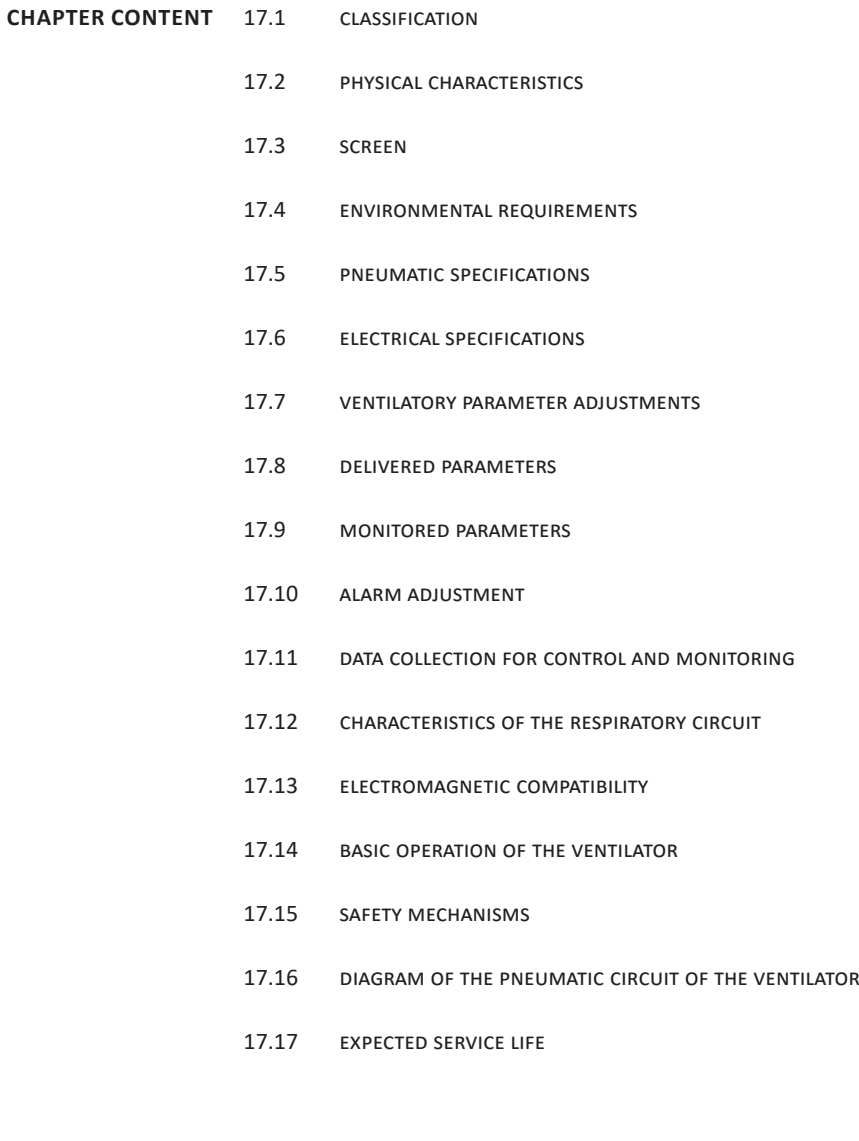

**CHAPTER SUMMARY** This chapter summarizes the technical specifications that characterize *GraphNet advance/ts/neo*. Some examples are: physical, electrical, and pneumatic specifications, environmental conditions, parameter setting, alarm tables, etc.

#### NOTE 一

*→* If necessary, TECME S.A. will provide technical information for the equipment (such as descriptions, diagrams, calibration instructions, etc.) to help qualified technical staff repair parts defined as repairable by the manufacturer.

## **17.1 | Classification**

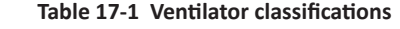

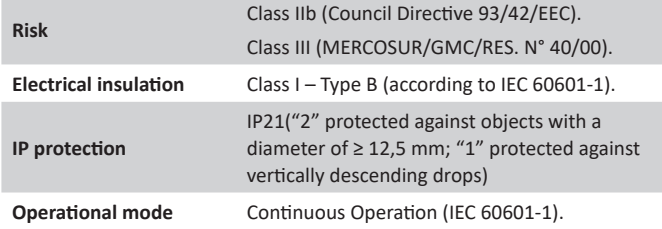

## **17.2 | Physical Characteristics**

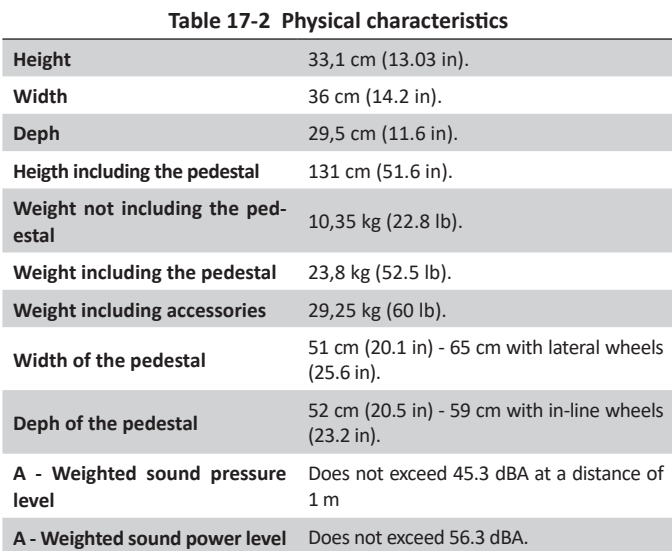

## **17.3 | Screen**

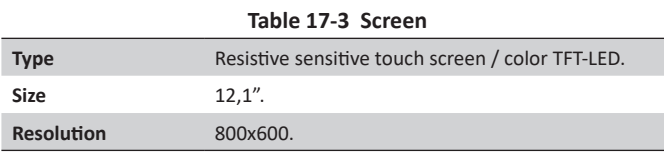

## **17.4 | Environmental Requirements**

#### **Table 17-4 Environmental Requirements**

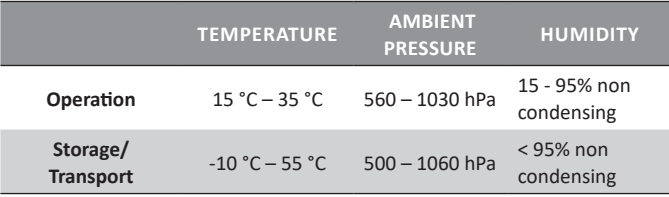

## **17.5 | Pneumatic Specifications**

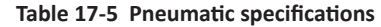

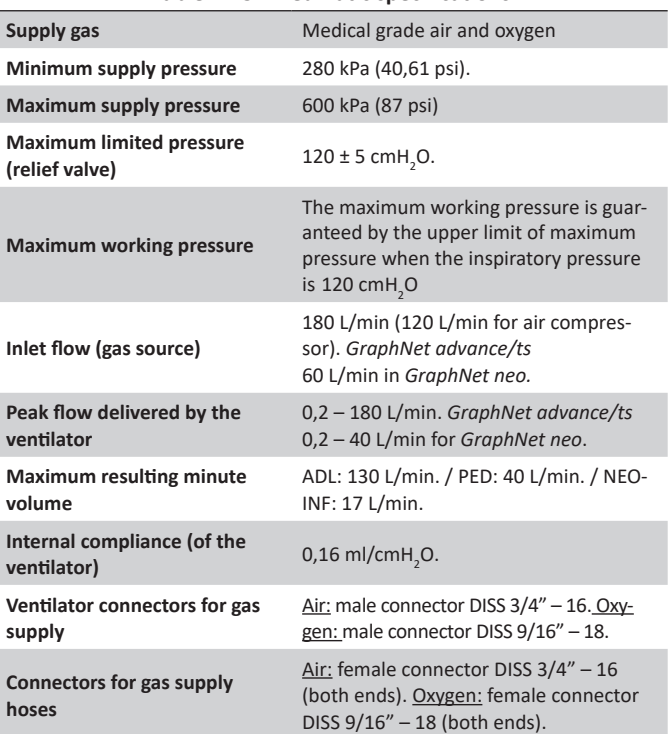

## **17.6 | Electrical Specifications**

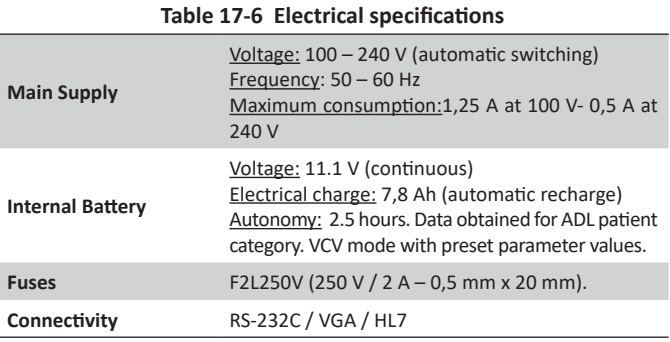

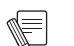

## NOTE

*→* When the ventilator is powered from the internal battery, it has the same operational capacities as when it is powered from the electrical network through the main power cable, except that capnography is disabled.

## **17.7 | Ventilatory Parameter Adjustment**

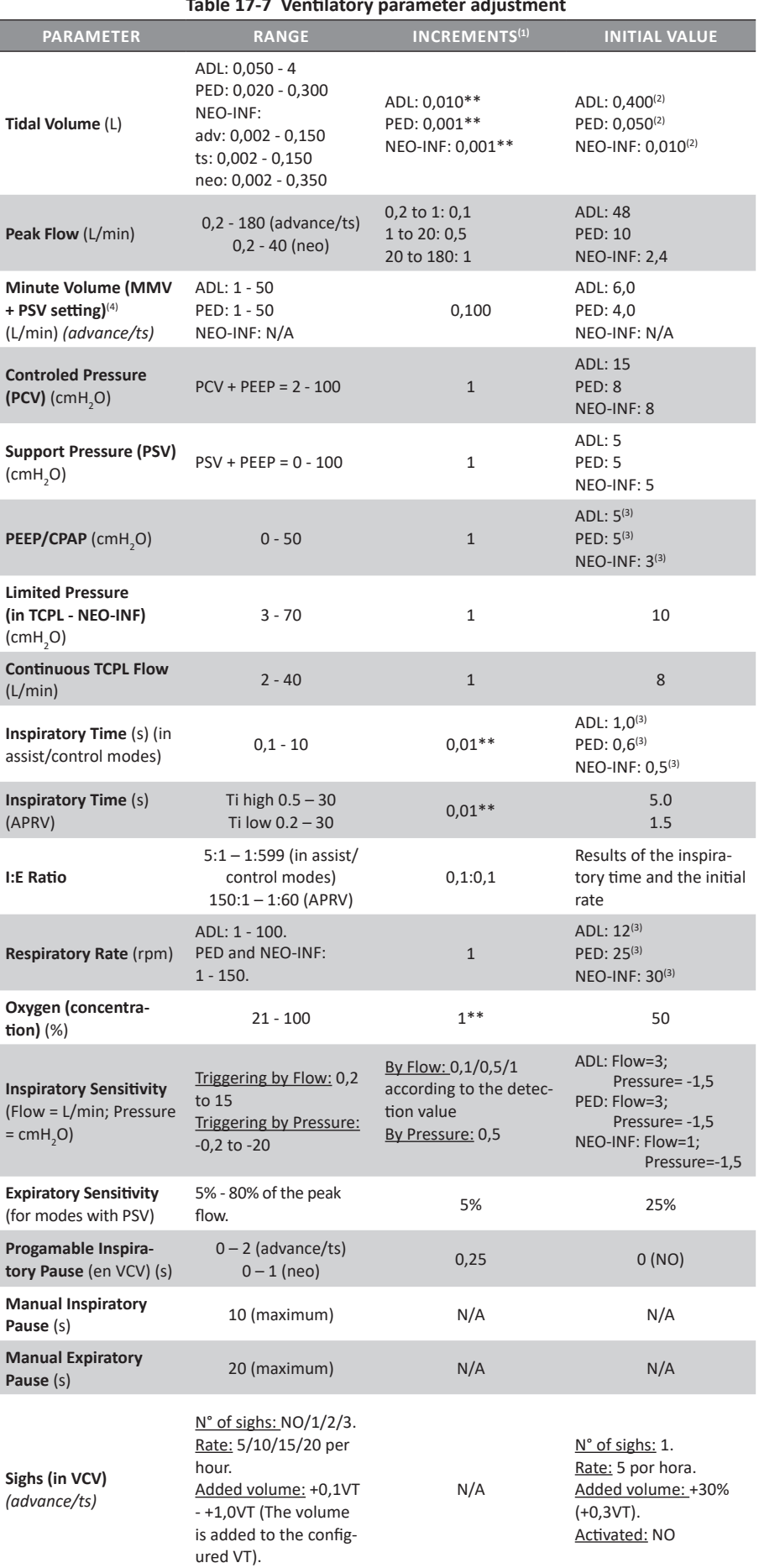

## **Table 17-7 Ventilatory parameter adjustment**

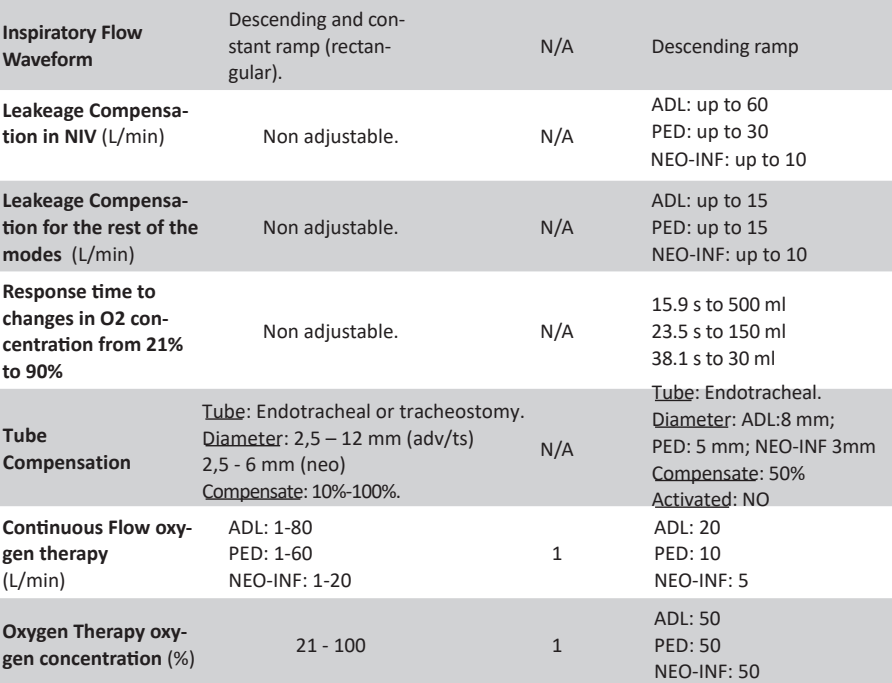

*(1) A doble asterisk (\*\*) next to some of the values in this column means that if you press [Ctrl] before making a parameter change, larger or smaller increments can be obtained according to the parameter in question.*

*(2) Initial factory values. By modifying mL/kg in setting IBW-based VT, these values may change (see chapter Initial Verification and Calibration).*

*(3) These values are shown as a reference, and are to be found in VCV and PCV modes. In order to know the initial values of each mode see the chapter ADL/PED and NEO-INF Operative Modes.*

*(4) The Minute Volume is programmed only in MMV + PSV. For the rest of the modes, the Minute Volume is the result of other parameters programming (see maximum values by category in Table 17-5).*

## **17.8 | Delivered Parameters**

## **17.9 | Monitored Parameters**

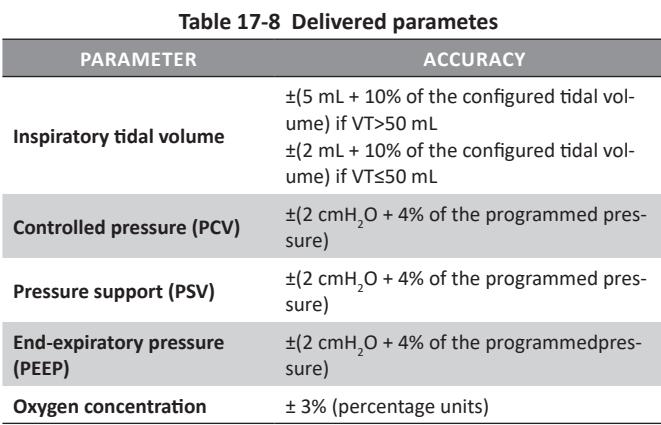

#### **Table 17-9 A-Precision of monitored parameters**

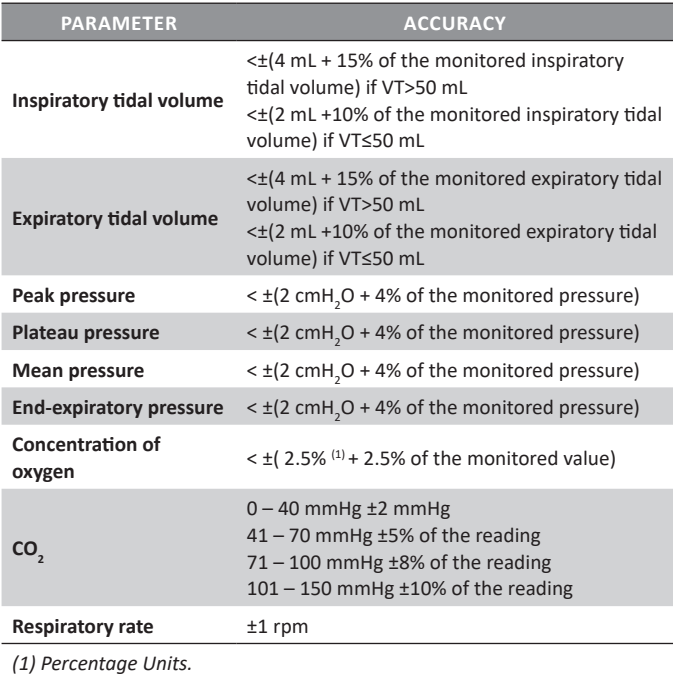

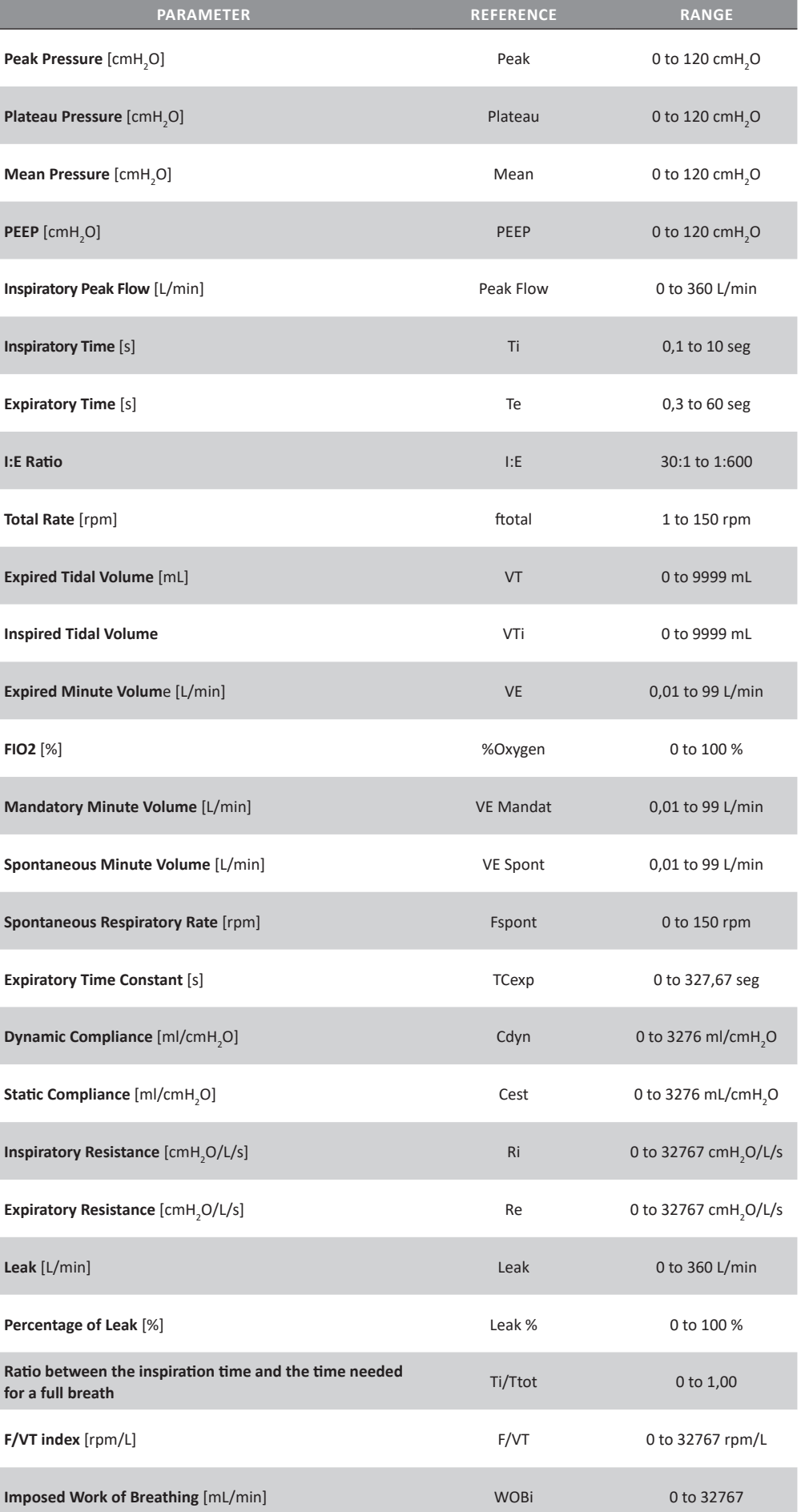

#### **Table 17-9 B-Monitored parameters range**

## **17.10 | Alarm Adjustment**

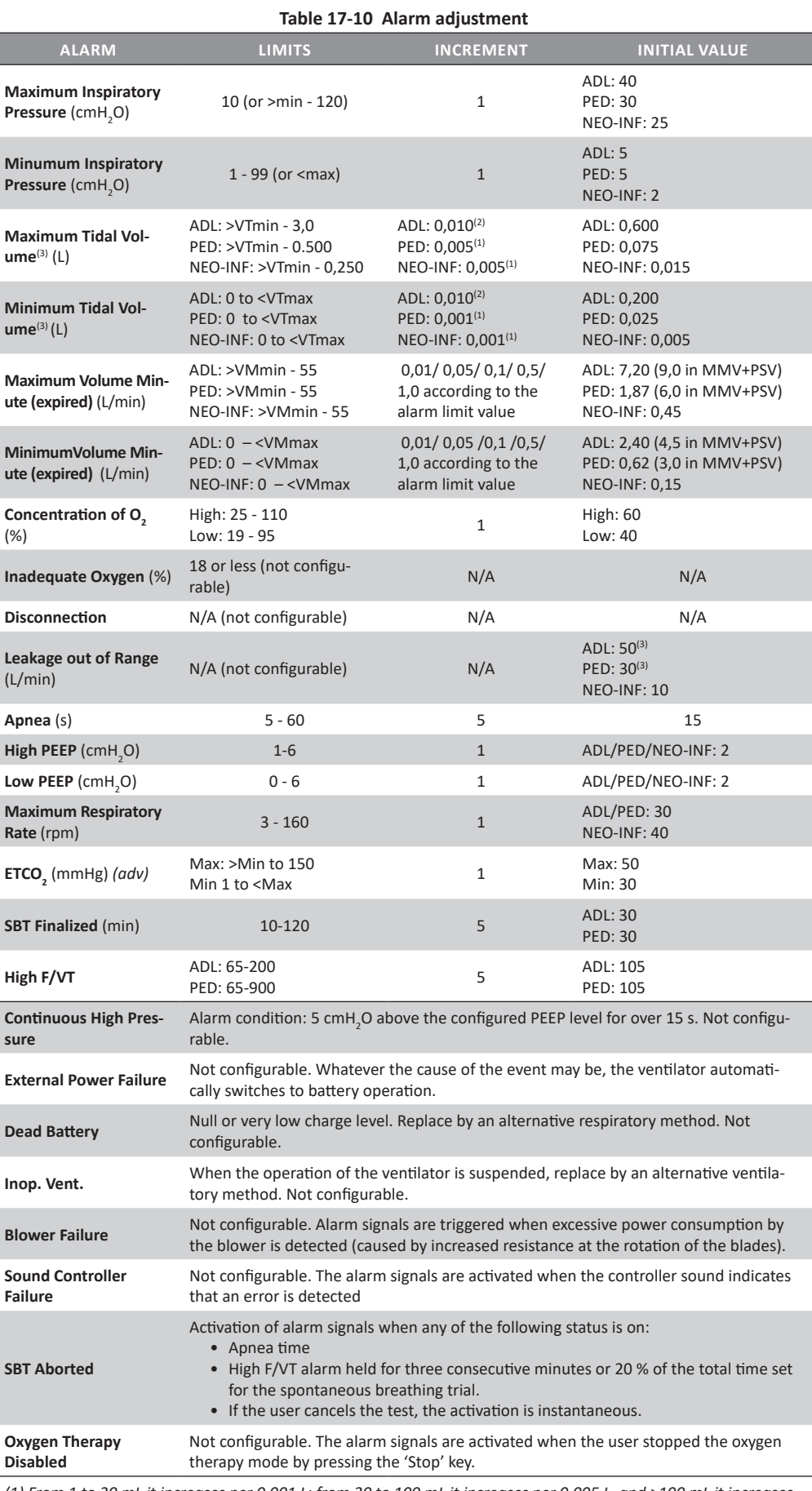

*(1) From 1 to 30 mL it increases per 0.001 L; from 30 to 100 mL it increases per 0.005 L, and >100 mL it increases per 0.010 L.*

*(2) In all ventilatory modes, the VTmax is 1.5 IBW-based VT, and the initial VTmin is 0.5 IBW-based VT .*

*(3) The values declared for ADL and PED correspond to the NIV mode. For the rest of the modes the Leakage out of range is triggered starting at 15 L/min. In NEO-INF the leakage within range is the same for all modes.*

# **17.11 | Data Collection for Control and Monitoring**

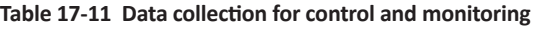

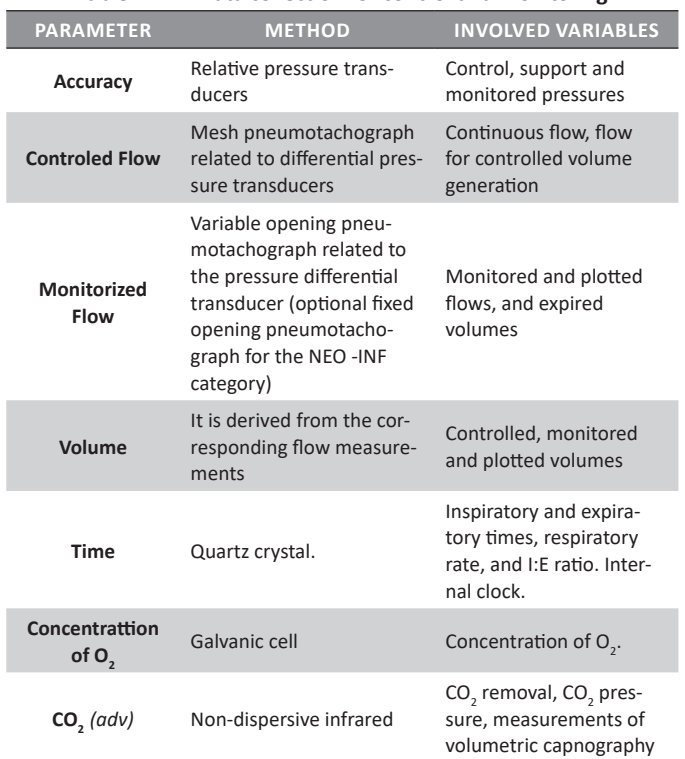

## **17.12 | Characteristics of the Respiratory Circuit**

The information below corresponds to the patient circuit provided by TECME S.A.

## *WARNING*

*▪ The use of elements that are not provided by TECME S.A. can lead to the improper operation of the ventilator.* 

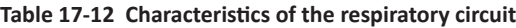

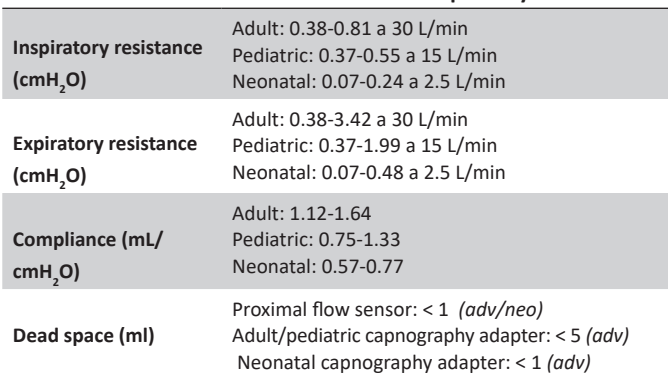

## **17.13 | Electromagnetic Compatibility**

*WARNING*  $\circledast$ 

*▪ The replacement of the accesories or cables (main power supply or internal cabling) of the equipment by anyone other than those approved by TECME S.A. may result in decreased immunity, or increased emissions reported for GraphNet advance.*

*▪ If using a RS232 serial communication cable, the length cannot exceed 3 m.*

### **17.13.1 | Manufacturer Statement: Electromagnetic Emissions**

#### **Table 17-13 Electromagnetic Emissions Statement**

This ventilator is intended to be used in the specified electromagnetic environment. The customer and/or user must ensure it is used in an electromagnetic environment as stated in this Table.

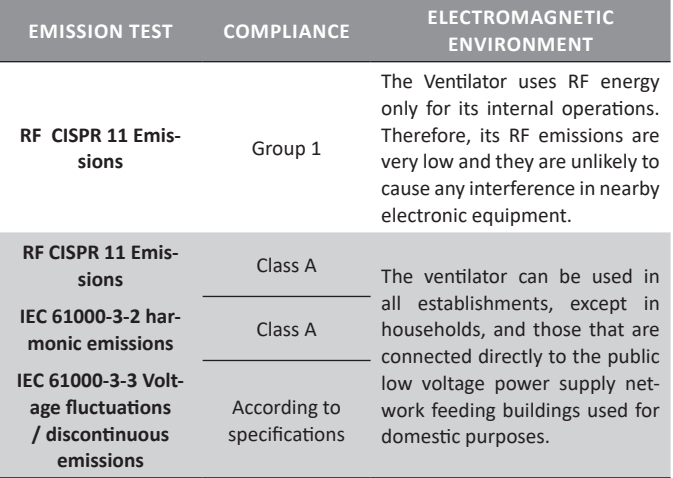

## **17.13.2 | Manufacturer Statement: Electromagnetic Immunity**

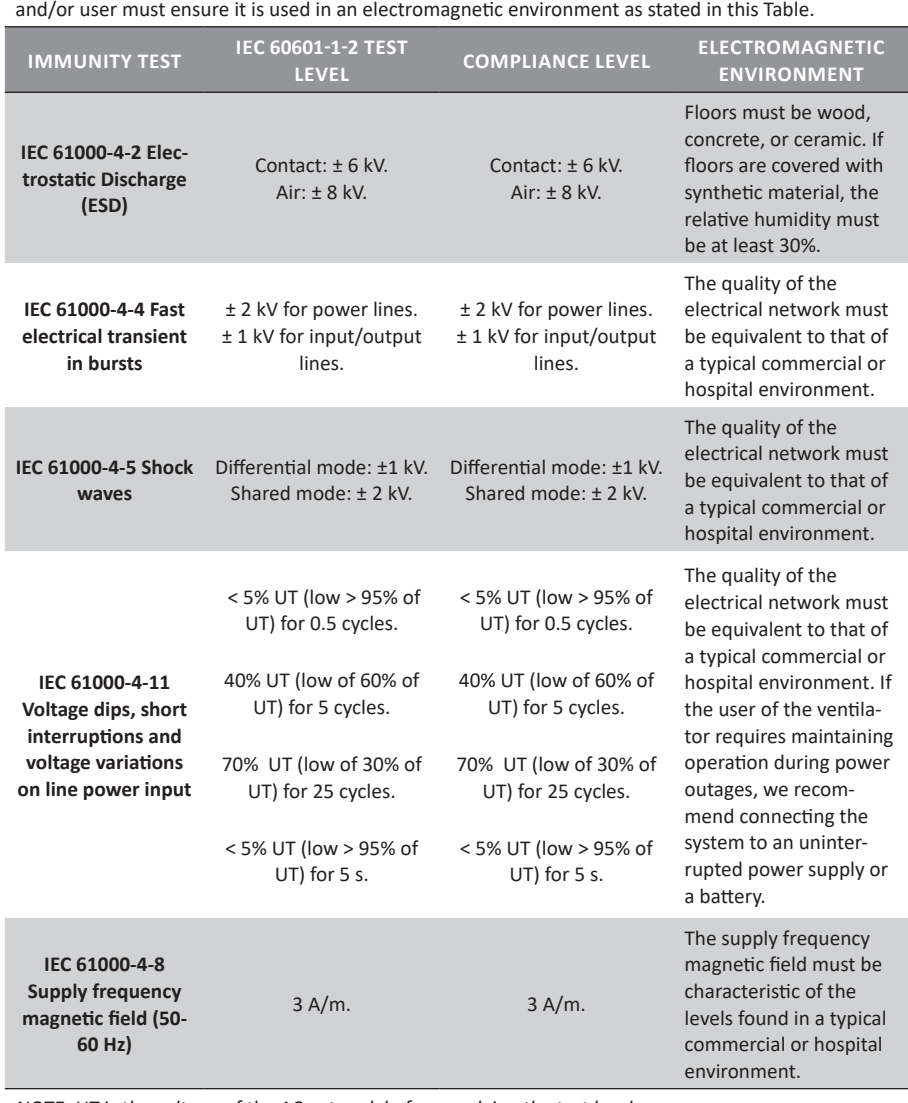

### **Table 17-14 A-Electromagnetic immunity statement**

The Ventilator is intended to be used in the electromagnetic specified environment. The customer

*NOTE: UT is the voltage of the AC network before applying the test level.*

The ventilator is intended to be used in the electromagnetic specified environment. The customer and/or user must ensure it is used in an electromagnetic environment as stated in this Table.

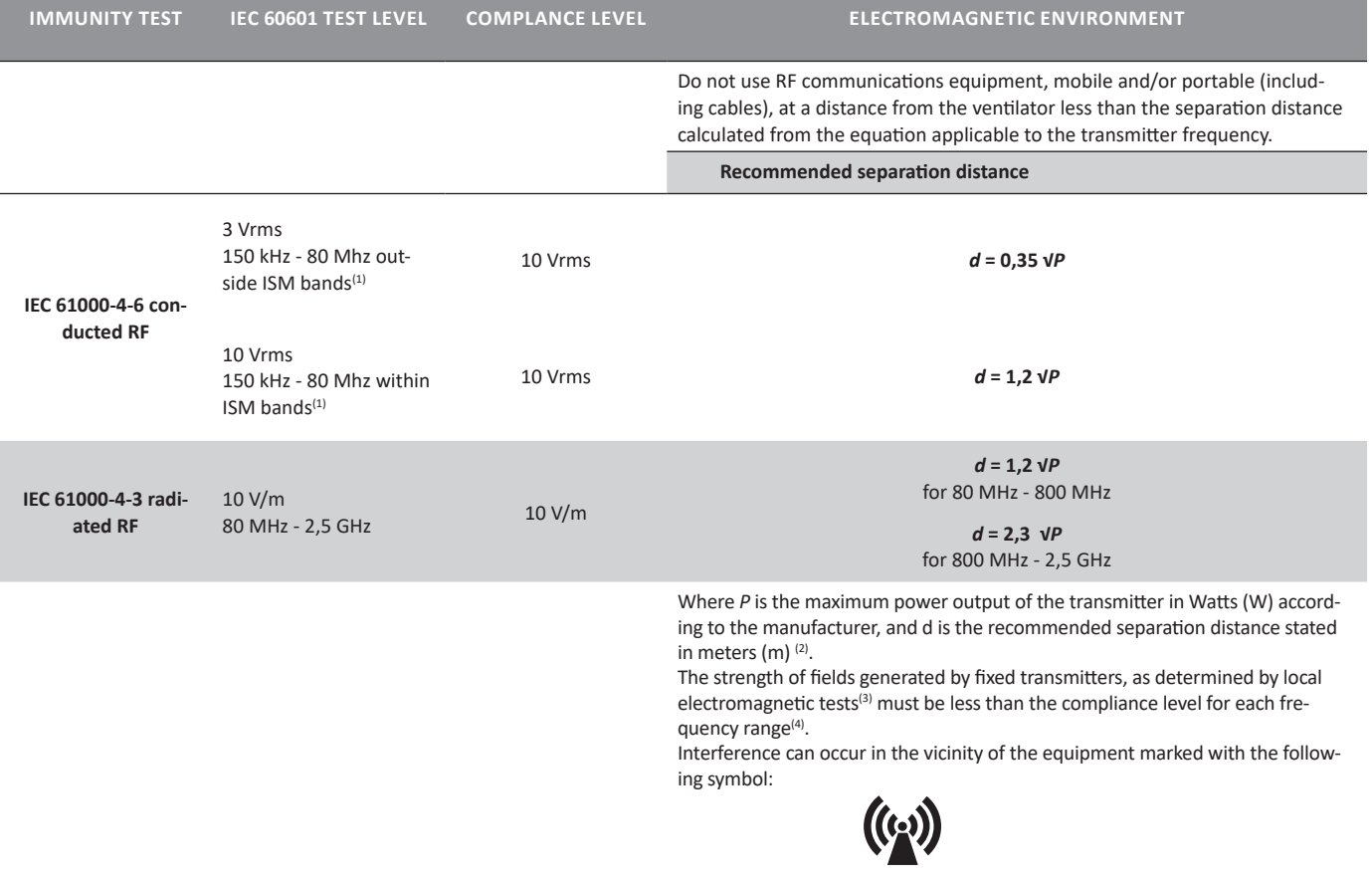

**NOTE 1**

For 80 MHz and 800 MHz apply the higher frequency range.

**NOTE 2**

This guide may not apply to all situations. Electromagnetic propagation is affected by absorption and reflection from structures, objects, and people.

*(1) The ISM bands (industrial, scientific and medical) between 150 kHz and 80 MHz are 6.765 MHz to 6.795 MHz; 13.553 MHz to 13.567 MHz; 26.957 MHz to 27.283 MHz; and 40.66 MHz to 40.70 MHz.*

*(2) Compliance levels in the ISM frequency bands between 150 kHz and 80 MHz and in the frequency range of 80 MHz and 2.5 GHz are designed to reduce the possibility that a portable/mobile communications device can cause interference if it is inadvertently introduced into the patient area. For this reason, an additional factor of 10/3 has been added to the formula used for calculating the recommended separation distance for transmitters in these frequency ranges.*

*(3) Field strengths from fixed transmitters, such as base stations for radio telephones (mobile or wireless) and land mobile radios, amateur radio, AM and FM and TV broadcasts cannot be predicted theoretically with accuracy. To assess the electromagnetic environment at the site, generated by fixed RF transmitters, consider conducting a test in situ. If the measurement of the field strength where the ventilator is used exceeds the above RF applicable compliance limits, the ventilator must be evaluated to ensure it can operate normally. If abnormal performance is observed, it may be necessary to take additional measures, such as reorienting or relocating the equipment.*

*(4) Over the frequency range between 150 kHz and 80 MHz, field strengths shall be less than 10 V/m.*

#### **17.13.3 | Manufacturer Statement: Separation Distances**

#### **Table 17-16 Recommended Separation Distances Between the Ventilator and Mobile/ Portable Communications Devices**

The ventilator is intended to be used in an electromagnetic environment in which radiated RF disturbances are controlled. The customer and/or user can help prevent electromagnetic interference by maintaining a minimum distance from RF communication equipment, mobile and portable (transmitters) and the ventilator as recommended in this table, according to the maximum power output of the communications equipment.

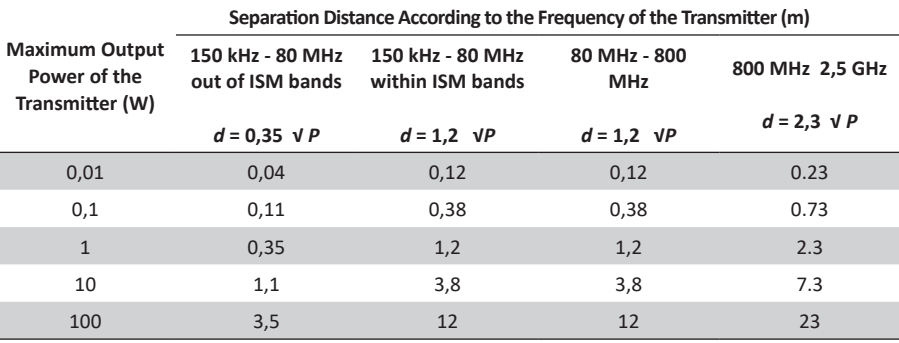

For transmitters whose maximum output power is not included in the list above, the recommended separation distance d in meters (m) can be determined using the equation applicable to the frequency of the transmitter, where P is the maximum transmitter output power in Watts (W) according to the manufacturer statement for the transmitter.

#### **NOTE 1**

For 80 MHz and 800 MHz, apply the separation distance for the wider range of frequencies. **NOTE 2**

ISM bands (industrial, scientific and medical) between 150 kHz and 80 MHz are 6.765 MHz to 6.795 MHz; 13.553 MHz to 13.567 MHz; 26.957 MHz to 27.283 MHz, and 40.66 MHz to 40.70 MHz. **NOTE 3**

An additional factor of 10/3 has been incorporated into the formula used for calculating the separation distance for transmitters operating in the ISM frequency band between 150 kHz and 80 MHz, and in the frequency range 80 MHz to 2.5 GHz to reduce the possibility that communication equipment, mobile and/or portable, can cause interference if they are inadvertently introduced in patient areas. **NOTE 4**

These guidelines may not be applicable in all situations. Electromagnetic propagation is affected by absorption and reflection from structures, objects and people.

## **17.14 | Basic Operation of the Ventilator**

The Ventilator features a microprocessor control system that coordinates the tasks arising from the programming of the equipment. All actions performed by the ventilator are controlled by this system.

The gas flow to the patient is administered by two proportional valves, one for air and the other for oxygen. The valves operate simultaneously, providing adequate oxygen levels and the necessary characteristics of the flow wave.

The expiratory valve is governed by the operation of one proportional valve, which controls on the one hand its opening or closing, which determines the end and start of the inspiratory phase, respectively; and in the other hand regulates the PEEP level, when this is configured.

The microprocessor is supplied with feedback signals from the sensors system on the ventilator, which allows it to control and adjust the configured ventilation program.

Information regarding pressure is obtained from two relative pressure sensors, one located near the patient outlet and the other near the ventilator assembly.

Among its main functions, the patient outlet sensor supports delivered pressure control in pressure control modes or pressure support modes. In addition, it is used for triggering inspirations when pressure sensitivity, activation of alarm signals or others are selected.

With respect to the sensor close to the ventilator assembly, it should be noted that its main functions include graphing of pressure curves and activation of alarm signals.

Flow information is obtained by means of three differential pressure sensors, two sensors related to the internal output pneumotachographs and a sensor associated with the expiratory pneumotachograph (distal or proximal). The internal pneumotachograph (Silverman mesh type) controls the flows and volumes driven by the ventilator in the inspiratory phase, while the expirated flows are measured through the expiratory pneumotachographs (distal and optionally proximal).

All the information obtained by the sensors is filtered using hardware anti-aliasing filters before being sampled by the A/D converter. After the digitization process, signals pass through FIR and IIR digital averaging filters that work on a fixed number of samples in order that they may be used for ventilator control and graphing.

A closed-loop controller is used for ventilator operation, which contributes to maintaining consistency with respect to the delivery of flow, volume or pressure parameters when changes occur in either the patient or the system. This is done through feedback of the output signal to a comparator, which also takes into account the magnitude of the variable programmed by the user. The difference obtained between the two signals generates a correction signal (error signal) which drives the system to reach the desired value.

A representative schematic diagram of the above-described concept is shown below:

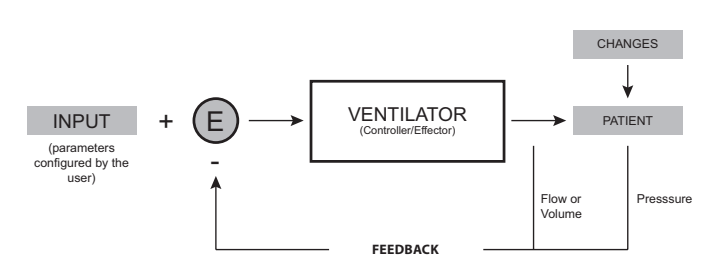

*Fig. 17-1 Schematic diagram of a closed-loop control system.* 

The equipment has a valve system that provides a communication channel between the pressure transducers and ambient pressure. This will allow zeroing the transducers. Simultaneously, air flow is driven to purge the lines of the expiratory pneumotachograph, and avoid water deposits and humidity in the measuring element.

## **17.15 | Safety Mechanisms**

*GraphNet advance/ts/neo* has a complete safety system, which includes the operating system that controls the microprocessor, and various components that act independently of these.

- WATCHDOG: this is a system that monitors the operation of the electronic circuit, and exerts its control regardless of the integrity of the latter. When it detects an anomaly in the ventilator function, it allows it to suspend, and enables the Emergency Ventilation mode. Watchdog can activate Emergency Ventilation in two different situations:
- After 30 s elapsed from turning on the ventilator, without selecting a patient category on the first screen of initial calibration.
- When the microprocessor loses control of the sequence that regulates the ventilation program.
- EMERGENCY VENTILATION: Emergency Ventilation is a safety mechanism that is activated in conditions of extreme necessity to provide temporary ventilation to the patient until measures are taken to replace the ventilator with an alternative ventilatory mechanism. This is not a valid operating mode.

Emergency Ventilation enables the delivery of breaths with similar characteristics to those of the pressure controlled (PCV). During the course of this event, only peak pressure and respiratory rate are monitored. The preset values for ventilatory parameters are shown in *Table 17-17*. Active alarms are for Maximum and Minimum pressure, and Maximum respiratory rate, whose limits are shown on screen. The only additional enabled functions are Manual Insp. and Freeze.

#### **Table 17-17 Ventilatory Parameters in Emergency Ventilation**

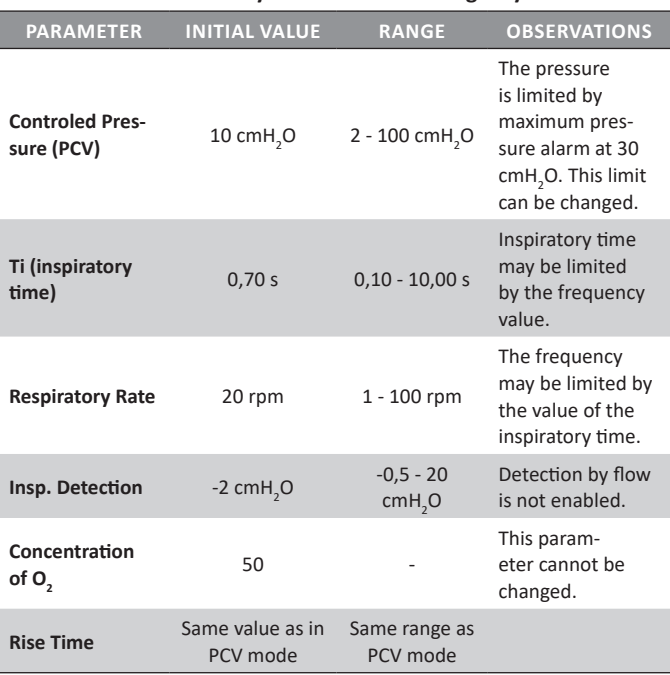

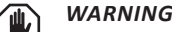

*▪ In the event that Emergency Ventilation is activated, provide the patient with an alternative ventilation mechanism, and find the cause that generated this event. If it was activated by the delay in accepting the first initial calibration screen, restart the unit to ventilate the patient*

- SAFETY VALVE: located immediately before the outlet to the patient. It opens when the pressure within the patient circuit reaches a value of  $120 \pm 5$  cmH<sub>2</sub>O. The gas mixture passes into an internal collector and is discharged to the outside.
- PRESSURE RELIEF VALVE: this valve allows the patient to breathe ambient air, under the following conditions:
- When the equipment is de-energized.
- When the ventilator is out of order.
- When air pressure and oxygen pressure are simultaneously low.
- On standby.
- When the oxygen therapy mode is stopped
- OPERATING GAS LEAKAGE: The gas that can seep into the unit is collected in a common manifold, and directed towards the outside.
- LACK OF COMPRESSED AIR PRESSURE: compressed air is used as a control gas of the pneumatic circuit. When this is lacking, oxygen can replace it. Furthermore, when the unit detects lack of air, it automatically switches to an  $O_2$  concentration of 100%.
- LACK OF OXYGEN PRESSURE: in this case, the air takes the place of oxygen, and the breaths are delivered with an  $O_2$  concentration of 21%.
- AUTO-ZEROING: every 10 minutes, or when the operator enables it (by pressing **[Ctrl] + [Ctrl]**) all pressure sensors are zeroed. This restarts the readings, avoiding offset errors of the measured pressures. During the first minutes of ventilation, the ventilator can implement resets with a frequency greater than the one stated. At each reset, a message is displayed in the Icons and messages bar indi-

cating that this procedure is being performed.

- CIRCUIT PURGE: to avoid obstruction and humidity leakage in the pressure sensors, air is injected by the patient circuit, simultaneously with the resetting of pressure sensors.
- ALARM SYSTEM: the ventilator has an alarm system to warn on situations that pose some degree of risk to the patient or to the unit itself. Some allow preventing the continuation of the condition that triggered it, others just trigger signals to report its presence. For further information on how the alarm system works, refer to the chapter *Alarms.*
- PARAMETER SETTING: to prevent inadvertent changes to the parameters, it is required to execute the established sequences on the ventilator controls. Thus, the pressure on a single key or knob, does no allow entering changes. Therefore, the operator is always aware of the actions executed on the unit

## **17.16 | Diagram of the Pneumatic Circuit of the Ventilator**

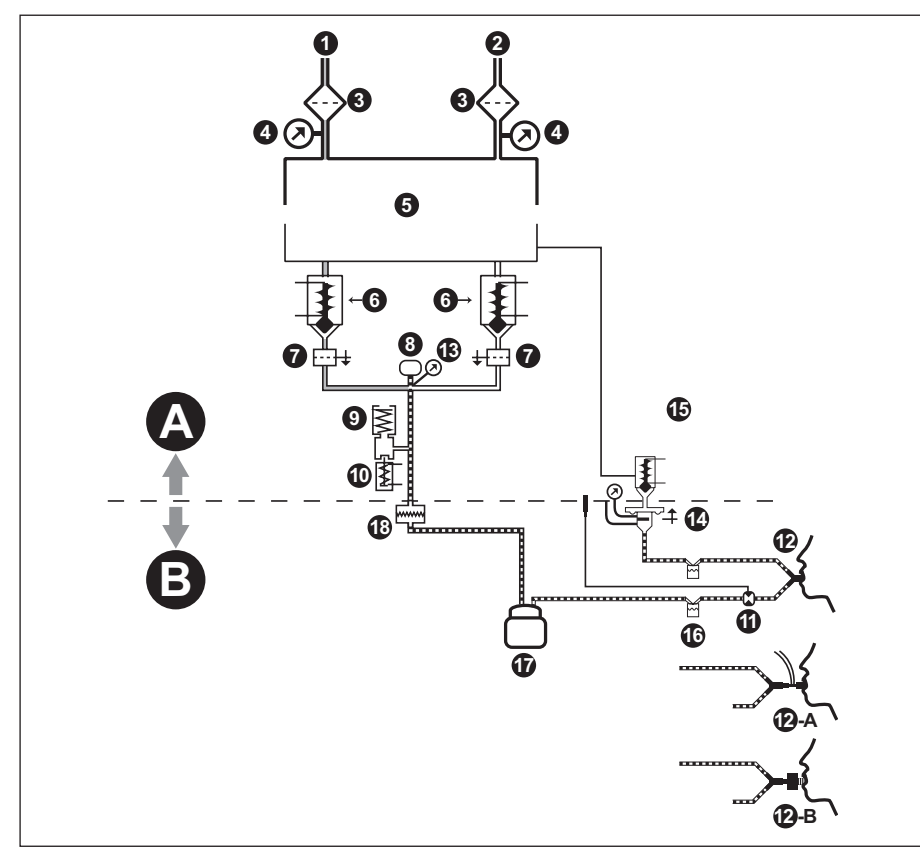

*Fig. 17-2 Simplified schematic of the pneumatic circuit of the ventilator.*

## **References of the Fig. 17-2**

- **A.> Internal Sector**
- **B.> External Sector**
- 1.> Oxygen inlet.
- 2.> Air Inlet.
- 3.> Filter.
- 4.> High pressure sensor.
- 5.> Pressure regulation stage
- 6.> Proportional solenoid valves.
- 7.> Flow Sensor.
- 8.> Sensor of  $O_2$ .
- 9.> Safety valve.
- 10.> Inspiratory relief valve *(anti-suffocation)*.
- 11.> Nebulizer *(optional)*.
- 12.> "Y" outlet 'Towards Patient'.
- 12.A > Connector 'Towards Patient' with proximal flow sensor. *(Available for NEO-INF categories in adv/neo ventilators)*
- 12.B > Connector 'Towards Patient' with capnograph. *(adv)*
- 13.> Low pressure sensor.
- 14.> Expiratory set *(expiratory valve and pneumotacograph)*.
- 15.> PEEP proportional selenoide valve.
- 16.> Water trap.
- 17.> Humidifier
- 18.> Viral bacteria filter *(product not supplied by TECME S.A.)*

## **17.17 | Expected Service Life**

**Table 17-18 Expected Service Life**

**Expected service life of the ventilator** 10 years

# **APPENDICES**

**CHAPTER CONTENT** A.I TROUBLESHOOTING

## **A.I | Troubleshooting**

## **A.I.1 |** Initial Calibration

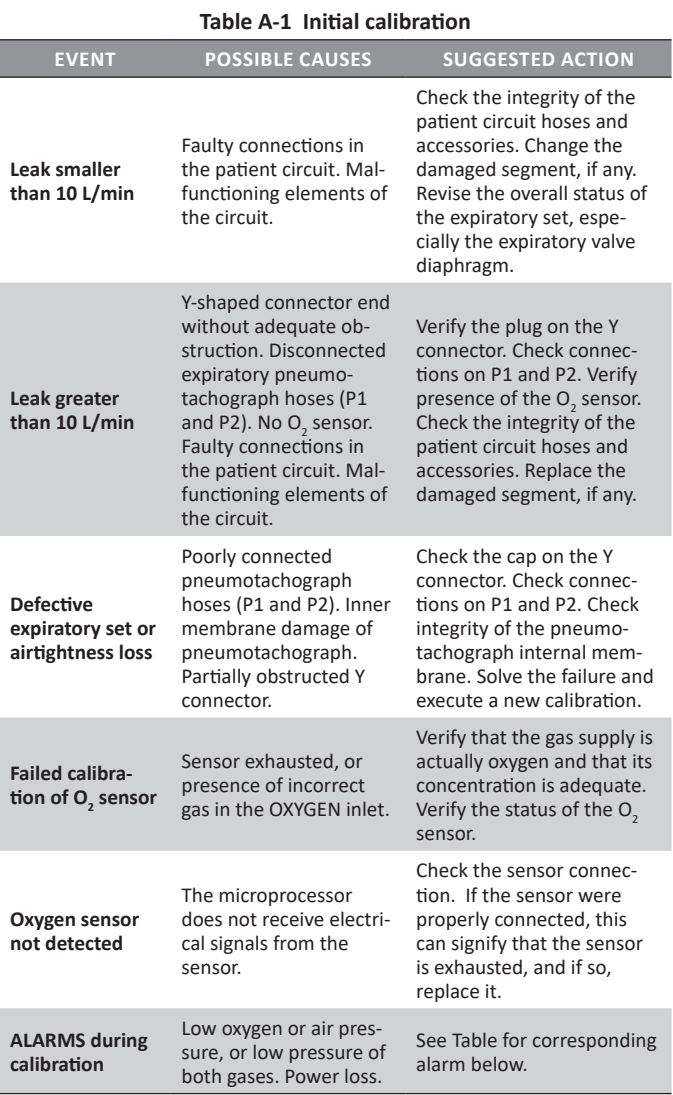

## **A.I.2 | Vent. Inop. Alarm**

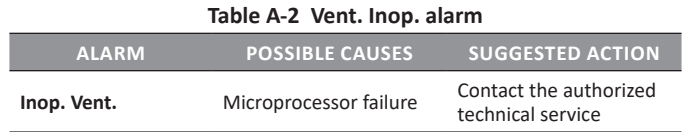

## **A.I.3 | High Priority Alarms**

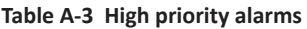

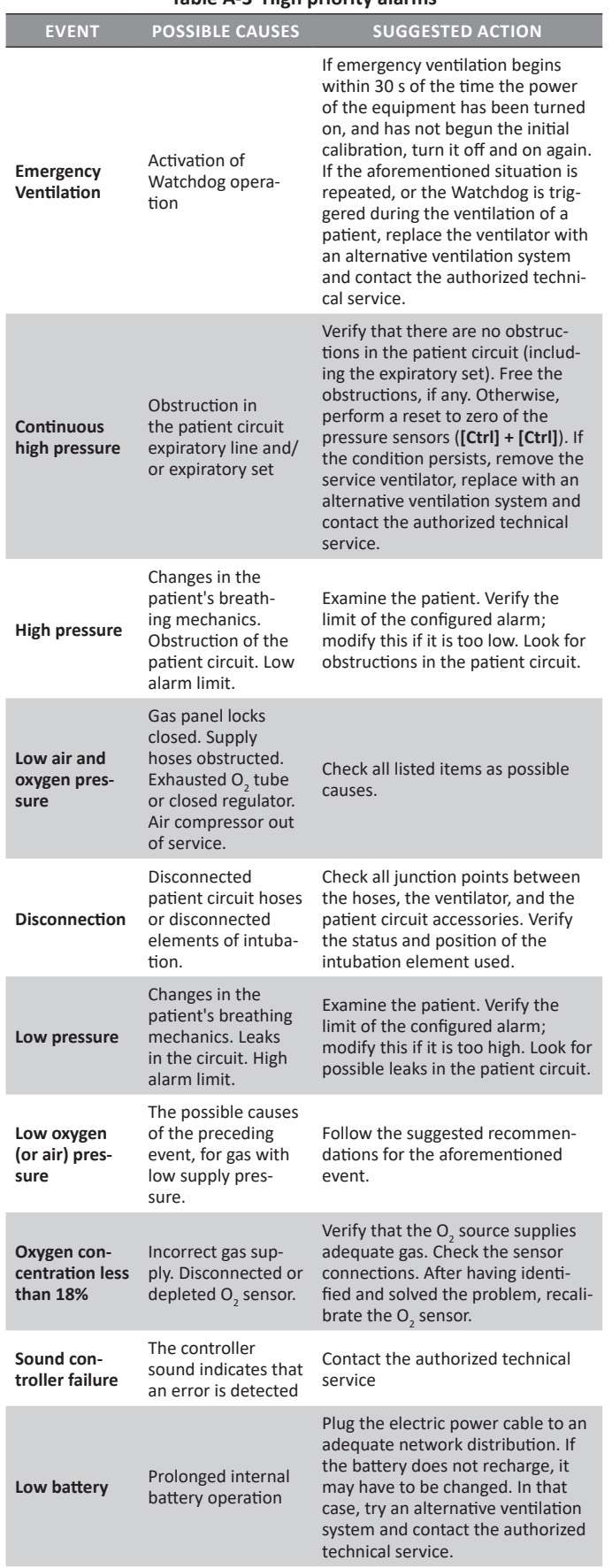

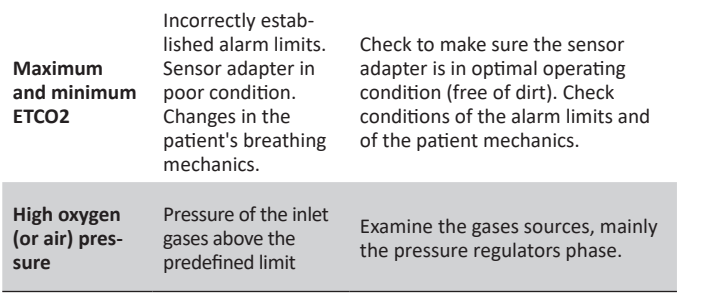

## **A.I.4 | Medium Priority Alarms**

## **Table A-4 Medium priority alarms**

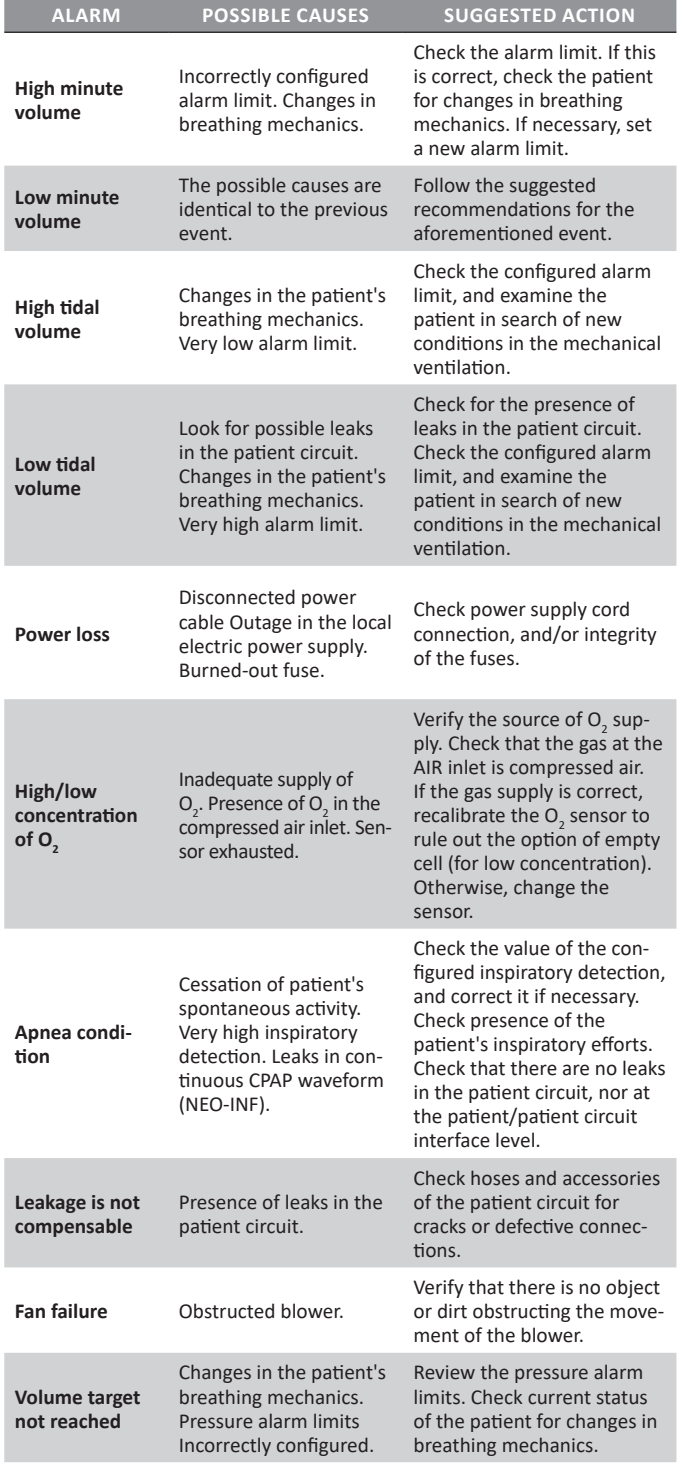

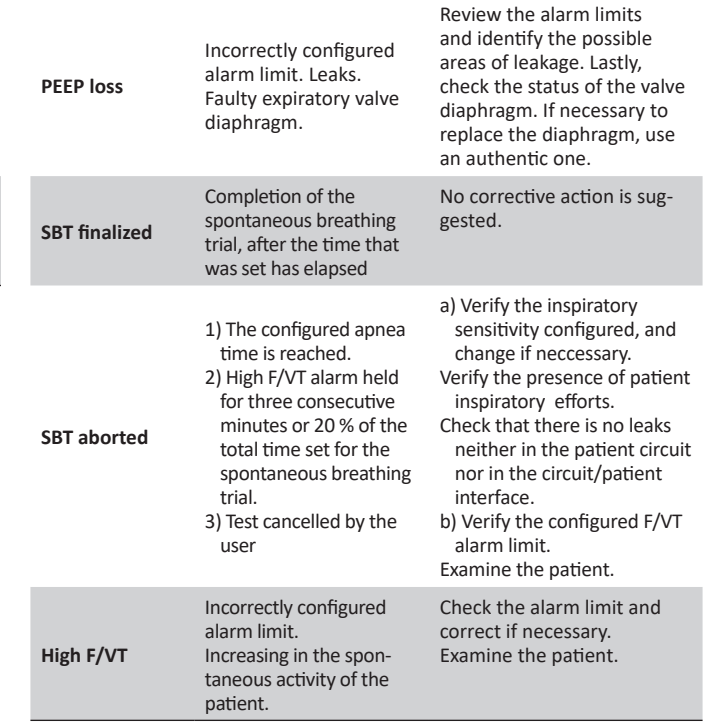

## **A.I.5 | Low Priority Alarm**

#### **Table A-5 Low priority alarms**

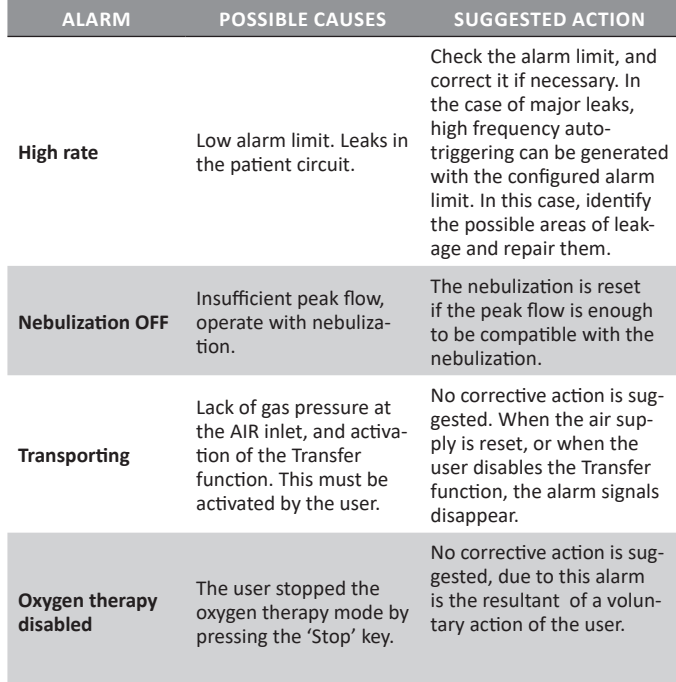

## **A.I.6 | Capnography Messages**

## **Table A-6 Capnography Messages**

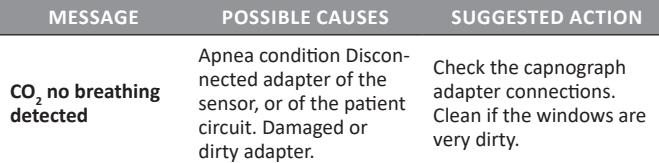

#### *Appendices*

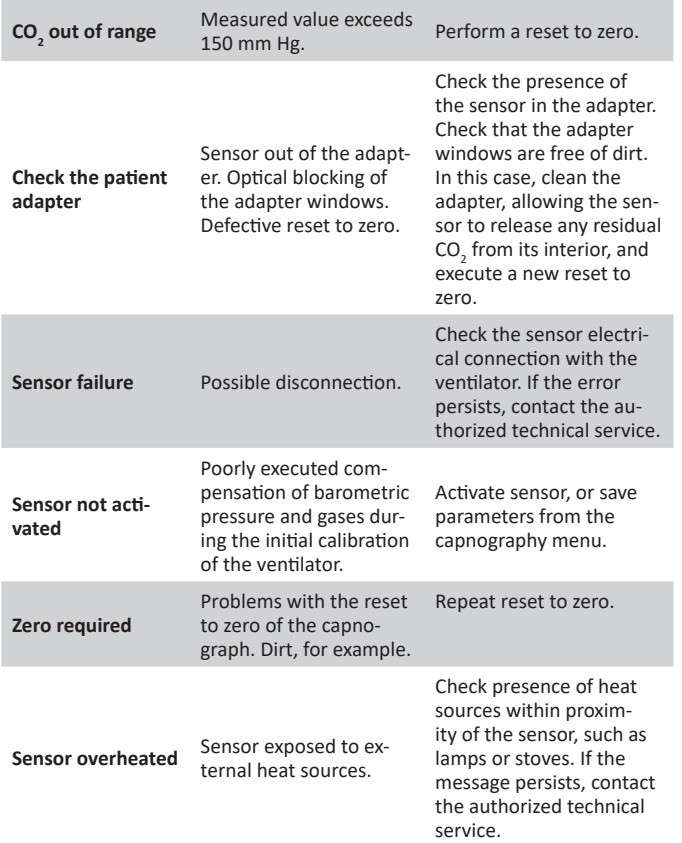

# **WARRANTY**

This equipment is sold pursuant to the warranty terms stated below, which are valid only for direct purchase from TECME S.A. or purchase as new merchandise through its vendors, distributors or agents.

TECME S.A. guarantees that this equipment will be free from manufacturing and material defects for a period of twenty-four (24) months from the shipping date, as long as it is correctly handled and maintained under conditions of normal use and in the manner indicated in this manual. The sole obligation of TECME S.A. through the warranty it issues is for the exchange or repair of parts that upon examination show damage or defects. TECME S.A. is not responsible for subsequent damage or special injuries.

The preceding warranty is not valid if the equipment has been repaired or altered by unauthorized persons or if it has been subjected to abuse, misuse, negligence or accident.

The warranty obligation is accepted by TECME S.A. under the following conditions:

- 1. When the buyer explains the defect or failure found.
- 2. When the defective unit is sent by pre-paid transport and within the warranty period.
- 3. When the label with the serial number is intact.

TECME S.A. is not responsible for any extended warranty that may be issued by another vendor, unless specifically approved.

# **ALPHABETICAL INDEX**

#### **A**

**Abbreviations, Acronyms and Variable Names** 12 **Alarms** Alarm limit adjustment 83 Apnea condition 46, 86, 125 AVA 86 Continuous high pressure 85, 124 Defective battery 11, 25, 85 Disconnection 85, 106, 116, 124 Emergency ventilation 85 EVENT LOG 81 Fan Failure 86 High F/VT 86, 116, 125 High/Loss O2 concentration 86 High minute volume 86, 125 High oxygen pressure (or air) 85 High pressure 85, 124 High Priority 84 High rate 87, 125 High tidal volume 85, 125 Low air and oxygen pressure 85, 124 Low battery 25, 85, 124 Low minute volume 86, 125 Low oxygen (or air) pressure 85, 124 Low Priority 84 Low tidal volume 85, 125 Maximum and minimum ETCO2 85, 125 Maximum proximal flow 86 Medium Priority 84 Nebulization interrupted 87 Non-compensable leak 86 Oxygen concentration below 18% 85 Oxygen therapy disabled 87 PEEP loss 86, 125 Power Loss 19, 86 SBT aborted 86, 95, 125 SBT finalized 86, 125 Sound Controller Failure 85, 116 Standby 11, 35, 38, 81, 87 Target volume not reached 86 Transporting 87, 125 **Alarm Signals** 26 **APRV** 65**,** 75 **Audio Paused 30/60s** 82 **auto-PEEP** 44**,** 89**,** 90 **Autoscale** 49 **AVA** 68

#### **B**

**Backup Ventilation** 37**,** 45**,** 69**,** 79**,** 83**,** 86 **Battery** Status 25

#### **C**

**C20/C** 45 **Calibration** Expiratory Pneumotachograph 33 Initial 124

in Progress 32 O2 Cell 34 Patient Circuit 32 PEEP Valve 33 **Capnography** Activate Sensor 102 Capnograph 11, 18, 101 Components 101 Connection 101 Curves 101 Derived Parameters 101 Graphics Managment. *See* Screens Menu 102 Messages 102 Monitoring 101 **Compliance** Dynamic 44, 89 Static 44, 89 **Compliance and Resistance** 89 **Continuous Flow CPAP** 76 **Control Adjustments.** 24 **CPAP** Continuous Flow CPAP 76 CPAP - Continuous Positive Airway Pressure 61 PSV/CPAP - Pressure Supported Ventilation / CPAP 72 PSV - Pressure Supported Ventilation 60 **Curve Scaling** 56

#### **E**

**Electromagnetic Compatibility** 117 **Elimination of CO2 (VCO2)** 45 **End of expiration CO2 (ETCO2)** 45 **Expiratory time constant (Ctesp)** 44

#### **F Flow**

Continuous Flow CPAP 76 Continuous Flow oxygen therapy 114 Controled Flow 117 Expiratory peak flow 45 Inlet flow 112 Monitorized Flow 117 Peak Flow 113 Peak flow delivered by the ventilator 112 **Flow Waveform** 59 Constant 41 Descending ramp 41 waveform 105 **Freeze Screen** 56 Freeze 40 **Front Panel** 24**,** 108 **F/VT index** 45 **F/VT/kg** 45

## **G**

**Gas Source** Connection 18 **H**

**Humidification** 31 Humidifier 48

#### **I**

**Ideal body weight (PCI)** 44 **Imposed Work Of Breathing (WOBi)** 45 **Intended Use** 10 **Intended Use Environment** 10 **Intended User** 10

## **K**

**Keys** 26

## **L**

**Leak** 44 Leak % 44 **Leak Compensation** 48 **Lower Block of Connections** 28

#### **M**

**Maintenance** 109 **Manual Inspiration** 40 **Measurements** 88**,** 89**,** 92 auto-PEEP 89 Compliance and Resistance 89 P0.1 91 Pimax 93 PV flex 92 SBT 94 Slow Vital Capacity 91 Trapped Volume 90 VD/VT Physiologic 94 **MMV with PSV** 64 **Monitored Data** 24

#### **N**

**Nebulizer** 38

#### **O**

**Operative Modes** adl/ped 58 APRV 65, 75 AVA 68 Backup Ventilation 37, 45, 69, 79, 83, 86 Continuous Flow CPAP 76 CPAP 61 MMV with PSV 64 NEO-INF 70 NIV 48, 66, 116 Oxygen Therapy 67, 77, 114, 116 PCV 59, 71 PRVC 61, 72 PSV 60, 113 PSV + VT Assured 65 SIMV (PCV) + PSV 63, 74 SIMV (PRVC) + PSV 64, 74 SIMV (VCV) + PSV 63, 73 VCV 59, 71

#### VSV 62, 73

**Oxygen** concentration 114 Concentration of 114 Concentration of O2 116, 117, 121 High pressure 85 Low pressure 85 Oxygen 113 Oxygen concentration below 18% 85 **Oxygen Therapy** 67**,** 77**,** 114**,** 116 Oxygen therapy disabled 125

### **P**

**P0.1** 91 **Patient Circuit** Assembly of the Circuit 20 Assembly of the Patient Circuit 109 Calibration. *See* Patient Circuit Cleaning and Sterilization 108 Patient Circuit 19 **Pause** Inspiratory 46 Inspiratory/Expiratory 40 Manual Inspiratory 113 **PCV** 59**,** 71 **Pimáx** 93 **Power Source** Connection 19 **Pressure** Accuracy 117 Continuous high pressure 124 Controled Pressure 121 End-expiratory pressure 114 End-expiratory pressure (PEEP) 114 High pressure 124 Limited Pressure 113 Low PEEP 116 Low pressure 124 Maximum Inspiratory Pressure 116 Maximum limited pressure 112 Maximum supply pressure 112 Maximum working pressure 112 Mean pressure 114 Minimum supply pressure 112 Minumum Inspiratory Pressure 116 PCV 59, 71 Peak pressure 114 PEEP/CPAP 113 Plateau pressure 114 PRVC 61, 72 PSV 60, 65, 72, 113 PSV/CPAP 72 PSV + VT Assured 65 PV flex (Inflection Points) 92 **PRVC** 61**,** 72 **PSV** 60**,** 65**,** 72**,** 113 **PSV/CPAP** 72 **PSV + VT Assured** 65 **PV flex (Inflection Points)** 92

#### **R Rate**

Maximum Respiratory Rate 116 Respiratory Rate 113, 121 Spontaneous respiratory rate 44 **Rear Panel** 28 **Reference Loops** 57 **Resistance** Expiratory 44, 90 Inspiratory 44, 90 **Rotary Knob** 27

## **S**

**Save Loop.** *See* **Reference Loops SBT** 94 **Screen** 24 **Screens** Capnography 56 Five Curves 55 [Graphics] Key 55 Loops 56 Numerical Data 56 Patient's Data 56 Three Curves 55 Two Curves 55 **Sighs** 46 **SIMV (PCV) + PSV** 63**,** 74 **SIMV (PRVC) + PSV** 64**,** 74 **Simv (Tcpl) + Psv** 76 **SIMV (VCV) + PSV** 63**,** 73 **Standby** 38 **Start-Up** 30 **Stress Index (IS)** 45 **Suction** Configuration 49 %O2 39, 49 O2 100% 49

## **T**

**TCPL** 75 **technical specifications** 111 **Time** Inspiratory Time 113 Inspiratory Time (APRV) 113 Rise Time 11, 47, 60, 61, 63, 66, 121 Ti (inspiratory time) 121 Time 117 Ti/Ttot 45 **Trapped Volume** 90 **Tube Compensation** 46**,** 114

#### **V**

**Valves** Expiratory Set 20, 109 Pressure relief 121 SAFETY 121 **VCV** 59**,** 71 **VD/VT Physiologic** 94 **Ventilator** Cleaning and Sterilization 108 Initial Calibration 29, 124 Maintenance 109

Overview 24 Start-Up 30 **Ventilatory Adjuncts** 46 **Ventilatory Parameter** Adjustment 113 Manual Expiratory 113 Ventilation Parameters 40 **Volume** Expiratory tidal volume 114 Inspiratory minute volume 45 Inspiratory tidal volume 44, 114 Mandatory minute volume 44 Maximum resulting minute volume 112 Maximum Tidal Volume 116 Maximum Volume Minute (expired) 116 Minimum Tidal Volume 116 MinimumVolume Minute (expired) 116 Minute Volume (MMV + PSV setting) 113 Spontaneous minute volume 44 Tidal Volume (L) 113 Volume 117 Vt/Kg 44 **Volume Compensation** 47 **VSV** 62**,** 73

# neumovent

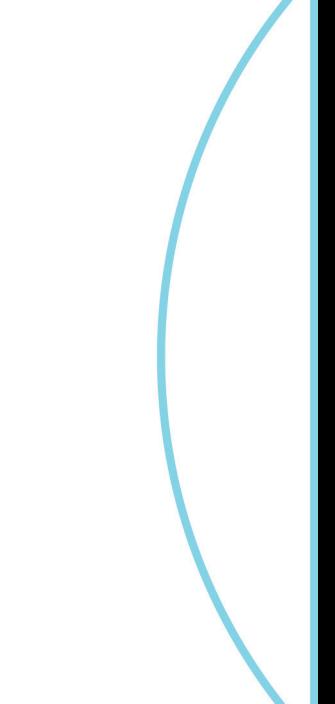

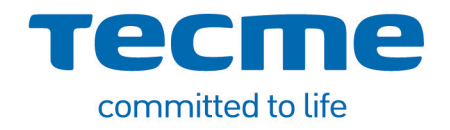

www.tecmeglobal.com